### **GALUSOFT SOFTWARE ORIENTADO A LA WEB PARA EL PROCESO DE GESTIÓN ACADÉMICA DEL LICEO DE LA UNIVERSIDAD DE NARIÑO MODULO INSCRIPCIÓN, MATRICULA Y GESTIÓN DE NOTAS**

**DIEGO ARNOBY ALCIBAR CASTRILLON LUIS ERNESTO CANTIN OVIEDO**

**UNIVERSIDAD DE NARIÑO FACULTAD DE INGENIERÍA PROGRAMA DE INGENIERÍA DE SISTEMAS SAN JUAN DE PASTO 2011**

### **GALUSOFT SOFTWARE ORIENTADO A LA WEB PARA EL PROCESO DE GESTIÓN ACADÉMICA DEL LICEO DE LA UNIVERSIDAD DE NARIÑO MODULO INSCRIPCIÓN, MATRICULA Y GESTIÓN DE NOTAS**

#### **DIEGO ARNOBY ALCIBAR CASTRILLON LUIS ERNESTO CANTIN OVIEDO**

Trabajo de grado presentado como requisito parcial para optar por el título de Ingeniero de Sistemas

> Asesor: HENRY LUIS RODRÍGUEZ I.S.

Co asesor: JAVIER ANDRÉS SANTACRUZ I.S.

**UNIVERSIDAD DE NARIÑO FACULTAD DE INGENIERÍA PROGRAMA DE INGENIERÍA DE SISTEMAS SAN JUAN DE PASTO 2011**

"Las ideas y conclusiones aportadas en el Trabajo de Grado son responsabilidad exclusiva del autor." Artículo 1º del Acuerdo Nº. 324 de octubre 12 de 1966, emanado del Honorable Concejo Directivo de la Universidad de Nariño.

# NOTA DE ACEPTACIÓN

Firma del Jurado

Firma del Jurado

Firma del Asesor

San Juan de Pasto, febrero de 2011.

# **DEDICATORIA**

*Mi tesis la dedico con todo mi amor y cariño.*

### *A ti DIOS*

*Por darme la oportunidad de vivir y tener una familia maravillosa.*

### *A mis Padres*

*Especialmente a mi Madre Olga Graciela quienes me dieron la vida y han estado conmigo respaldándome en todo momento, les agradezco el haber creído en mí, por brindarme su apoyo incondicional, su confianza, amor y respeto.*

*Aunque hemos pasado momentos difíciles, siempre me han inculcado lo importante que es labrarse un mejor futuro, y usar nuestro conocimiento como arma y fortaleza para enfrentar los momentos difíciles junto a las personas que amamos y que nos brindan diariamente su fuerza y confianza.*

### *A mis hermanos Walter Guillermo, Diana Geomara*

*A quienes quiero con todo mi corazón, por estar conmigo y apoyarme siempre aun en los momentos más difíciles, les agradezco por sus consejos y apoyo.*

### *A mi esposa Katherine Díaz*

*Por darme su apoyo absoluto, por darme esa fuerza que me permite continuar adelante y esforzarme para dar lo mejor de mí y por su gran amor que la ha caracterizado siempre.*

### *A mis profesores*

*Por brindarme su confianza y conocimiento, ya que sin estos no hubiese podido sacar adelante este arduo proyecto.*

### *Luis Ernesto Cantin Oviedo*

### *A Dios.*

*Por haberme permitido llegar hasta este punto y haberme dado salud para lograr mis objetivos, además de su infinita bondad y amor.*

### *A mi madre Aceneth Castrillon.*

*Por haberme apoyado en todo momento, por sus consejos, sus valores, por la motivación constante que me ha permitido ser una persona de bien, pero más que nada, por su amor.*

### *A mi padre Aristides Alcibar*

*Por los ejemplos de perseverancia y constancia que lo caracterizan y que me ha infundado siempre, por el valor mostrado para salir adelante y por su amor.*

### *A mis familiares.*

*A mis hermanas, primos y a mis tíos por todo el apoyo que siempre me han dado incondicionalmente, y a todos aquellos que participaron directa o indirectamente en la elaboración de esta tesis. ¡Gracias a ustedes!*

### *A mi esposa Carolina Narváez*

*Por estar a mi lado y darme su apoyo incondicional, por darme esa motivación que me impulsa a continuar adelante y esforzarme para dar lo mejor de mi y por su gran amor que la ha caracterizado siempre.*

### *A mis maestros.*

*Ing. Javier Santacruz por su gran apoyo y motivación para la culminación de nuestros estudios profesionales y para la elaboración de esta tesis; al Ing. Henrry Rodriguez por su apoyo ofrecido en este trabajo.*

### *A mis amigos.*

*Que nos apoyamos mutuamente en nuestra formación profesional y que hasta ahora, seguimos siendo amigos, especialmente a Juan Pablo Obando Hidalgo.*

*A la Universidad De Nariño y en especial a la Facultad de Ingeniería por permitirme ser parte de una generación de triunfadores y gente productiva para el país.*

*Diego Arnoby Alcibar Castrillon*

# **AGRADECIMIENTOS**

*A mi familia por su comprensión y apoyo permanente.*

*Al Asesor HENRY LUIS RODRÍGUEZ I.S. y Co asesor JAVIER ANDRÉS SANTACRUZ I.S, por confiar en que el proyecto se podía realizar y brindarme sus invaluables aportes en el desarrollo de este trabajo de grado.*

*A todo el personal del Liceo de la Universidad de Nariño por su colaboración para la realización del proyecto.*

*A los Docentes quienes con su conocimiento y apoyo hicieron posible este logro.*

*A todos los compañeros y amigos que de una u otra manera colaboraron en la realización de este proyecto.*

*Luis Ernesto Cantin Oviedo*

*A mi familia pro brindarme el apoyo incondicional.*

*A nuestros asesores de tesis, HENRY LUIS RODRÍGUEZ I.S. y Co asesor JAVIER ANDRÉS SANTACRUZ I.S, quienes confiaron en nosotros, nos brindaron su apoyo y compartieron con nosotros sus conocimientos para elaborar.*

*A todo el personal del Liceo de la Universidad de Nariño por su colaboración para la realización del proyecto.*

*A los Docentes quienes con su conocimiento y apoyo hicieron posible este logro.*

*A todos los compañeros y amigos que de una u otra manera colaboraron en la realización de este proyecto.*

*Diego Arnoby Alcibar Castrillon*

# **GLOSARIO**

## **MÓDULO DE ADMINISTRACIÓN.**

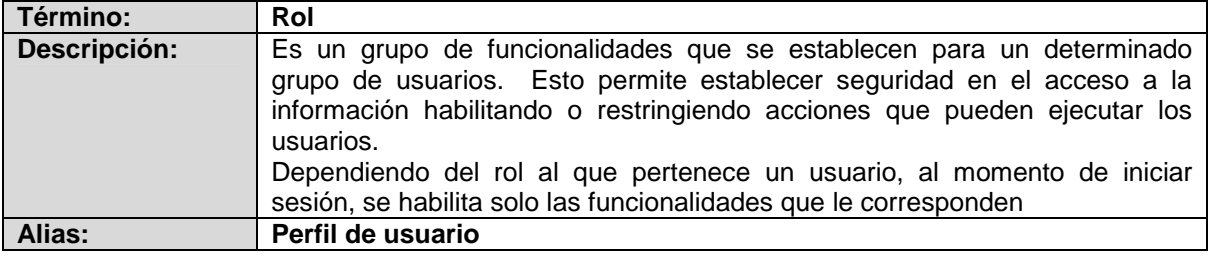

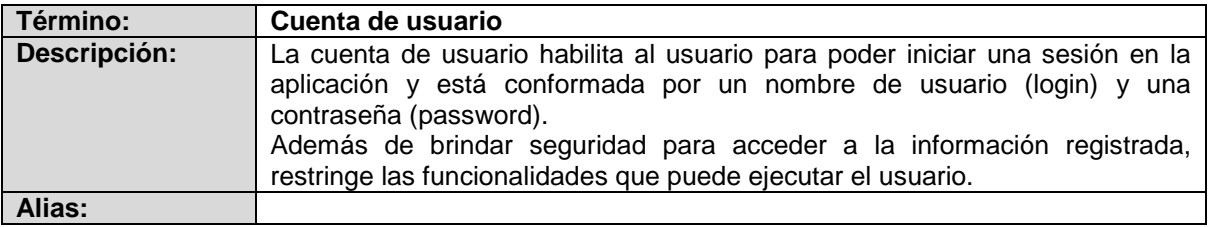

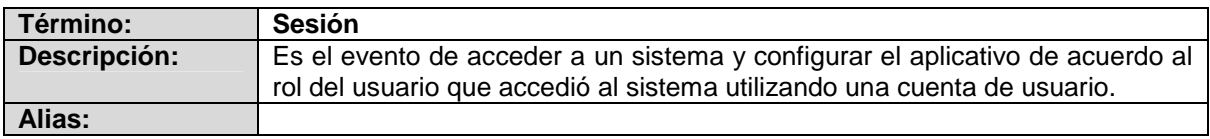

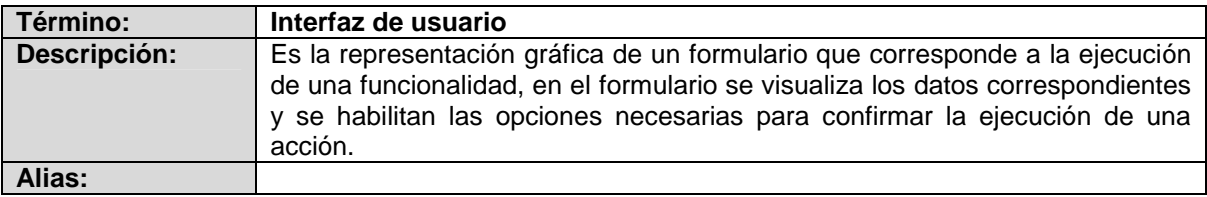

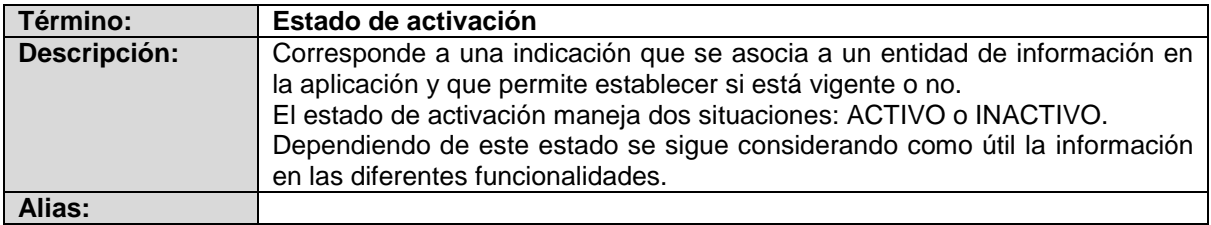

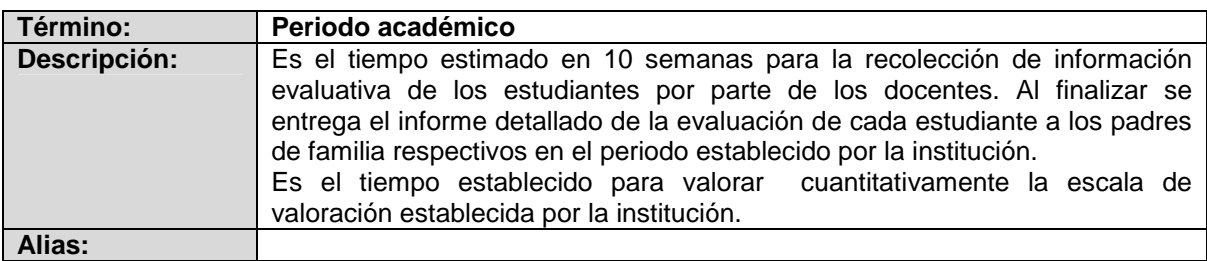

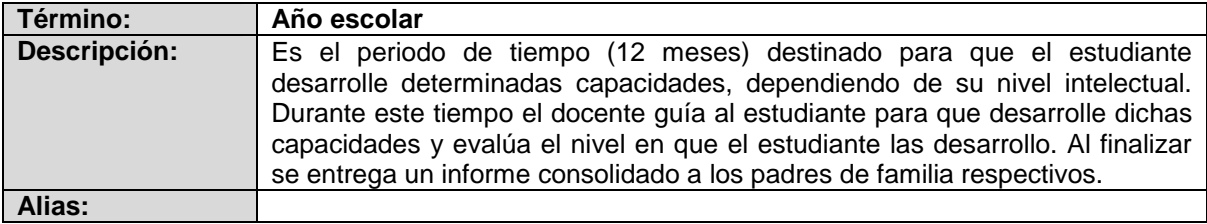

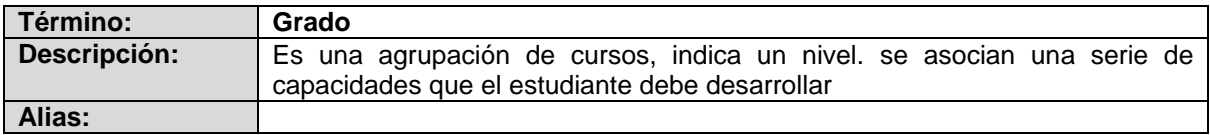

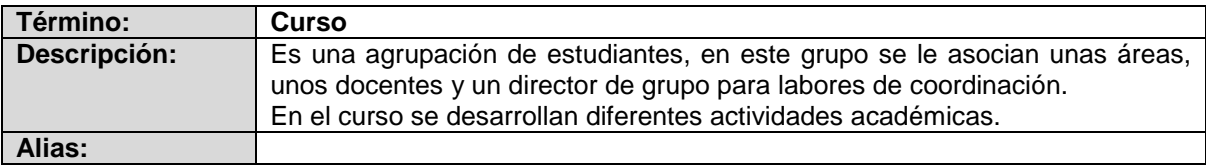

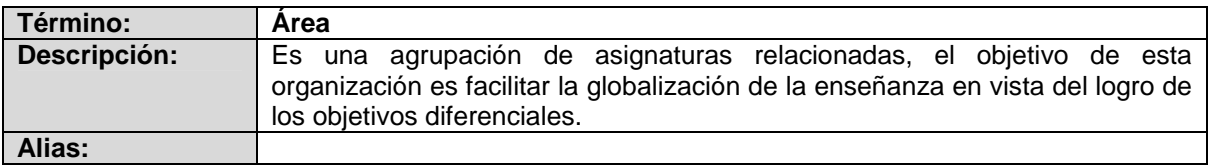

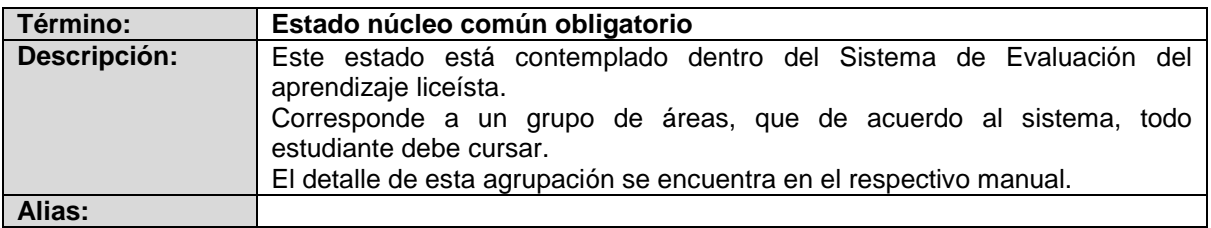

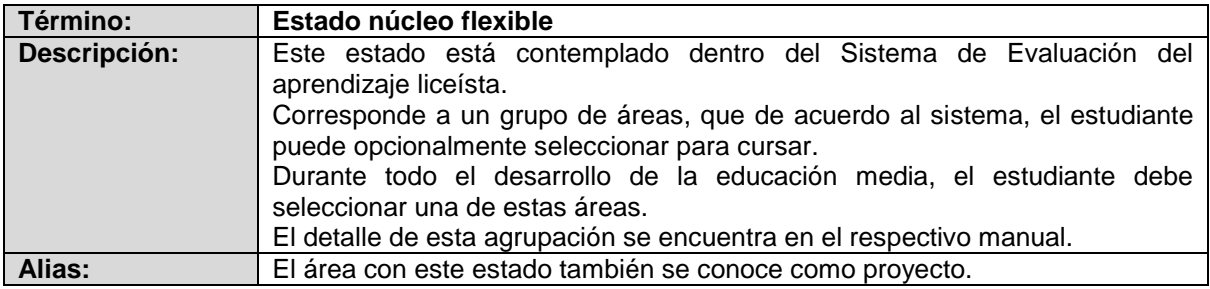

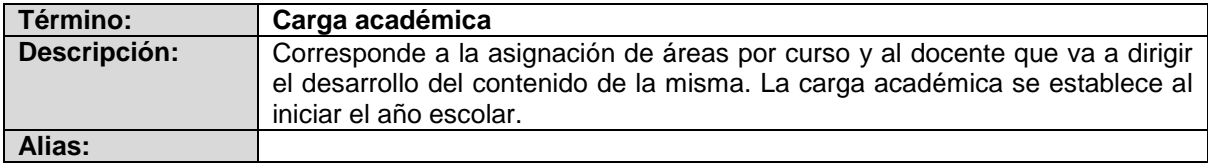

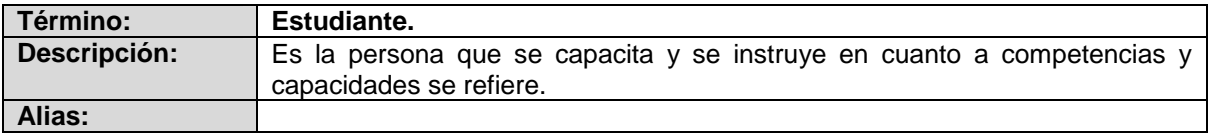

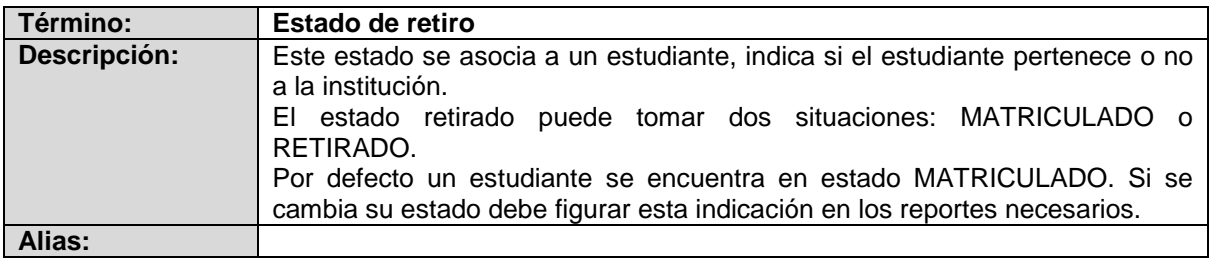

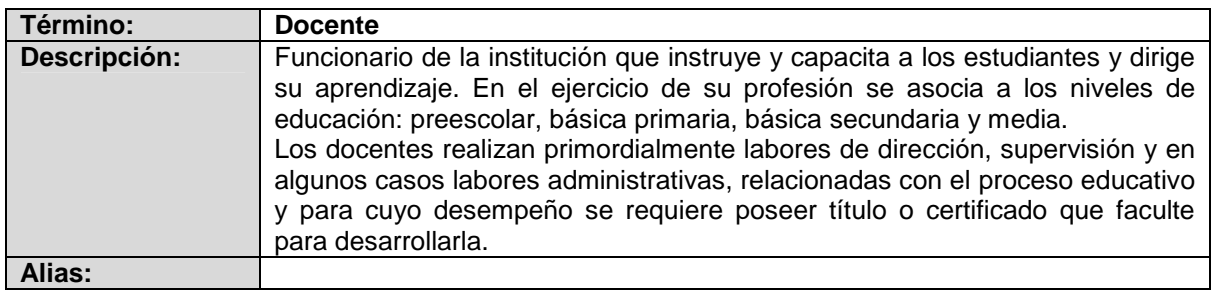

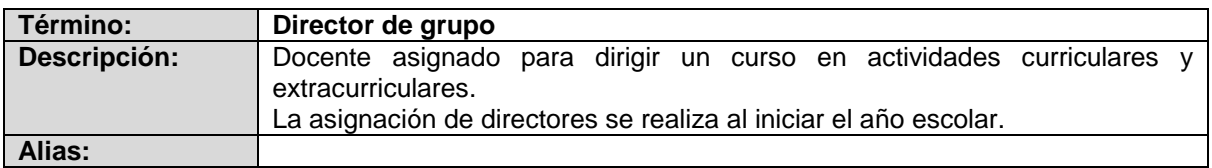

## **MÓDULO DE INSCRIPCIÓN**

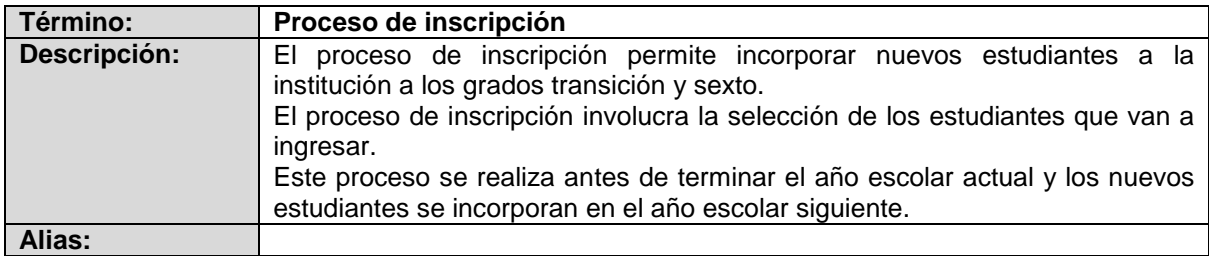

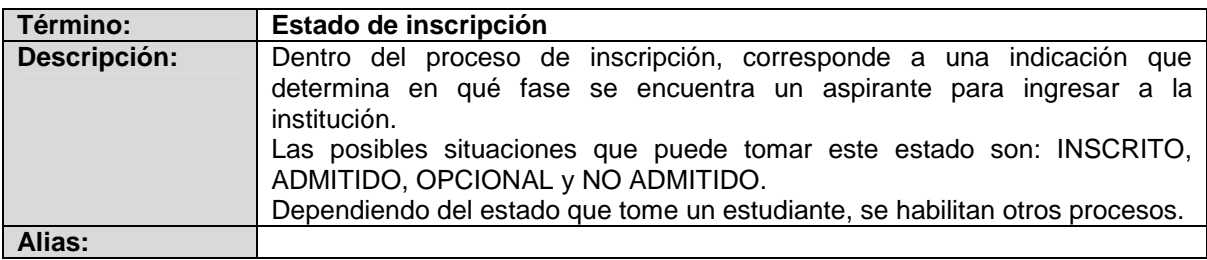

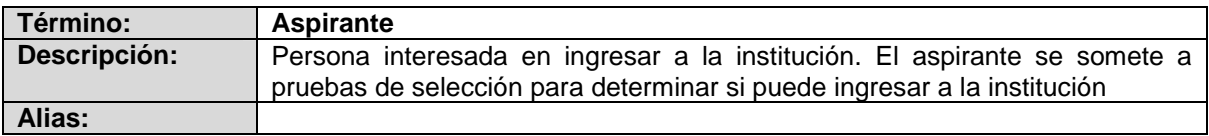

# **MÓDULO DE MATRÍCULA**

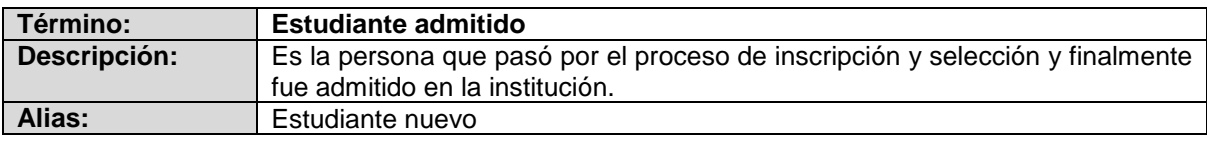

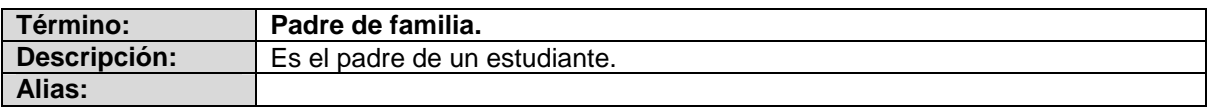

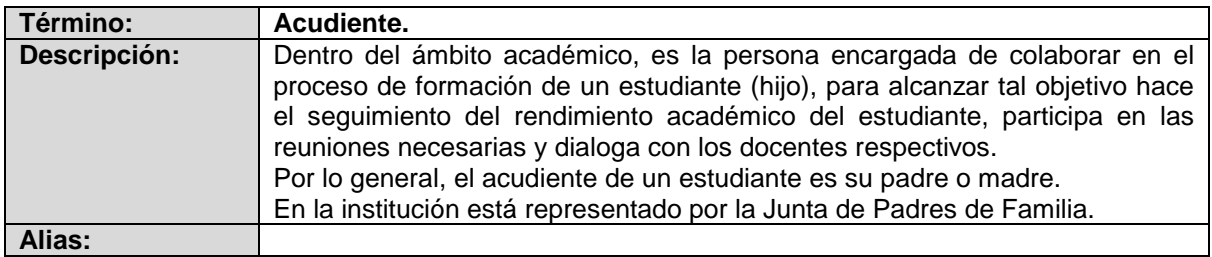

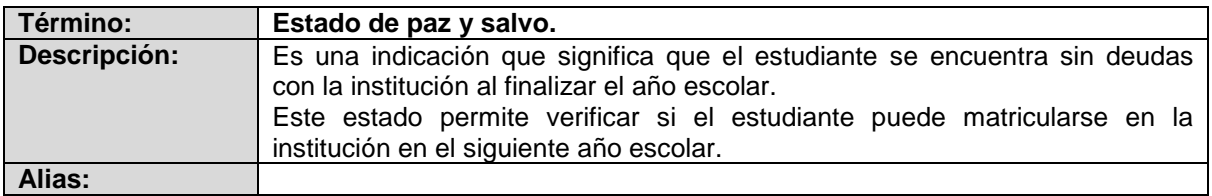

## **MÓDULO DE NOTAS**

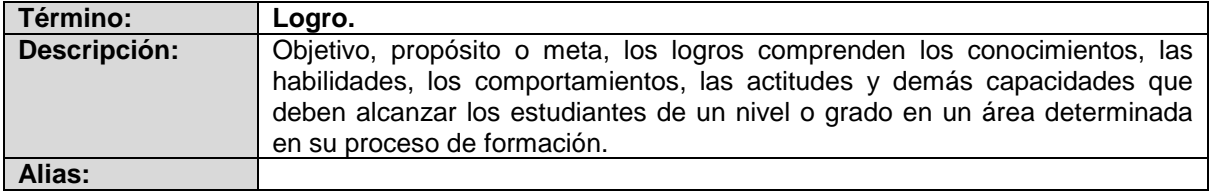

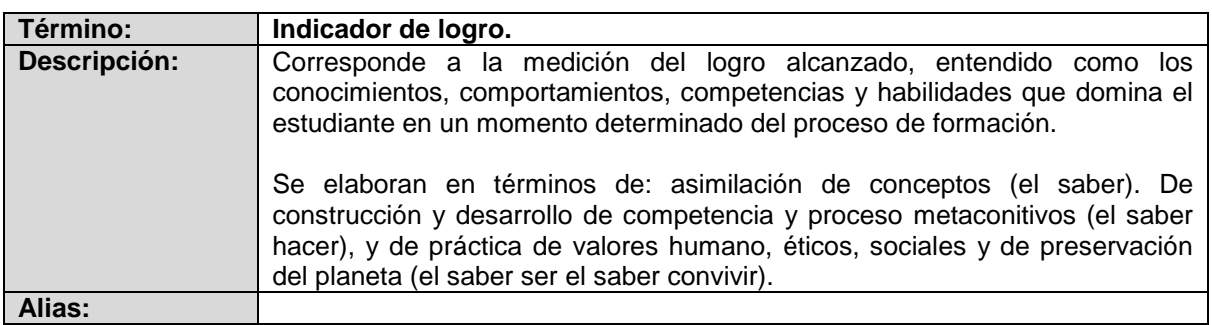

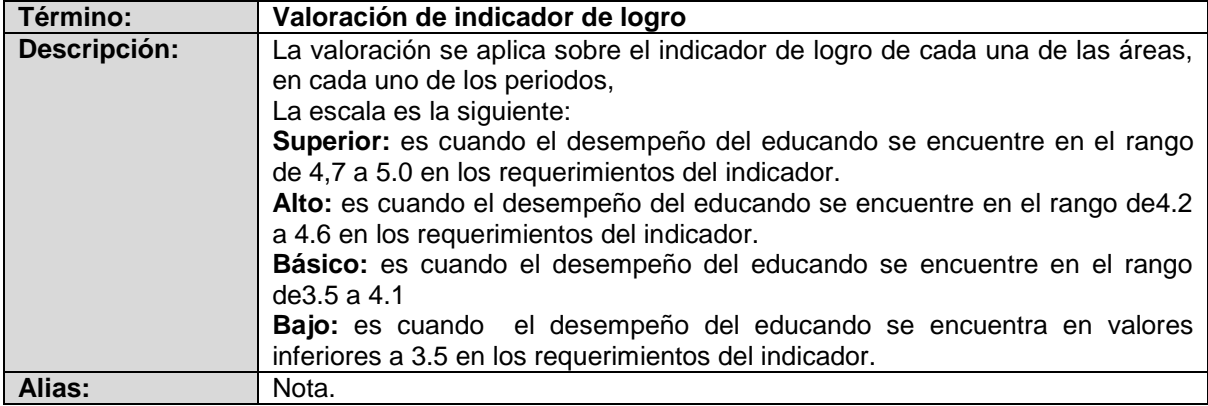

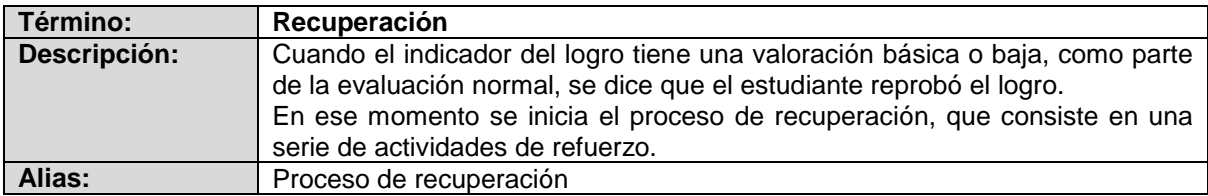

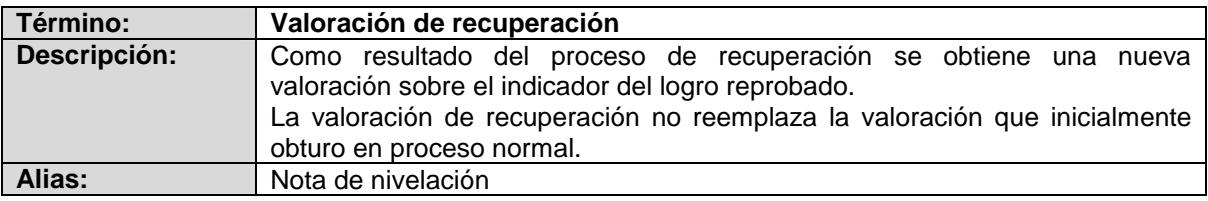

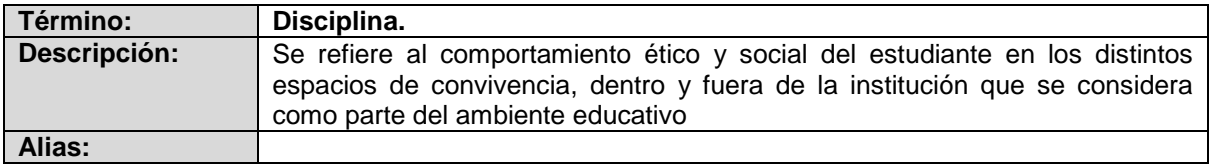

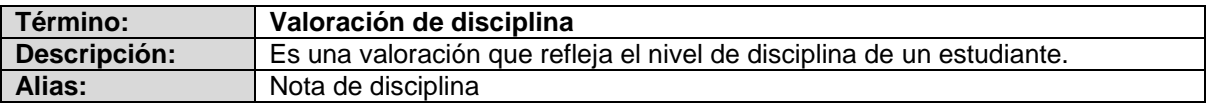

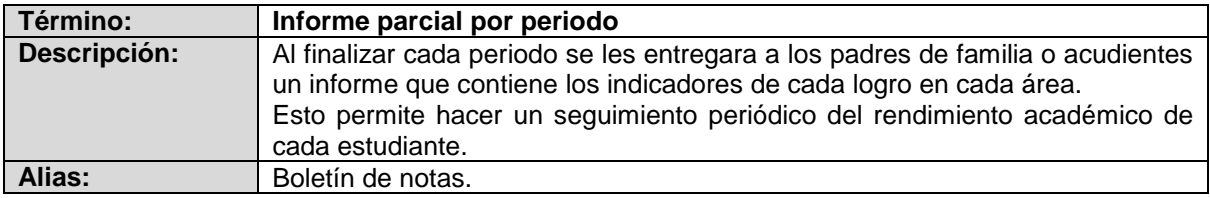

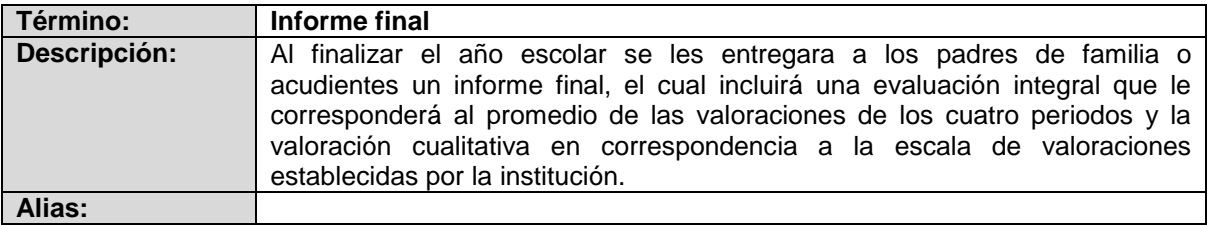

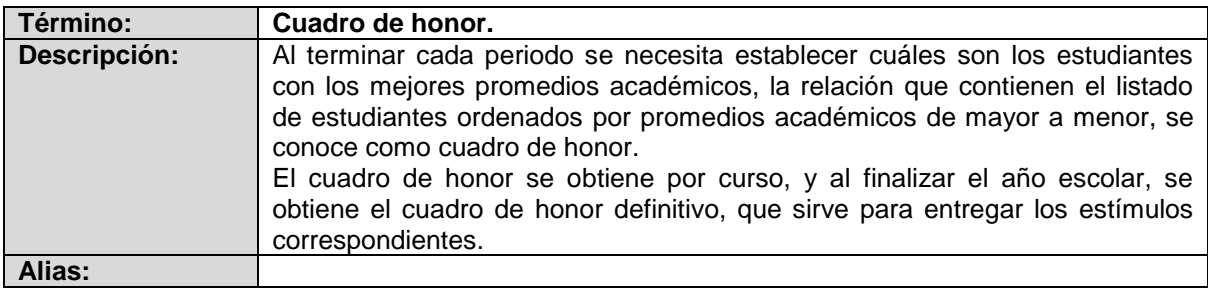

### **RESUMEN**

**"**GALUSOFT - SOFTWARE ORIENTADO A LA WEB PARA EL PROCESO DE GESTIÓN ACADÉMICA DEL LICEO DE LA UNIVERSIDAD DE NARIÑO. MODULO INSCRIPCIÓN, MATRICULA Y GESTIÓN DE NOTAS**",** es un software orientado a la Web que permite agilizar la gestión académica del Liceo de la Universidad de Nariño en los procesos de inscripción, matrículas y administración de la información académica a través de Internet permitiendo el acceso a los datos de los estudiantes desde cualquier lugar.

GALUSOFT estará conformado por los siguientes módulos, construidos teniendo en cuenta grupos de funciones similares:

**MODULO ADMINISTRATIVO**, diseñado para manejar la información relacionada con usuarios, los perfiles, la autenticación y autorización, las copias de seguridad y la administración de la información del personal relacionado con la gestión académica que labora en la institución, tanto en el área administrativa como en la docencia.

**MODULO DE INSCRIPCIÓN**, pensado para administrar toda la información que se genera en el proceso de inscripción, en el nivel pre-escolar y secundaria, facilitando la asignación de cupos y posteriormente la matrícula de los estudiantes seleccionados.

**MODULO DE MATRICULA**, construido con el objetivo de gestionar la matrícula tanto para estudiantes nuevos como estudiantes antiguos que pertenecen a la institución, también para soportar retiros de estudiantes antiguos y reingresos.

**MODULO DE GESTIÓN DE NOTAS**, diseñado para administrar la información del rendimiento académico de los estudiantes en el año escolar actual y también históricamente en el recorrido por la institución. Permitirá dar soporte a la carga académica de los docentes, cuadros de honor, entre otros.

Transversal a todos los módulos se encuentran las funciones de consulta y generación de reportes, es decir cada uno de los módulos contiene consultas precisas y reportes específicos correspondientes a su objetivo.

Para el desarrollo de GALUSOFT, se utilizó Microsoft Visual Studio 2010 Professional Edition, específicamente el lenguaje de programación C#, en el registro de datos de forma permanente, se utiliza una base de datos administrada por el gestor Microsoft SQL Server 2008 Standard Edition. GALUSOFT se desarrolla en un ambiente distribuido, siguiendo la arquitectura cliente/servidor, utilizando la plataforma WEB.

### **ABSTRACT**

**"GALUSOFT - WEB-ORIENTED SOFTWARE PROCESS MANAGEMENT FOR ACADEMIC OF LICEO DE LA UNIVERSIDAD DE NARIÑO. MODULE REGISTRATION, REGISTRATION AND MANAGEMENT OF LETTERS"** is a Web-oriented software to streamline the academic management of the Lyceum of the University of Nariño in the process of registration, enrollment and academic information management by allowing Internet access to student data from anywhere.

GALUSOFT be comprised of the following modules, constructed taking into account similar function groups:

Administrative Module, designed to manage information related to user profiles, authentication and authorization, backup and management of personal information related to academic management working in the institution, both in administration and in teaching.

Registration form, designed to manage all information that is generated in the process of recording, in the pre-school and high school, enabling the allocation of quotas and then the tuition of selected students.

REGISTRATION MODULE, built with the objective of managing the enrollment for students new and old students, who belong to the institution and also to support withdrawal of former students and readmissions.

MANAGEMENT MODULE NOTES designed to manage information on student academic performance in school year, and also historically the tour of the institution. Allow to support the academic load of teachers, honor rolls, among others.

Cuts across all the modules are the query functions and report generation, each module contains detailed consultations and specific reports for their target.

To develop GALUSOFT, we used Microsoft Visual Studio 2010 Professional Edition, specifically the C  $#$  programming language, in recording data on an ongoing basis using a database managed by the Manager Microsoft SQL Server 2008 Standard Edition. GALUSOFT is developed in a distributed environment, following the client / server architecture, using the Web platform.

# **CONTENIDO**

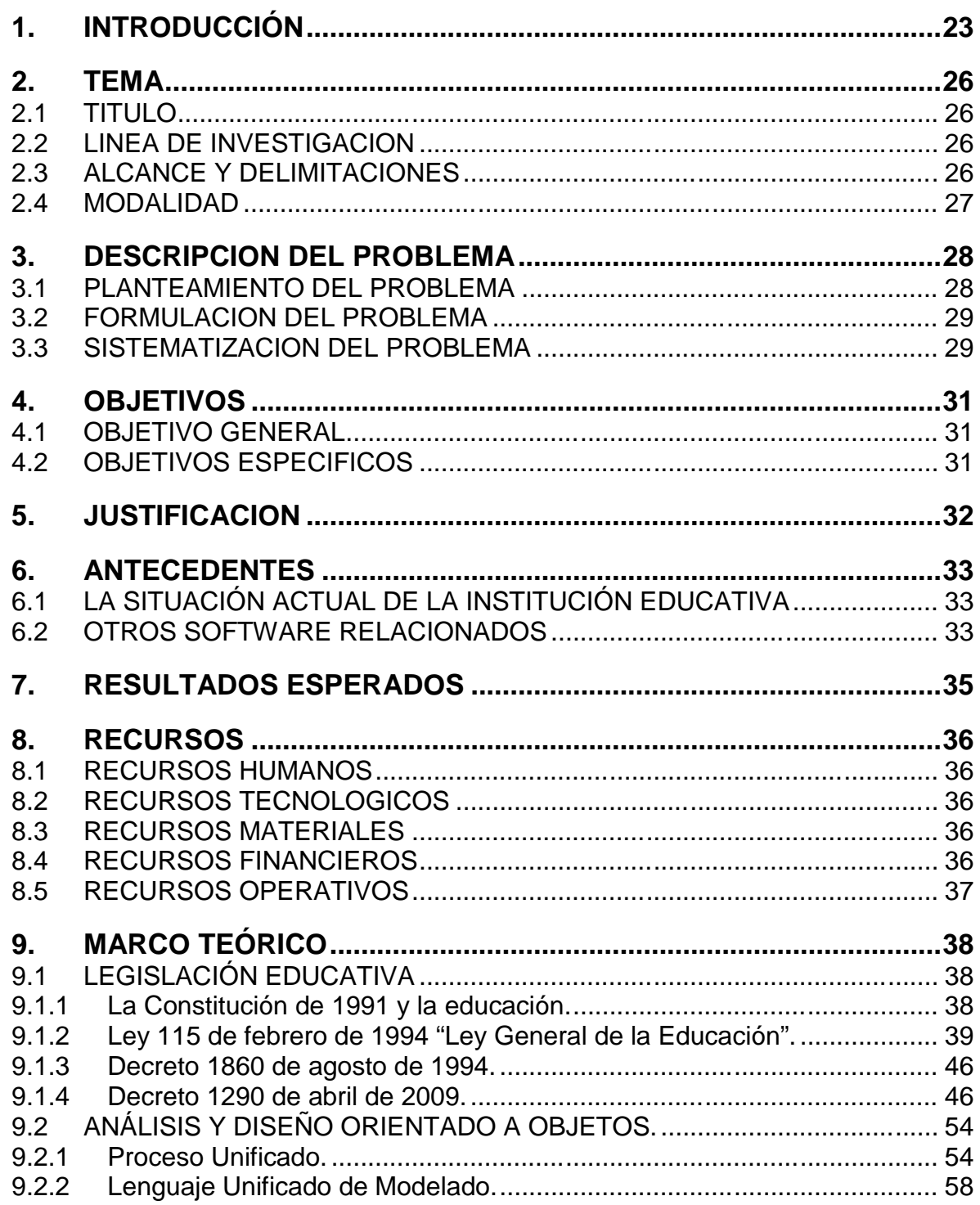

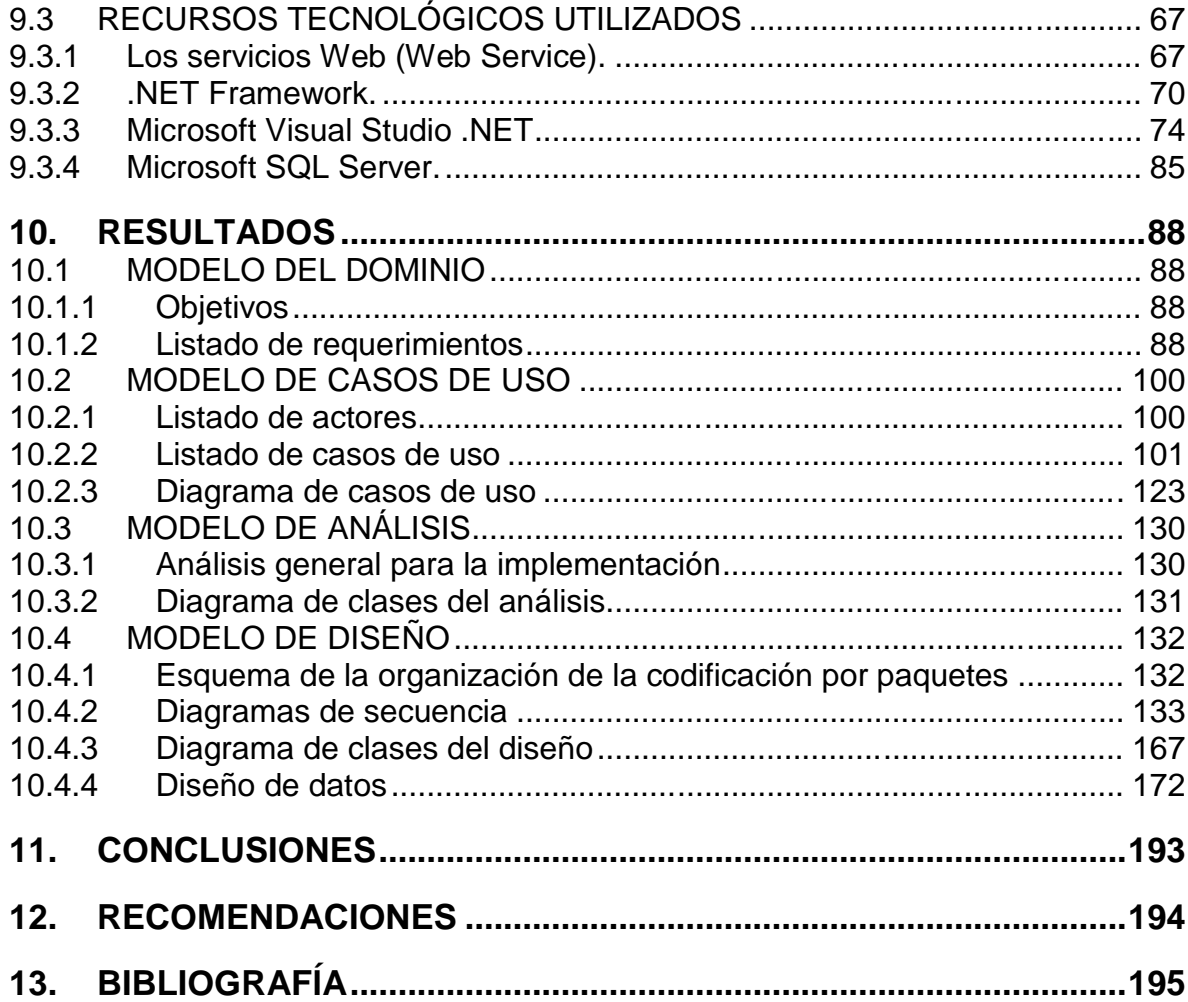

# **LISTA DE TABLAS**

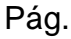

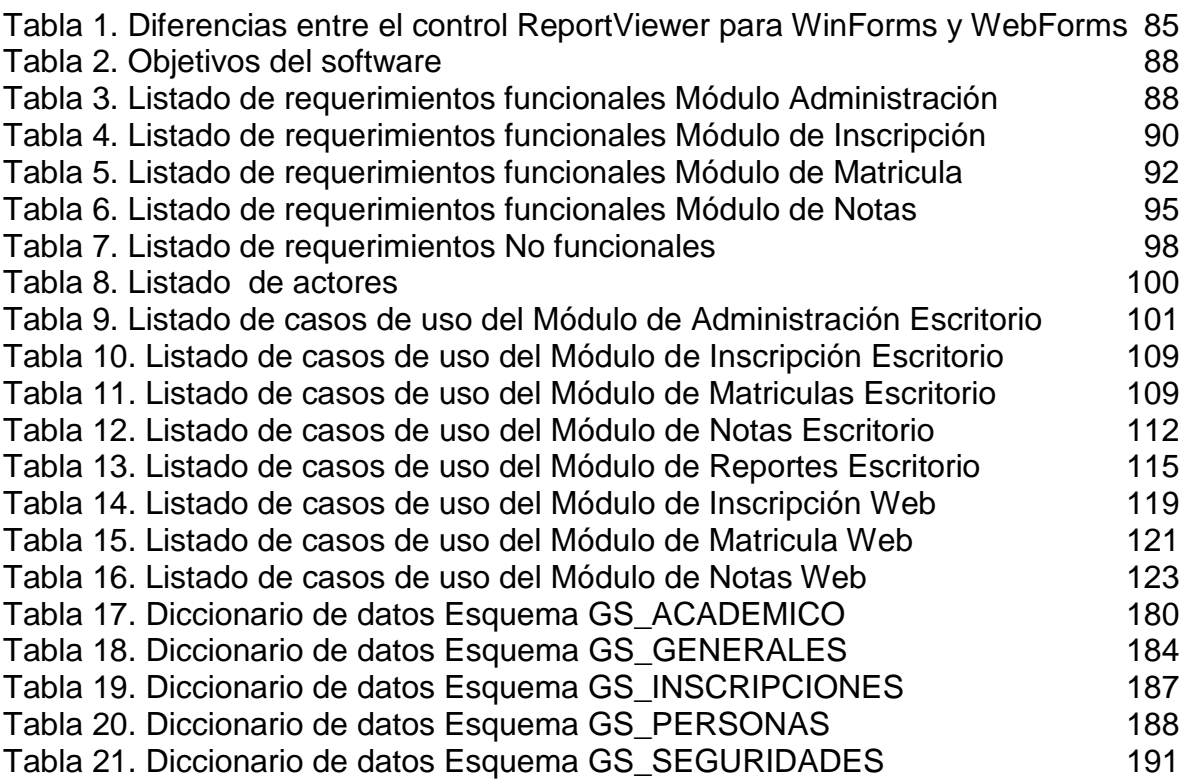

# **LISTA DE DIAGRAMAS**

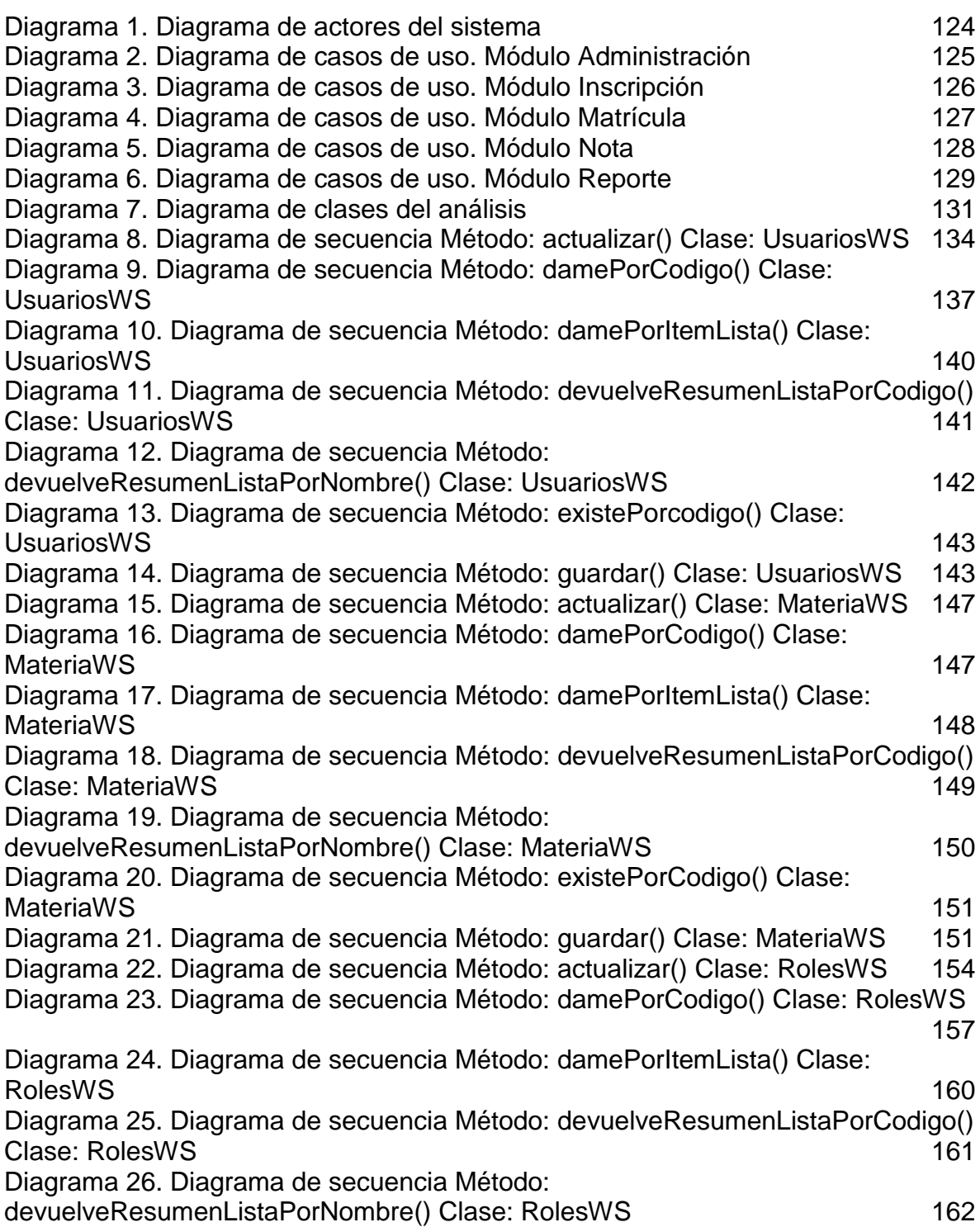

Diagrama 27. Diagrama de secuencia Método: existePorCodigo() Clase: RolesWS 163 Diagrama 28. Diagrama de secuencia Método: guardar() Clase: RolesWS 164<br>Diagrama 29. Diagrama de clases del diseño Servicios web Académico 167 Diagrama 29. Diagrama de clases del diseño Servicios web Académico 167 Diagrama 30. Diagrama de clases del diseño Servicios web Generales 169 Diagrama 31. Diagrama de clases del diseño Servicios web Inscripciones 170 Diagrama 32. Diagrama de clases del diseño Servicios web Persona de 171<br>Diagrama 33. Diagrama de clases del diseño Servicios web Seguridades 172 Diagrama 33. Diagrama de clases del diseño Servicios web Seguridades Diagrama 34. Diagramas de base de datos del esquema: GS\_ACADEMICO 172<br>Diagrama 35. Diagramas de base de datos del esquema: GS\_GENERALES 176 Diagrama 35. Diagramas de base de datos del esquema: GS\_GENERALES Diagrama 36. Diagramas de base de datos del esquema: GS\_PERSONA 177 Diagrama 37. Diagramas de base de datos del esquema: GS\_INSCRIPCIONES 178 Diagrama 38. Diagramas de base de datos del esquema: GS\_SEGURIDADES 179

# **LISTA DE FIGURAS**

Pág.

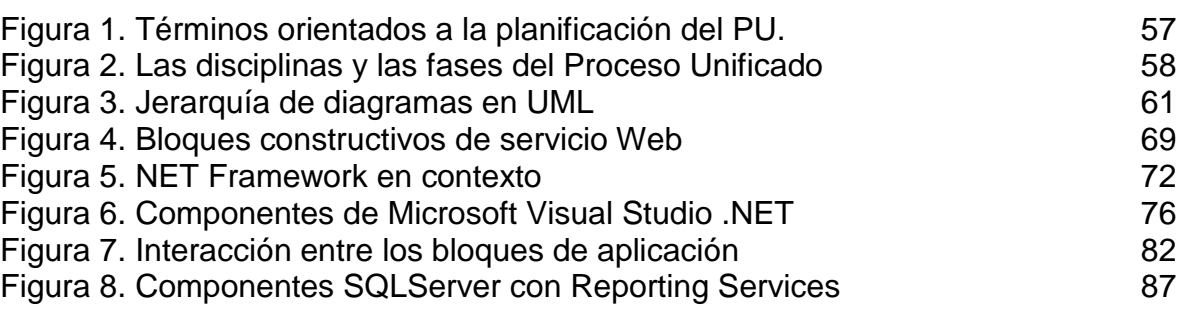

# **1. INTRODUCCIÓN**

El mundo actual reconoce que el tratamiento automatizado de la información y la calidad que esta posee, no solo son factores necesarios para el óptimo funcionamiento de toda organización sino que se han convertido en elementos claves para la competitividad. Por este motivo, el almacenamiento de los datos y la disponibilidad oportuna de los mismos, es indispensable en el desarrollo de los procesos de la organización.

El Liceo de la Universidad de Nariño no es ajeno a esta realidad, actualmente viene implementando un proceso de gestión de calidad que busca obtener unos estándares de calidad apropiados, que permitan brindar una educación adecuada de acuerdo con las exigencias regionales y nacionales. Este proceso implica el acompañamiento tecnológico necesario para responder a los requerimientos establecidos.

La autoevaluación realizada por la institución, estableció que muchos procesos que están relacionados con la administración de la información necesitan de herramientas informáticas que mejoren su desempeño. Es así, que procesos como la inscripción de estudiantes, la matrícula y la gestión de notas, presentaban algunos problemas como:

- El proceso de inscripción estaba parcialmente sistematizado, el aspirante se registra por internet, el proceso de selección se realiza manual generando retrasos y la consulta de resultados es de acceso al público en general.
- El proceso de matrícula se realizaba manualmente, al iniciar el año escolar, los estudiantes con los padres de familia se acercaban para legalizar la matrícula personalmente, con los documentos requeridos. Estos trámites consumen mucho tiempo.
- El proceso gestión de notas, utilizaba un software licenciado que es una aplicación de escritorio, lo cual concentra el trabajo de gestión de notas, en cuanto a registro, generación de reportes y demás se refiere, en un funcionario, generando sobrecarga de trabajo y retardo en el desarrollo de este proceso.

Teniendo en cuenta lo anterior, surgió la necesidad de optimizar el desarrollo de los diferentes procesos derivados de la gestión académica en la institución, específicamente de mejorar el proceso de inscripción de aspirante, el proceso de matrícula de estudiantes admitidos y regulares y el proceso de registro y consulta de valoraciones académicas.

Para responder a esta necesidad nació el proyecto GALUSOFT como una iniciativa del Departamento de Sistemas de la Universidad de Nariño para el Liceo, que buscando aplicar la ingeniería de software a la solución de problemas, dirigió el esfuerzo necesario mediante un trabajo de grado, desarrollado por estudiantes egresados del programa de Ingeniería de Sistemas que necesitan obtener su título profesional.

GALUSOFT tiene como objetivo principal optimizar el desarrollo de los procesos ya mencionados derivados de la labor académica, sumando el valor agregado del acceso en línea a través de Internet, lo cual permitiría obtener la información reciente desde cualquier lugar.

En el diseño de esta solución se consideró la construcción de diferentes módulos que se encargarán de funciones específicas, como el módulo de inscripción, el módulo de matrículas, el módulo de gestión de notas y el módulo de la administración de la aplicación, todo esto mediante interfaces de usuario amigables y eficientes.

La propuesta entregada, rápidamente encontró argumentos válidos que justificaban su implementación, entre otros:

- La reducción de los tiempos de ejecución de procesos, como en la selección y matrícula de estudiantes y el registro de valoraciones por parte de los docentes.
- La optimización en el acceso a la información mediante consultas detalladas y eficaces de la información registrada por diferentes usuarios.
- La generación de reportes a tiempo, consolidando y detallando la información recopilada, de acuerdo a la necesidades de los usuarios.
- La seguridad en el acceso de la información, con funcionalidades específicas para determinados usuarios y restricción de acceso.

Si bien es cierto que actualmente en el mercado existen un sin número de herramientas estandarizadas que apoyan la gestión académica en cuanto al registro de valoraciones, estas soluciones plantean una serie de inconvenientes, comenzado porque son licenciadas, lo cual implica costos adicionales para la institución, son estandarizadas, lo cual conlleva a aplicaciones que incluyen funcionalidades o información que no se ajusta a los requerimientos propios de la institución o son incompletas y no permiten implementar nuevas funcionalidades por su naturaleza de software propietario.

Aplicando la ingeniería de software, GALUSOFT se desarrolló utilizando el modelo de desarrollo de software denominado Proceso Unificado, porque las características propias de este modelo favorecen el desarrollo de este aplicativo, entre otras, que permite un desarrollo iterativo e incremental, dirigido por casos de uso concretos y está centrado en la arquitectura.

Este documento reúne la información sobre el desarrollo de GALUSOFT: en la primera parte, se encuentra un soporte teórico que permite establecer las reglas sobre las cuales se desarrolló el proyecto, información sobre las tecnologías y plataformas de desarrollo tecnológico utilizadas y en una segunda parte se encuentran los artefactos que resultaron del proceso de desarrollo del software siguiendo la metodología mencionada.

### **2. TEMA**

# **2.1 TITULO**

"GALUSOFT - SOFTWARE ORIENTADO A LA WEB PARA EL PROCESO DE GESTIÓN ACADÉMICA DEL LICEO DE LA UNIVERSIDAD DE NARIÑO. MODULO INSCRIPCIÓN, MATRICULA Y GESTIÓN DE NOTAS.

### **2.2 LINEA DE INVESTIGACION**

Este proyecto se encuentra dentro de la **Línea Software y Manejo de Información** que tiene como objetivo, planificar, analizar, diseñar, implantar, administrar sistemas complejos de información y de conocimiento.

### **2.3 ALCANCE Y DELIMITACIONES**

GALUSOFT es un software orientado a la Web que permite agilizar la gestión académica del Liceo de la Universidad de Nariño en los procesos de inscripción, matrículas y administración de la información académica a través de Internet permitiendo el acceso a los datos de los estudiantes desde cualquier lugar.

GALUSOFT estará conformado por los siguientes módulos, construidos teniendo en cuenta grupos de funciones similares:

**MODULO ADMINISTRATIVO**, diseñado para manejar la información relacionada con usuarios, los perfiles, la autenticación y autorización, las copias de seguridad y la administración de la información del personal relacionado con la gestión académica que labora en la institución, tanto en el área administrativa como en la docencia.

**MODULO DE INSCRIPCION**, pensado para administrar toda la información que se genera en el proceso de inscripción, en el nivel pre-escolar y secundaria, facilitando la asignación de cupos y posteriormente la matrícula de los estudiantes seleccionados.

**MODULO DE MATRICULA**, construido con el objetivo de gestionar la matrícula tanto para estudiantes nuevos como estudiantes antiguos que pertenecen a la institución, también para soportar retiros de estudiantes antiguos y reingresos.

**MODULO DE GESTION DE NOTAS**, diseñado para administrar la información del rendimiento académico de los estudiantes en el año escolar actual y también históricamente en el recorrido por la institución. Permitirá dar soporte a la carga académica de los docentes, cuadros de honor, entre otros.

Transversal a todos los módulos se encuentran las funciones de consulta y generación de reportes, es decir cada uno de los módulos contiene consultas precisas y reportes específicos correspondientes a su objetivo.

GALUSOFT llegará hasta la fase de desarrollo e implementación, esto significa que quedará en funcionamiento en la institución, no es parte de este proyecto trasladar los datos históricos anteriores a la fecha de funcionamiento del proyecto y todas las pruebas necesarias se realizarán en las instalaciones de la institución con el personal apropiado.

### **2.4 MODALIDAD**

Este proyecto tiene como modalidad **Trabajo de Investigación**, que se basa en el estudio de la información obtenida y en el desarrollo de los procesos que se realizan en la actualidad, para posteriormente realizar la planeación y diseño de una herramienta con la capacidad de hacer eficiente la gestión académica de la institución.

# **3. DESCRIPCION DEL PROBLEMA**

### **3.1 PLANTEAMIENTO DEL PROBLEMA**

Actualmente los procesos de inscripción, matrícula y gestión de notas de los estudiantes del Liceo de la Universidad de Nariño, tienen algunos problemas, como:

El proceso de inscripción actualmente está parcialmente sistematizado, un aspirante a ingresar a la institución registra información personal por Internet, para posteriormente participar en el proceso de selección que se realiza manualmente.

El proceso selección consiste, para el nivel pre-escolar, en un sorteo de los nombres de los aspirantes registrados, y en el nivel básico secundario depende de los resultados de un examen de admisión. Este proceso no está sistematizado y presenta inconvenientes como el acceso al público en general a la información privada que solo le corresponde al interesado, actualmente se publican todos los resultados del grupo de aspirantes.

En el caso del nivel básico secundario, en promedio se inscriben alrededor de mil aspirantes. El examen de admisión se aplica al total de aspirantes registrados, para procesar los exámenes buscando obtener los resultados que permitan escoger los aspirantes que pueden ingresar tarda en promedio quince días hábiles y varias personas trabajando sobre los exámenes.

Actualmente el proceso de matrícula se realiza manualmente. La institución cuenta en momento con novecientos estudiantes en los diferentes niveles: pre-escolar, básica primaria y básica secundaria. Antes de iniciar el nuevo año escolar, el padre de familia debe realizar trámites anteriores, como retirar en las instalaciones de la institución los recibos para realizar la matrícula financiera, pagar otros costos como servicio de biblioteca, seguro escolar, entre otros.

Al iniciar el año escolar, los estudiantes se acercan para legalizar la matrícula personalmente con los padres de familia, en este ejercicio se actualizan datos personales y firman el contrato académico para el presente año. Posteriormente, se actualiza la información personal, y académica en un software que actualmente se utiliza para el registro de la matrícula.

Todo este proceso implica inconvenientes como trámites innecesarios que consumen tiempo, además de largas filas. Actualmente para realizar la legalización de la matrícula de todos los estudiantes se dispone de cinco días hábiles.

La labor de actualización de la información académica debido a la naturaleza del software que actualmente se utiliza, recae en un solo funcionario, lo cual implica demora en este proceso.

En cuanto al proceso gestión de notas, actualmente se utiliza un software que en cuanto en funcionamiento según la experiencia del funcionario encargado es bueno.

Sin embargo, este software es licenciado y anualmente la institución tiene que pagar lo derechos de utilización del mismo.

Adicionalmente, este software es una aplicación de escritorio, es decir que funciona de forma independiente en cada computador, lo cual concentra el trabajo de gestión de notas, en cuanto a registro, generación de reportes y demás se refiere, en un funcionario, generando sobrecarga de trabajo y retardo en el desarrollo de este proceso.

Además son los docentes quienes se encargan de registran la información de los juicios valorativos, logros y observaciones en un archivo que posteriormente se entrega al funcionario respectivo para que integre la información a la base de datos. Todo este proceso genera un trámite dispendioso que consume tiempo y carga laboral del funcionario, sabiendo que existen otras alternativas más eficientes.

Un efectivo control académico integral ejercido tanto por los padres de familia como por la institución implica un seguimiento constante del rendimiento académico del estudiante, en la actualidad y como se realiza en la mayoría de instituciones educativas, los padres de familia solo se enteran de este aspecto al finalizar cada uno de los cuatro periodos que tiene el año escolar, a través del boletín académico. Por lo tanto, ese control integral se ve limitado al no poder acceder de forma inmediata a la historia académica del estudiante.

### **3.2 FORMULACION DEL PROBLEMA**

¿Cómo optimizar el desarrollo de los diferentes procesos derivados de la gestión académica del Liceo de la Universidad de Nariño?

### **3.3 SISTEMATIZACION DEL PROBLEMA**

¿De qué forma se puede mejorar el proceso de inscripción de los aspirantes a los cupos que otorga el Liceo de la Universidad de Nariño?

¿Cómo soportar de forma eficiente y eficaz el actual proceso de matrícula para los estudiantes admitidos y estudiantes antiguos de la institución educativa?

¿Cómo agilizar el proceso de registro y consulta de notas de los estudiantes del Liceo de la Universidad de Nariño?

¿Cómo garantizar el acceso eficaz y restringido a la información dependiendo del la naturaleza de las funciones del personal involucrado?

# **4. OBJETIVOS**

### **4.1 OBJETIVO GENERAL**

Optimizar el desarrollo de los diferentes procesos derivados de la labor académica del Liceo de la Universidad de Nariño, a través de la implementación del software GALUSOFT.

### **4.2 OBJETIVOS ESPECIFICOS**

- Desarrollar un módulo sistematizado que permita apoyar el proceso de inscripción de los aspirantes a los cupos que otorga el Liceo de la Universidad de Nariño.
- Implementar un módulo que permita automatizar las actividades relacionadas con el proceso de matrículas, para los estudiantes admitidos y los antiguos de la institución, de manera que se minimice el tiempo de procesamiento.
- Poner en funcionamiento un módulo que de soporte al proceso de gestión de notas de estudiantes de Liceo de la Universidad de Nariño.
- Desarrollar un módulo que permita la administración de la seguridad en el acceso a la información y a las funcionalidades a partir de los diferentes perfiles.
- Registrar la información personal de los funcionarios relacionados con la gestión académica y de los docentes como parte del módulo administrativo.
- Procesar reportes adecuados que sean necesarios en cada uno de los módulos, para hacer eficiente el acceso a la información, para los diferentes usuarios.
- Desarrollar el software siguiendo una metodología apropiada que garantice la calidad del mismo y la satisfacción por parte del usuario final.
- Mejorar los mecanismos de comunicación entre los diferentes usuarios, a través del uso de la Web.
- Facilitar el uso de la aplicación a través del diseño de interfaces de usuario amigables.

# **5. JUSTIFICACION**

Según la propuesta que se planteó para la institución, los directivos están de acuerdo que exista un sistema automatizado orientado a la Web para llevar el control de las operaciones que realiza el registro académico, siempre y cuando dicho sistema permita obtener resultados concretos, precisos y exactos en el menor tiempo posible, que los datos sean introducidos al sistema en un tiempo relativamente corto, y que esté de acuerdo con los requerimientos de secretaria académica, quien posteriormente será uno de los principales usuarios finales.

El desarrollo e implementación de GALUSOFT en la institución educativa, permitirá obtener los siguientes beneficios:

Reducir los tiempos de ejecución del proceso de selección e ingreso de estudiantes, evitando días adicionales que actualmente se necesitan para el registro de todos los formularios de matrícula de los estudiantes seleccionados.

Optimizar el control de la información personal de los estudiantes, para realizar consultas detalladas y eficaces por parte de los diferentes estamentos de la institución. Se reducirá el tiempo destinado para matrícula ya que los procesos automatizados permiten evitar el desgaste en el registro de información

Llevar un mejor control de la información académica de los estudiantes agilizando los procesos relacionados y generando reportes a tiempo, permitiendo de esta manera, obtener una visión general y específica, de la situación actual del colegio para los directivos, docentes, estudiantes y padres de familia.

En el proceso de registro de notas se ahorra tiempo, debido a que cada docente se encargará del registro en línea de las notas, el cual es realizado por una sola persona en la actualidad, esto permite agilizar el proceso de cierre de periodo.

Permitirá agilizar el proceso para tramitar diferentes certificados, constancias, recibos, contratos académicos, entre otros. Haciendo uso de Internet, los estudiantes y padres de familia pueden obtener copias impresas de diferentes documentos sin necesidad de presentarse a la institución.

Indirectamente reducirá algunos costos administrativos principalmente relacionados con papelería, porque muchas consultas se podrán realizar directamente a través del software.

Por todo lo anterior la implementación de GALUSOFT, dará la solución a los problemas presentes en la institución, acelerando y optimizando todos los procesos.

# **6. ANTECEDENTES**

## **6.1 LA SITUACIÓN ACTUAL DE LA INSTITUCIÓN EDUCATIVA**

Actualmente la institución maneja el software OZ-RED para la gestión de matrículas y notas, el cual es propietario, por el cual la institución cancela un monto anual por los derechos de utilización del mismo.

OZ-RED, es un software que se ofrece a diferentes instituciones educativas y para cumplir con diferentes requisitos implementa varias funciones ó información que no deseada incluso redundante, en el caso especifico del Liceo de la Universidad de Nariño.

De igual forma, este software, presenta cierto grado de dificultad en su manejo, toda la información se distribuye en diferentes archivos, los cual dificulta localizar los datos a tiempo.

Este software, no cuenta con el beneficio de trabajo en línea, lo cual implica demoras, porque es una persona la encargada de digitar los datos de los estudiantes uno por uno, algo similar sucede con los docentes al momento de digitar notas, se debe esperar un tiempo considerable para que todos los docentes entreguen las notas e iniciar la impresión de los boletines académicos.

El software obliga a la institución a entregar diferentes documentos impresos como recibos de pago, contratos académicos, normas educativas, entre otros, a los estudiantes y padres de familia, lo cual implica un costo adicional en papelería para la institución.

### **6.2 OTROS SOFTWARE RELACIONADOS**

OZ-RED, también es utilizando en la institución educativa Colegio Sagrado Corazón de Jesús de las hermanas Bethlemitas, presentado sobre todo retrasos de tiempo, porque el sistema no está en línea.

Existen otras alternativas comerciales para dar soporte a los procesos de gestión académica de las instituciones educativas, tal es el caso de la institución educativa Colegio de las Franciscanas quienes utilizan un software comercial muy parecido al anterior, el cual se llama "SAGA" producido en la ciudad de Medellín, con un tiempo en el mercado de 4 años, tiene los mismos problemas que el anterior, en cuanto al uso complejo. El plantel por ejemplo, solo lo utiliza para el manejo de notas, de una manera muy general. El software se rige bajo la Ley General de Educación 115 decreto 18/60, 02/30, el cual es una especificación de los colegios oficiales; es ahí donde tienen ciertas dificultades debido a que este es un colegio privado.

El antecedente más cercano que esta alcance es el sistema de matrícula de nuestra Alma Mater "SISMAT", encargado de gestionar las liquidaciones de los estudiantes ya sea en pago de contado ó pago por cuotas, también registra las matrículas de los estudiantes vía Internet, matriculando materia a materia según sea el caso del estudiante. Por ser de naturaleza universitaria también tiene módulos para la cancelación de materias, es un sistema robusto debido a la gran cantidad de información que administra, este sistema lleva funcionando en nuestra universidad alrededor de 4 años.

# **7. RESULTADOS ESPERADOS**

Al finalizar el desarrollo de GALUSOFT, se pretende obtener los siguientes resultados:

- Organización en las funciones de los usuarios en cuando al desarrollo de procedimientos se refiere, todo esto controlado mediante perfiles de usuario y los procesos de la autenticación y autorización para ingresar al software.
- Definición y perfeccionamiento del procedimiento de inscripción y selección de aspirantes a la institución educativa en los grados de transición y sexto. Mediante el uso de Internet, muchos de los procesos se realizarán de forma eficaz, el registro de los aspirantes, la consulta de los resultados de la admisión, se pueden desarrollar en línea. El software permite al usuario facultado la asignación de cupos a aspirantes que hayan sido aceptados para matricularse a la institución.
- Los procesos de matrícula se agilizarán de forma significativa. Ahora los docentes estarán directamente encargados de registrar las notas utilizando Internet desde cualquier lugar donde esté presente el servicio. De la misma forma los estudiantes y padres de familia pueden consultar las notas registradas hasta el momento e imprimir un reporte de notas.
- Mejora la comunicación entre los diferentes estamentos de la institución, directivos, docentes, estudiantes y padres de familia, mediante los canales que ofrece el software a desarrollar vía Internet.
- Las consultas de información se pueden realizar por diferentes criterios obteniendo información resumida y actualizada, con la posibilidad de imprimir documentos desde cualquier lugar.
- $\triangleright$  Se mejora el control académico que ejercen los padres de familia a los estudiantes. Ahora se puede hacer un seguimiento integral del estudiante, desde cualquier lugar, sobre todo en su rendimiento académico.
- Análisis de la información académica entre esta, por ejemplo estudiantes con mayor promedio, cursos sobresalientes, entre otros.

# **8. RECURSOS**

### **8.1 RECURSOS HUMANOS**

Dos estudiantes Dos Asesores Personal de apoyo (Funcionarios Institucionales)

### **8.2 RECURSOS TECNOLOGICOS**

Se utilizarán recursos de hardware como:

Servidor, otorgado por la Universidad de Nariño. 1 computador con acceso a Internet para la gestión del aplicativo y realizar copias de seguridad (BACKUP).

1 impresora, para realizar las reporte físicos.

Se utilizarán recursos de software como:

Gestor de base de datos (SQL Server 2008 Management Studio) Microsoft Visual Studio 2010 Professional Edition. Plataforma de desarrollo ASP.NET Lenguaje de programación C#.NET

### **8.3 RECURSOS MATERIALES**

Papelería **Tinta** CD's ó DVD's

### **8.4 RECURSOS FINANCIEROS**

La elaboración del sistema no tendrá ningún costo para la institución educativa, por el hecho de ser un proyecto de trabajo de grado. El proyecto termina con la implementación del sistema; esto quiere decir que si la institución desea darle soporte tendrá que contratar personal para efectué el mantenimiento adecuado.

Dado que la infraestructura que posee la Universidad de Nariño cuenta con lo necesario para la publicación del sistema "GALUSOFT", no se procedió a realizar las cotizaciones para la compra de equipos nuevos.
## **8.5 RECURSOS OPERATIVOS**

El Sistema de gestión de matrículas y notas, se va a implementar en los servidores de la Universidad de Nariño, el sistema requerirá de un servidor, un mínimo de 2 terminales que tengan conexión a la red mundial de información Internet, y una persona como mínimo para su manipulación, reportes, asignación de privilegios, etc., y además se requiere que los docentes registren las notas vía Internet desde sus casas ó desde cualquier lugar e incluso desde la misma institución, todo personal que este en contacto con el sistema será capacitada para su ejecución, así mismo se elaborarán guías de matrícula para los estudiantes que interactúan con el sistema como usuarios externos.

# **9. MARCO TEÓRICO**

## **9.1 LEGISLACIÓN EDUCATIVA**

9.1.1 **La Constitución de 1991 y la educación<sup>1</sup> .** Al haber transferido mediante la Constitución de 1991, la facultad del Presidente de regular y de ejercer la inspección y vigilancia de la educación al Congreso de la República, se modificó una tradición constitucional centenaria. En adelante, el Presidente de la República, deberá ceñirse a la ley. En este sentido, la Constitución de 1991 exige la expedición de una ley que regule la educación.

Quizá ninguna otra constitución anterior, del país había sido tan explícita con la educación como la de 1991. Más allá de consagrar la educación como un derecho y como una obligación del gobierno, las constituciones precedentes no habían profundizado mucho en su carácter o en sus fines. Además de consagrarle expresamente a la educación varios artículos, se refiere a ella en materias diferentes en las que se le menciona, como en los derechos del niño y del adolescente o en la formación de los grupos étnicos.

Cuatro aspectos fundamentales se incluyen en la Constitución de 1991 sobre la educación:

En primer lugar, consagra la educación como un derecho de toda persona, y la define como un servicio público que tiene una función social.

En segundo lugar, señala claramente los fines de la educación; las responsabilidades del Estado, la sociedad y la familia; su obligatoriedad; los alcances de la gratuidad; la obligación que le corresponde al Estado y la concurrencia de la nación y las entidades territoriales en su dirección, financiación y administración.

En tercer lugar, fija los derechos de los particulares para fundar establecimientos educativos, la participación de la comunidad educativa, la calidad de los educadores, los derechos de los padres de familia, la educación bilingüe de los grupos étnicos, la erradicación del analfabetismo y la educación especial.

En cuarto lugar, determina expresamente la financiación de la educación preescolar, primaria, secundaria y media.

 $^1$  BuenasTareas.com, una exclusiva base de datos de ensayos para estudiantes, composiciones de colegio, trabajos documentales, documentos de Investigación y relación de Libros. Ley 115 de 1994. Disponible en la WEB. URL: http://www.buenastareas.com/ensayos/Ley-115/282661.html

9.1.2 **Ley 115 de febrero de 1994 "Ley General de la Educación"<sup>2</sup> .** Desde hace noventa años el Congreso de la República no expedía una ley general de educación. La última vez fue en 1903 al final de la guerra de los Mil Días. La regulación de la educación durante este lapso estuvo a cargo del Presidente de la República. Las reformas sucesivas constituyeron iniciativas del Ejecutivo.

La ley 115, tiene cinco grandes temáticas: Principios generales y fines de la educación, organización académica y pedagógica, organización administrativa, financiera y derechos y garantías, inspección y vigilancia de la educación.

La Ley 115 se fundamenta en los principios constitucionales de libertad de enseñanza, aprendizaje, investigación y cátedra; de la libertad de escoger el tipo de educación y la no obligatoriedad de la educación religiosa en las instituciones estatales; de gratuidad de la educación estatal; de igualdad para el acceso y permanencia en la educación; la obligatoriedad de la educación básica y la responsabilidad de los padres de garantizar el ingreso y asistencia a ésta. Regula la educación como servicio público con función social, para el libre desarrollo de la personalidad dentro de una formación Integral, física, síquica, intelectual, ética, social y afectiva.

Se establecen como fines de la educación los mismos que consagra la Constitución: el acceso al conocimiento, a la ciencia, a la técnica y a la cultura; el fomento a la investigación y la creación artística; el estudio y la comprensión de la cultura nacional y universal y el respeto por la diversidad cultural; la adquisición de conocimientos científicos y técnicos, humanísticos, históricos, geográficos y estéticos; la formación en el respeto a los derechos humanos, de la paz, de los principios democráticos, de la convivencia, pluralismo, justicia y equidad, así como en el ejercicio de la tolerancia y de la libertad; la creación y fomento de una conciencia para la defensa de la soberanía y la solidaridad e integración latinoamericana; el desarrolla de la capacidad crítica, reflexiva y analítica del espíritu científico que fortalezca el desarrollo científico y tecnológico del país; la adquisición de una conciencia ecológica y de defensa del patrimonio cultural de la nación y una formación en la práctica y valoración del trabajo.

9.1.2.1 **Organización de la educación.** Esta ley regula la educación en los siguientes niveles: preescolar, básica (primaria y secundaria) y media, así como en sus distintas modalidades (educación de los grupos étnicos, educación especial, educación de adultos, la educación técnica ofrecida por el sector educativo o educación técnica formal). La educación superior será regulada por otra ley.

Se establece que la educación preescolar abarca tres años; su cobertura se generalizará gradualmente en diez años. La educación primaria abarca cinco años, la educación secundaria cuatro años y la educación media, en dos años.

Para el logro de los objetivos propuestos en la educación, se proponen como obligatorias las siguientes áreas:

### **Para la básica (primaria y secundaria)**

- 1. Lengua castellana.
- 2. Matemáticas.
- 3. Ciencias naturales.
- 4. Historia, geografía, ciencias sociales e instituciones políticas.
- 5. Lengua extranjera.
- 6. Educación en tecnología.
- 7. Educación artística y musical.
- 8. Educación física, recreación y deportes.

### **Para la educación media:**

Primer grupo:

- 1. Ciencias naturales: Física, química y biología.
- 2. Tecnología.
- 3. Matemáticas.

Segundo grupo:

- 1. Ciencias políticas y Constitución.
- 2. Historia de Colombia.
- 3. Historia universal.
- 4. Geografía física, política y humana.
- 5. Economía y desarrollo económico.
- 6. Relaciones Internacionales.

Tercer grupo:

- 1. Literatura y creación literaria.
- 2. Lenguas extranjeras.
- 3. Apreciación y creación artística.

Cuarto grupo:

1. Filosofía e historia de la filosofía.

Quinto grupo:

1. Educación física, recreación y deporte.

De acuerdo con las inclinaciones de los estudiantes y con su orientación para la educación superior, las instituciones educativas harán énfasis en uno de los tres primeros grupos.

Habrá dos tipos de educación técnica, el bachillerato técnico con el carácter que actualmente tiene y línea nueva forma de educación técnica media finalizar la educación básica.

La educación técnica estará coordinada con el SENA, vinculada con el sector productivo y de servicios y orientada principalmente a la ocupación laboral. Debe integrar lo más avanzado de la ciencia y de la técnica en su formación teóricopráctica.

La educación técnica media estará dirigida a la formación calificada y especializada en áreas relacionadas con los sectores: productivo y de servicios.

Para la educación de adultos, el Estado garantizará que las personas puedan actualizar, completar o ampliar sus conocimientos y actitudes para su desarrollo personal y profesional.

La educación de los grupos étnicos tendrá un carácter intercultural, respetando su identidad cultural y promoviendo su articulación con la educación nacional. Esta educación será bilingüe, tomando como fundamentó escolar la lengua materna de cada grupo étnico.

Se le da una importancia particular a la educación especial, conservando la que existe y promoviendo la integración social y educativa.

La educación física, la recreación y el deporte son obligatorios en todos los niveles y modalidades de la educación.

Un cambio sustancial en la ley consiste en la descentralización y flexibilización del currículo. Con este propósito, se establece la autonomía de las instituciones educativas para organizar las áreas de conocimiento obligatorias definidas para cada nivel, introducir áreas optativas, adaptar algunas, áreas a las necesidades y características regionales, adoptar métodos de enseñanza y organizar actividades culturales.

Los calendarios académicos tendrán la flexibilidad necesaria para adaptarse a las condiciones económicas regionales y a las tradiciones de las instituciones educativas. Con el fin de disminuir los traumatismos de la repitencia y de contribuir con una mayor flexibilidad en la educación secundaria y media, estas se organizan por semestres, lo cual no implica el cobro adicional de matrícula, que será anual.

9.1.2.2 **Formación de educadores.** La enseñanza estará a cargo de personas de reconocida idoneidad ética y pedagógica.

La formación académica y profesional de los educadores estará a cargo de las universidades e instituciones profesionales de educación superior dotadas con unidades académicas especializadas en la formación de docentes.

Para ejercer la docencia se requiere título de licenciado y estar vinculado al escalafón docente. Los educadores que se encuentren vinculados en propiedad en el momento de la promulgación de la ley y que tengan título de licenciado, podrán continuar ejerciendo la docencia con el solo requisito del escalafón docente.

En la educación técnica, en áreas que se demuestre la falta de licenciados o personas escalafonadas con experiencia en el área, podrán ejercer la docencia los profesionales con título universitario o egresados de carreras intermedias.

9.1.2.3 **Dirección y administración de la educación.** Se crean los consejos nacional, departamental y distrital de educación que buscan dar amplia participación para el debate per sobre la educación colombiana, y adecuándola a las necesidades do desarrollo económico y social del país.

Se instauran, en relación con la educación para el Ministerio de Educación Nacional, funciones como:

- De política y planeación. Se aplica a la fijación de políticas, objetivos, planes y programas educativos.
- Curriculares y pedagógicas. Relacionadas con el establecimiento de marcos generales y de logros por grado para todos los niveles de la educación y asesorar a las entidades territoriales en asuntos educativos.
- De logística. Para establecer criterios de vinculación, actualización y perfeccionamiento del personal docente y administrativo; precisar criterios pedagógicos que sirvan de guía para la construcción y dotación de las instituciones educativas.
- De ejecución. Relacionadas con el traslado del personal educativo y administrativo entre departamentos y administración de sus recursos y control interno.
- Normativas. Atañen a los actos administrativos y los contratos del Ministerio de Educación Nacional, el escalafón nacional docente y el estatuto docente.

La ley establece una descentralización hacia el departamento y el municipio. En los departamentos y en el Distrito Capital se establece una Junta de Educación encargada de adoptar políticas y planes; aprobar plantas de personal docente y administrativo; nombrar el personal; trasladar el mismo entre municipios; convocar concurso para nombramiento de personal; establecer planes de profesionalización y perfecciona miento para el personal; aprobar el currículo, a las instituciones educativas. Se instituye que no podrá nombrarse personal por fuera de planta de personal y sin sujeción a los requisitos legales y a las asignaciones presupuestales.

Las Juntas Departamentales de Educación y la del Distrito Capital estarán conformadas por el gobernador o el alcalde mayor, el secretario de educación; dos representante de los educadores; el delegado del Ministerio de Educación; un representante de los supervisores; un alcalde hasta por cada 30 municipios; un representante de los padres de familia y un representante de los grupos étnicos.

En cada departamento y en el Distrito Capital las Secretarias de Educación tendrán las funciones en áreas similares a las del Ministerio de Educación Nacional, ajustadas a su jurisdicción y con más carga de ejecución que el nivel nacional.

A la delegación del Ministerio de Educación Nacional se le asignan únicamente las funciones de representante en la Junta, de refrendación de la nómina del personal docente y administrativo de la educación estatal y de firma de las resoluciones de reconocimiento de las prestaciones sociales de los docentes.

Las dependencias nacionales: FER, Oficinas de Escalafón, Centros Administrativos de Servicios Docentes serán administrados por las Juntas Departamentales de educación. Las funciones que desempeñan los Centros Experimentales Piloto se trasladan las Secretarías de Educación.

En cada uno de los municipios se establece tina Junta Municipal de Educación que tengan las funciones de: adoptar políticas y planes educativos; proponer a la Junta Departamental de Educación la planta de personal docente y administrativo de la educación, conforme a sus planes, necesidades y recursos; trasladar el personal docente y administrativo dentro del municipio; controlar, inspeccionar y vigilar las instituciones educativas del municipio; ordenar la construcción, dotación y mantenimiento de las instituciones educativas estatales; fomentar, evaluar, vigilar, inspeccionar y controlar el servicio educativo en su municipio; promover la elaboración del currículo en las instituciones educativas.

Las Juntas Municipales de Educación organizarán la inspección y vigilancia de la educación y la administración del personal por intermedio de la Secretaria de Educación, donde existiere, y de los directivos docentes de municipio. Estarán conformadas por el alcalde, el Secretario de Educación Municipal, sí lo hubiere, o un directivo docente designado por el alcalde; dos presentantes de los educadores; dos representantes de los padres de familia; un representante de los estudiantes, un representante de los grupos étnicos existentes en el municipio; un representante de las instituciones educativas privadas; un representante de los funcionarios administrativos.

Los municipios con más de 500.000.habitantes podrán asumir las funciones fijadas para los departamentos en esta ley, las cual les deberán ser concertadas.

En cada institución educativa existirá un consejo directivo integrado por el director o rector de la institución educativa respectiva; dos representantes de los educadores de la institución; dos representantes de los padres de familia; un representante de los estudiantes. Las funciones del consejo directivo buscan dar autonomía a las instituciones educativas y se relacionan con la adoptación del reglamento escolar; el control y fiscalización del funcionamiento de la Institución; establecer el currículo; promover la participación y establecer estímulos para los estudiantes. En cada Institución educativa estatal se instaura un Fondo de Servicios Docentes que sirva para atender sus necesidades básicas, administrado descentralizadamente.

9.1.2.4 **Financiación de la educación.** Se establece que la educación estatal se financiará, con los recursos del situado fiscal del presupuesto nacional, más el aporte de los departamentos y los municipios. Los recursos que se destinen a la educación se consideran gasto público social.

En cada departamento y en el Distrito Capital habrá una nómina única de personal docente y administrativo y una planta única de personal distribuida por municipios, con el fin de dar orden las finanzas el sector educativo. Se incorpora a la planta y nómina única, el personal docente y administrativo pagado con los recursos departamentales, los del Distrito Capital y los municipales que hayan sido nombrados mediante acto administrativo y que llenen los requisitos del Estatuto Docente y la Carrera Administrativa.

Los departamentos, distritos y municipios podrán con cargo a sus recursos propios, contratar con la junta departamental o distrital de educación respectiva la ampliación de la planta de personal al servicio de la educación, asegurando la financiación para la vigencia fiscal corriente y para las vigencias fiscales futuras de los costos administrativos, salariales y prestacionales que esto implique, para lo cual pignorarán una de sus rentas.

9.1.2.5 **Inspección, supervisión, vigilancia, control y asesoría de la educación.** Las funciones de inspección, vigilancia, control y asesoría de la educación y administración educativa se ejercerán por medio de los niveles nacional, departamental o del Distrito Capital y municipal.

Se instaura la competencia, de las juntas departamentales y del Distrito Capital para la aprobación y renovación de las licencias de funcionamiento de las instituciones educativas privadas, así como la imposición de sanciones sobre ellas. A las juntas municipales se les asignan también funciones de Inspección, supervisión y vigilancia de la educación.

9.1.2.6 **Carrera especial de los educadores.** Se respeta el Estatuto Docente y el Fondo Nacional de Prestaciones Sociales del magisterio y el régimen prestacional de los docentes establecido por la Ley 91 de 1989.

La vinculación del personal docente y administrativo de la educación a las plantas de personal sólo podrá hacerse previo concurso convocado por las Juntas departamentales Educación y del Distrito Capital.

La reglamentación de la evaluación de los docentes y de la ineficiencia profesional de los docentes se deja en manos del Gobierno Nacional.

Se establece que el control y vigilancia del cumplimiento de los derechos, estímulos, deberes y prohibiciones de docentes repose en la Junta Municipal de Educación.

Se instituye que el personal docente departamental y municipal que ingrese a la nómina única será afiliado al Fondo Nacional de Prestaciones Sociales del Magisterio, previo corte de cuentas y pago de las obligaciones actuales por parte de las respectivas entidades territoriales.

9.1.2.7 **Matrículas, pensiones, derechos y otros costos educativos.** Se establece que toda institución educativa privada deberá organizarse como entidad sin ánimo de lucro y obtener licencia de funcionamiento por una sola vez y por cada nivel de educación implantado que conceda con base en los currículos y proyecto educativo que presente.

Se crea la canasta educativa, que debe contener todos los factores que inciden en los costos de la educación con el fin de establecer porcentajes para matriculas, pensiones y derechos que pueden cobrar las instituciones educativas y los costos de los cuadernos, textos y uniformes escolares y se deja al Gobierno su reglamentación. Los costos educativos en las instituciones educativas del Estado surtirán efecto a partir de veinte salarios mínimos.

Según la reglamentación del Gobierno se establecerá un sistema de títulos y validaciones de estudios realizados en las instituciones educativas del país, y un sistema de validación de estudios y homologación, de títulos académicos de países extranjeros.

Este proyecto de ley busca cinco propósitos fundamentales; Apuntarla la calidad de la educación, asegurar la financiación del servicio educativo, resolver el problema administrativo en que se ha debatido tradicionalmente la educación; definir con claridad las pautas de educación de educadores y darle entidad a la educación de los grupos étnicos, a la educación especial y a la educación técnica dentro de la educación formal. En gran medida el futuro del país depende del éxito de una reforma educativa que responda al desafío del mundo contemporáneo.

**9.1.3 Decreto 1860 de agosto de 1994<sup>3</sup> .** Según el decreto 1860, "La educación básica comprende nueve grados que se deben organizar en forma continua y articulada que permita el desarrollo de actividades pedagógicas de formación integral, que facilite la evaluación por logros y favorezca el avance y la permanencia del educando dentro del servicio educativo", también en este decreto se dice: "La educación básica constituye prerrequisito para ingresar a la educación media o acceder al servicio especial de educación laboral", en donde los maestros tengan los saberes previos y de esta manera brindar a los estudiantes el conocimiento y la comprensión sobre la realidad nacional.

También cita con relación a la educación religiosa, que ninguna persona podrá ser obligada a recibirla por derecho a la libertad religiosa y de culto.

Es de carácter primordial que los estudiantes accedan a la educación media, de esta forma posteriormente accederá a la educación superior, con un amplio conocimiento de acuerdo a sus necesidades e intereses; con el fin de tener una amplia vinculación a los programas para dar soluciones a la sociedad.

Según el decreto 1860, la educación preescolar, básica, media, la del servicio especial de educación laboral, la universitaria, la técnica y la tecnológica, constituyen un solo sistema, para permitirle a los educandos su tránsito y continuidad dentro del proceso formativo profesional.

Dentro de este decreto también se dice que todos los estudiantes sin discriminación alguna recibirán como mínimo un año de educación preescolar y 9 de educación básica en donde se debe cursar en todos los establecimientos tanto públicos como privados.

En este decreto también se habla de que la educación formal se organiza en niveles, ciclos y grados.

9.1.4 **Decreto 1290 de abril de 2009<sup>4</sup> .** El Decreto 1290 del 16 de abril de 2009, que reglamenta la evaluación de los aprendizajes y la promoción de los estudiantes en los niveles de educación básica y media, es producto de la consulta y el análisis de los resultados obtenidos en los diferentes procesos de movilización y de construcción colectiva que fueron liderados por el Ministerio de

 $^3$  BuenasTareas.com, una exclusiva base de datos de ensayos para estudiantes, composiciones de colegio, trabajos documentales, documentos de Investigación y relación de Libros. Resumen de la Ley 115 Análisis interpretativo. Disponible en la WEB. URL:<http://www.buenastareas.com/ensayos/Resumen-De-La-Ley->115/719789.html

 $^{\text{4}}$  BuenasTareas.com, una exclusiva base de datos de ensayos para estudiantes, composiciones de colegio, trabajos documentales, documentos de Investigación y relación de Libros. Sentidos Y Alcances Del Decreto 1290. Disponible en la WEB. URL:<http://www.buenastareas.com/ensayos/Sentidos-Y-Alcances-Del-Decreto->1290/29034.html

Educación Nacional (MEN) durante todo el año 2008 y el primer trimestre del 2009.

Desde la expedición del Decreto 230 de 2002, al Ministerio llegaron múltiples solicitudes para su reforma provenientes de diferentes sectores de la comunidad educativa, en las que se manifestaba el inconformismo básicamente con la asignación del porcentaje mínimo de promoción, que según sus mayores detractores generó mediocridad, facilismo y desinterés en los educandos. No obstante, es pertinente rescatar que tal norma al proponer un máximo de reprobación del 5%, tenía como espíritu garantizar y promover el derecho para que la mayoría de los estudiantes, sino todos, aprendieran y fueran promovidos al año siguiente.

La consulta nacional realizada en el año 2007 para la formulación del Plan Decenal de Educación 2006-2016, convocó a la comunidad educativa en general para elaborar propuestas orientadas al mejoramiento de las condiciones de calidad en la prestación del servicio público educativo; arrojando como resultado la ineludible obligación de revisar la evaluación de los aprendizajes de nuestros educandos.

Como resultado y en aras de continuar con este proceso democrático y participativo, el Ministerio de Educación Nacional declaró el 2008 como el año de la evaluación bajo el lema "Evaluar es valorar"; además, promovió y adelantó el dialogo nacional mediante la participación en la plataforma virtual del Plan Decenal de Educación, la realización de 24 talleres de discusión nacional de manera presencial, el apoyo y acompañamiento a 78 foros regionales y 11 nodos con transmisión televisiva para la región, la realización del Foro Educativo Nacional el 21 al 23 de Octubre de 2008, y la promoción y participación en los talleres postforo.

Las principales conclusiones a las que llegaron todos los participantes de la comunidad educativa durante la movilización del 2008, fueron:

- Fortalecer la autonomía de las instituciones en lo referente a procesos de planeación, desarrollo curricular, evaluación y promoción de los estudiantes.
- Eliminar el porcentaje mínimo de reprobación.
- Avanzar en la construcción de un lenguaje común que facilite el trabajo colectivo en las instituciones y en los niveles locales.
- Considerar la evaluación como un elemento fundamental en el proceso de mejoramiento de la calidad institucional.
- Formar maestros y maestras en propuestas que orienten los procesos de evaluación del aprendizaje.
- Proponer procesos pedagógicos relacionados con los contenidos y los grupos de edad de los educandos.
- Valorar la importancia de los contextos sociales y regionales en el desarrollo del proceso educativo.
- Considerar la participación de estudiantes y padres de familia en los procesos de evaluación.

Surge de esta manera, la necesidad de modificar el sistema de evaluación de estudiantes a partir de la emisión de una norma adecuada, que no sólo recogiera el sentir nacional, sino que a futuro se convierta en la principal herramienta pedagógica para el mejoramiento de la calidad en la prestación del servicio educativo. En ese sentido, al culminar El Foro Educativo Nacional, el Ministerio elaboró un proyecto de decreto, -del cual se elaboraron tres versiones-, publicado en el sitio web <www.mineducacion.gov.co>desde el día 29 de diciembre de 2008 hasta el 30 de enero de 2009, con el objetivo de lograr que los integrantes de la comunidad educativa fueran actores activos en el proceso de construcción de la norma y así, garantizar la participación democrática en la política pública; además, poder alcanzar un consenso nacional sobre la nueva normatividad.

La participación y receptividad de la ciudadanía sobre este proyecto de decreto fue positiva, dentro de la visión positiva los mayores comentarios tuvieron las siguientes tendencias:

- Acaba con la mediocridad (33.07%)
- Presenta un mejor concepto de evaluación (16.54%)
- Fortalece autonomía institucional (16.02%)
- Fortalece la evaluación como proceso (12.66%)
- Define roles de todos los actores (8.27%)
- Presenta una mejor escala de valoración (6.46%)
- Recoge las conclusiones del Foro (3.88%)
- Aclara conceptos (2.33%)
- Supera el concepto de asignatura (0.78%).

Es importante destacar que antes de expedir una normatividad definitiva, el MEN realizó varios grupos focales con directivos docentes de establecimientos educativos para recibir una retroalimentación directa, además de socializar los proyectos de decreto en algunas entidades territoriales ante organizaciones gremiales o asociaciones de colegios.

Como puede apreciarse, el Decreto 1290 de 2009, tuvo un proceso de construcción colectiva donde participaron todos los estamentos de la comunidad educativa, convirtiéndolo en una norma donde el Ministerio de Educación Nacional recoge el sentir nacional y ratifica su confianza frente al profesionalismo de los docentes del país y de sus instituciones educativas.

El Decreto 1290, expedido el 16 de abril de 2009, reglamenta la evaluación del aprendizaje y promoción de los estudiantes en los niveles de educación básica y media que deben realizar los establecimientos educativos; es decir, que se refiere básicamente a la evaluación que se desarrolla en el aula.

Entre los principales rasgos que caracterizan a la evaluación educativa en los niveles básica y de media, tenemos:

- Es formativa, motivadora, orientadora, pero nunca sancionatoria.
- Utiliza diferentes técnicas de evaluación y hace triangulación de la información, para emitir juicios y valoraciones contextualizadas.
- Está centrada en la forma como el estudiante aprende, sin descuidar la calidad de lo que aprende.
- Es transparente, continua y procesual.
- Convoca de manera responsable a todas las partes en un sentido democrático y fomenta la autoevaluación en ellas.

Con la expedición del Decreto 1290 de 2009, el gobierno nacional otorga la facultad a los establecimientos educativos para definir el sistema institucional de evaluación de los estudiantes, siendo ésta una tarea que exige estudio, reflexión, análisis, negociaciones y acuerdos entre toda la comunidad educativa, debido a que se constituye en un gran desafío para las instituciones.

La planeación e implementación del sistema institucional de evaluación debe contar con el apoyo y la participación de cada uno de los estamentos del gobierno escolar, en un proceso de amplia reflexión y construcción de consensos entre la comunidad educativa. El consejo académico, como equipo que tiene la competencia, el conocimiento y la experiencia en el campo de la formación educativa, deberá elaborar una propuesta inicial, para promover la discusión institucional. Para ello, es indispensable revisar la visión, la misión, las metas propuestas en el PEI, y el enfoque pedagógico que orienta la práctica docente con el objetivo de pensar el tema de la evaluación y cómo ésta puede influir en la calidad de la educación que ofrece la institución. Así mismo, conviene que se realice un análisis juicioso de los resultados obtenidos por los estudiantes en los últimos años en las pruebas internas y externas nacionales. Es importante que el sistema institucional sea:

- Completo, que en él se encuentren todos los elementos del sistema.
- Coherente, debe haber una articulación entre el horizonte institucional, el modelo pedagógico y el enfoque con el que se aborde la evaluación de los aprendizajes.
- Incluyente, la evaluación debe posibilitar que los aprendizajes de los estudiantes sean valorados y que estos tengan la oportunidad de obtener

información que les permita el desarrollo de sus competencias. La evaluación nunca puede ser utilizada como mecanismo de exclusión social.

- Válido, es decir, que se valore lo que se debe valorar y de la manera adecuada. Se debe recordar que el enfoque educativo actual no busca la transmisión de conocimientos sino el desarrollo de competencias.
- Legítimo, acorde con el Decreto 1290 y proveniente de un proceso de discusión y aprobación con la participación de la comunidad educativa. Observemos la siguiente tabla.

El decreto 1290 de 2009 otorga a los establecimientos educativos la autonomía para crear su sistema institucional de evaluación, no obstante, es necesario establecer pautas comunes que permitan una "comunicación" o dialogo entre los diferentes sistemas institucionales de evaluación que surjan en el país. En acuerdo con el decreto, todo establecimiento educativo al definir su sistema institucional de evaluación, debe definir claramente los criterios de evaluación y promoción de sus estudiantes, entre los cuales se encuentran:

- Escala de valoración institucional, aunque la evaluación de los educandos no debe girar en torno a la escala con la cual valoramos su desempeño, es necesario que los establecimientos educativos definan su sistema de valoración, el cual puede ser cualitativo, numérico o icónico para dar cuenta del desarrollo de las competencias de sus estudiantes. Tal sistema debe expresar de forma clara el avance de los educandos en su proceso formativo, describiendo y valorando las fortalezas y debilidades que ellos vayan registrando.
- Estrategias de apoyo para la superación de las debilidades de los estudiantes o para la motivación a estudiantes con desempeños superiores

En cada institución debe construirse un ambiente de aprendizaje favorable para que los estudiantes tengan la oportunidad de desarrollar las competencias básicas, ya sea para superar sus debilidades o incentivar sus fortalezas.

Cuando se presentan dificultades por bajos niveles de desempeño, una promoción anticipada o el traslado de un estudiante a un nuevo establecimiento educativo, es obligatorio que en el establecimiento se implementen actividades de apoyo durante todo el año escolar si es necesario, para que dicho estudiante pueda recibir el acompañamiento suficiente que le permita nivelarse con las competencias, objetivos, metas y estándares fijados para el grado que se encuentra cursando.

Igualmente, en el sistema institucional de evaluación deben contemplarse y especificarse estrategias especiales de apoyo que motiven aún más a los estudiantes que obtengan rendimientos excepcionales y que por algún motivo no sean beneficiarios de la promoción anticipada.

El establecimiento educativo en el marco de su autonomía, determinará el número de períodos que conformarán el año escolar, los cuales no pueden ser menos de dos, y reportará la información antes enunciada, al finalizar los mismos. Igualmente, la institución determinará la estructura y contenido de los informes, que como mínimo deben responder a las siguientes características:

Ser muy claros en lo que expresan, para no generar equívocos;

Tener un lenguaje sencillo, para que sean comprendidos fácilmente por padres de familia, estudiantes y demás integrantes de la comunidad educativa;

Dar cuenta del avance integral de la formación del estudiante, por tanto la valoración debe acompañarse de una descripción cualitativa de sus desempeños;

Es indispensable que con motivo de la implementación del Decreto 1290, en los manuales de convivencia sean revisados los mecanismos de solución a las discrepancias que tienen su origen en los resultados de la evaluación. La participación, la claridad en la redacción del sistema de evaluación y las garantías para que cualquier miembro de la comunidad pueda exponer sus puntos de vista de manera respetuosa, evitará que se originen conflictos.

Se pueden identificar tres tipos de acciones en este campo de formación, de acuerdo con las competencias ciudadanas y los fines y objetivos de cada institución:

- Educación en valores, cuya característica consiste en promover que las nuevas generaciones las apropien y actúen por identidad con ellas de manera autónoma;
- Construcción de normas de convivencia, necesarias para el buen funcionamiento de la vida escolar, cuyo no cumplimiento ocasiona diversas consecuencias descritas en el manual de convivencia; y
- Evaluación de actitudes, que son orientaciones favorables o no favorables hacia un objeto determinado. Las actitudes son tendencias previas de comportamiento, sustentadas en cogniciones y afectos. Docentes y estudiantes pueden inferirlas a partir de observaciones reflexivas y cuya evaluación puede ayudar a la creación de un clima agradable para el aprendizaje y la socialización.

En el marco de la Ley General de Educación y el Decreto 1290, es normal que en el país surjan diversas propuestas curriculares conformadas por diferentes enfoques pedagógicos, didácticos y evaluativos. Ante esta situación y la necesidad de hablar todos un lenguaje común para comprendernos y facilitar la movilidad de

los educandos en el ámbito interinstitucional o nacional, el Decreto 1290 contiene una escala de valoración nacional que permite superar cualquier dificultad que se dé en este sentido y generar un marco de unidad nacional, que puede ser entendido por cualquier estudiante, padre de familia, institución educativa o entidad territorial, en cualquier lugar de Colombia.

Tal escala, como lo expresa el Artículo 5 del Decreto 1290, es:

- Desempeño Superior
- Desempeño Alto
- Desempeño Básico
- Desempeño Bajo

Además, el Ministerio de Educación Nacional en cumplimiento del mandato constitucional de velar por una educación de calidad dentro del sistema educativo, la potestad que le dieron las Leyes 115 y 715 para definir lineamientos y establecer las normas técnicas curriculares y pedagógicas para los niveles de educación preescolar, básica y media, sin perjuicio de la autonomía de las instituciones educativas y de la especificidad de tipo regional, respectivamente, ha expedido para el país Lineamientos Curriculares, Estándares Básicos de Competencias y Orientaciones Pedagógicas o Generales, para las áreas fundamentales, con el propósito de otorgar unos referentes de calidad básicos que orienten de manera clara la educación nacional.

La autonomía otorgada mediante el Decreto 1290, debe ser administrada de manera responsable, evitando a toda costa que el establecimiento educativo se convierta en un órgano sancionatorio o expulsor del sistema educativo, el cual en vez de facilitarle al estudiante la culminación satisfactoria de su proceso formativo, se encarga de dificultarle su avance.

La repitencia de un grado es una medida extrema que la institución adopta como alternativa máxima para prolongar o incrementar el tiempo necesario que un educando debe tener para aprender lo que debe aprender. Medida que por supuesto, no puede ser la regla general sino la excepción. Su aplicación no puede darse de una manera mecánica y aislada, toda vez que conlleva a que el estudiante que presente debilidades en su proceso formativo, y que no las haya superado durante el año escolar, deba repetir no solamente lo que no pudo aprobar, sino que repita todo aquello que probablemente aprobó satisfactoriamente.

Para todos los casos, de acuerdo con lo establecido en decreto 1290 de 2009, los procesos de evaluación que desarrolle la institución deberán considerar las características personales, intereses, ritmos de desarrollo y estilos de aprendizaje de los estudiantes. Frente a aquellos casos, en los cuales la instancia institucional correspondiente, considere que un educando no puede ser promovido, debe

siempre y sin excepción alguna, garantizarle el cupo para el siguiente año, con el propósito de permitirle continuar con su proceso educativo. Situación ésta, que aplica para cualquier establecimiento o institución educativa del país.

En el mismo orden de ideas la norma contempló el estudio de la promoción anticipada de grado para aquellos estudiantes que por efecto de sus ritmos de aprendizaje, evidencien desempeños superiores y avanzados en relación con el resto del grupo. En tales casos, el consejo académico deberá estudiar cada situación específica, lo que implica analizar los rendimientos académicos y los procesos de socialización del escolar en los años anteriores, además de contar con el previo consentimiento de los padres, para proceder a solicitar al Consejo Directivo la promoción anticipada. De igual forma la institución educativa debe contemplar estrategias de apoyo para los estudiantes promovidos, quienes necesariamente en cualquier momento las pueden necesitar.

La promoción anticipada también puede ser aplicada a los estudiantes que se encuentren reiniciando un determinado grado, lo cual no se convierte en un premio para quien no cumplió con los objetivos propuestos durante el año escolar anterior, sino que es un reconocimiento a la superación de las debilidades presentadas, que le ocasionaron repetir el año académico.

El registro escolar es el documento donde reposa el historial académico de cada estudiante en el establecimiento educativo y del cual se extrae la información necesaria para la emisión de las constancias de desempeño. Este registro se compone de:

- Datos de identificación de los o las estudiantes.
- $\triangleright$  El informe de las valoraciones por cada grado.
- Resultados de los procesos de evaluación adelantados.
- Las novedades que surjan de la evaluación, en especial las que se desprendan de la aplicación de estrategias de apoyo.

La obtención del título de bachiller por parte del estudiante sólo puede darse en el evento en que éste haya culminado satisfactoriamente el nivel de educación media, independientemente de la modalidad adoptada por el establecimiento educativo –académica o técnica–, previo cumplimiento de los requisitos de promoción que estén consignados en el PEI, de conformidad con normas legales y reglamentarias vigentes, como son las disposiciones contenidas en la Ley General de Educación y en el Decreto 1860 de 1994, respectivamente.

Por último, es importante recordar que las disposiciones contenidas en el Decreto 1290 de 2009 sólo son aplicables a partir del inicio del año escolar 2009-2010 para establecimientos educativos de calendario B, y a partir del primero de enero de 2010 para los de calendario A. Para que la implementación de los sistemas institucionales de evaluación sea exitosa a partir de las fechas enunciadas, se

requiere que durante el presente año escolar, las secretarías de educación de entidades territoriales certificadas establecimientos educativos, docentes y directivos docentes inicien prontamente con las actividades preliminares para su construcción.

# **9.2 ANÁLISIS Y DISEÑO ORIENTADO A OBJETOS<sup>5</sup> .**

Análisis y diseño orientado a objetos (ADOO) es un enfoque de la ingeniería de software que modela un sistema como un grupo de objetos que interactúan entre sí. Este enfoque representa un dominio en términos de conceptos compuestos por verbos y sustantivos, clasificados de acuerdo a su dependencia funcional.

En este método de análisis y diseño se crea un conjunto de modelos utilizando una notación acordada como, por ejemplo, el lenguaje unificado de modelado (UML). ADOO aplica técnicas de modelado de objetos para analizar los requerimientos para un contexto - por ejemplo, un sistema de negocio, un conjunto de módulos de software - y para diseñar una solución para mejorar los procesos involucrados. No está restringido al diseño de programas de computadora, sino que cubre sistemas enteros de distinto tipo. Las metodologías de análisis y diseño más modernas son casos de uso guiados a través de requerimientos, diseño, implementación, pruebas, y despliegue.

El lenguaje unificado de modelado se ha vuelto el lenguaje de modelado estándar usado en análisis y diseño orientado a objetos.

9.2.1 **Proceso Unificado<sup>6</sup> .** El Proceso Unificado de Desarrollo Software o simplemente Proceso Unificado es un marco de desarrollo de software o conjunto de actividades necesarias para transformar los requerimientos del usuario en un sistema de software que se caracteriza por estar dirigido por casos de uso, centrado en la arquitectura y por ser iterativo e incremental.

El Proceso Unificado no es simplemente un proceso, sino un marco de trabajo extensible que puede ser adaptado a organizaciones o proyectos específicos.

9.2.1.1 **Características del Proceso Unificado** A continuación se profundiza sobre las características de PU.

## **Iterativo e Incremental**

 $^5$  Wikipedia La enciclopedia libre. Análisis y diseño orientado a objetos. Disponible en la WEB. URL: [http://es.wikipedia.org/wiki/An%C3%A1lisis\\_y\\_dise%C3%B1o\\_orientado\\_a\\_objetos](http://es.wikipedia.org/wiki/An%C3%A1lisis_y_dise%C3%B1o_orientado_a_objetos)

 $^6$ Wikipedia La enciclopedia libre. Procedo unificado. Disponible en la WEB. URL:

[http://es.wikipedia.org/wiki/Proceso\\_Unificado](http://es.wikipedia.org/wiki/Proceso_Unificado)

El Proceso Unificado es un marco de desarrollo iterativo e incremental compuesto de cuatro fases denominadas Inicio, Elaboración, Construcción y Transición. Cada una de estas fases es a su vez dividida en una serie de iteraciones (la de inicio sólo consta de varias iteraciones en proyectos grandes). Estas iteraciones ofrecen como resultado un incremento del producto desarrollado que añade o mejora las funcionalidades del sistema en desarrollo.

Cada una de estas iteraciones se divide a su vez en una serie de disciplinas que recuerdan a las definidas en el ciclo de vida clásico o en cascada: Análisis de requisitos, Diseño, Implementación y Prueba. Aunque todas las iteraciones suelen incluir trabajo en casi todas las disciplinas, el grado de esfuerzo dentro de cada una de ellas varía a lo largo del proyecto.

#### **Dirigido por los casos de uso**

Un caso de uso representa una pieza de funcionalidad en el sistema que le devuelve al usuario un resultado de valor. Los casos de uso sirven para capturar requerimientos funcionales. Todos los casos de uso de un sistema conforman el modelo de casos de uso.

Se dice que el Proceso Unificado esta manejado por casos de uso porque el desarrollador creará modelos de implementación y diseño que harán efectivos a los casos de uso planteados en la etapa de análisis. Cada modelo del proceso tendrá una correspondencia con el modelo de casos de uso

#### **Centrado en la arquitectura**

A pesar de que es cierto que los casos de uso manejan el proceso, éstos necesitan, ser desarrollados en conjunto con la arquitectura del sistema. Los casos de uso manejan la arquitectura del sistema y la arquitectura del sistema influencia en la selección de los casos de uso.

En consecuencia, tanto la arquitectura del sistema como los casos de uso maduran a medida que el ciclo de vida continúa. La analogía con la construcción es clara, cuando construyes un edificio existen diversos planos que incluyen los distintos servicios del mismo: electricidad, fontanería, etc.

#### **Enfocado en los riesgos**

El Proceso Unificado requiere que el equipo del proyecto se centre en identificar los riesgos críticos en una etapa temprana del ciclo de vida. Los resultados de cada iteración, en especial los de la fase de Elaboración, deben ser seleccionados en un orden que asegure que los riesgos principales

9.2.1.2 **Fases del Proceso Unificado<sup>7</sup> .** Un proyecto que utiliza la modelo de desarrollo Proceso Unificado, organiza el trabajo y las iteraciones en cuatro fases fundamentales:

- Inicio. Visión aproximada, análisis del negocio, alcance, estimaciones imprecisas
- Elaboración. Visión refinada, implementación iterativa del núcleo central de la arquitectura, resolución de los riesgos altos, identificación de más requisitos y alcance, estimaciones más realistas.
- Construcción. Implementación iterativa del resto de requisitos de menos riesgo y elementos más fáciles, preparación para el despliegue.
- Transición. Pruebas beta, despliegue.

Estas fases no se corresponde con el antiguo ciclo de vida "en cascada" o secuencial, en el que primero se definían todos los requisitos y, después, se realizaba todo el análisis, o la mayoría para posteriormente abordar todo el diseño.

La fase de inicio no es una fase de requisitos; sino una especie de fase de viabilidad, donde se lleva a solo el estudio suficiente para decidir si continuar o no.

De igual modo, la fase de elaboración no es la fase de análisis o de diseño; sino que una fase donde se implementa, de manera iterativa, la arquitectura que constituye el núcleo central y se mitigan las cuestiones de alto riesgo.

Ahora, en cada fase se pueden realizar diferentes iteraciones, cada iteración aborda en diferentes proporciones las disciplinas del PU (Modelado del negocio, Requisitos, Análisis y Diseño, entre otras). El resultado de una iteración se conoce como versión del proyecto, e implica haber avanzado en el desarrollo de la solución, esos avances constituyen un incremento.

En la figura 1. Ilustra los términos orientados a la planificación comunes del PU. Nótese que un ciclo de desarrollo (que termina con el lanzamiento de un sistema a producción) se compone de muchas iteraciones.

 $^7$  JACOBSON, Ivar, Booch Grady y Rumbaugh James. El Proceso Unificado de Desarrollo de Software, 1a. Edición. Editorial Addison-Wesley Professional, 1999

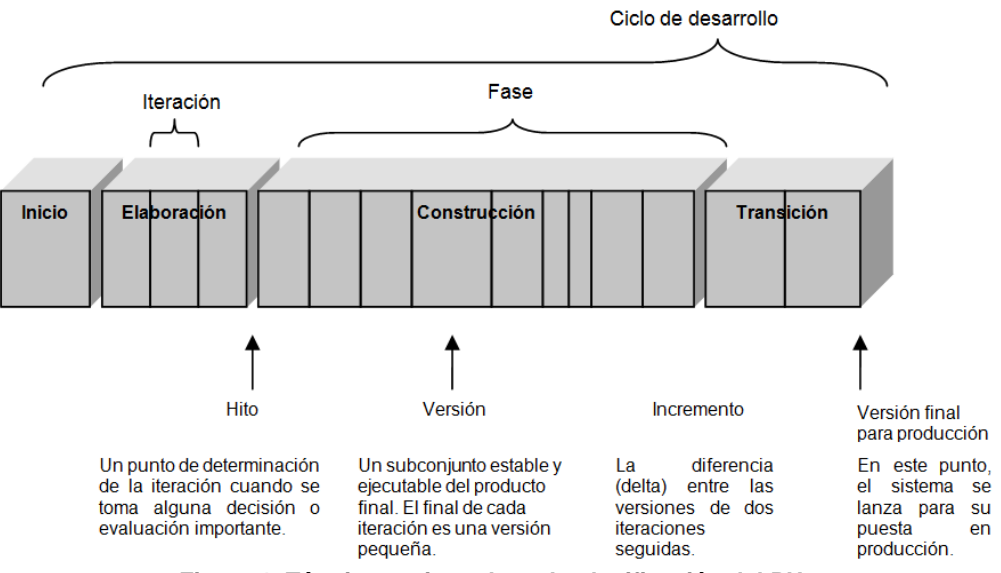

**Figura 1. Términos orientados a la planificación del PU.**

9.2.1.3 **Las Disciplinas del UP (Eran flujos de trabajo)<sup>8</sup> .** El PU describe actividades de trabajo, como escribir casos de uso, en disciplinas (llamadas originalmente flujos de trabajo). Informalmente, una disciplina es un conjunto de actividades (y artefactos relacionados) en un área determinada, como las actividades en el análisis de requisitos. En el PU, un artefacto es el término general para cualquier producto del trabajo: código, gráficos Web, esquema de base de datos, documentos de texto, diagramas, modelos, etc.

Hay varias disciplinas en el UP; este libro se centra en algunos artefactos de las siguientes tres:

**Modelado de Negocio:** Cuando se desarrolla una única aplicación, esto incluye el modelado de los objetos del dominio. Cuando se está haciendo análisis del negocio a gran escala o reingeniería de proceso del negocio, esto incluye el modelado dinámico de los procesos del negocio de toda la empresa.

**Requisitos:** Implica establecer claramente las necesidades que debe satisfacer el sistema que se va a construir, también significa construir el artefacto Modelo de casos de uso donde se detallan los servicios que presta el sistema.

**Análisis y Diseño:** Esta disciplina contempla realizar los artefactos del modelo de análisis y del modelo de diseño, en este último se incluye la arquitectura global, objetos, base de datos, red y cosas parecidas.

En el PU, la disciplina de implementación significa programar y construir el sistema, no despliegue. La disciplina entorno se refiere a establecer las

<sup>88</sup> JACOBSON, Ivar, Booch Grady y Rumbaugh James. El Proceso Unificado de Desarrollo de Software, 1a. Edición. Editorial Addison-Wesley Professional, 1999

herramientas que se van a utilizar en el desarrollo de la solución y adaptar el proceso al proyecto – esto es organizar las herramientas y establecer las reglas del entorno del proceso -.

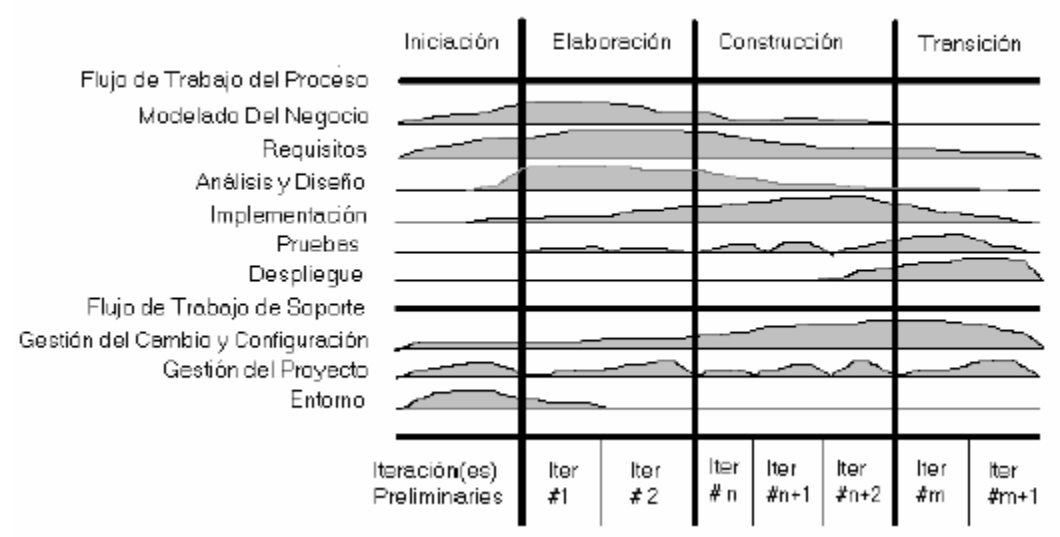

**Figura 2. Las disciplinas y las fases del Proceso Unificado**

El gráfico que representa el UP incluye las cuatro etapas importantes que son: la iniciación, elaboración, construcción y transición, las cuales muestran que para producir una versión del producto en desarrollo se aplican todas las actividades de ingeniería pero con diferente énfasis; en las versiones preliminares, como además indica la intuición, hay más énfasis en actividades de modelado del negocio, requisitos, análisis y diseño; conforme se producen versiones el énfasis pasa a las actividades de implementación, pruebas y despliegue.

9.2.2 **Lenguaje Unificado de Modelado<sup>9</sup> .** Lenguaje Unificado de Modelado (UML, por sus siglas en inglés, Unified Modeling Language) es el lenguaje de modelado de sistemas de software más conocido y utilizado en la actualidad, Es un lenguaje gráfico para visualizar, especificar, construir y documentar un sistema de software. UML ofrece un estándar para describir un "plano" del sistema (modelo), incluyendo aspectos conceptuales tales como procesos de negocios y funciones del sistema, y aspectos concretos como expresiones de lenguajes de programación, esquemas de bases de datos y componentes de software reutilizables.

Es importante resaltar que UML es un "lenguaje" para especificar y no para describir métodos o procesos. Se utiliza para definir un sistema de software, para detallar los artefactos en el sistema y para documentar y construir. En otras

 $^9$ Wikipedia La enciclopedia libre, UML lenguaje unificado de modelado. Disponible en la Web. URL. http://es.wikipedia.org/wiki/UML.

palabras, es el lenguaje en el que está descrito el modelo. Se puede aplicar en una gran variedad de formas para dar soporte a una metodología de desarrollo de software (tal como el Proceso Unificado Racional), pero no especifica en sí mismo qué metodología o proceso usar.

UML no puede compararse con la programación estructurada, pues UML significa (Lenguaje de Modelación Unificada), no es programación, solo se diagrama la realidad de una utilización en un requerimiento. Mientras que, programación estructurada, es una forma de programar como lo es la orientación a objetos, sin embargo, la orientación a objetos viene siendo un complemento perfecto de UML, pero no por eso se toma UML sólo para lenguajes orientados a objetos.

9.2.2.1 **Elementos del lenguaje de modelado unificado.** Un proceso de desarrollo de software debe ofrecer un conjunto de modelos que permitan expresar el producto desde cada una de las perspectivas de interés. Cada modelo es completo desde su punto de vista del sistema, sin embargo, existen relaciones de entre los diferentes modelos. Antes de eso es importante tener claras las definiciones de modelo y diagrama.

Un modelo captura una vista de un sistema del mundo real, es una abstracción de dicho sistema. Así un modelo describe completamente aquellos aspectos del sistema que son importantes para lograr el objetivo propuesto, y con un nivel de detalle apropiado.

Un diagrama, es la representación gráfica de una colección de elementos. El fin de los estos es representar un sistema de diferentes formas, entre los diagramas que presenta UML se tienen.

UML combina notaciones provenientes del modelo orientado a objetos, el modelo de datos, el modelo de componentes y modelo de flujos de trabajo, y la principal característica es que está dirigido por casos de uso y se centra en la arquitectura.

Esta combinación da origen a tres clases de bloques de construcción que son: elementos, relaciones y diagramas.

 **Elementos:** Son abstracciones de cosas reales o ficticias como objetos o acciones. Estos elementos pueden ser:

Estructurales, es decir, partes estáticas del modelo, entre ellos se tienen: clases, interfaces, colaboraciones, casos de uso, clases activas, componentes, nodos. De comportamiento o partes dinámicas del modelo como interacción, máquinas de estado.

Elementos de agrupación, partes organizacionales como paquetes y subsistemas.

 **Relaciones:** Formas de relacionar los elementos entre sí. Estas pueden ser de generalización, dependencia o asociación.

Una relación de generalización es una relación que implica que un elemento (el especifico) hereda las características y el comportamiento de otro elemento (general).

Una relación de dependencia es una relación semántica entre dos elementos, en donde un cambio en un elemento (el independiente) puede afectar la semántica del otro elemento (dependiente).

Una relación de asociación es una relación estructural que describe un conjunto de uniones.

 **Diagramas:** Son colecciones de elementos con sus relaciones. Para poder representar correctamente un sistema, UML ofrece una amplia variedad de diagramas para visualizar el sistema desde varias perspectivas.

En UML 2.0 hay 13 tipos diferentes de diagramas $^{10}$ .

Diagramas de Estructura

- Diagrama de clases
- Diagrama de componentes
- Diagrama de objetos
- Diagrama de estructura compuesta (UML 2.0)
- Diagrama de despliegue
- Diagrama de paquetes

Diagramas de Comportamiento

- Diagrama de actividades
- Diagrama de casos de uso
- Diagrama de estados

Diagramas de Interacción

- Diagrama de secuencia
- Diagrama de colaboración
- Diagrama de tiempos (UML 2.0)
- Diagrama de vista de interacción (UML 2.0)

Para comprenderlos de manera concreta, a veces es útil categorizarlos jerárquicamente, como se muestra en la Figura 3.

 $10$  Wikipedia La enciclopedia libre, UML lenguaje unificado de modelado. Disponible en la Web. URL. http://es.wikipedia.org/wiki/UML.

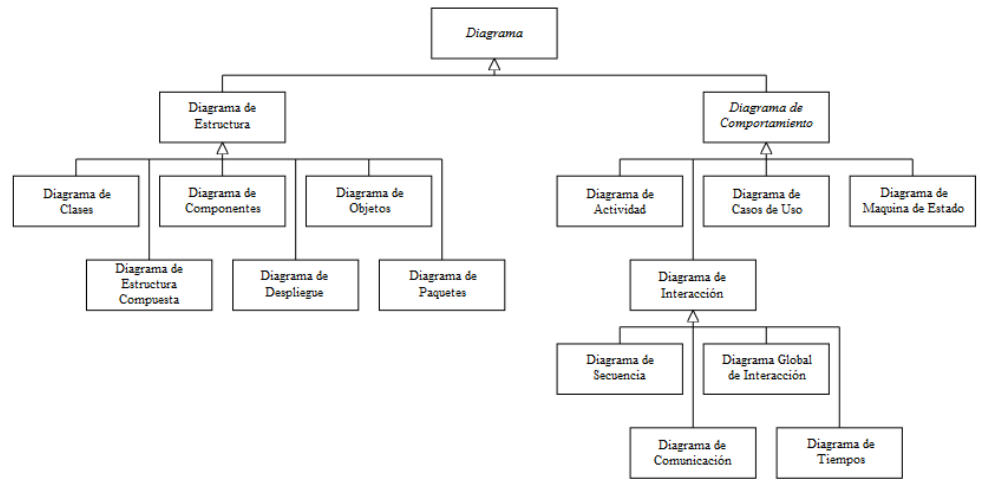

**Figura 3. Jerarquía de diagramas en UML**

Los **diagramas de estructura** enfatizan en los elementos que deben existir en el sistema modelado:

#### **Diagrama de clases.**

Un diagrama de clases es un tipo de diagrama estático que describe la estructura de un sistema mostrando sus clases, atributos y las relaciones entre ellos. Los diagramas de clases son utilizados durante el proceso de análisis y diseño de los sistemas, donde se crea el diseño conceptual de la información que se manejará en el sistema, y los componentes que se encargaran del funcionamiento y la relación entre uno y otro<sup>11</sup>.

#### **Diagramas de componentes.**

Un diagrama de componentes representa la separación de un sistema de software en componentes físicos (por ejemplo archivos, cabeceras, módulos, paquetes, etc.) y muestra las dependencias entre estos componentes.

Debido a que estos son más parecidos a los diagramas de casos de usos estos son utilizados para modelar la vista estática de un sistema. Muestra la organización y las dependencias entre un conjunto de componentes. No es necesario que un diagrama incluya todos los componentes del sistema, normalmente se realizan por partes. Cada diagrama describe un apartado del sistema.

En él se sitúan librerías, tablas archivos, ejecutables y documentos que formen parte del sistema<sup>12</sup>.

<sup>&</sup>lt;sup>11</sup> Wikipedia La Enciclopedia Libre. Lenguaje Unificado de Modelado: Diagrama de Clase. Disponible en la Web URL: [http://es.wikipedia.org/wiki/Diagrama\\_de\\_clases](http://es.wikipedia.org/wiki/Diagrama_de_clases)

<sup>12</sup> Wikipedia La Enciclopedia Libre. Lenguaje Unificado de Modelado: Diagrama de Componentes. Disponible [en la Web, URL: http://es.wikipe](http://es.wikipedia.org/wiki/UML)dia.org/wiki/Diagrama\_de\_componentes

#### **Diagrama de objetos.**

Los diagramas de objetos son utilizados durante el proceso de Análisis y Diseño de los sistemas informáticos en la metodología UML.

Se puede considerar un caso especial de un diagrama de clases en el que se muestran instancias específicas de clases (objetos) en un momento particular del sistema. Los diagramas de objetos utilizan un subconjunto de los elementos de un diagrama de clase. Los diagramas de objetos no muestran la multiplicidad ni los roles, aunque su notación es similar a los diagramas de clase.

Una diferencia con los diagramas de clase es que el compartimiento de arriba va en la forma, Nombre de objeto: Nombre de clase.

Por ejemplo, Miguel: Persona<sup>13</sup>.

#### **Diagrama de estructura compuesta (UML 2.0).**

Un diagrama de estructura compuesta es un diagrama que muestra la estructura interna de un clasificador, incluyendo sus puntos de interacción a otras partes del sistema. Esto muestra la configuración y relación de las partes que juntas realizan el comportamiento de clasificador contenido.

Los elementos de clase han sido descriptos en gran detalle en la sección en los diagramas de clase. Esta sección describe la forma en que las clases se pueden mostrar como elementos compuestos exponiendo interfaces y conteniendo puertos y partes.

Las entidades de estructura compuesta claves identificadas en la especificación UML 2.0 son: clasificadores estructurados, partes, puertas, conectores, y colaboraciones<sup>14</sup>.

#### **Diagrama de despliegue.**

El Diagrama de Despliegue es un tipo de diagrama del Lenguaje Unificado de Modelado que se utiliza para modelar el hardware utilizado en las implementaciones de sistemas y las relaciones entre sus componentes.

Los elementos usados por este tipo de diagrama son nodos (representados como un prisma), componentes (representados como una caja rectangular con dos protuberancias del lado izquierdo) y asociaciones.

En el UML 2.0 los componentes ya no están dentro de nodos. En cambio, puede haber artefactos u otros nodos dentro de un nodo.

<sup>&</sup>lt;sup>13</sup> Wikipedia La Enciclopedia Libre. Lenguaje Unificado de Modelado: Diagrama de Objetos. Disponible en la Web, URL: [http://es.wikipedia.org/wiki/Diagrama\\_de\\_objetos](http://es.wikipedia.org/wiki/Diagrama_de_objetos)

<sup>&</sup>lt;sup>14</sup> Tutorial UML 2.1: Diagrama de Estructura Compuesta. En: Sparx Systems. 2007. Disponible en la Web, URL: http://www.[sparxsystems.com.ar/resources/tutorial/uml2\\_composite](http://es.wikipedia.org/wiki/Diagrama_de_componentes)diagram.html

Un artefacto puede ser algo como un archivo, un programa, una biblioteca, o una base de datos construida o modificada en un proyecto. Estos artefactos implementan colecciones de componentes. Los nodos internos indican ambientes, un concepto más amplio que el hardware propiamente dicho, ya que un ambiente puede incluir al lenguaje de programación, a un sistema operativo, un ordenador o un clúster de terminales<sup>15</sup>.

#### **Diagramas de paquetes.**

En el Lenguaje Unificado de Modelado, un diagrama de paquetes muestra como un sistema está dividido en agrupaciones lógicas mostrando las dependencias entre esas agrupaciones. Dado que normalmente un paquete está pensado como un directorio, los diagramas de paquetes suministran una descomposición de la jerarquía lógica de un sistema.

Los paquetes están normalmente organizados para maximizar la coherencia interna dentro de cada paquete y minimizar el acoplamiento externo entre los paquetes. Con estas líneas maestras sobre la mesa, los paquetes son buenos elementos de gestión. Cada paquete puede asignarse a un individuo o a un equipo, y las dependencias entre ellos pueden indicar el orden de desarrollo requerido<sup>16</sup>.

Los **diagramas de comportamiento** enfatizan en lo que debe suceder en el sistema modelado:

#### **Diagrama de actividades.**

En el Lenguaje de Modelado Unificado, un diagrama de actividades representa los flujos de trabajo paso a paso de negocio y operacionales de los componentes en un sistema. Un diagrama de actividades muestra el flujo de control general<sup>17</sup>.

#### **Diagrama de casos de uso.**

El estándar de Lenguaje de Modelado Unificado de OMG define una notación gráfica para realizar diagramas de casos de uso, pero no el formato para describir casos de uso. Mucha gente sufre la equivocación pensando que un caso de uso es una notación gráfica (o es su descripción). Mientras la notación gráfica y las descripciones son importantes, ellas son documentación de un caso de uso (un propósito para el que el actor puede usar el sistema).

El valor verdadero de un caso de uso reposa en dos áreas:

<sup>&</sup>lt;sup>15</sup> Wikipedia La Enciclopedia Libre. Lenguaje Unificado de Modelado: Diagrama de Despliegue. Disponible en la Web, URL: [http://es.wikipedia.org/wiki/Diagrama\\_de\\_despliegue](http://es.wikipedia.org/wiki/Diagrama_de_despliegue)

<sup>&</sup>lt;sup>16</sup> Wikipedia La Enciclopedia Libre. Lenguaje Unificado de Modelado: Diagrama de Paquetes. Disponible en la Web, URL: [http://es.wikipedia.org/wiki/Diagrama\\_de\\_paquetes](http://es.wikipedia.org/wiki/Diagrama_de_paquetes)

<sup>&</sup>lt;sup>17</sup> Wikipedia La Enciclopedia Libre. Lenguaje Unificado de Modelado: Diagrama de Actividades. Disponible en la Web, URL: [http://es.wikipedia.org/wiki/Diagrama\\_de\\_actividades](http://www.sparxsystems.com.ar/resources/tutorial/uml2_compositediagram.html)

- La descripción escrita del comportamiento del sistema al afrontar una tarea de negocio o un requisito de negocio. Esta descripción se enfoca en el valor suministrado por el sistema a entidades externas tales como usuarios humanos u otros sistemas.
- La posición o contexto del caso de uso entre otros casos de uso. Dado que es un mecanismo de organización, un conjunto de casos de usos coherentes, consistentes promueve una imagen fácil del comportamiento del sistema, un entendimiento común entre el cliente/propietario/usuario y el equipo de desarrollo.

Es práctica común crear especificaciones suplementarias para capturar detalles de requisitos que caen fuera del ámbito de las descripciones de los casos de uso. Ejemplos de esos temas incluyen rendimiento, temas de escalabilidad/gestión, o cumplimiento de estándares.

Relaciones de Casos de Uso:

- **Inclusión (include) o (use)**. Es una forma de interacción, un caso de uso dado puede "incluir" otro. El primer caso de uso a menudo depende del resultado del caso de uso incluido. Esto es útil para extraer comportamientos verdaderamente comunes desde múltiples casos de uso a una descripción individual. Desde el caso de uso que lo incluye hasta el caso de uso incluido, con la etiqueta "«include»". Este uso se asemeja a una expansión de una macro, donde el comportamiento del caso incluido es colocado dentro del comportamiento del caso de uso base.
- **Extensión (Extend).** Es otra forma de interacción, un caso de uso dado, (la extensión) puede extender a otro. Esta relación indica que el comportamiento del caso de uso extensión puede ser insertado en el caso de uso extendido bajo ciertas condiciones. La notación es una flecha rayada desde el caso de uso extensión al caso de uso extendido, con la etiqueta «extend». Esto puede ser útil para lidiar con casos especiales, o para acomodar nuevos requisitos durante el mantenimiento del sistema y su extensión. La extensión se utiliza en casos de uso, un caso de uso a otro caso siempre debe tener extensión o inclusión. "La extensión, es el conjunto de objetos a los que se aplica un concepto. Los objetos de la extensión son los ejemplos o instancias de los conceptos."
- **Generalización.** En la tercera forma de relaciones entre casos de uso, existe una relación generalización/especialización. Un caso de uso dado puede estar en una forma especializada de un caso de uso existente. La notación es una línea solida terminada en un triángulo dibujado desde el caso de uso especializado al caso de uso general. Esto se asemeja al concepto orientado a objetos de sub-clases, en la práctica puede ser útil factorizar

comportamientos comunes, restricciones al caso de uso general, descríbelos una vez, y enfrentarte a los detalles excepcionales en los casos de uso especializados. "Entonces la Generalización es la actividad de identificar elementos en común entre conceptos y definir las relaciones de una superclase (concepto general) y subclase (concepto especializado). Es una manera de construir clasificaciones taxonómicas entre conceptos que entonces se representan en jerarquías de clases. Las subclases conceptuales son conformes con las superclases conceptuales en cuanto a la intensión y extensión."<sup>18</sup>

### **Diagrama de Estados.**

Lenguaje Unificado de Modelado (UML) especifica una notación estandarizada para diagramas de estado que puede utilizarse para describir clases, sistemas, subsistemas o incluso procesos de negocio. Los elementos básicos de notación que pueden usarse para componer un diagrama son:

- $\triangleright$  Círculo lleno, apuntando a un estado inicial
- Círculo hueco que contiene un círculo lleno más pequeño en el interior, indicando el estado final (si existiera)
- Rectángulo redondeado, denotando un estado. En la parte superior del rectángulo está el nombre del estado. Puede contener una línea horizontal en la mitad, debajo de la cual se indican las actividades que se hacen en el estado
- Flecha, denotando transición. El nombre del evento (si existiera) que causa esta transición etiqueta el cuerpo de la flecha. Se puede añadir una expresión de Guarda, encerrada en corchetes ([]) denotando que esta expresión debe ser cierta para que la transición tenga lugar. Si se realiza una acción durante la transición, se añade a la etiqueta después de "/". NombreDeEvento[ExpresiónGuarda]/acción
- $\triangleright$  Línea horizontal gruesa con x>1 líneas entrando y 1 línea saliendo o 1 línea entrando y x>1 líneas saliendo. Estas denotan Unión/Separación, respectivamente<sup>19</sup>.

Los **diagramas de interacción** son un subtipo de diagramas de comportamiento, que enfatiza sobre el flujo de control y de datos entre los elementos del sistema modelado:

### **Diagrama de Secuencia.**

El diagrama de secuencia es uno de los diagramas más efectivos para modelar interacción entre objetos en un sistema. Un diagrama de secuencia muestra la interacción de un conjunto de objetos en una aplicación a través del tiempo y se modela para cada método de la clase. Mientras que el diagrama de casos de uso

<sup>&</sup>lt;sup>18</sup> Wikipedia La Enciclopedia Libre. Lenguaje Unificado de Modelado: Diagrama de Casos de Uso. Disponible en la Web, URL: [http://es.wikipedia.org/wiki/Diagrama\\_de\\_casos\\_de\\_uso](http://es.wikipedia.org/wiki/Diagrama_de_casos_de_uso)

<sup>&</sup>lt;sup>19</sup> Wikipedia La Enciclopedia Libre. Lenguaje Unificado de Modelado: Diagrama de Estados. Disponible en la Web, URL: http://es.wikipedia.org/wiki/Diagrama\_de\_estados

permite el modelado de una vista business del escenario, el diagrama de secuencia contiene detalles de implementación del escenario, incluyendo los objetos y clases que se usan para implementar el escenario, y mensajes pasados entre los objetos. Típicamente uno examina la descripción de un caso de uso para determinar qué objetos son necesarios para la implementación del escenario. Si tienes modelada la descripción de cada caso de uso como una secuencia de varios pasos, entonces puedes "caminar sobre" esos pasos para descubrir qué objetos son necesarios para que se puedan seguir los pasos.

Un diagrama de secuencia muestra los objetos que intervienen en el escenario con líneas discontinuas verticales, y los mensajes pasados entre los objetos como vectores horizontales. Los mensajes se dibujan cronológicamente desde la parte superior del diagrama a la parte inferior; la distribución horizontal de los objetos es arbitraria. Durante el análisis inicial, el modelador típicamente coloca el nombre 'business' de un mensaje en la línea del mensaje. Más tarde, durante el diseño, el nombre 'business' es reemplazado con el nombre del método que está siendo llamado por un objeto en el otro. El método llamado, o invocado, pertenece a la definición de la case instanciada por el objeto en la recepción final del mensaje $^{\mathsf{20}}$ .

#### **Diagrama de Colaboración.**

Esencialmente es un diagrama que muestra interacciones organizadas alrededor de los roles. A diferencia de los diagramas de secuencia, los diagramas de colaboración muestran explícitamente las relaciones de los roles. Por otra parte, un diagrama de colaboración no muestra el tiempo como una dimensión aparte, por lo que resulta necesario etiquetar con números de secuencia tanto la secuencia de mensajes como los hilos concurrentes.

- Muestra cómo las instancias específicas de las clases trabajan juntas para conseguir un objetivo común.
- Implementa las asociaciones del diagrama de clases mediante el paso de mensajes de un objeto a otro. Dicha implementación es llamada "enlace".

Un diagrama de colaboración es también un diagrama de clases que contiene roles de clasificador y roles de asociación en lugar de sólo clasificadores y asociaciones. Los roles de clasificador y los de asociación describen la configuración de los objetos y de los enlaces que pueden ocurrir cuando se ejecuta una instancia de la colaboración. Cuando se instancia una colaboración, los objetos están ligados a los roles de clasificador y los enlaces a los roles de asociación. El rol de asociación puede ser desempeñado por varios tipos de enlaces temporales, tales como argumentos de procedimiento o variables locales

<sup>&</sup>lt;sup>20</sup>Wikipedia La Enciclopedia Libre. Lenguaje Unificado de Modelado: Diagrama de Secuencia. Disponible en la Web, URL: [http://es.wikipedia.org/wiki/Diagrama\\_de\\_secuenc](http://es.wikipedia.org/wiki/Diagrama_de_estados)ia

del procedimiento. Los símbolos de enlace pueden llevar estereotipos para indicar enlaces temporales<sup>21</sup>.

## **Diagrama de Tiempos (UML 2.0)**

En el estándar de Lenguaje de Modelado Unificado de OMG los diagramas de tiempo son una representación especial de interacción que se enfoca en el tiempo de los mensajes enviados entre objetos. Se pueden usar estos diagramas para mostrar restricciones detalladas sobre el tiempo, o para mostrar los cambios con líneas de vida respecto al tiempo. Los diagramas de tiempo son generalmente utilizados con sistemas en tiempo real o en sistemas embebidos $^{22}$ .

## **Diagrama de Vista de Interacción (UML 2.0)**

Modelan la interacción entre los objetos y relaciones de una aplicación, sistema, subsistema, programa o clase.

- Muestran el flujo de mensajes entre los objetos de una aplicación ocasionados por una interacción
- Una interacción es una relación entre los objetos y su entorno (actores)

Ejemplo, la activación de una función descrita por un caso de uso

La interacción se puede representar con los diagramas

- Secuencia
- Comunicación
- $\bullet$  Vistas de interacción<sup>23</sup>

## **9.3 RECURSOS TECNOLÓGICOS UTILIZADOS**

En esta sección se describe algunas de las tecnologías y herramientas utilizadas para el desarrollo de GALUSOFT.

9.3.1 **Los servicios Web (Web Service)<sup>24</sup> .** Un Web Service es un componente de software que se comunica con otras aplicaciones codificando los mensaje en XML y enviando estos mensaje a través de protocolos estándares de Internet tales como el Hypertext Transfer Protocol (HTTP).

<sup>&</sup>lt;sup>21</sup> Wikipedia La Enciclopedia Libre. Lenguaje Unificado de Modelado: Diagrama de Colaboración. Disponible en la, URL: [http://es.wikipedia.org/wiki/Diagrama\\_de\\_colaboraci%C3%B3n](http://es.wikipedia.org/wiki/Diagrama_de_colaboraci%C3%B3n)

<sup>&</sup>lt;sup>22</sup> Wikipedia La Enciclopedia Libre. Lenguaje Unificado de Modelado: Diagrama de Tiempos. Disponible en la Web, URL: [http://es.wikipedia.org/wiki/Diagrama\\_de\\_tiempos](http://es.wikipedia.org/wiki/Diagrama_de_tiempos)

<sup>&</sup>lt;sup>23</sup> BESEMBEL CARRERA, Isabel. Base de Datos Unidad 2. En: Universidad de los Andes. Noviembre de 2006. Pág. 15 y 25. Disponible en:<www.ing.ula.ve/~ibc/bd/claseUML1.pdf>

<sup>&</sup>lt;sup>24</sup> Desarrollo Web.com. XML Web Services. Disponible en la Web, URL:

http://www.[desarrolloweb.com/articulos/1545.php](http://es.wikipedia.org/wiki/Diagrama_de_secuencia)

Intuitivamente un Web Service es similar a un sitio web que no cuenta con un interfaz de usuario y que da servicio a las aplicaciones en vez de a las personas. Un Web Service, en vez de obtener solicitudes desde el navegador y retornar páginas web como respuesta, lo que hace es recibir solicitudes a través de un mensaje formateado en XML desde una aplicación, realiza una tarea y devuelve un mensaje de respuesta también formateado en XML.

Microsoft y otras empresas líderes están promocionando SOAP como estándar de los mensajes para los Web Services. Un mensaje SOAP se parece mucho a una carta: es un sobre que contiene una cabecera con la dirección del receptor del mensaje, un conjunto de opciones de entrega (tal como la información de encriptación), y un cuerpo o body con la información o data del mensaje.

Microsoft y otros proveedores líderes promocionan los Web Services como un modelo de programación para la comunicación entre aplicaciones. Estas compañías piensan que la conexión de aplicaciones a través de la Internet mejorará la capacidad de las empresas para trabajar conjuntamente con sus socios de negocio, proveedores y clientes.

Creando una capa de Web Services sobre una aplicación corporativa existente, las organizaciones podrán permitir que sistemas externos puedan invocar las funciones de la aplicación a través de Internet (o una intranet corporativa) sin tener que modificar la aplicación misma. Por ejemplo, varias compañías están hoy en día creando Web Services que actúan como frontend para aplicaciones de entrada de órdenes que están residentes internamente en un mainframe.

Estas compañías permiten a los sistemas de compras de sus clientes enviar órdenes de compra a través de la Internet. Poner una capa de web services sobre las aplicaciones existentes es una solución muy interesante para integrar las aplicaciones desarrolladas por los diferentes departamentos y así reducir los costos de integración.

#### **Requisitos de un Web Service**

- **Interoperabilidad**: Un servicio remoto debe permitir su utilización por clientes de otras plataformas.
- **Amigabilidad con Internet**: La solución debe poder funcionar para soportar clientes que accedan a los servicios remotos desde internet.
- **Interfaces fuertemente tipadas**: No debería haber ambigüedad acerca del tipo de dato enviado y recibido desde un servicio remoto. Más aún, los tipos de datos definidos en el servicio remoto deben poderse corresponder razonablemente bien con los tipos de datos de la mayoría de los lenguaje de programación procedimentales.
- **Posibilidad de aprovechar los estándares de Internet existentes**: La implementación del servicio remoto debería aprovechar estándares de Internet

existentes tanto como sea posible y evitar reinventar soluciones al problema que ya se han resuelto. Una solución construida sobre un estándar de Internet ampliamente adoptado puede aprovechar conjuntos de herramientas y productos existentes creados para dicha tecnología.

- **Soporte para cualquier lenguaje**: La solución no debería ligarse a un lenguaje de programación particular Java RMI, por ejemplo, está ligada completamente a lenguaje Java. Sería muy difícil invocar funcionalidad de un objeto Java remoto desde Visual Basic o PERL. Un cliente debería ser capaz de implementar un nuevo servicio Web existente independientemente del lenguaje de programación en el que se halla escrito el cliente.
- **Soporte para cualquier infraestructura de componente distribuida**: La solución no debe estar fuertemente ligada a una infraestructura de componentes en particular. De hecho, no se bebería requerir el comprar, instalar o mantener una infraestructura de objetos distribuidos, solo construir un nuevo servicio remoto utilizar un servicio existente. Los protocolos subyacentes deberían proporcionar un nivel base de comunicación entre infraestructura de objeto distribuidos existentes tales como DCOM y CORBA.

#### **Bloques Constructivos de Servicios Web**

En el siguiente grafico se muestran los bloques constructivos principales necesarios para facilitar las comunicaciones remotas entre aflicciones como se indica en la Figura 4.

**Descubrimiento** 

UDDI.DISCO

**Descripción** WSDL, Esquema XML, Docs

> **Formato de Mensaie SOAP**

> > Codificación **XML**

#### **Transporte**

HTTP, SMTP y otros **Figura 4. Bloques constructivos de servicio Web**

 **Descubrimiento**: La aplicación cliente que necesita acceder a la funcionalidad que expone un Servicio Web necesita una forma de resolver la ubicación de servicio remoto. Se logra mediante un proceso llamado, normalmente descubrimiento (discovery). El descubrimiento se puede proporcionar mediante un directorio centralizado así como por otros métodos ad hoc. En DCOM, el servicio de descubrimiento lo proporciona el Administrador de control de servicios (SCM, Services Control Manager).

- **Descripción**: Una vez que se ha resuelto el extremo de un servicio Web dado, el cliente necesita suficiente información para interactuar adecuadamente con el mismo. La descripción de un servicio Web implica meta datos estructurados sobre la interfaz que intenta utilizar la aplicación cliente así como documentación escrita sobré el servicio Web incluyendo ejemplo de uso. Un componente DCOM expone meta datos estructurados sobre sus interfaces mediante una biblioteca de tipo (typelib). Los meta datos dentro de una typelib de componente se guardan en un formato binario propietario a los que se accede mediante una interfaz de programación de aplicación (API) propietaria.
- **Formato del mensaje**: Para el intercambio de datos, el cliente y el servidor tienen que estar de acuerdo en un mecanismo común de codificación y formato de mensaje.

El uso de un mecanismo estándar de codificar los datos asegura que los datos que codifica el cliente los interpretará correctamente el servidor. En DCOM los mensajes que se envían entre un cliente y un servidor tienen un formato definido por el protocolo DCOM Object RPC (ORPC).

- **Codificación**: Los datos que se trasmiten entre el cliente y el servidor necesitan codificarse en un cuerpo de mensaje. Dcom utiliza un esquema de codificación binaria para serializar los datos de los parámetros que se intercambian entre el cliente y el servidor.
- **Transporte**: Una vez se ha dado formato al mensaje y se han serializado los datos en el cuerpo del mensaje se debe transferir entre el cliente y el servidor utilizando algún protocolo de transporte. DCOM dispone de varios protocolos propietarios como TCP, SPX, NetBEUI y NetBIOS sobre IPX.

## **9.3.2.NET Framework<sup>25</sup> .**

NET Framework es un componente integral de Windows que admite la creación y la ejecución de la siguiente generación de aplicaciones y servicios Web XML. El diseño de .NET Framework está enfocado a cumplir los objetivos siguientes:

- Proporcionar un entorno coherente de programación orientada a objetos, en el que el código de los objetos se pueda almacenar y ejecutar de forma local, ejecutar de forma local pero distribuida en Internet o ejecutar de forma remota.
- Proporcionar un entorno de ejecución de código que reduzca lo máximo posible la implementación de software y los conflictos de versiones.

<sup>&</sup>lt;sup>25</sup> MSDN, Información general y conceptual sobre .NET Framework. Disponible en la web. URL: http://msdn.microsoft.com/es-es/library/zw4w595w(v=vs.90).aspx

- Ofrecer un entorno de ejecución de código que fomente la ejecución segura del mismo, incluso del creado por terceras personas desconocidas o que no son de plena confianza.
- Proporcionar un entorno de ejecución de código que elimine los problemas de rendimiento de los entornos en los que se utilizan secuencias de comandos o intérpretes de comandos.
- Ofrecer al programador una experiencia coherente entre tipos de aplicaciones muy diferentes, como las basadas en Windows o en el Web.
- Basar toda la comunicación en estándares del sector para asegurar que el código de .NET Framework se puede integrar con otros tipos de código.

.NET Framework contiene dos componentes principales: Common Language Runtime y la biblioteca de clases de .NET Framework. Common Language Runtime es el fundamento de .NET Framework. El motor en tiempo de ejecución se puede considerar como un agente que administra el código en tiempo de ejecución y proporciona servicios centrales, como la administración de memoria, la administración de subprocesos y la interacción remota, al tiempo que aplica una seguridad estricta a los tipos y otras formas de especificación del código que fomentan su seguridad y solidez. De hecho, el concepto de administración de código es un principio básico del motor en tiempo de ejecución. El código destinado al motor en tiempo de ejecución se denomina código administrado, a diferencia del resto de código, que se conoce como código no administrado. La biblioteca de clases, el otro componente principal de .NET Framework, es una completa colección orientada a objetos de tipos reutilizables que se pueden emplear para desarrollar aplicaciones que abarcan desde las tradicionales herramientas de interfaz gráfica de usuario (GUI) o de línea de comandos hasta las aplicaciones basadas en las innovaciones más recientes proporcionadas por ASP.NET, como los formularios Web Forms y los servicios Web XML.

.NET Framework puede alojarse en componentes no administrados que cargan Common Language Runtime en sus procesos e inician la ejecución de código administrado, con lo que se crea un entorno de software en el que se pueden utilizar características administradas y no administradas. En .NET Framework no sólo se ofrecen varios hosts de motor en tiempo de ejecución, sino que también se admite el desarrollo de estos hosts por parte de terceros.

Por ejemplo, ASP.NET aloja el motor en tiempo de ejecución para proporcionar un entorno de servidor escalable para el código administrado. ASP.NET trabaja directamente con el motor en tiempo de ejecución para habilitar aplicaciones de ASP.NET y servicios Web XML, que se tratan más adelante en este tema.

Internet Explorer es un ejemplo de aplicación no administrada que aloja el motor en tiempo de ejecución (en forma de una extensión de tipo MIME). Al usar Internet Explorer para alojar el motor en tiempo de ejecución, puede incrustar componentes administrados o controles de Windows Forms en documentos HTML. Al alojar el motor en tiempo de ejecución de esta manera se hace posible el uso de código móvil administrado (similar a los controles de Microsoft ActiveX), pero con mejoras significativas que sólo el código administrado puede ofrecer, como la ejecución con confianza parcial y el almacenamiento aislado de archivos.

En la ilustración siguiente se muestra la relación de Common Language Runtime y la biblioteca de clases con las aplicaciones y el sistema en su conjunto. En la ilustración se representa igualmente cómo funciona el código administrado dentro de una arquitectura mayor como se indica en la Figura 6.

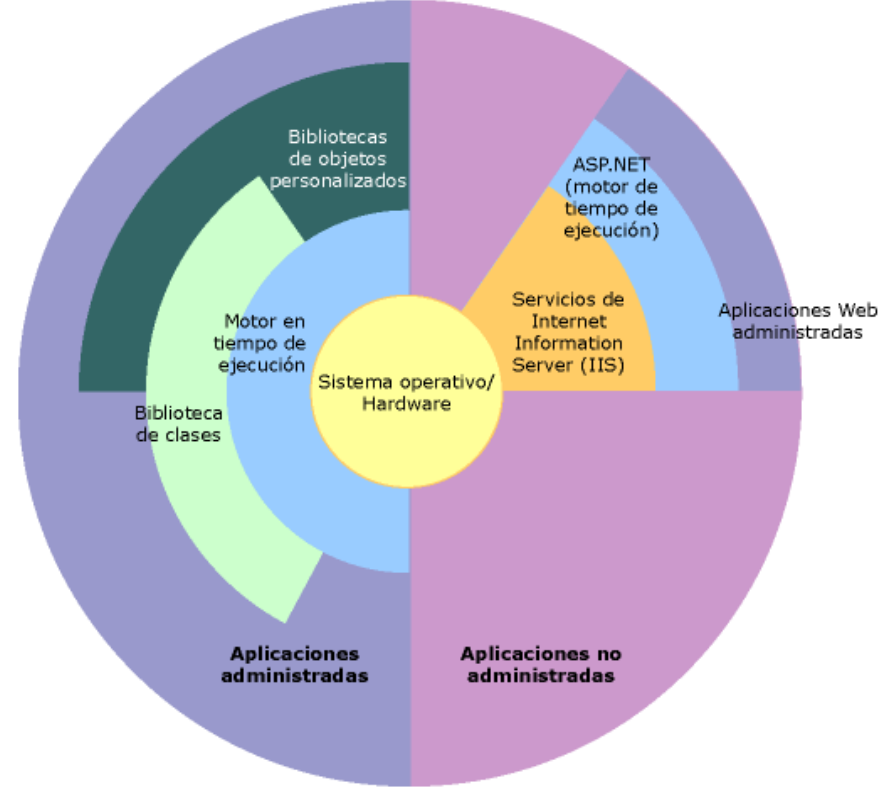

**Figura 5. NET Framework en contexto**

#### **Características de Common Language Runtime**

Common Language Runtime administra la memoria, ejecución de subprocesos, ejecución de código, comprobación de la seguridad del código, compilación y demás servicios del sistema. Estas características son intrínsecas del código administrado que se ejecuta en Common Language Runtime.

Con respecto a la seguridad, los componentes administrados reciben grados de confianza diferentes, en función de una serie de factores entre los que se incluye su origen (como Internet, red empresarial o equipo local). Esto significa que un componente administrado puede ser capaz o no de realizar operaciones de
acceso a archivos, operaciones de acceso al Registro y otras funciones delicadas, incluso si se está utilizando en la misma aplicación activa.

El motor en tiempo de ejecución impone seguridad en el acceso al código. Por ejemplo, los usuarios pueden confiar en que un archivo ejecutable incrustado en una página Web puede reproducir una animación en la pantalla o entonar una canción, pero no puede tener acceso a sus datos personales, sistema de archivos o red. Por ello, las características de seguridad del motor en tiempo de ejecución permiten que el software legítimo implementado en Internet sea excepcionalmente variado.

Además, el motor en tiempo de ejecución impone la solidez del código mediante la implementación de una infraestructura estricta de comprobación de tipos y código, denominada CTS (Common Type System, Sistema de tipos común). CTS garantiza que todo el código administrado es autodescriptivo. Los diferentes compiladores de lenguajes de Microsoft y de terceros generan código administrado que se ajusta a CTS. Esto significa que el código administrado puede usar otros tipos e instancias administrados, al tiempo que se aplica inflexiblemente la fidelidad y seguridad de los tipos.

El motor en tiempo de ejecución está diseñado para mejorar el rendimiento. Aunque Common Language Runtime proporciona muchos servicios estándar de motor en tiempo de ejecución, el código administrado nunca se interpreta. Una característica denominada compilación JIT (Just-In-Time) permite ejecutar todo el código administrado en el lenguaje máquina nativo del sistema en el que se ejecuta. Mientras tanto, el administrador de memoria evita que la memoria se pueda fragmentar y aumenta la zona de referencia de la memoria para mejorar aún más el rendimiento.

Por último, el motor en tiempo de ejecución se puede alojar en aplicaciones de servidor de gran rendimiento, como Microsoft® SQL Server e Internet Information Services (IIS). Esta infraestructura permite utilizar código administrado para escribir lógica empresarial, al tiempo que se disfruta del superior rendimiento de los mejores servidores empresariales del sector que puedan alojar el motor en tiempo de ejecución.

## **Biblioteca de clases de .NET Framework**

La biblioteca de clases de .NET Framework es una colección de tipos reutilizables que se integran estrechamente con Common Language Runtime. La biblioteca de clases está orientada a objetos, lo que proporciona tipos de los que su propio código administrado puede derivar funciones. Esto ocasiona que los tipos de .NET Framework sean sencillos de utilizar y reduce el tiempo asociado con el aprendizaje de las nuevas características de .NET Framework. Además, los componentes de terceros se pueden integrar sin dificultades con las clases de .NET Framework.

Por ejemplo, las clases de colección de .NET Framework implementan un conjunto de interfaces que puede usar para desarrollar sus propias clases de colección. Éstas se combinarán fácilmente con las clases de .NET Framework.

Como en cualquier biblioteca de clases orientada a objetos, los tipos de .NET Framework permiten realizar diversas tareas de programación comunes, como son la administración de cadenas, recolección de datos, conectividad de bases de datos y acceso a archivos. Además de estas tareas habituales, la biblioteca de clases incluye tipos adecuados para diversos escenarios de desarrollo especializados. Por ejemplo, puede utilizar .NET Framework para desarrollar los siguientes tipos de aplicaciones y servicios:

- Aplicaciones de consola Vea Generar aplicaciones de consola.
- Aplicaciones GUI de Windows (Windows Forms)
- Aplicaciones de Windows Presentation Foundation (WPF)
- Aplicaciones de ASP.NET Vea Crear páginas web ASP.NET.
- Servicios web.
- Servicios de Windows
- Aplicaciones orientadas a servicios utilizando Windows Communication Foundation (WCF).
- Aplicaciones habilitadas para el flujo de trabajo utilizando Windows Workflow Foundation (WF).

# **9.3.3Microsoft Visual Studio .NET**

9.3.3.1 **Historia de Microsoft Visual Studio .NET<sup>26</sup> .** Microsoft Visual Studio 97 fue la primera versión que salió al mercado, ésta incluía Visual Basic 5.0 y Visual C++ 5.0 para realizar software para Windows específicamente, mientras que Visual J++ 1.1 era para Java y Windows. Los otros lenguajes eran Visual Fox Pro 5.0 para la Bases de Datos y Visual InterDev 1.0 para crear sitios dinámicos con ASP. Esto, como se puede adivinar por la versión del producto, se realizó en 1997. Microsoft Visual Studio 6.0 salió al siguiente año, en 1998. Con esto se movieron los números de versión de todos los Lenguajes de Programación y fue la última versión que Visual J++ y Visual InterDev aparecieron en una paquetería de Visual Studio.

Microsoft Visual Studio .NET 2002 fue un salto completamente drástico, ya que se cambia completamente la estructura. Ahora con .NET los programas no se compilan para generar un ejecutable máquina (un archivo .EXE conocido comúnmente para el ambiente Microsoft Windows), sino que se genera un archivo intermedio para poder ser ejecutado en diferentes Plataformas (al decir Plataforma

<sup>&</sup>lt;sup>26</sup> Wikipedia La Enciclopedia Libre. Microsoft Visual Studio .NET. Disponible en la Web, URL: http://es.wikipedia.org/wiki/Microsoft\_Visual\_Studio

me refiero a distintas Arquitecturas de Software y Hardware, como GNU/Linux, Solaris de Sun Microsystems o Mac OS X de Apple Inc.). A esta versión se le agregan nuevos lenguajes que son: Visual J# (sucesor del desaparecido Visual J++), Visual C# (no confundir con Visual C++) y Visual Basic .NET. Menciono a Visual Basic .NET porque aunque Visual Basic es parte del paquete de Visual Studio desde su primera versión, ahora se convirtió en un Lenguaje de Programación Orientado a Objetos (que es completamente diferente en lo que a Abstracción se refiere), por tal motivo ahora se le conoce como Visual Basic .NET. Microsoft Visual Studio .NET 2003 no tuvo un fuerte cambio, lo tuvo la versión anterior; tan determinante fue el cambio, que internamente se le conoció como la versión 7.1, mientras que la versión del 2002 era la versión 7.

Microsoft Visual Studio 2005 tuvo un cambio muy importante, ahora es posible trabajar con el Framework .NET 2.0, compilar hacia aplicaciones de 32 bits y 64 bits (por ejemplo para procesadores AMD64 de Advanced Micro Devices, Inc.) y trabajar con Microsoft SQL Server 2005.

Microsoft Visual Studio 2008 es una nueva Herramienta para los desarrolladores, ya que presenta nuevas funcionalidades como el IntelliSense para JavaScript, que ayudará a los programadores de aplicaciones web a realizar sus proyectos mucho más rápido; también el hecho de tener la posibilidad de cambiar entre versiones del Framework .NET ayuda a las empresas a elegir el tipo de estructura que ocuparán sus nuevos sistemas.

Microsoft Visual Studio 2010 es la versión más reciente de esta herramienta, acompañada por .NET Framework 4.0. Hasta ahora, uno de los mayores logros de la versión 2010 de Visual Studio ha sido el de incluir las herramientas para desarrollo de aplicaciones para Windows 7, tales como herramientas para el desarrollo de la Taskbar (System.Windows.Shell) y la Ribbon Preview para WPF.

9.3.3.2 **Definición de Microsoft Visual Studio .NET<sup>27</sup> .** Microsoft Visual Studio es un entorno de desarrollo integrado (IDE, por sus siglas en inglés) para sistemas Windows. Soporta varios lenguajes de programación tales como Visual C++, Visual C#, Visual J#, ASP.NET y Visual Basic .NET, aunque actualmente se han desarrollado las extensiones necesarias para muchos otros.

Visual Studio permite a los desarrolladores crear aplicaciones, sitios y aplicaciones web, así como servicios web en cualquier entorno que soporte la plataforma .NET (a partir de la versión 6). Así se pueden crear aplicaciones que se intercomuniquen entre estaciones de trabajo, páginas web y dispositivos móviles.

<sup>&</sup>lt;sup>27</sup> Wikipedia La Enciclopedia Libre. Microsoft Visual Studio .NET. Disponible en la Web, URL: [http://es.wikipedia.org/wiki/Microsoft\\_Visual\\_Studio](http://es.wikipedia.org/wiki/Microsoft_Visual_Studio)

.NET se encuentra dentro de un entorno en el cual hay muchos productos y aplicaciones. Y que, en este caso, a diferencia de casi todos sus productos anteriores, Microsoft ha abierto hasta cierto punto su entorno, de forma que todo el mundo pueda participar en él. El entorno dentro del que se encuadra .NET es una internet que está cambiando de ser centrada en las personas, y basada en los contenidos, a estar centrada en las aplicaciones, y basada en los servicios. Estas aplicaciones y servicios forman parte de lo que se llaman servicios web como se indica en la Figura 7.

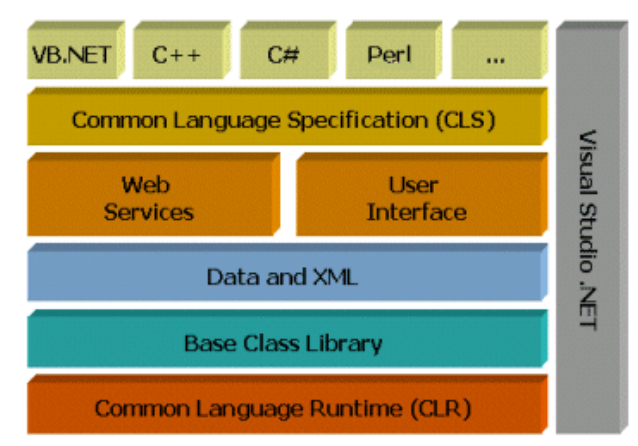

# **9.3.3.3 Componentes de Microsoft Visual Studio .NET<sup>28</sup> .**

**Figura 6. Componentes de Microsoft Visual Studio .NET**

El componente principal de .NET, que está en la capa más baja de su modelo de capas, es el Common Language Runtime (CLR), o máquina virtual común. Se trata de un programa, que se puede ejecutar, en principio, en cualquier sistema operativo, y que provee de una serie de servicios que se pueden usar desde diferentes lenguajes de programación. Esta máquina virtual se ha liberado, aunque de forma limitada, dando lugar a Rotor, una implementación de fuente compartida, y de la cual existen versiones para Windows, BSD, y, desde junio de 2002, Linux. Asimismo, hay otras implementaciones no basadas en el código de Microsoft; la principal es el proyecto Mono, de Ximian, que tiene la mayor parte de las funcionalidades de Rotor. La especificación de este CLR se quiere convertir en un estándar ECMA, de forma que pueda haber diferentes implementaciones de la misma, y diferentes lenguajes basados en ella.

Los ejecutables CLR, están escritos en un lenguaje denominado MSIL (Microsoft Intermediate Language), similar al Java bytecode; en principio, cualquier programa escrito en MSIL (aunque nadie escribe en MSIL, se supone que lo hacen los compiladores) puede ejecutarse en cualquier sistema operativo donde funcione un CLR; el formato de esos ficheros se denomina portable executable o PE. Además,

 $28$  Introducción a los servicios web y Microsoft .Net Disponible en la Web,

[URL:http://geneura.ugr.es/~jmerelo/ws/](http://es.wikipedia.org/wiki/Microsoft_Visual_Studio)

el fichero ejecutable contiene metadatos, que informan sobre las funciones y tipos que implementan. Pero el concepto de ejecutable va un poco más allá: en .NET se usan ensamblajes (assemblies), que pueden incluir partes de código, datos, códigos de seguridad, y todo lo necesario para convertirlo en código móvil y fiable (en el sentido de que esté firmado por alguien), que se pueda mover por la Internet.

Los ensamblajes, a su vez, contienen metadatos, en un apartado denominado manifiesto (igual que sucede en los .jar de Java).

Estos ejecutables y ensamblajes pueden ser generados a partir de diferentes lenguajes de alto nivel, pero los lenguajes deben de incluir dos cosas: un sistema común de tipos (CTS, Common Type System) y un sistema común de lenguajes (CLS, Common Language Specification). El sistema común de tipos indica los tipos que tiene que soportar el lenguaje: tipos valor (por ejemplo, un entero; una variable entera contiene un valor) y tipos referencia, que apuntan a estructuras de datos dinámicas. Sin embargo, a diferencia de los lenguajes habituales, donde el tipo fundamental es un tipo valor, y las referencias son accesorias, y deben desreferenciarse para trabajar con ellas, en .NET el tipo fundamental es un objeto, y, de hecho, cualquier tipo valor se puede convertir en una referencia "encajándolo" (boxing). Por ejemplo:

int  $i = 1$ ; // i es de tipo valor object box =  $i$  // box es de tipo referencia

Por supuesto, también se puede hacer la operación contraria, desencajar, que es análoga a los typecastings en Java o C+:

Int  $i = (int) box;$ 

El CTS añade soporte para una serie de tipos que no se suelen encontrar en otros lenguajes: eventos (métodos que responden a un suceso determinado), propiedades (métodos para establecer y recuperar valores de variables de instancia) e indexadores, similares a los iteradores usados en otros lenguajes.

En cuanto a la especificación común de lenguaje (CLS), son una serie de reglas básicas requeridas para integración del lenguaje, que garantice que el código intermedio generado desde cada uno de ellos sea interoperable con los otros. Hasta ahora, hay una serie de lenguajes propios de Microsoft: J# (se pronuncia Jsostenido, o J-Sharp, similar al Java), F# (derivado del OCAML, un lenguaje funcional), y además, VB.Net, Perl.Net, Python.net. El más popular probablemente es C#, que ha sido vilipendiado como un hermano bastardo de Java, al que, efectivamente, se le parece, pero que es un lenguaje totalmente diferente, con bastantes cosas originales. Todos los lenguajes usan el mismo conjunto básico de servicios, proporcionados por el CLR: entrada salida, acceso al filesystem, acceso a servicios remotos y acceso a datos.

El XML está totalmente integrado con el C#: un programa permite pasar la definición de una clase a un fichero XML en formato XSchema (un formato que permite especificar, a su vez, el formato en el que se tiene que escribir un documento).

9.3.3.4 **Otros componentes de Microsoft Visual Studio .NET<sup>29</sup> .** Los demás componentes de .Net permiten extender a todos los productos de Microsoft la funcionalidad de .NET:

- ASP.NET. Active Server Pages, en su versión para .Net.
- VB.NET. Versión para el CLR del Visual Basic, el lenguaje común a todas las aplicaciones de Microsoft.
- ADO.NET. Acceso a objetos de datos (Access to data objects), que permite acceder de forma orientada a objetos a bases de datos; también da una serie de servicios para acceso a bases de datos y otros repositorios de objetos desde dentro de la CLR.
- PERL.NET, PYTHON.NET. Son desarrollos de ActiveState, que se integran con el entorno Visual Studio.NET y permiten desarrollar programas en esos lenguajes.
- WINFORMS y WEBFORMS. Diseño gráfico de ventanas dentro de .NET. para aplicaciones escritorio o para la web.

9.3.3.5 **Lenguaje de programación C#<sup>30</sup> .** C# (pronunciado ci sharp en inglés) es un lenguaje de programación orientado a objetos desarrollado y estandarizado por Microsoft como parte de su plataforma .NET, que después fue aprobado como un estándar por la ECMA e ISO.

Su sintaxis básica deriva de C/C++ y utiliza el modelo de objetos de la plataforma.NET el cual es similar al de Java aunque incluye mejoras derivadas de otros lenguajes (entre ellos Delphi).

La creación del nombre del lenguaje, C#, proviene de dibujar dos signos positivos encima de los dos signos positivos de "C++", queriendo dar una imagen de salto evolutivo del mismo modo que ocurrió con el paso de C a C++.

Aunque C# forma parte de la plataforma.NET, ésta es una interfaz de programación de aplicaciones (API); mientras que C# es un lenguaje de

 $29$  Introducción a los servicios web y Microsoft .Net Disponible en la Web,

URL:<http://geneura.ugr.es/~jmerelo/ws/>

<sup>&</sup>lt;sup>30</sup> Wikipedia La Enciclopedia Libre. C Sharp. Disponible en la Web, URL: http://es.wikipedia.org/wiki/C\_Sharp

programación independiente diseñado para generar programas sobre dicha plataforma.

# **Características del lenguaje C#**<sup>31</sup> **.**

C# es un lenguaje orientado a objetos elegante y con seguridad de tipos que permite a los desarrolladores compilar diversas aplicaciones sólidas y seguras que se ejecutan en .NET Framework. Se puede utilizar C# para crear aplicaciones cliente de Windows tradicionales, servicios Web XML, componentes distribuidos, aplicaciones cliente-servidor, aplicaciones de base de datos, y mucho, mucho más.

La sintaxis de C# es muy expresiva, pero también es sencilla y fácil de aprender. Está basada en signos de llave podrá ser reconocida inmediatamente por cualquier persona familiarizada con C, C++ o Java. Los desarrolladores que conocen cualquiera de estos lenguajes pueden empezar a trabajar de forma productiva en C# en un plazo muy breve. La sintaxis de C# simplifica muchas de las complejidades de C++ y proporciona características eficaces tales como tipos de valor que admiten valores NULL, enumeraciones, delegados, expresiones lambda y acceso directo a memoria, que no se encuentran en Java. C# admite métodos y tipos genéricos, que proporcionan mayor rendimiento y seguridad de tipos, e iteradores, que permiten a los implementadores de clases de colección definir comportamientos de iteración personalizados que el código cliente puede utilizar fácilmente. Las expresiones Language-Integrated Query (LINQ) convierten la consulta fuertemente tipada en una construcción de lenguaje de primera clase.

Como lenguaje orientado a objetos, C# admite los conceptos de encapsulación, herencia y polimorfismo. Todas las variables y métodos, incluido el método Main que es el punto de entrada de la aplicación, se encapsulan dentro de definiciones de clase. Una clase puede heredar directamente de una clase primaria, pero puede implementar cualquier número de interfaces. Los métodos que reemplazan a los métodos virtuales en una clase primaria requieren la palabra clave override como medio para evitar redefiniciones accidentales.

Además de estos principios básicos orientados a objetos, C# facilita el desarrollo de componentes de software a través de varias construcciones de lenguaje innovadoras, entre las que se incluyen las siguientes:

- Firmas de métodos encapsulados denominadas delegados, que habilitan notificaciones de eventos con seguridad de tipos.
- Propiedades, que actúan como descriptores de acceso para variables miembro privadas.

<sup>&</sup>lt;sup>31</sup> MSDN. Introduction to the C# Language and the .NET Framework. Disponible en la web, URL: http://msdn.microsoft.com/es-es/library/z1zx9t92.aspx

- Atributos, que proporcionan metadatos declarativos sobre tipos en tiempo de ejecución.
- Comentarios en línea de documentación XML.
- Language-Integrated Query (LINQ) que proporciona funciones de consulta integradas en una gran variedad de orígenes de datos.

Si necesita interactuar con otro software de Windows, como objetos COM o archivos DLL nativos de Win32, podrá hacerlo en C# mediante un proceso denominado "interoperabilidad". La interoperabilidad habilita los programas de C# para que puedan realizar prácticamente las mismas tareas que una aplicación C++ nativa. C# admite incluso el uso de punteros y el concepto de código "no seguro" en los casos en que el acceso directo a la memoria es totalmente crítico.

**9.3.3.6 Enterprise Library<sup>32</sup> .** Enterprise Library 4.1 es un conjunto de librerías que facilitan el desarrollo de aplicaciones empresariales en .NET. Implementan funcionalidad que típicamente debe incorporarse a las aplicaciones empresariales. Esta funcionalidad se presenta subdividida en 9 bloques, cada uno apuntando a resolver un tipo de problema particular:

**Caching Application Block**: Implementación de un sistema de caching con políticas de recolección y expiración. Su principal característica es permitir persistencia, por ejemplo una base de datos. El bloque se encarga de mantener sincronizado el cache en memoria y la copia almacenada, cuando la aplicación se reinicia el cache no se pierde, es recuperado desde el lugar de almacenamiento.

**Cryptography Application Block**: Facilita la incorporación de funciones de criptografía presentando una interfaz única que permite realizar encriptación y hashing de datos con diversos algoritmos de clave simétrica. Además incluye un sistema para administrar y distribuir las claves de encriptación.

**Data Access Application Block**: Facilita uso de ADO.NET, presenta una interfaz con métodos simples para las tareas más comunes de acceso a datos. Incorpora un mecanismo de descubrimiento y caching de parámetros de procedimientos almacenados. Permite escribir código agnóstico compatible con múltiples bases de datos.

**Exception Handling Application Block**: Permite simplificar y estructurar el manejo de excepciones. El código que va en la cláusula catch delega el manejo de la excepción al bloque. Mediante configuración es posible elegir diferentes comportamientos de tratamiento tales como: logging, reemplazar la excepción y envolver la excepción.

<sup>&</sup>lt;sup>32</sup> Desarrollo .NET Microsoft .NET arquitectura y herramientas de desarrollo. Disponible en la Web, URL: [http://rmottap.blogspot.com/2009/07/enterprise-library.](http://msdn.microsoft.com/es-es/library/z1zx9t92.aspx)html

**Logging Application Block**: Implementa funcionalidad de logging a diferentes destinos tales como: Registro de eventos, archivo de texto plano, base de datos, email, msmq y wmi. Es posible configurar filtros, formatos, múltiples destinos y categorías.

**Policy Injection Application Block**: Implementa funcionalidad de programación orientada a aspectos. Mediante un mecanismo de intercepción que permite extender la funcionalidad de métodos y propiedades sin modificar el código fuente. Usualmente se utiliza para incorporar funcionalidad transversal como logging, autorización, instrumentación, transacciones y caching. La funcionalidad transversal es aplicada como políticas definidas en el archivo de configuración en el cual se determina mediante wildcards a que métodos y propiedades se aplicara que funcionalidad.

**Security Application Block**: Estandariza el código necesario para realizar autorización, (determinar si un usuario tiene acceso a un recurso). Puede operar con Authorization Manager (AZMAN) o simples reglas definidas en el archivo de configuración. También incluye funcionalidad de caching de identidades que facilita la Implementación de un sistema de tickets para evitar el impacto de rendimiento de autenticar un usuario cada vez que llama un método.

**Unity Application Block**: Es un contenedor de inyección de dependencias (Dependecy Injection). Soporta inyección de constructores, propiedades y métodos. Facilita el desarrollo de aplicaciones modulares y extensibles. También implementa un mecanismo de intercepción para incorporar funcionalidad transversal.

**Validation Application Block**: Facilita la incorporación de lógica de validación a una aplicación. Muchas de las reglas de validación comunes son encapsuladas en clases reutilizables como: largo de string, rango de un número o fecha y expresión regular. Estas reglas se pueden utilizar en el código y también ser asignadas a propiedades de clases mediante atributos o usando el archivo de configuración. Incluye conectores que hacen posible automatizar la validación de controles de formularios Windows Forms, ASP.NET y parámetros de operaciones WCF como se indica en la Figura 7.

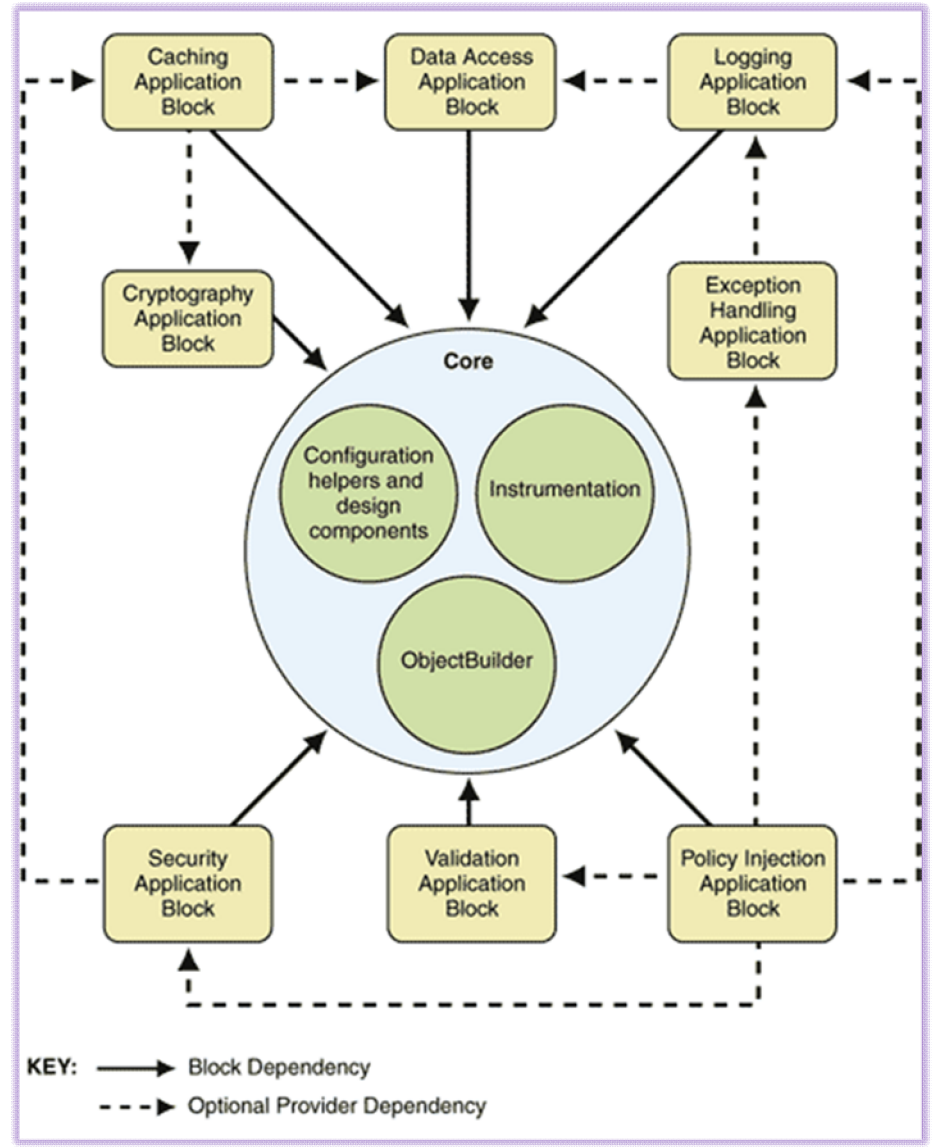

**Figura 7. Interacción entre los bloques de aplicación**

Cada bloque de Enterprise Library puede ser extendido para ser adaptado a las necesidades particulares de un proyecto. Los bloques presentan puntos de extensión bien definidos mediante interfaces y clases base que el usuario debe implementar. Estas extensiones son incorporadas a la aplicación usando el archivo de configuración en el cual se explicita el ensamblado y nombre de clase de la extensión.

Otra posibilidad de modificar la funcionalidad de la Enterprise Library es editar el código fuente y recompilar. Enterprise Library es open source, el código fuente se publica mediante licencia Ms-PL (aprobada por OSI) y puede ser descargado desde el sitio principal en codeplex. En código fuente de Enterprise Library incluye

un importante número de unit tests lo que da un nivel de seguridad al momento de editar los scripts fuentes.

Enterprise Library incluye además una herramienta de configuración que puede integrarse como plug-in a Visual Studio y que también se puede ejecutar como una aplicación independiente. Usar esta herramienta es la mejor forma para configurar Enterprise Library pues presenta una interfaz fácil de usar y que además valida las configuraciones. El hecho que pueda usarse como una aplicación la transforma en una herramienta de administración para el personal que opera los servidores de producción.

Enterprise Library incluye una abundante documentación. Para cada bloque hay una introducción, indicaciones de configuración, código de ejemplo para escenarios comunes, explicación del diseño interno del bloque, indicaciones de como extender el bloque y una aplicación de ejemplo Quickstart. Se ha construido una importante comunidad en torno a Enterprise Library, hay una librería de contribuciones con extensiones y un foro de discusión donde es posible buscar ayuda.

Enterprise Library es desarrollada por el equipo Patterns & Practices de Microsoft. Este equipo tiene como misión entregar orientación sobre las mejores prácticas para el desarrollo de aplicaciones empresariales en .NET, para ello pone a disposición del público artículos y libros sobre estas materias. Patterns & Practices desarrolla además otras librerías que presentan un alto nivel de integración con Enterprise Library tales como: Smart Client Software Factory, Web Client Software Factory y Composite WPF and Silverlight.

Enterprise Library es ampliamente usada, cuenta con el respaldo de Microsoft e incorpora las mejores prácticas de programación que emanan de los propios equipos desarrolladores de .NET. Sin duda es una interesante opción para compañías y equipos que estén buscando un framework de aplicaciones para sus proyectos.

9.3.3.7 **ReportViewer<sup>33</sup> .** Los controles ReportViewer se utilizan para hospedar informes creados en Microsoft Visual Studio 2008. Hay dos versiones del control: el control de servidor web ReportViewer para páginas ASP.NET y el control de Windows Forms ReportViewer que puede utilizarse en aplicaciones de Windows Forms. Visual Studio determinará qué versión debe utilizarse según el tipo de proyecto que use para incrustar el control. Si incrusta el control ReportViewer en un proyecto de ASP.NET, por ejemplo, obtendrá el control de servidor web automáticamente.

<sup>&</sup>lt;sup>33</sup> MSDN. Controles de servidor web ReportViewer y de Windows Forms. Disponible en la web. URL: http://msdn.microsoft.com/es-es/library/ms251771(v=VS.90).aspx

# **Características de ReportViewer**

Las dos versiones del control ReportViewer admiten las siguientes características:

- Áreas de vista para mostrar un informe, una barra de herramientas y un mapa del documento. La barra de herramientas es configurable y proporciona características en tiempo de ejecución para admitir la navegación en un informe de varias páginas y la funcionalidad de zoom, búsqueda, impresión y exportación. Se mostrará un mapa del documento si agrega uno explícitamente al informe.
- Propiedades que le permitirán configurar el modo de procesamiento, las áreas de vista y la barra de herramientas.
- Compatibilidad con los modos de procesamiento local y remoto para controlar dónde y cómo se procesan los informes. El modo de procesamiento local recupera una definición de informe de cliente que es procesada por el control dentro de la aplicación. El modo de procesamiento remoto recupera un informe totalmente procesado publicado anteriormente en un servidor de informes de Microsoft SQL Server 2005 Reporting Services.
- Interfaces de programación que permiten personalizar, configurar e interactuar con el control mediante código, así como cambiar los orígenes de datos que utiliza ReportViewer en tiempo de ejecución.

# **Diferencias de funcionalidad entre los controles de servidor web y de Windows Forms**

El tipo de control que utilice determinará el formato de presentación predeterminado del informe, así como las características visuales de la barra de herramientas. Sin embargo, hay diferencias adicionales en las estrategias de procesamiento e implementación de los informes. La tabla siguiente describe las diferencias entre el control de servidor web ReportViewer y los controles de Windows Forms:

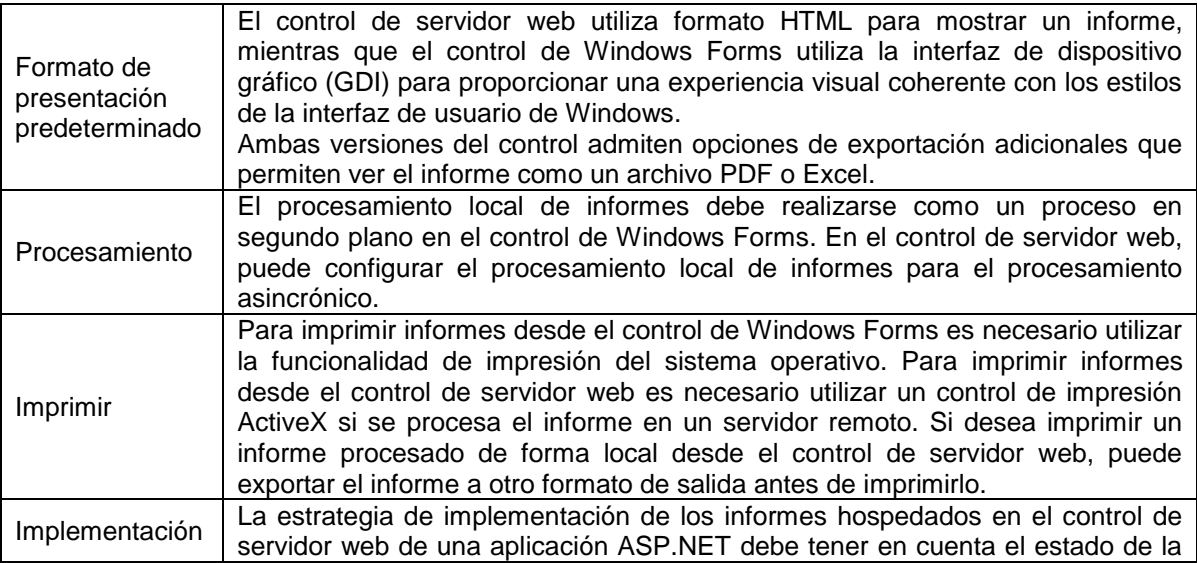

|                              | sesión y la configuración del grupo web. Si utiliza el control de servidor web<br>para procesar un informe en un servidor de informes remoto, debe conocer<br>cómo autenticar los usuarios de la aplicación para obtener acceso al servidor y<br>los orígenes de datos externos que proporcionan los datos a los informes.                                                                                                    |
|------------------------------|----------------------------------------------------------------------------------------------------|
| Requisitos del<br>explorador | El control de servidor web presenta requisitos de explorador. Para usar todas<br>las características de informes disponibles en el control de servidor web, debe<br>utilizar Microsoft Internet Explorer 6.0 y habilitar los scripts. Puede utilizar otros<br>exploradores, pero podría experimentar limitaciones en la funcionalidad del<br>informe. Para obtener más información, vea Compatibilidad del explorador para<br>controles de servidor web ReportViewer. |

**Tabla 1. Diferencias entre el control ReportViewer para WinForms y WebForms**

Además de comprender las diferencias entre los controles, resulta incluso más importante comprender el efecto del modo de procesamiento. El tipo del modo de procesamiento que utilice determina la forma de usar el control y de crear, procesar e implementar informes. El procesamiento local en el cliente resulta ideal para las aplicaciones que poseen un conjunto relativamente reducido de informes predefinidos y un origen de datos local en la aplicación. Se recomienda el procesamiento remoto en un servidor de informes si necesita más capacidad de procesamiento que la proporcionada en un control local. El procesamiento remoto requiere acceso a una copia con licencia de SQL Server 2005. Para obtener más información acerca de los modos de procesamiento, vea Configurar ReportViewer para el procesamiento remoto y Configurar ReportViewer para el procesamiento local.

9.3.4 **Microsoft SQL Server<sup>34</sup> .** MicrosoftSQL Server consolida la administración de servidores y la creación de objetos comerciales en dos entornos integrados: SQL Server Management Studio y Business Intelligence Development Studio. Ambos entornos utilizan soluciones y proyectos para fines de administración y organización. Además, ambos ofrecen una funcionalidad de control de código fuente totalmente integrada (si hay un proveedor de control de código fuente como Microsoft Visual SourceSafe instalado).

Los entornos de estudio incluidos con SQL Server son entornos independientes que están diseñados para programadores de aplicaciones empresariales que funcionan con SQL Server, SQL Server Compact 3.5 SP1, Analysis Services, Integration Services y Reporting Services. No es posible utilizar estas herramientas para crear aplicaciones personalizadas o acometer grandes proyectos de desarrollo.

## **SQL Server Management Studio**

SQL Server Management Studio es un entorno integrado para obtener acceso a todos los componentes de SQL Server, así como para configurarlos y

<sup>34</sup> MSDN. Introducción a los estudios de SQL Server. Disponible en la Web, URL:

http://msdn.microsoft.com/es-es/library/ms174170(v=sql.100).aspx

administrarlos. SQL Server Management Studio combina un amplio grupo de herramientas gráficas con un editor de texto enriquecido para ofrecer acceso a SQL Server a los programadores y administradores, sin importar su nivel de especialización.

SQL Server Management Studio combina las funciones del Administrador corporativo y el Analizador de consultas, herramientas incluidas en versiones anteriores de SQL Server, en un único entorno. Además, SQL Server Management Studio proporciona un entorno para administrar Analysis Services, Integration Services, Reporting Services y XQuery. Este entorno ofrece a los programadores una experiencia familiar y proporciona a los administradores de bases de datos una herramienta única para realizar sus tareas con la facilidad de las herramientas gráficas y una experiencia de Scripts enriquecida.

## **Business Intelligence Development Studio**

Business Intelligence Development Studio es un entorno integrado para desarrollar construcciones de inteligencia empresarial, como cubos, orígenes de datos, informes y paquetes de Integration Services. Business Intelligence Development Studio incluye plantillas de proyecto que proporcionan un contexto para desarrollar construcciones específicas. Por ejemplo, se puede optar por un proyecto de Analysis Services si el objetivo es crear una base de datos de Analysis Services que contenga cubos, dimensiones o modelos de minería de datos.

En Business Intelligence Development Studio, es posible desarrollar proyectos que formen parte de una solución independiente de un servidor concreto. Por ejemplo, puede incluir un proyecto de Analysis Services, de Integration Services y de Reporting Services en la misma solución. Puede implementar los objetos en un servidor de prueba para probarlos durante el desarrollo y, posteriormente, implementar el resultado de los proyectos en uno o más servidores de ensayo o de producción.

## **Soluciones, proyectos y elementos**

Tanto SQL Server Management Studio como Business Intelligence Development Studio proporcionan proyectos que se organizan en soluciones. Los proyectos de SQL Server se guardan como Scripts de SQL Server, de Analysis Server y de SQL Server Compact 3.5 SP1. Los proyectos de Business Intelligence Development Studio se guardan como proyectos de Analysis Services, de Integration Services y de informes. Los proyectos deben abrirse en la misma herramienta en la que han sido creados.

9.3.4.1 **Reporting Services<sup>35</sup> .** SQL Server Reporting Services dispone de una gama completa de herramientas y servicios listos para usar que le ayudarán a crear, implementar y administrar informes para la organización, así como de características de programación que le permitirán extender y personalizar la funcionalidad de los informes.

Reporting Services es una plataforma de creación de informes basada en servidor que ofrece una completa funcionalidad de creación de informes para una gran variedad de orígenes de datos. Reporting Services contiene un completo conjunto de herramientas para crear, administrar y entregar informes, así como interfaces de programación de aplicaciones con las que los desarrolladores podrán integrar o extender el procesamiento de los datos y los informes en aplicaciones personalizadas. Las herramientas de Reporting Services trabajan en el entorno de Microsoft Visual Studio y están totalmente integradas con las herramientas y los componentes de SQL Server.

Con Reporting Services se puede crear informes interactivos, tabulares, gráficos o de forma libre a partir de orígenes de datos relacionales, multidimensionales o basados en XML. Puede publicar informes, programar el procesamiento de informes u obtener acceso a informes a petición. Reporting Services también permite crear informes ad hoc basados en modelos predefinidos, así como explorar interactivamente los datos del modelo. Puede elegir entre varios formatos de visualización, exporte informes a otras aplicaciones y suscribirse a los informes publicados. Los informes creados se pueden ver mediante una conexión basada en web o como parte de una aplicación de Microsoft Windows o un sitio de SharePoint. Reporting Services proporciona la llave a sus datos empresariales como se indica en la Figura 8.

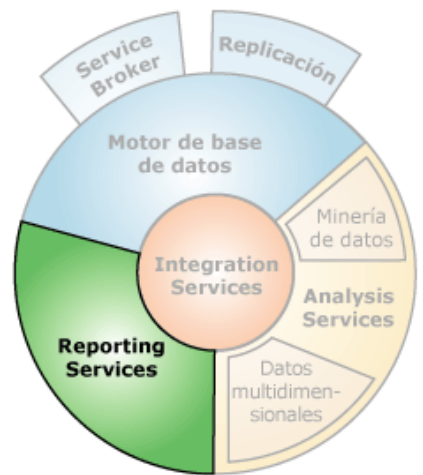

**Figura 8. Componentes SQLServer con Reporting Services**

<sup>35</sup> MSDN, SQL Server Reporting Services. Disponible en la Web. URL: [http://msdn.microsoft.com/es](http://msdn.microsoft.com/es-)es/library/ms159106(SQL.105).aspx

# **10. RESULTADOS**

# **10.1 MODELO DEL DOMINIO**

# **10.1.1 Objetivos**

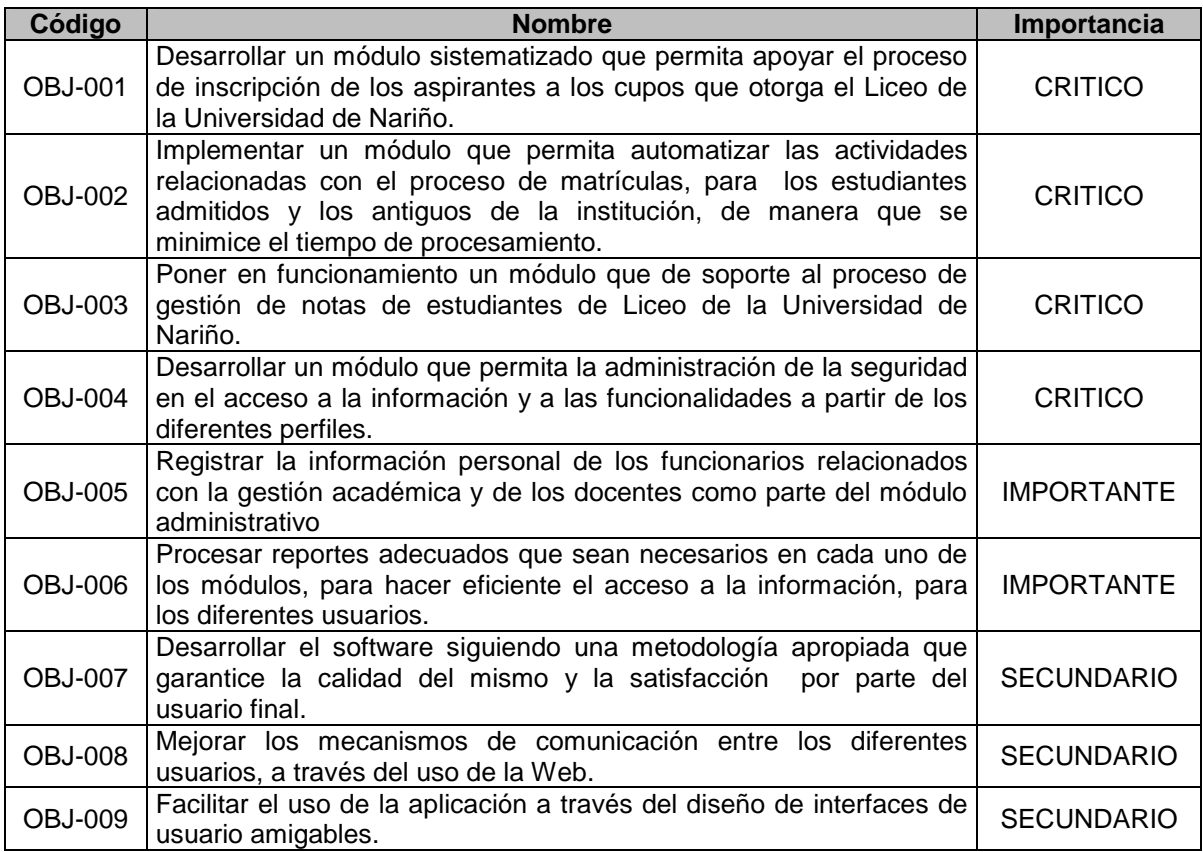

**Tabla 2. Objetivos del software**

# **10.1.2 Listado de requerimientos**

# **10.1.2.1 Requerimientos funcionales**

# **MÓDULO DE ADMINISTRACIÓN**

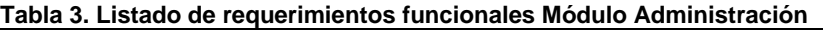

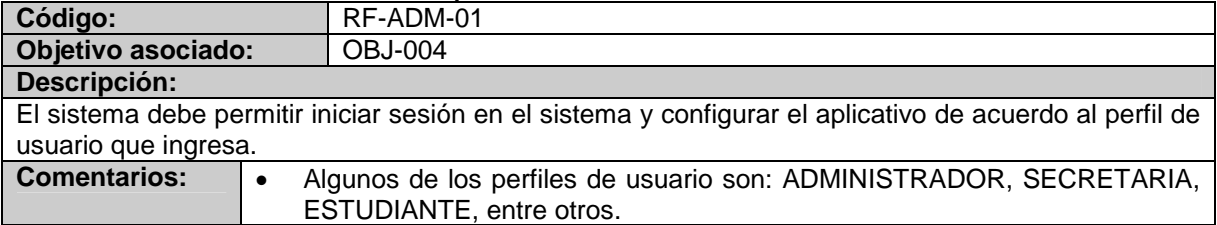

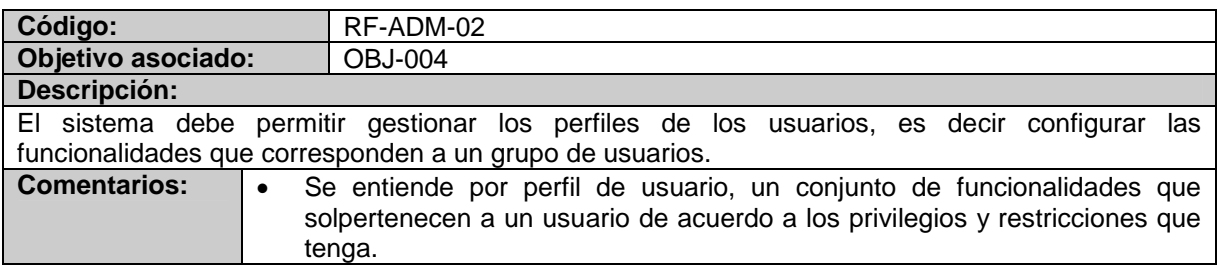

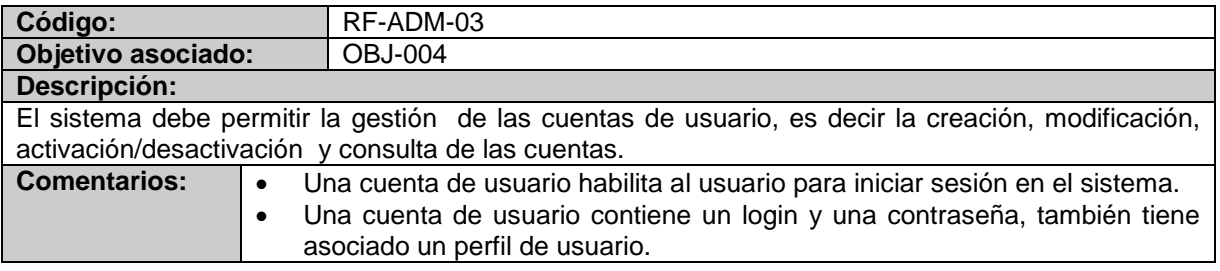

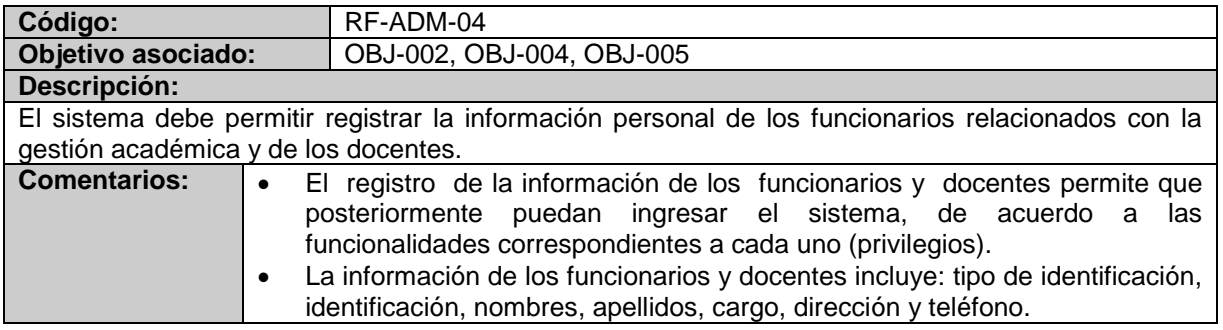

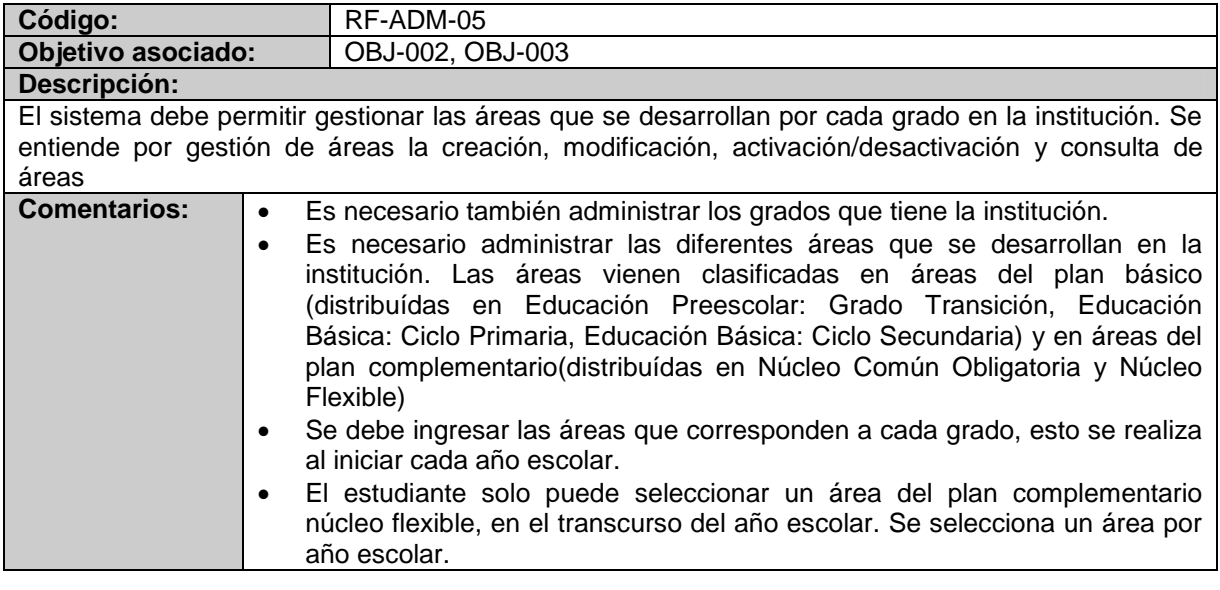

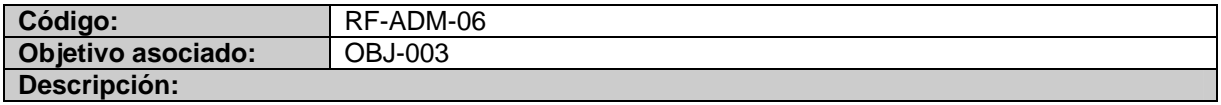

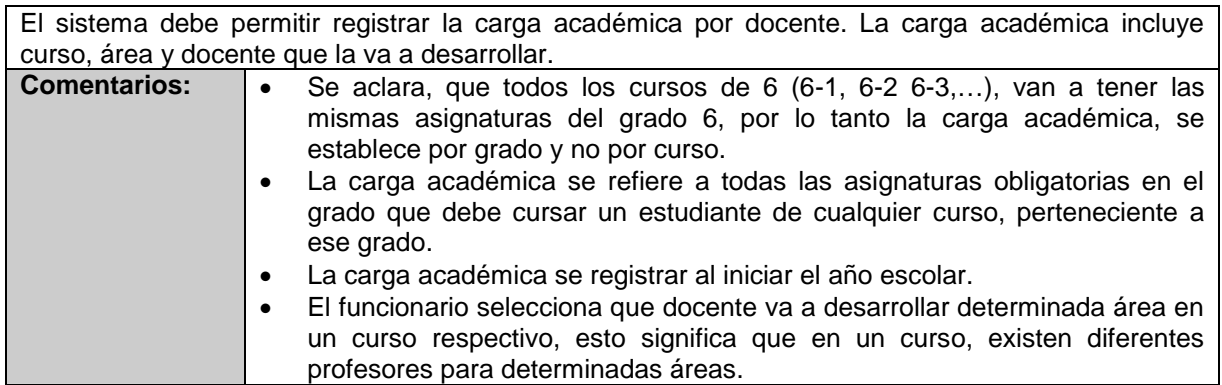

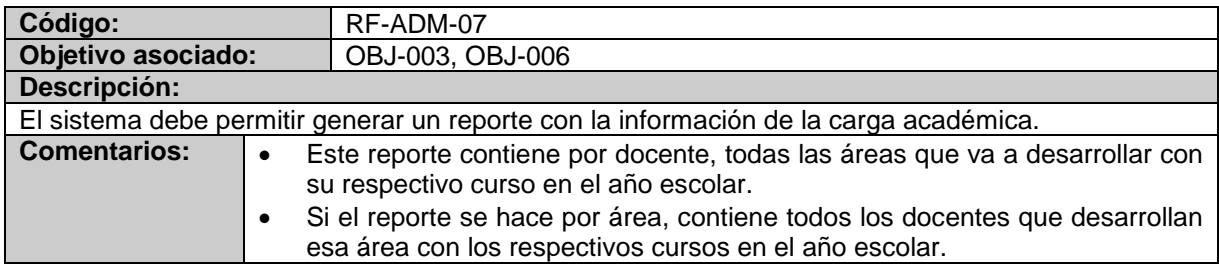

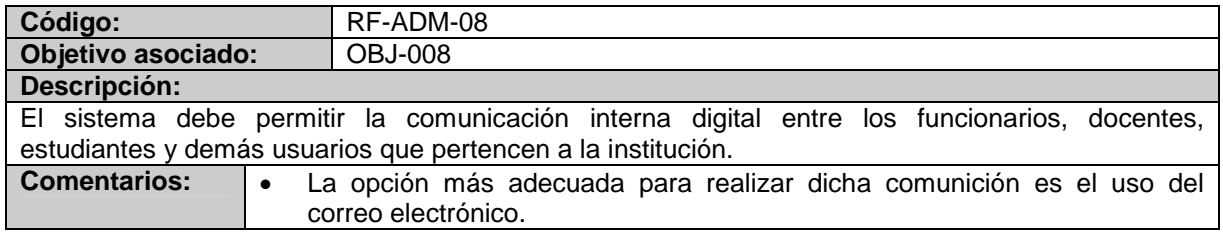

# **MODULO DE INSCRIPCIÓN**

## **Tabla 4. Listado de requerimientos funcionales Módulo de Inscripción**

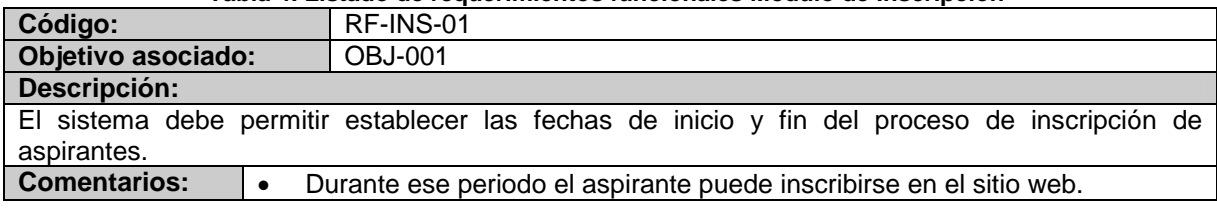

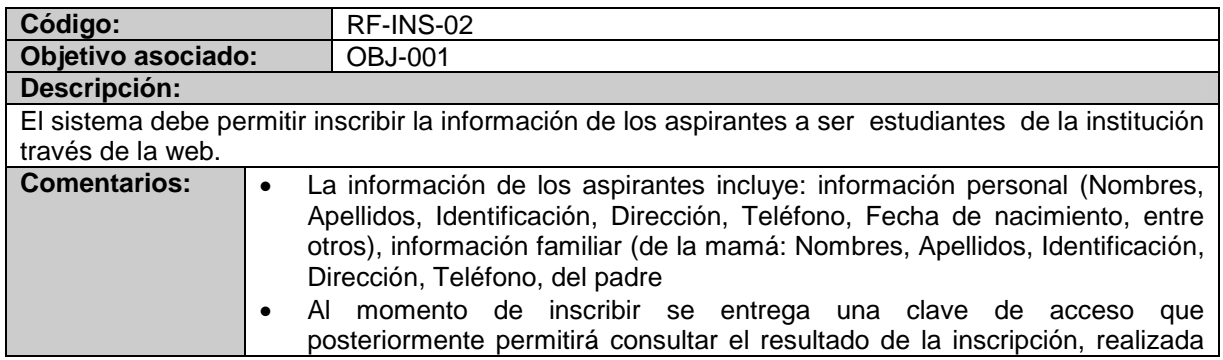

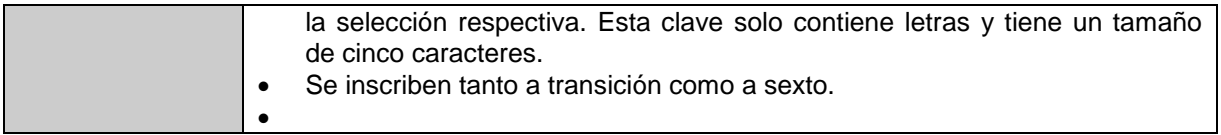

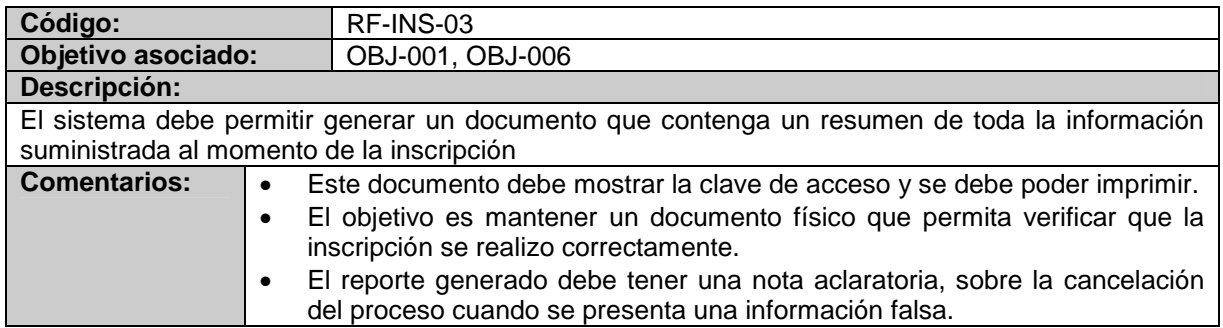

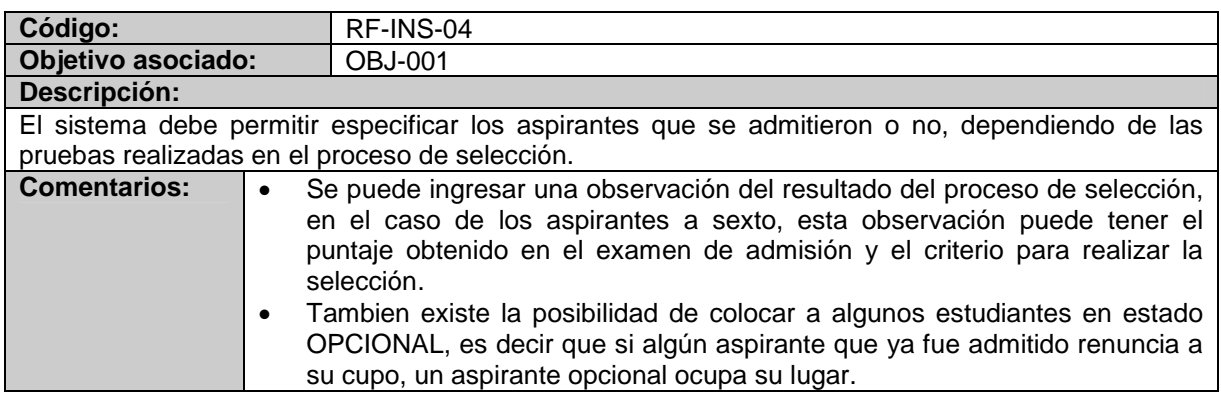

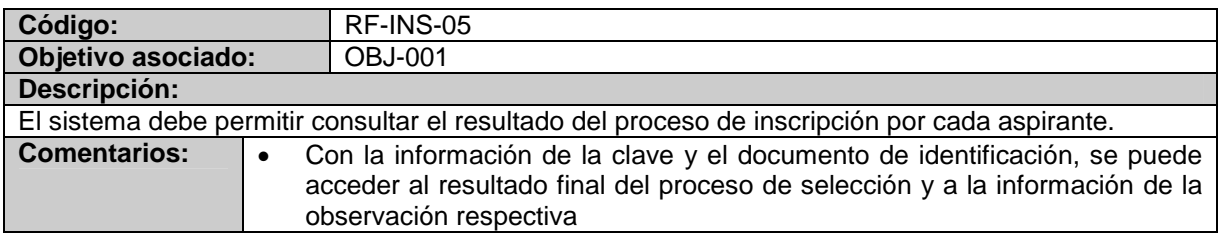

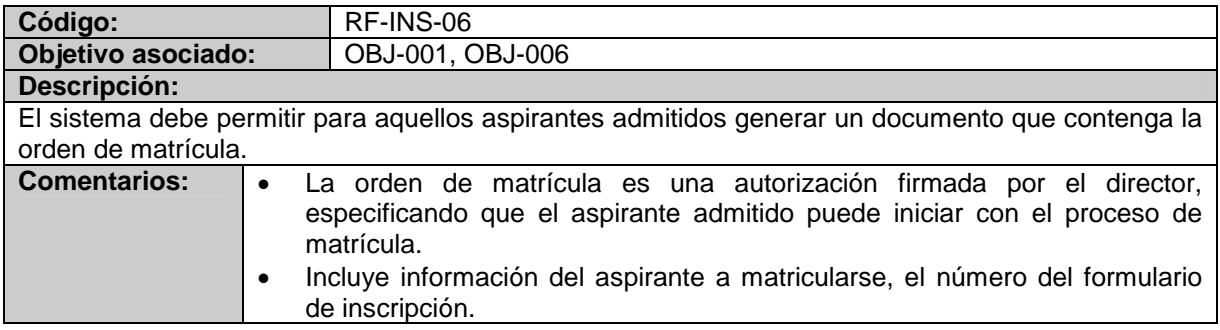

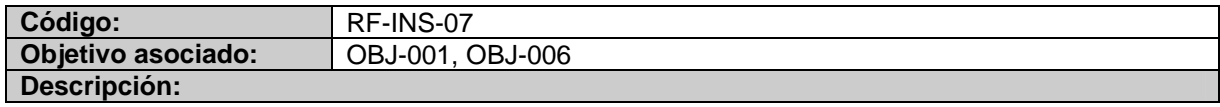

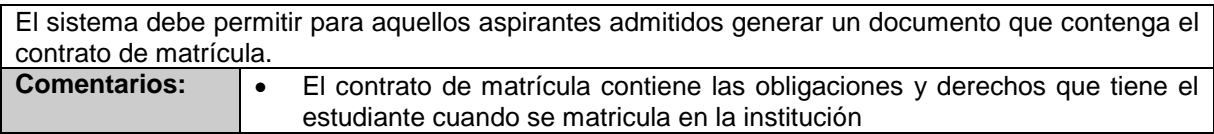

# **MÓDULO MATRÍCULAS**

## **Tabla 5. Listado de requerimientos funcionales Módulo de Matricula**

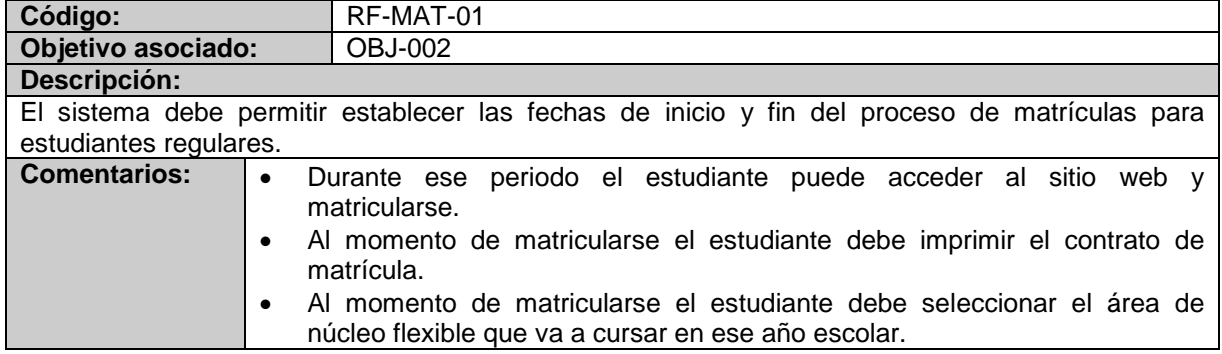

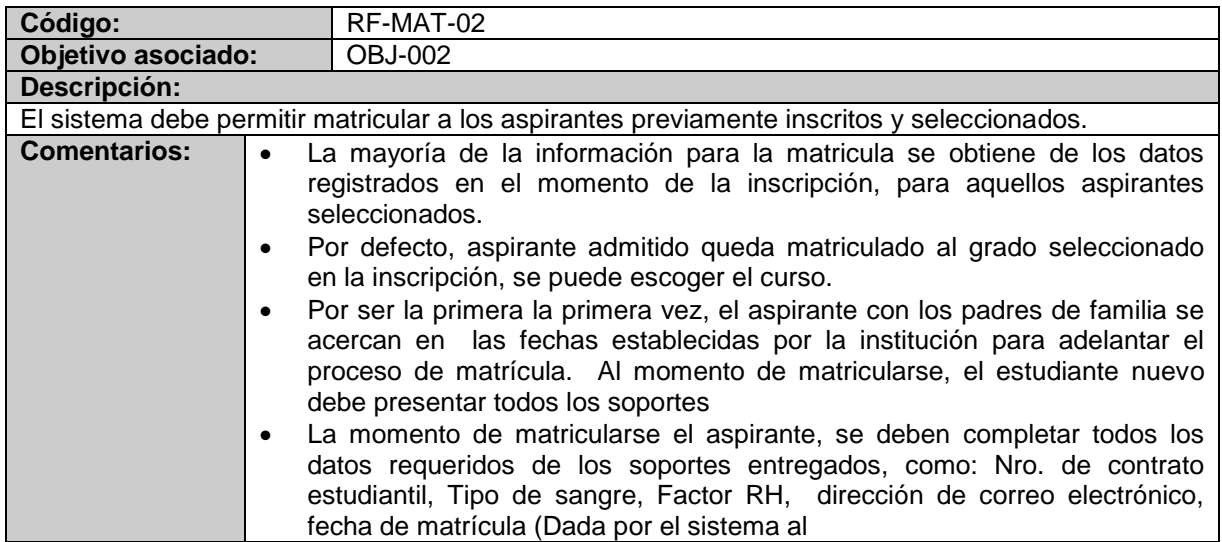

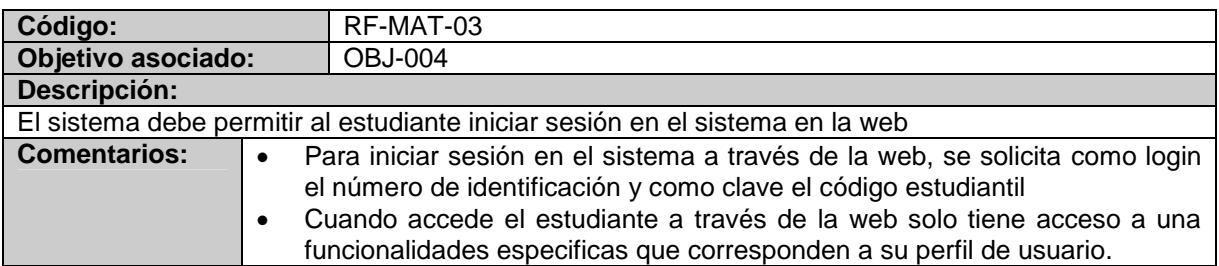

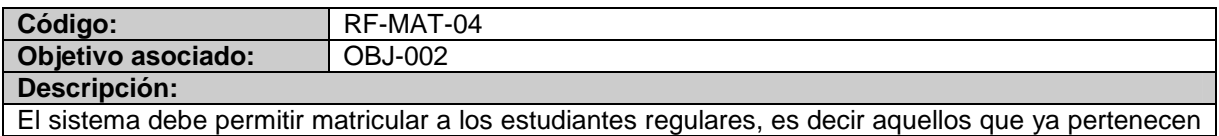

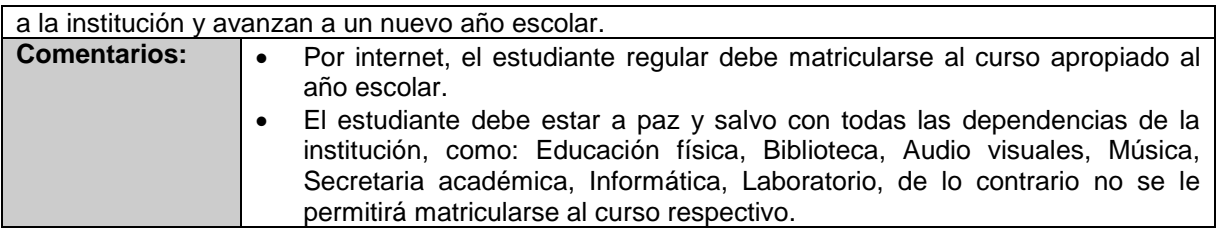

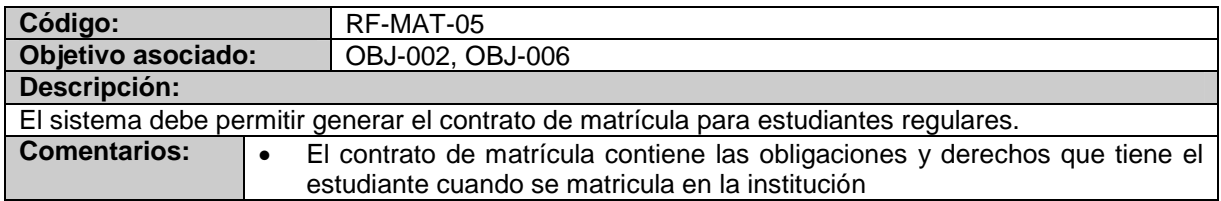

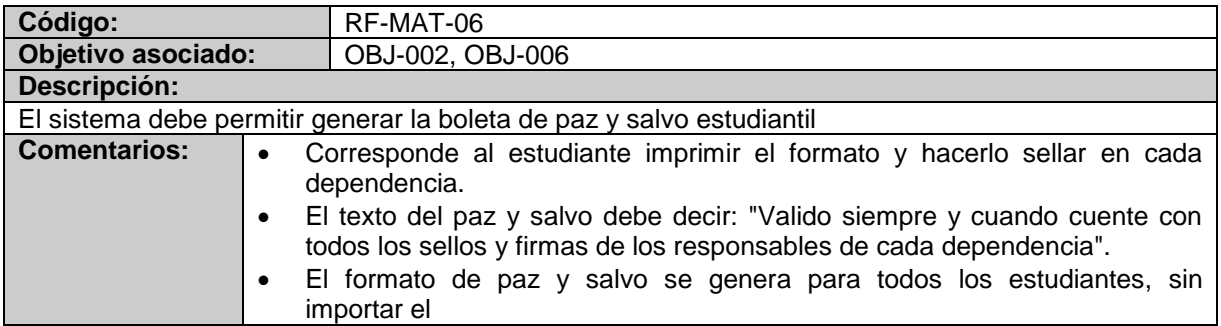

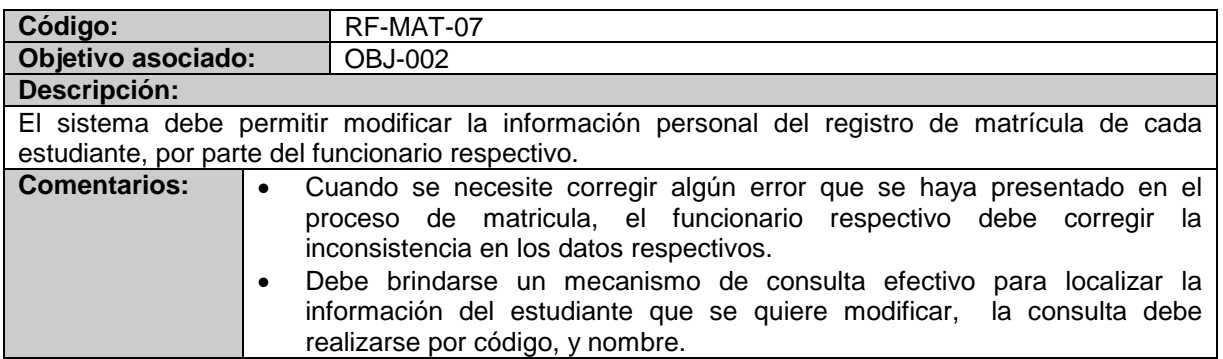

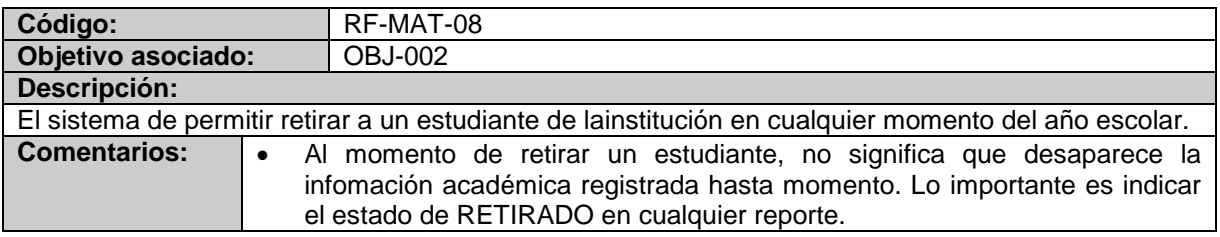

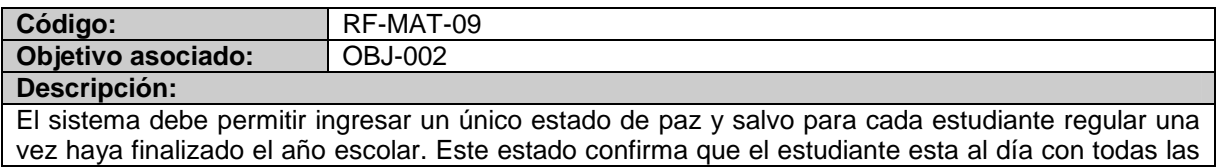

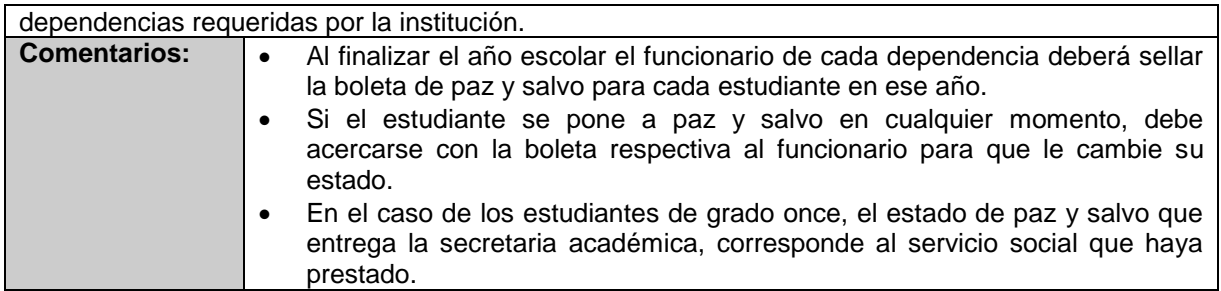

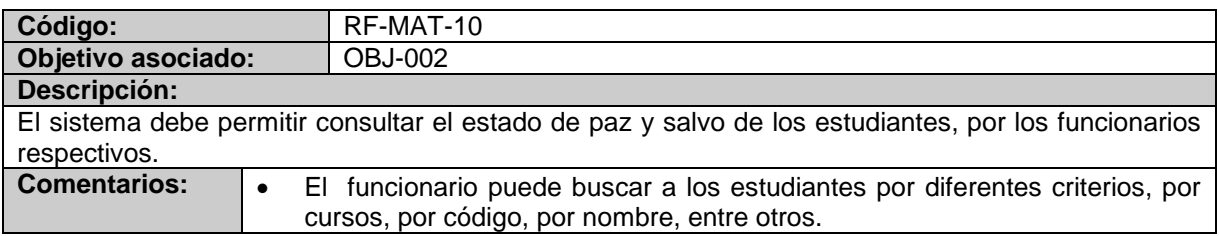

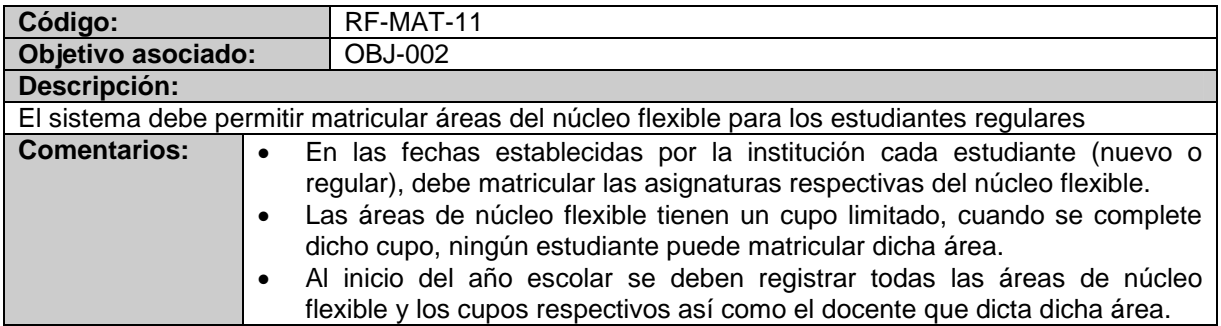

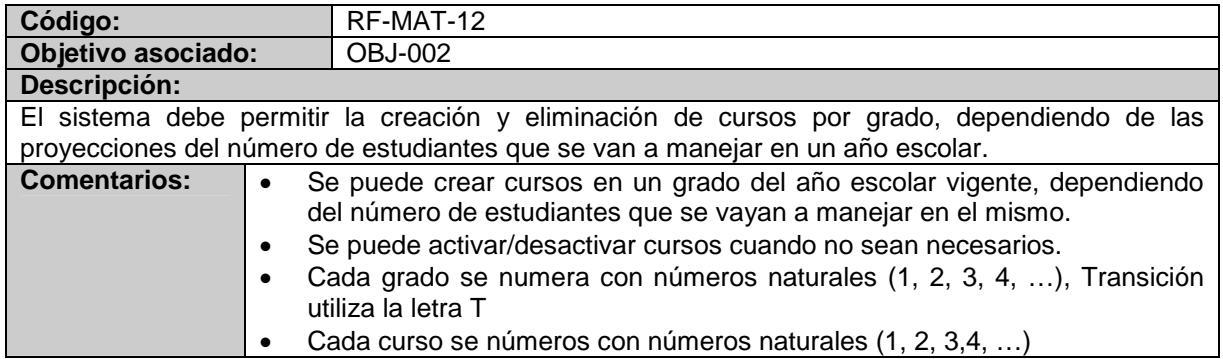

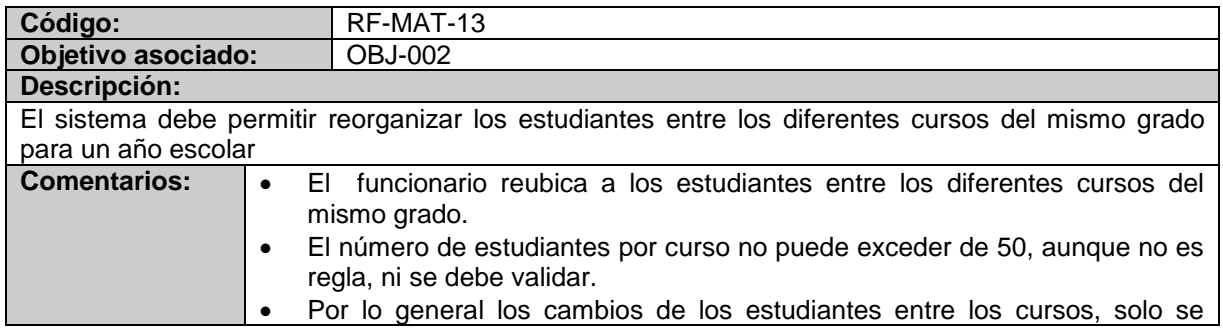

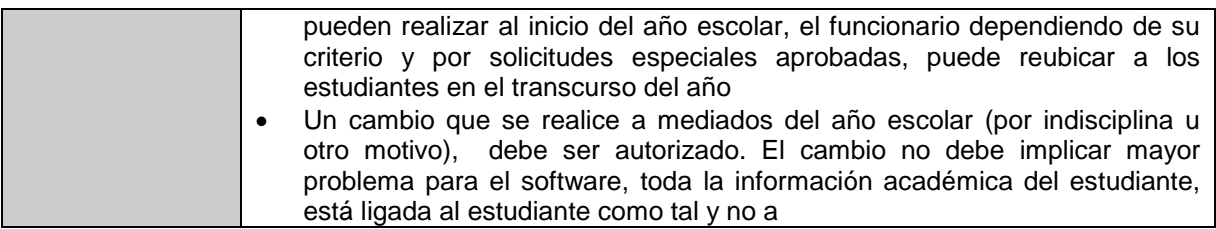

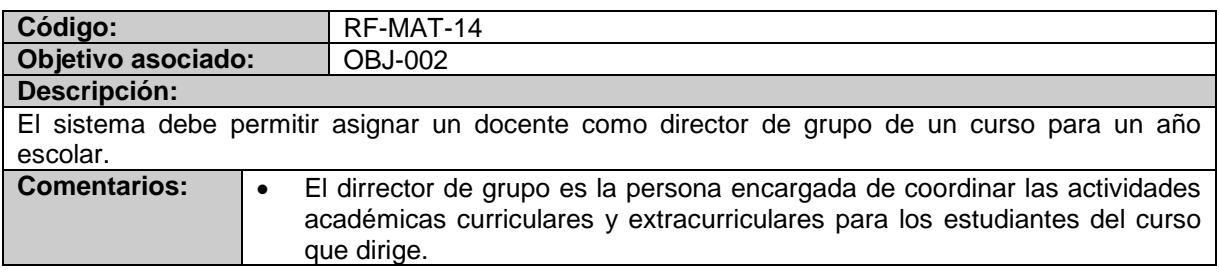

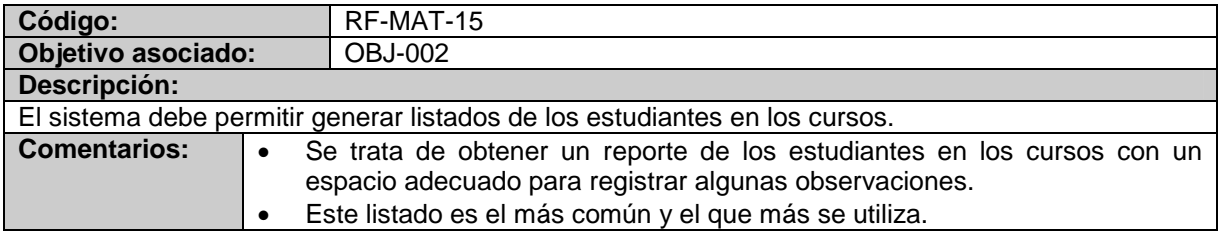

# **MÓDULO DE NOTAS**

#### **Tabla 6. Listado de requerimientos funcionales Módulo de Notas**

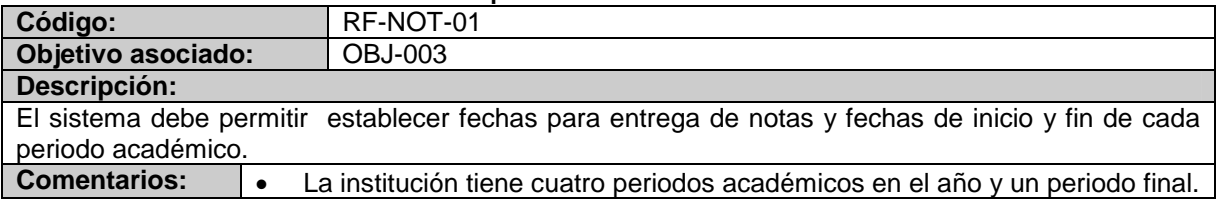

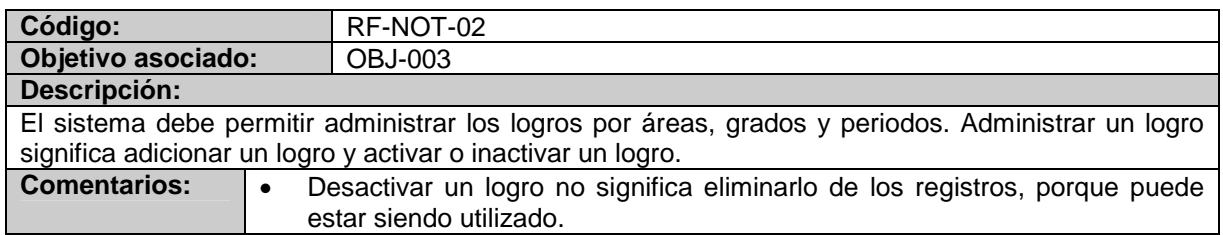

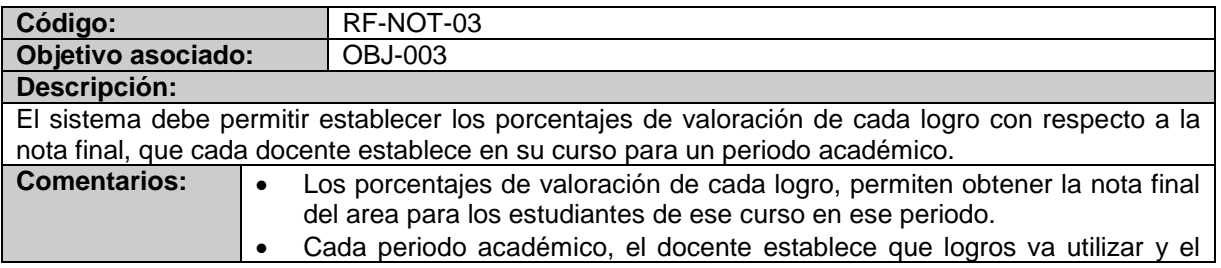

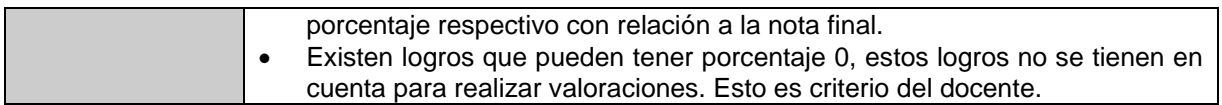

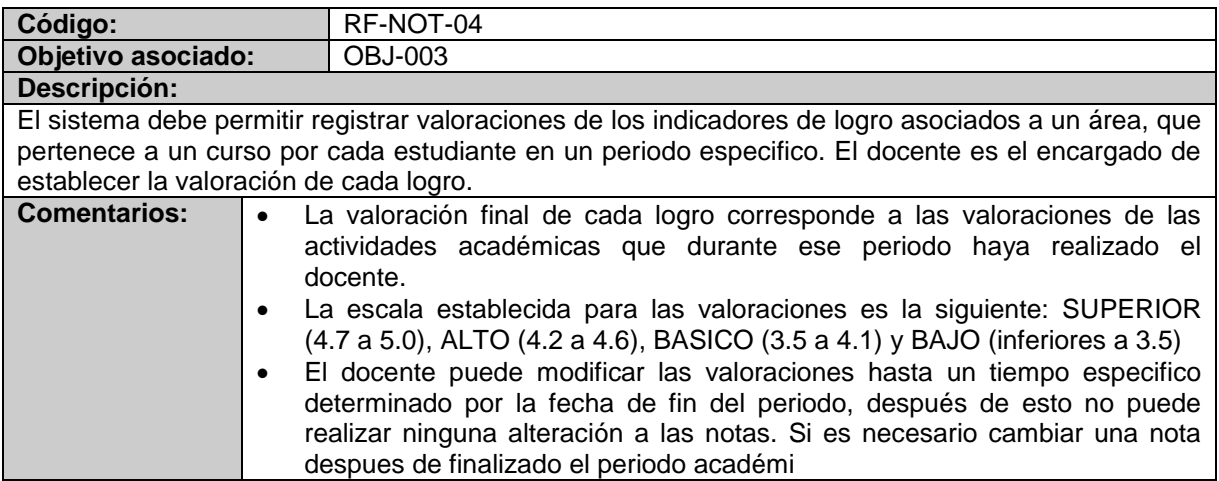

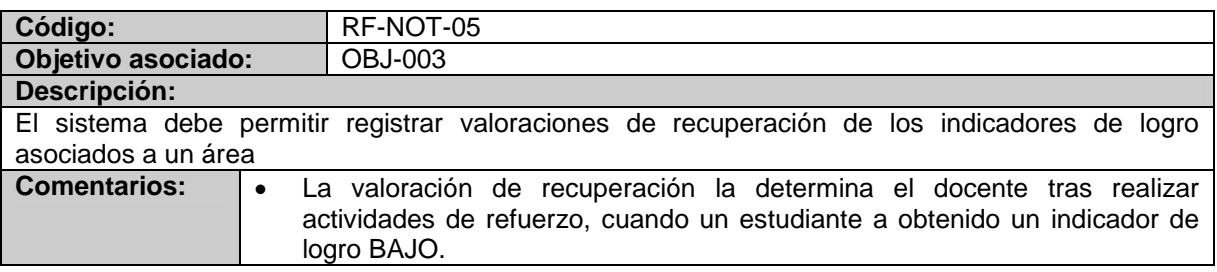

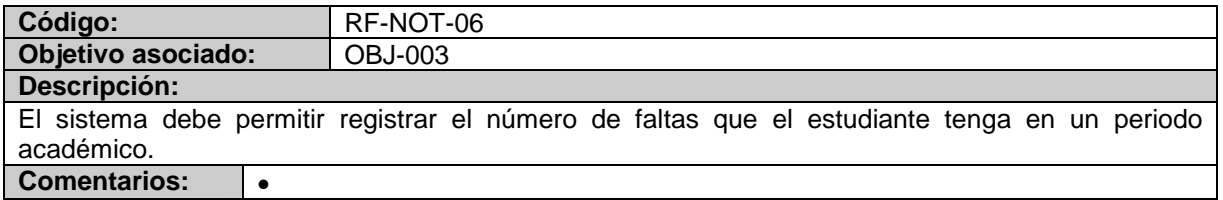

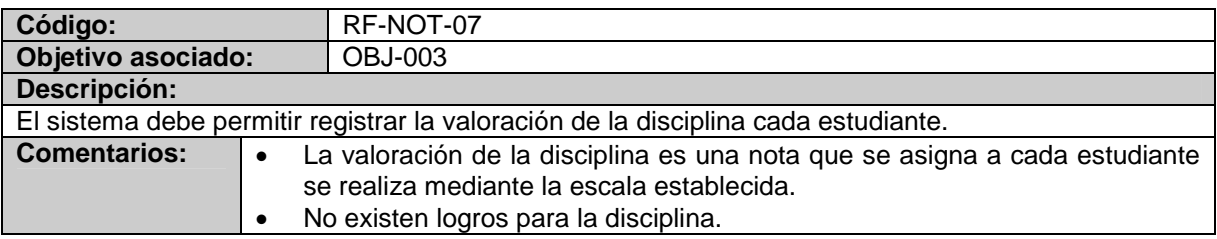

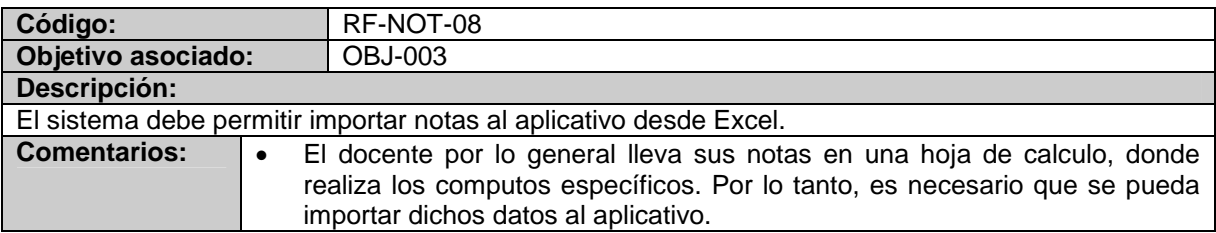

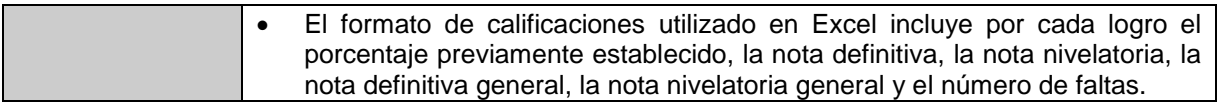

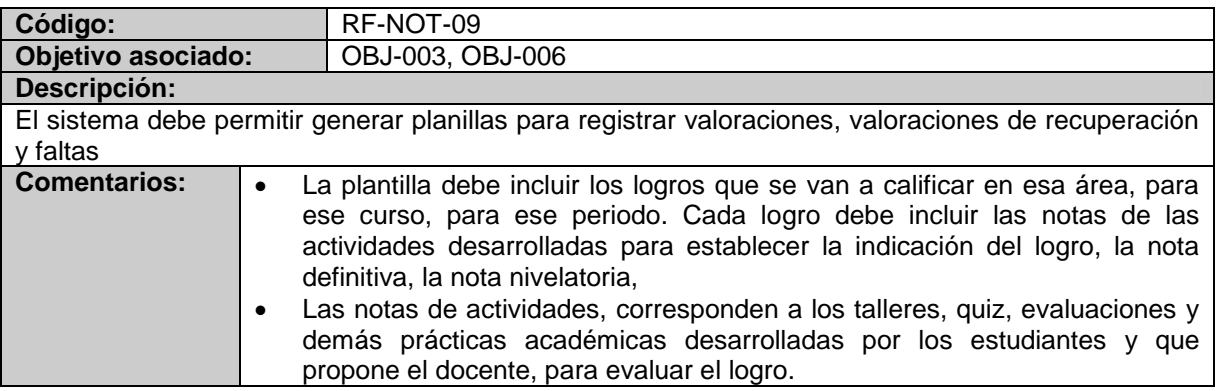

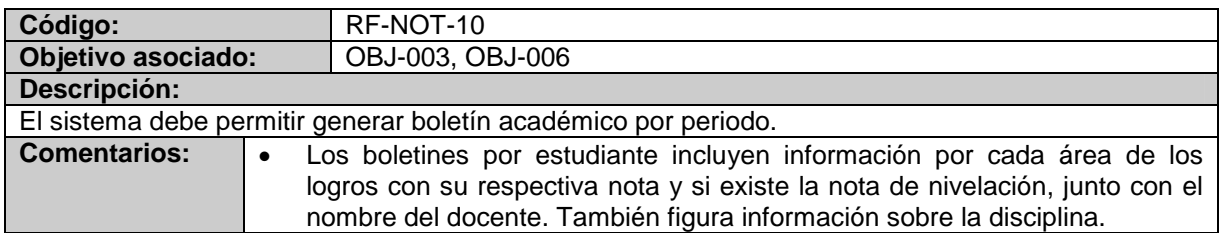

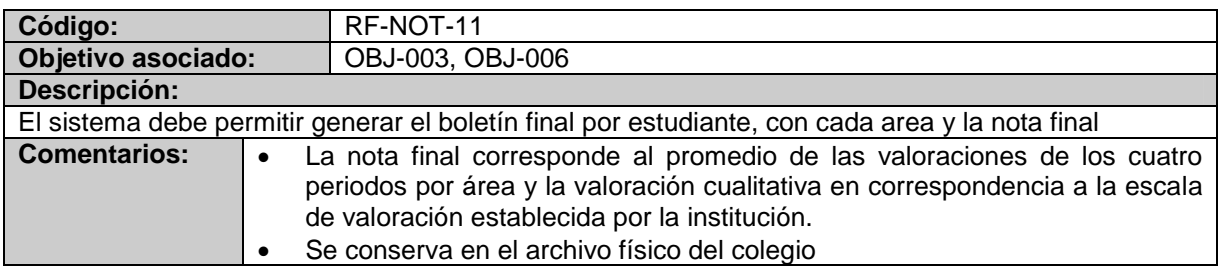

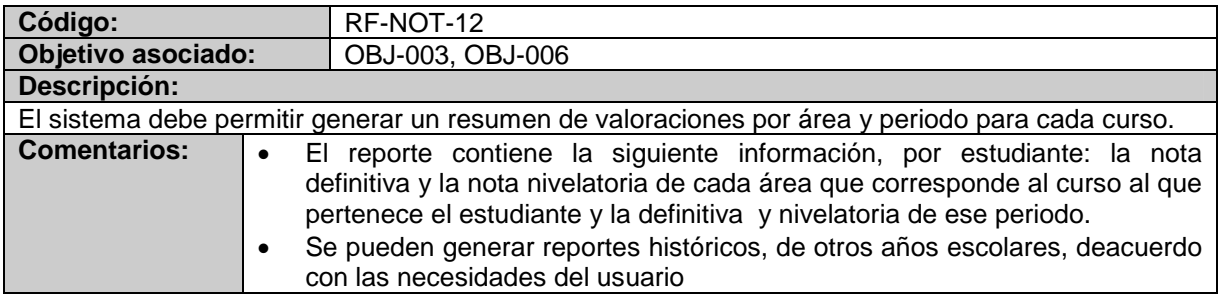

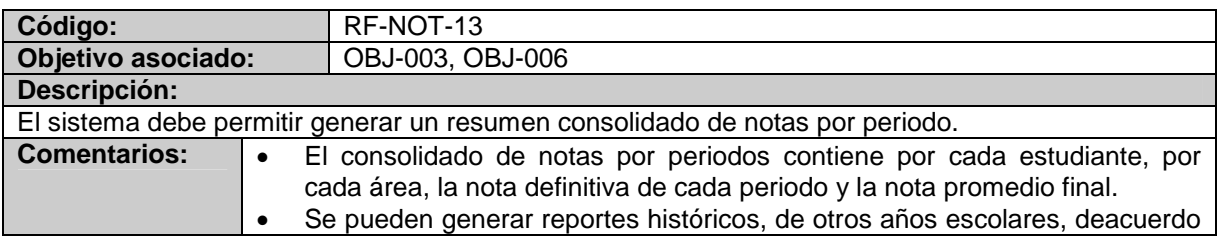

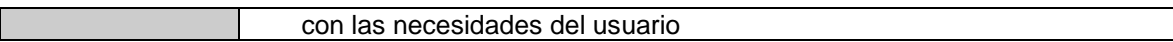

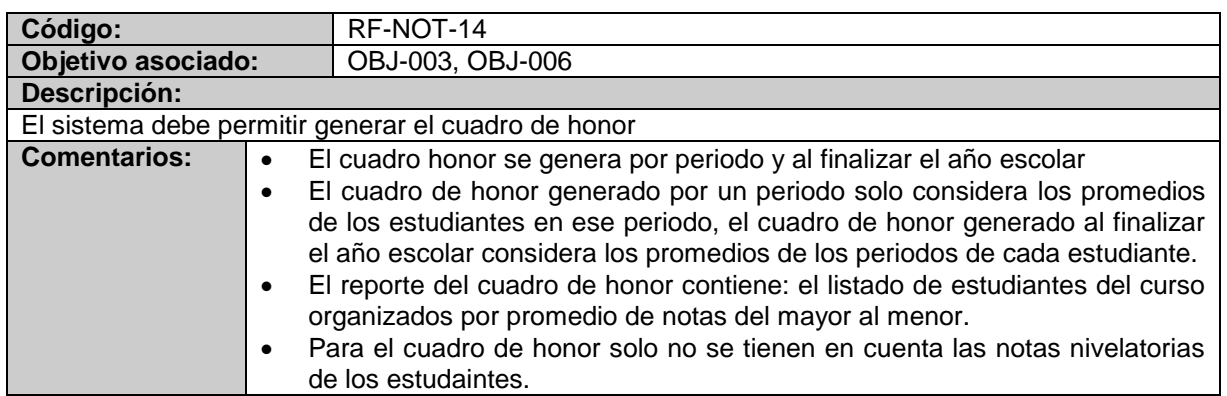

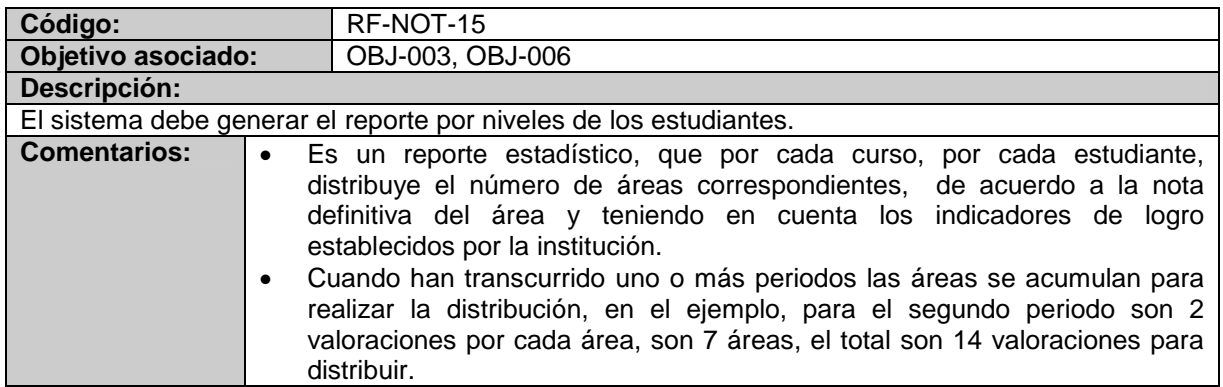

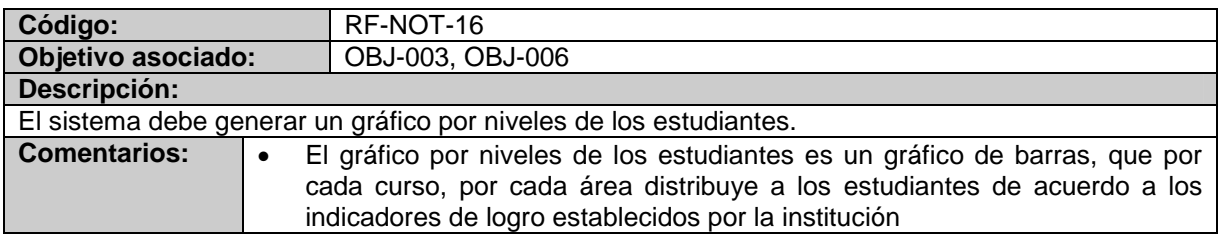

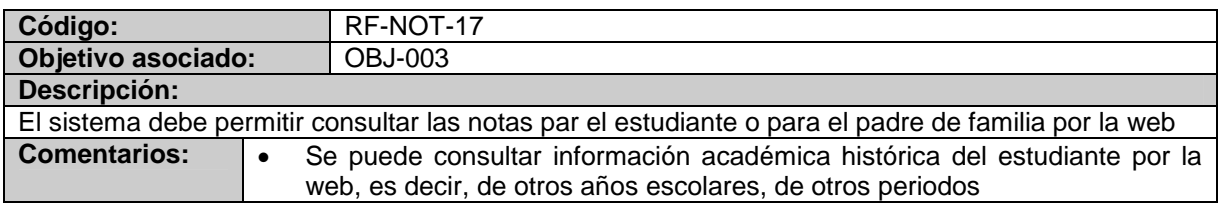

# **10.1.2.2 Requerimientos no funcionales**

## **Tabla 7. Listado de requerimientos No funcionales**

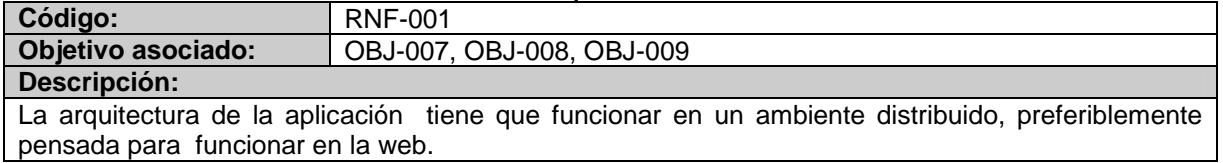

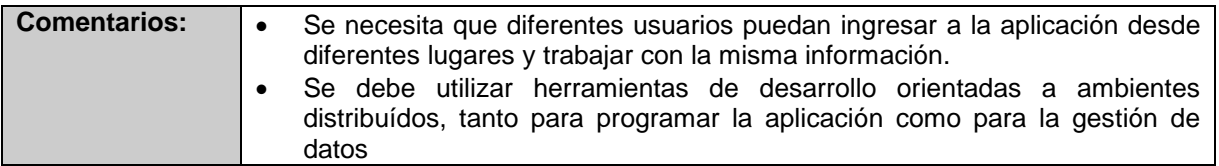

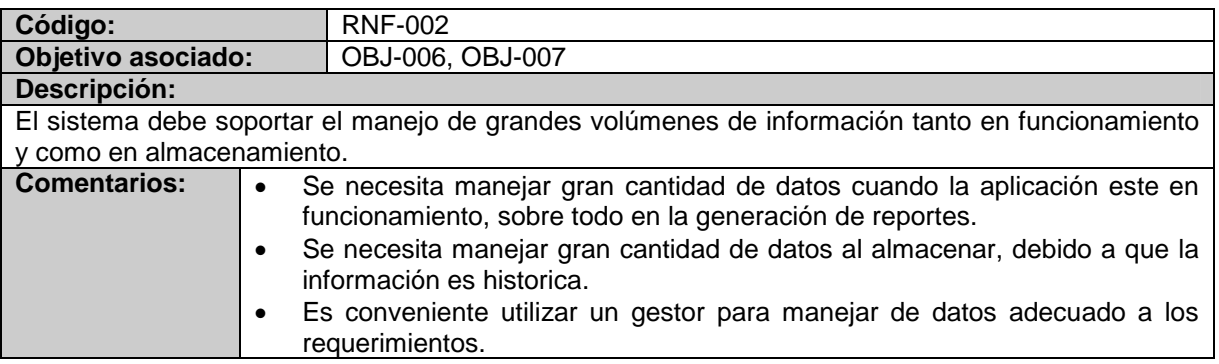

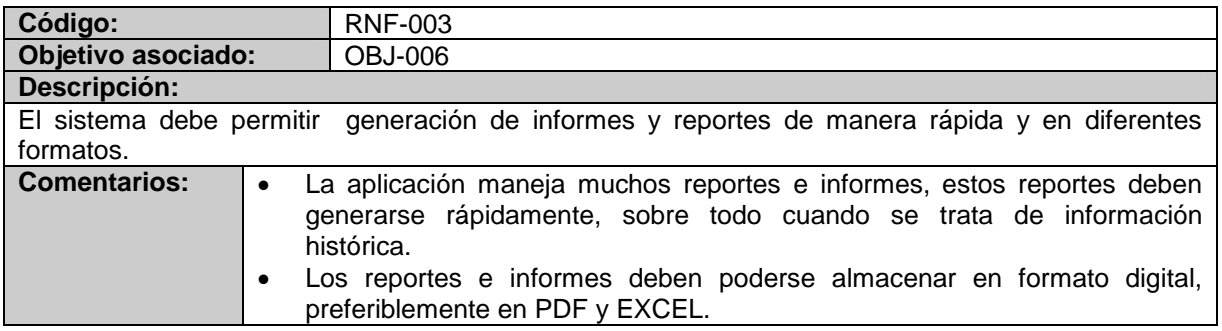

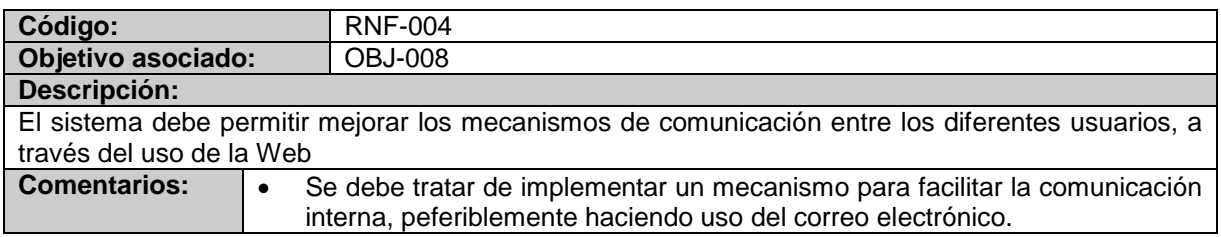

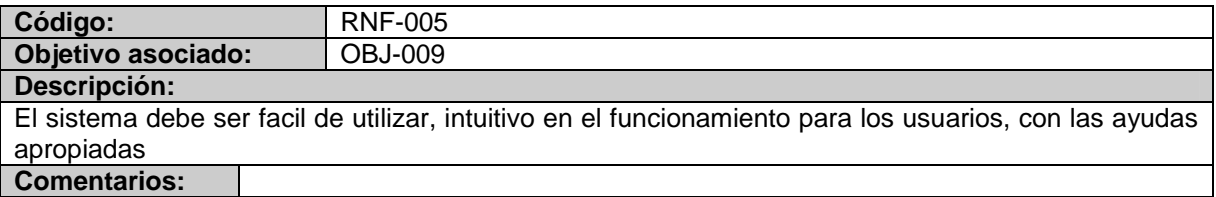

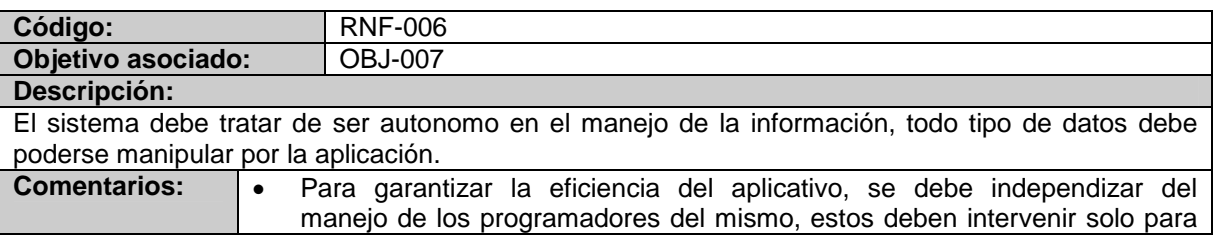

# **10.2 MODELO DE CASOS DE USO**

## **10.2.1 Listado de actores**

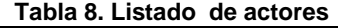

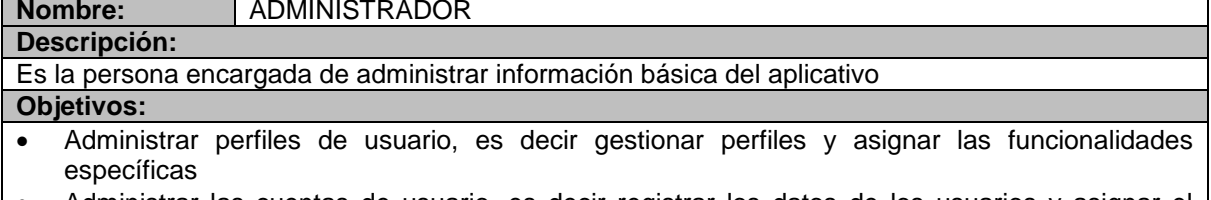

 Administrar las cuentas de usuario, es decir registrar los datos de los usuarios y asignar el perfil.

## **Nombre:** ASPIRANTE

#### **Descripción:**

Es la persona que quiere ingresar a la institución al grado transición o al grado sexto

#### **Objetivos:**

- Registrar la información académica satisfactoriamente
- Consultar el resultado del proceso de selección a través de la WEB.

## **Nombre:** SECRETARIA

**Descripción:** Es la persona realiza la mayoría de funciones en los procesos de selección y notas.

### **Objetivos:**

- Establecer quiénes de los aspirantes son admitidos en la institución.
- Obtener un reporte impreso de los aspirantes en general con la información personal y académica registrada.

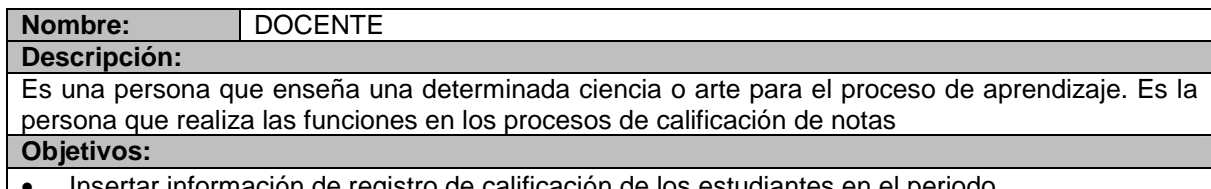

 $\bullet$  Insertar información de registro de

# **Nombre:** ESTUDIANTE **Descripción:** Es una persona que se capacita en el proceso de aprendizaje **Objetivos:**

- Consultar información de calificaciones de los estudiantes en el periodo.
- Mantener el paz y salvo de las obligaciones adquiridas.

## **Nombre:** DIRECTOR DE GRUPO

#### **Descripción:**

Ejerce las funciones de máxima autoridad operacional del Grupo, siendo el responsable, en su ámbito de la calidad del programa educativo, de los aspectos administrativos y contables, de las

tareas de comunicación hacia y entre las diversas unidades y otras estructuras del Grupo, la representación del Grupo, las relaciones con autoridades e instituciones de la comunidad local **Objetivos:**

- Organizar, coordinar, ejecutar y evaluar la programación curricular de las materias a su cargo.
- Programar, dirigir y evaluarlos proceso de enseñanza-aprendizaje en el aula.
- Participar en la formulación y ejecución y evaluación del plan de trabajo de la institución.

# **10.2.2 Listado de casos de uso**

# **APLICACIÓN PARA ESCRITORIO**

# **MODULO DE ADMINISTRACIÓN**

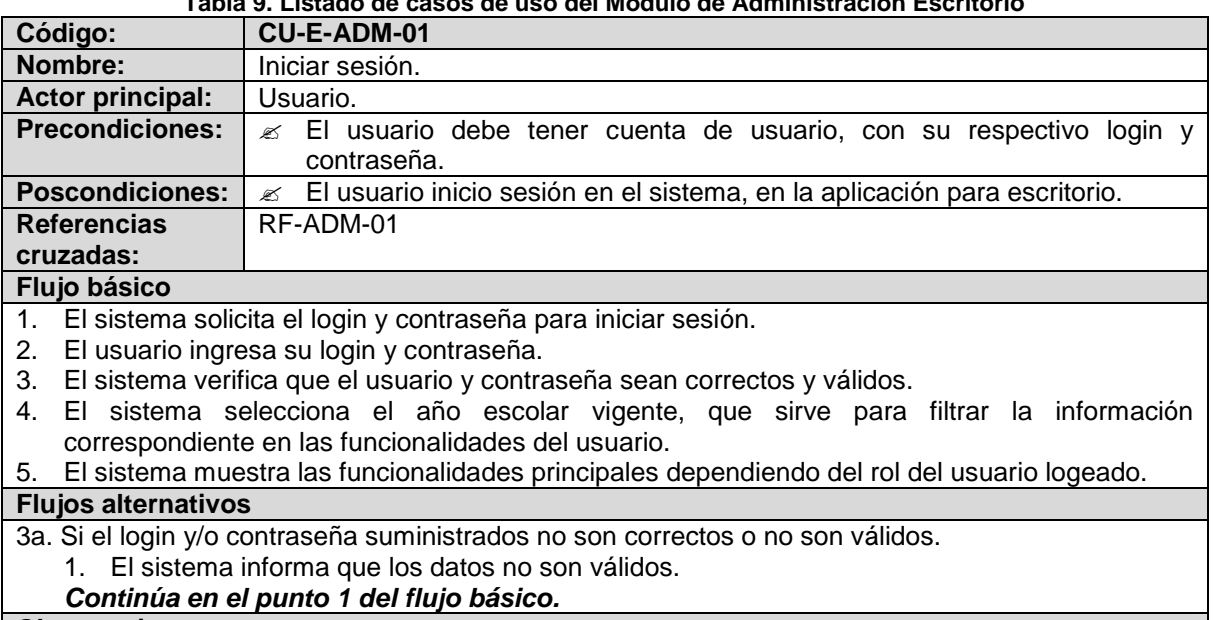

# **Tabla 9. Listado de casos de uso del Módulo de Administración Escritorio**

#### **Observaciones**

Para comprobar la autenticidad del usuario, se solicita el login y contraseña, los datos que se confrontan con la información registrada en el sistema.

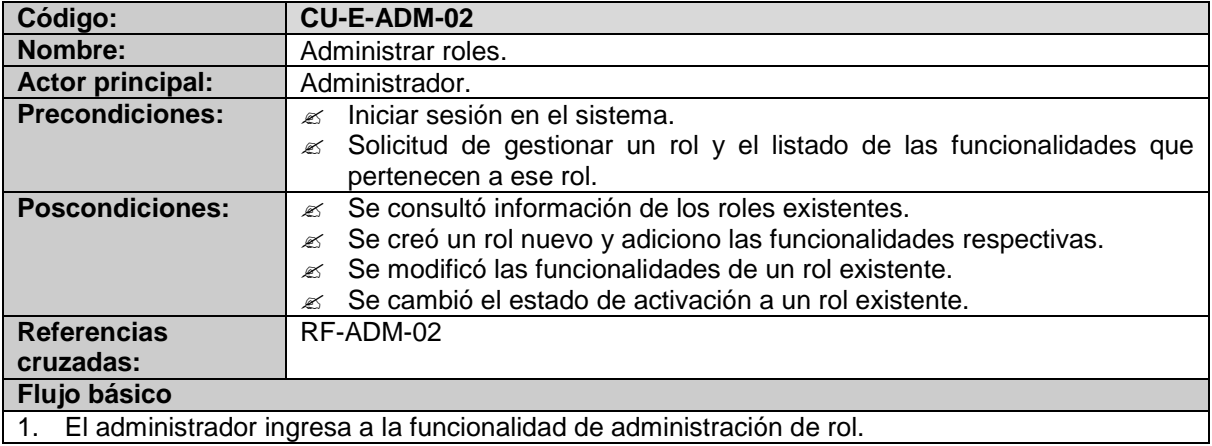

2. El sistema muestra un listado con la información de los roles existentes, con el código, nombre y el estado de activación. Además ofrece la posibilidad de buscar roles, modificar rol y crear un nuevo rol.

#### **Flujos alternativos**

- 2a. Si el administrador quiere buscar un rol.
	- 1. El administrador escribe parte del filtro, especifica el criterio e inicia la búsqueda.
	- 2. El sistema muestra un listado con la información de los roles que corresponden al filtro que se ha suministrado en la búsqueda, ordenados en forma ascendente.

#### 2b. Si el administrador quiere modificar un rol existente.

- 1. El administrador selecciona el rol a modificar.
- 2. El sistema muestra la información detallada del rol seleccionado y habilita la edición del nombre, el estado de activación y selección de funcionalidades.
- 3. El administrador configura el rol de acuerdo a las nuevas necesidades y confirma el cambio.
- 4. El sistema realiza los cambios respectivos.

2c. Si el administrador quiere crear un nuevo rol.

- 1. El sistema solicita la información básica para creación del rol, que incluye: el código, el nombre del rol y la selección de las funcionalidades.
- 2. El administrador suministra los datos necesarios y confirma la creación del nuevo rol.
- 3. El sistema registra los datos del rol.

#### 2d. Si el administrador quiere cambiar el estado de activación de un rol.

- 1. El administrador selecciona el rol.
- 2. El administrador cambia el estado de activación del rol.
- 3. El sistema cambia el estado de activación del rol y realiza los demás cambios necesarios.

#### **Observaciones**

El código del rol no se puede repetir y por defecto el nuevo rol tiene como estado ACTIVO.

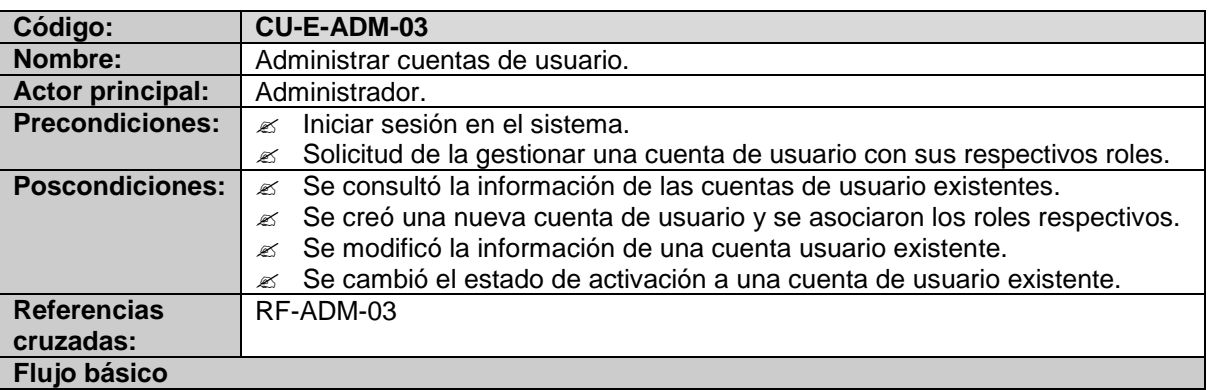

- 1. El administrador ingresa a la funcionalidad de administración de cuentas de usuario.
- 2. El sistema muestra un listado con la información de las cuentas de usuario existentes, que incluye con el código, nombre del usuario y el estado de activación. Además ofrece la posibilidad de buscar cuentas de usuario, modificarlas cuentas de usuario y crear un nueva cuenta de usuario.

#### **Flujos alternativos**

2a. Si el administrador quiere buscar una cuenta de usuario.

- 1. El administrador escribe parte del filtro, especifica el criterio e inicia la búsqueda.
- 2. El sistema muestra un listado con la información de las cuentas de usuario que corresponden al filtro que se ha suministrado en la búsqueda, ordenados en forma

ascendente.

2b. Si el administrador quiere modificar una cuenta de usuario existente.

- 1. El administrador selecciona la cuenta de usuario a modificar.
- 2. El sistema muestra la información personal y de la cuenta del usuario seleccionado y habilita la edición del tipo de documento, documento, nombres, apellidos, municipio de nacimiento, fecha de nacimiento, teléfono, correo, dirección y sexo. También habilita la edición del cargo, el estado de activación y la selección de roles.
- 3. El administrador configura la información del usuario de acuerdo a las necesidades y confirma el cambio.
- 4. El sistema realiza los cambios respectivos.

2c. Si el administrador quiere crear una nueva cuenta de usuario.

- 1. El sistema solicita la información personal para creación del nuevo usuario, que incluye: el tipo de documento, documento, nombres, apellidos, municipio de nacimiento, fecha de nacimiento, teléfono, correo, dirección y sexo. Y la información de la cuenta de usuario, que incluye: el código, el cargo, el perfil, la contraseña y la confirmación de la contraseña. También permite buscar información de una persona ya registrada.
- 2. El administrador suministra los datos necesarios de acuerdo a las necesidades y confirma la creación del nuevo usuario.
- 3. El sistema registra los datos de la cuenta de usuario.

2d. Si el administrador quiere cambiar el estado de activación de una cuenta de usuario.

- 1. El administrador selecciona la cuenta de usuario.
- 2. El administrador cambia el estado de activación de la cuenta de usuario
- 3. El sistema cambia el estado de activación de la cuenta de usuario y realiza los demás cambios necesarios.

### **Observaciones**

El código representa el nombre de la cuenta de usuario (login).

El código del usuario no se puede repetir, debe tener mínimo 7 caracteres.

La confirmación de la contraseña debe ser igual a la contraseña original.

El estado de activación de un usuario por defecto es ACTIVO.

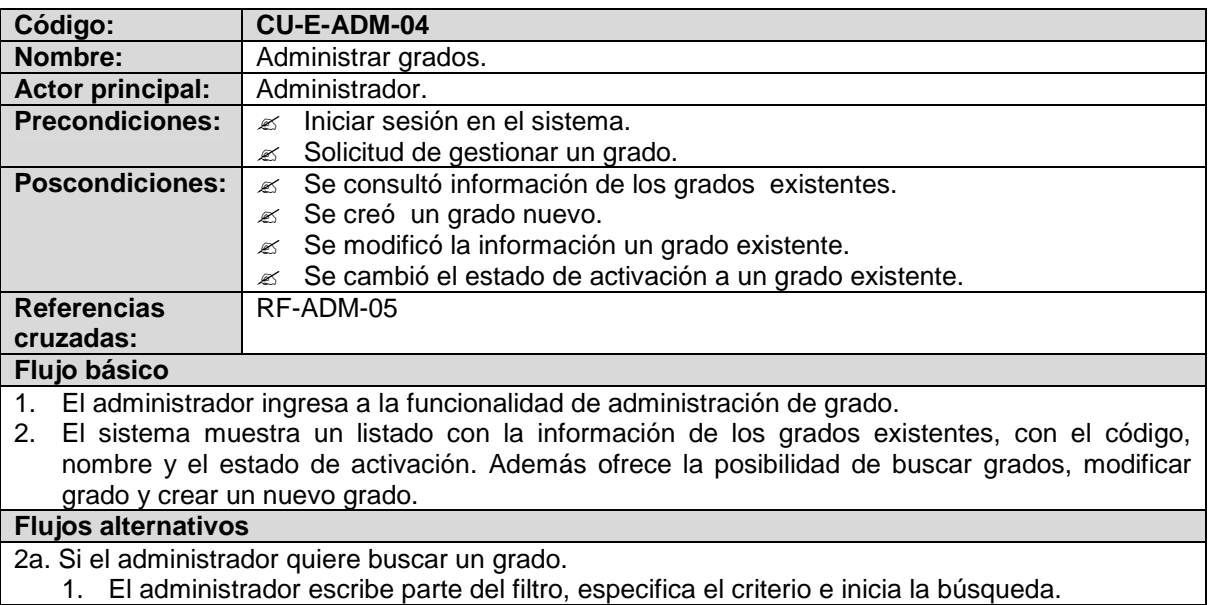

2. El sistema muestra un listado con la información de los grados que corresponden al filtro que se ha suministrado en la búsqueda, ordenados en forma ascendente.

2b. Si el administrador quiere modificar un grado existente.

- 1. El administrador selecciona el grado a modificar.
- 2. El sistema muestra la información detallada del grado seleccionado y habilita la edición del nombre, el estado de activación y selección de funcionalidades.
- 3. El administrador configura el grado de acuerdo a las nuevas necesidades y confirma el cambio.
- 4. El sistema realiza los cambios respectivos.

2c. Si el administrador quiere crear un nuevo grado.

- 1. El sistema solicita la información básica para la creación de un nuevo grado, que incluye: nombre, números de cursos, estado de inscripción y el estado de activación.
- 2. El administrador suministra los datos necesarios de acuerdo a las necesidades y confirma la creación del nuevo grado.
- 3. El sistema registra los datos del rol.

2d. Si el administrador quiere cambiar el estado de activación de un grado.

- 1. El administrador selecciona el grado.
- 2. El administrador cambia el estado de activación del grado.
- 3. El sistema cambia el estado de activación del grado y realiza los demás cambios necesarios.

#### **Observaciones**

El número de curso no debe exceder el rango establecido por la institución en los grado. Los grados no se debe repetir en un año escolar ejemplo: dos grados con el nombre sexto.

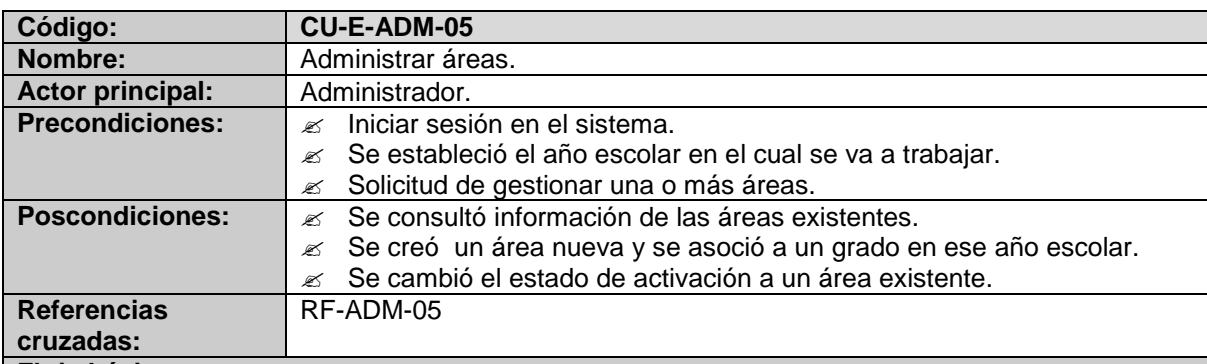

### **Flujo básico**

- 1. El administrador ingresa a la funcionalidad de administración de área.
- 2. El sistema muestra un listado con la información de las áreas existentes, con el código, nombre y el estado de activación. Además ofrece la posibilidad de buscar áreas, modificar áreas y crear una nueva área.

## **Flujos alternativos**

2a. Si el administrador quiere buscar un área.

- 1. El administrador escribe parte del filtro, especifica el criterio e inicia la búsqueda.
- 2. El sistema muestra un listado con la información de las áreas que corresponden al filtro que se ha suministrado en la búsqueda, ordenados en forma ascendente.

2b. Si el administrador quiere modificar un área existente.

- 1. El administrador selecciona el área a modificar.
- 2. El sistema muestra la información detallada del área seleccionada y habilita la edición del nombre, la intensidad horaria, el estado de activación, el estado núcleo común obligatorio y

el estado núcleo flexible, también se puede seleccionarlos grados en que se dictará (esta opción no estará disponible cuando el estado de núcleo flexible este activo).

- 3. El administrador configura el área de acuerdo a las nuevas necesidades y confirma el cambio.
- 4. El sistema realiza los cambios respectivos.

2c. Si el administrador quiere crear una nueva área.

- 1. El sistema solicita la información básica para la creación del área, que incluye: el código, el nombre, la intensidad horaria, el estado de activación, el estado núcleo común obligatorio y el estado núcleo flexible, también se puede seleccionar los grados en que se dictará (esta opción no estará disponible cuando el estado de núcleo flexible este activo).
- 2. El administrador suministra los datos necesarios y confirma la creación de la nueva área.
- 3. El sistema registra los datos del área.

2d. Si el administrador quiere cambiar el estado de activación de un área.

- 1. El administrador selecciona área.
- 2. El administrador cambia el estado de activación del área.
- 3. El sistema cambia el estado de activación del área y realiza los demás cambios necesarios que incluye modificaciones en la valoraciones de indicadores de logros y en la carga académica.

#### **Observaciones**

El listado de áreas que se van a dictar en cada grado debe establecerse al inicio de cada año escolar.

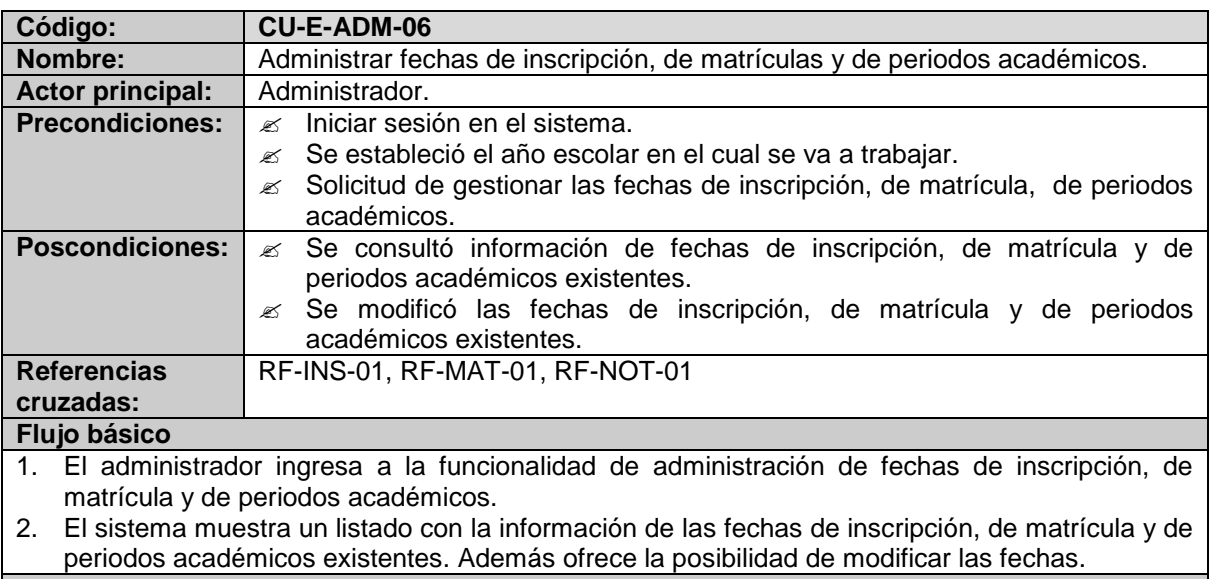

#### **Flujos alternativos**

2a. Si el administrador quiere modificar una fecha de inscripción, de matrícula o de periodo académico existente.

- 1. El administrador selecciona una fecha para modificar.
- 2. El sistema muestra la información detallada de la fecha seleccionada y habilita la edición de fecha y hora de inicio y fecha y hora de finalización.
- 3. El administrador establece las fechas de acuerdo a las nuevas necesidades y confirma el cambio.
- 4. El sistema realiza los cambios respectivos.

## **Observaciones**

Los rangos establecidos para cada criterio (inscripción, matrícula y periodo académico) deben ser

válidos.

Los rangos establecidos sirven para habilitar o configurar funcionalidades dependiendo de la valides de los mismos.

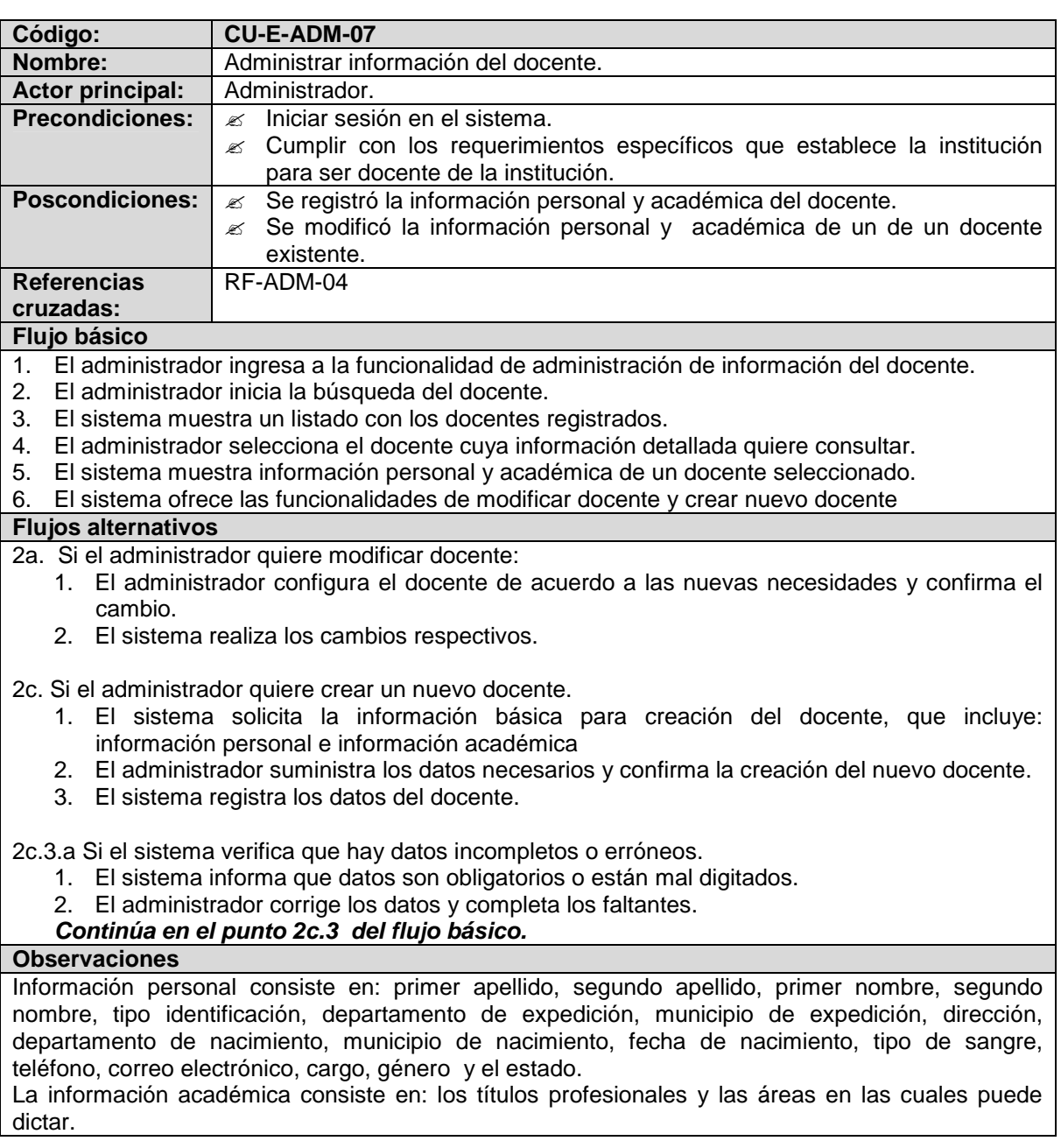

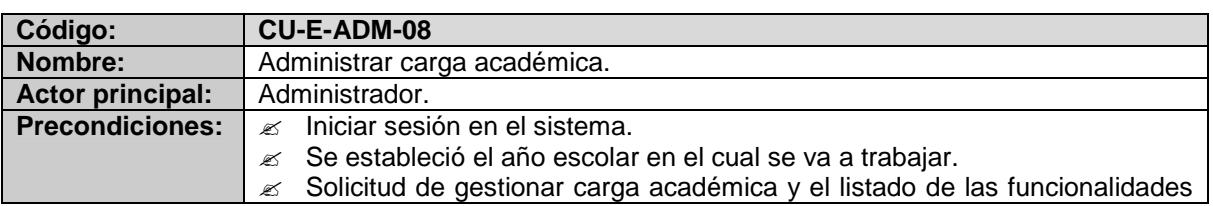

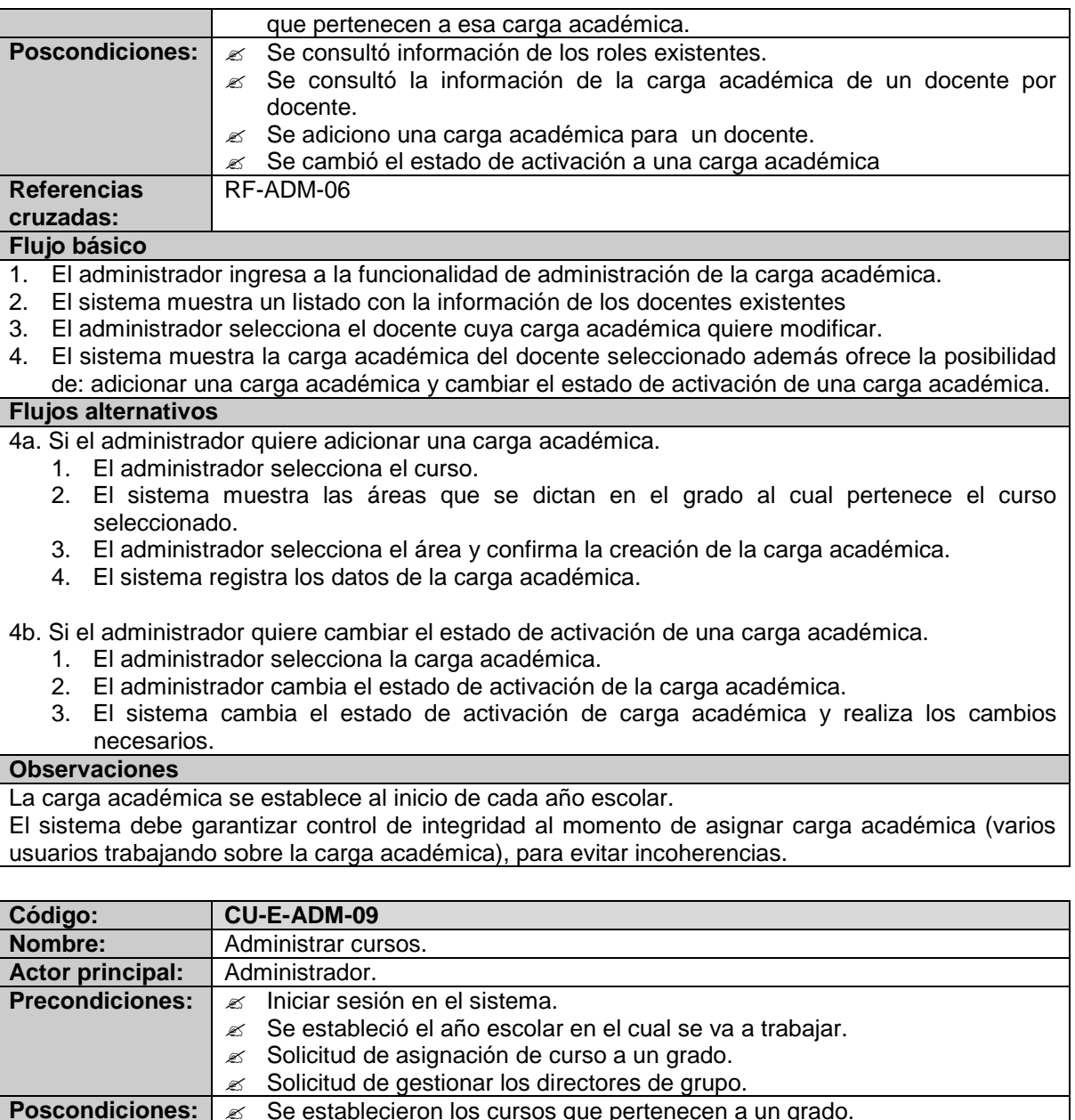

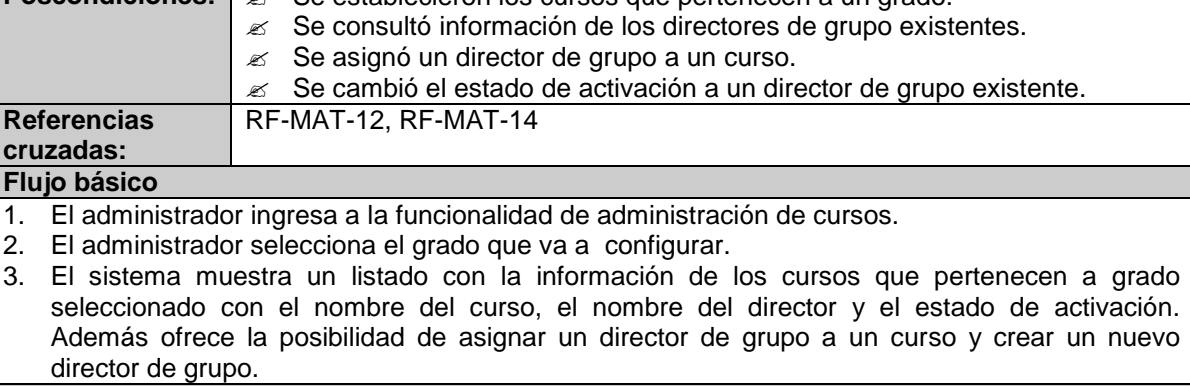

**Flujos alternativos**

3a. Si el administrador quiere asignar un director de curso

- 1. El administrador selecciona el curso.
- 2. El administrador busca la persona que será el director de grupo del curso seleccionado.
- 3. El sistema muestra un listado con las personas existentes.
- 4. El administrador selecciona la persona.
- 5. El administrador confirma la asignación del director de grupo.
- 6. El sistema registra la asignación.

3b. Si el administrador quiere cambiar el estado de activación de un director de curso.

- 1. El administrador selecciona el curso.
- 2. El sistema muestra el director de grupo que actualmente está asociado al curso.
- 3. El administrador cambia el estado de activación del director de curso.
- 4. El sistema cambia el estado de activación del director de curso y realiza los demás cambios necesarios.

3c. Si el administrador quiere cambiar el estado de activación de un curso.

- 1. El administrador selecciona el curso.
- 2. El administrador cambia el estado de activación del curso.
- 3. El sistema cambia el estado de activación del curso y realiza los demás cambios necesarios.

3a.4.a Si el administrador no encuentra la persona que será director de grupo y quiere crearla

- 1. El sistema solicita la información básica para creación de la persona.
- 2. El administrador suministra los datos necesarios y confirma la creación de la nueva persona.
- 3. El sistema registra los datos de la nueva persona.

### **Observaciones**

Una persona solo puede ser director en un solo curso.

Un curso se puede desactivar siempre y cuando no tenga estudiantes asociados

Si un curso se desactiva se desactiva la carga académica correspondiente a esa área.

Cada vez que inicia el año escolar se establecen los cursos que pertenecen a cada grado y los directores de grupo de cada curso.

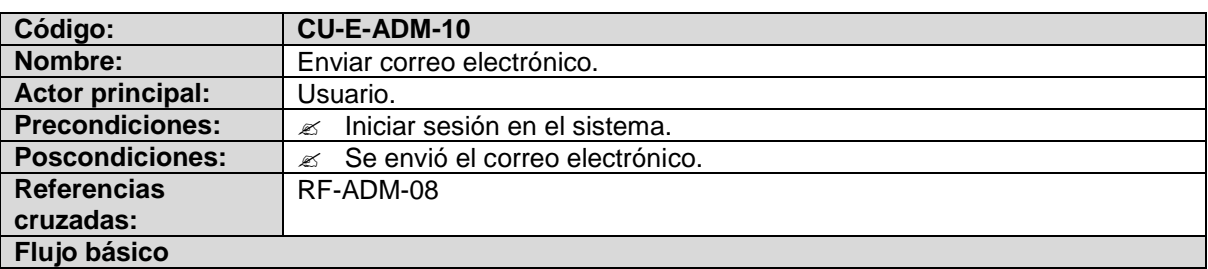

1. El usuario inicia la opción enviar correo electrónico.

- 2. El sistema muestra un formulario donde se solicita la dirección del correo electrónico del destinatario, el asunto y el mensaje.
- 3. El usuario ingresa los datos solicitados y confirma envió de correo.
- 4. El sistema envía el correo.

**Flujos alternativos**

#### **Observaciones**

Se puede enviar el correo a más de un destinatario a la vez.
## **MODULO DE INSCRIPCIÓN**

**Tabla 10. Listado de casos de uso del Módulo de Inscripción Escritorio**

| Código:                | <b>CU-E-INS-01</b>                                                           |
|------------------------|------------------------------------------------------------------------------|
| Nombre:                | Seleccionar los aspirantes.                                                  |
| Actor principal:       | Secretaria.                                                                  |
| <b>Precondiciones:</b> | Iniciar sesión en el sistema.<br>$\mathscr{A}$                               |
|                        | Se estableció el año escolar en el cual se va a trabajar.<br>≤               |
| <b>Poscondiciones:</b> | Se consultó información detallada de los aspirantes existentes.<br>≤         |
|                        | Se estableció que aspirantes se admitieron en la institución o quedaron<br>≤ |
|                        | opcionales y se registró una observación del proceso de admisión.            |
| <b>Referencias</b>     | RF-INS-04                                                                    |
| cruzadas:              |                                                                              |

#### **Flujo básico**

1. La secretaria ingresa a la funcionalidad de seleccionar los aspirantes.

- 2. La secretaria inicia la búsqueda del aspirante, teniendo en cuenta que el aspirante ya se registró al momento de la inscripción.
- 3. El sistema muestra un listado con los aspirantes.
- 4. La secretaria selecciona el aspirante cuyo estado de inscripción va a cambiar.
- 5. El sistema muestra la información detallada del aspirante que se encuentra registrada hasta el momento.
- 6. La secretaria procede a cambiar el estado de inscripción y opcionalmente escribe una observación sobre el resultado del proceso.
- 7. La secretaria confirma el cambio del estado de inscripción del aspirante.
- 8. El sistema registra la información del aspirante.

### **Flujos alternativos**

#### **Observaciones**

Por defecto todos los aspirantes al momento de inscribirse tienen un estado INSCRITO.

## **MODULO MATRÍCULAS**

### **Tabla 11. Listado de casos de uso del Módulo de Matriculas Escritorio**

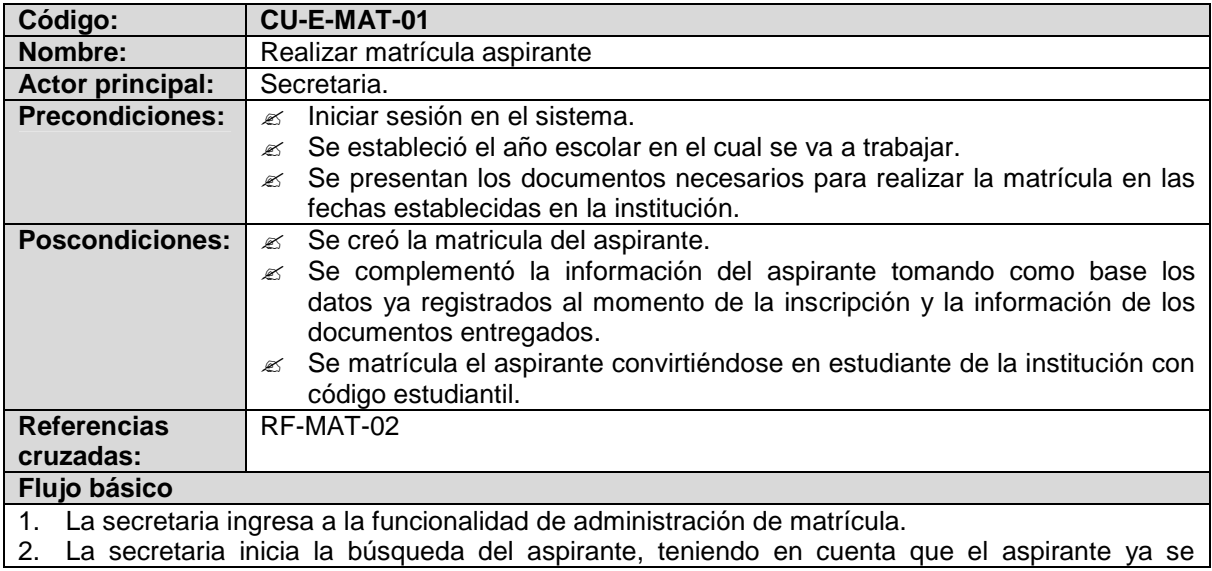

registró al momento de la inscripción.

- 3. El sistema muestra un listado con los aspirantes admitidos y opcionales.
- 4. La secretaria selecciona el aspirante que va a matricular
- 5. El sistema muestra la información personal y académica del aspirante que se encuentra registrada hasta el momento.
- 6. La secretaria procede a completar los datos del aspirante teniendo en cuenta la información adjunta en los documentos entregados.
- 7. La secretaria verifica que los datos del aspirante estén completos y coherentes.
- 8. La secretaria confirma la matrícula del aspirante.
- 9. El sistema registra la información del aspirante.
- 10. El sistema genera el código estudiantil para el estudiante.

#### **Flujos alternativos**

- 8a. Si el sistema verifica que hay datos incompletos o erróneos:
	- 1. El sistema informa que datos son obligatorios o están mal digitados
	- 2. La secretaria corrige o completa los datos necesarios.
	- *Continúa en el punto 7 del flujo básico.*

#### **Observaciones**

La matrícula solo se realiza para aspirantes admitidos y opcionales.

El código estudiantil debe tener el año en que ingreso a la institución, el grado actual ingresa y numero consecutivo, ejemplo:

1006032 (10: año de ingreso a la institución, 00 o 06: grado al cual ingresa y 032: número secuencial de ingreso).

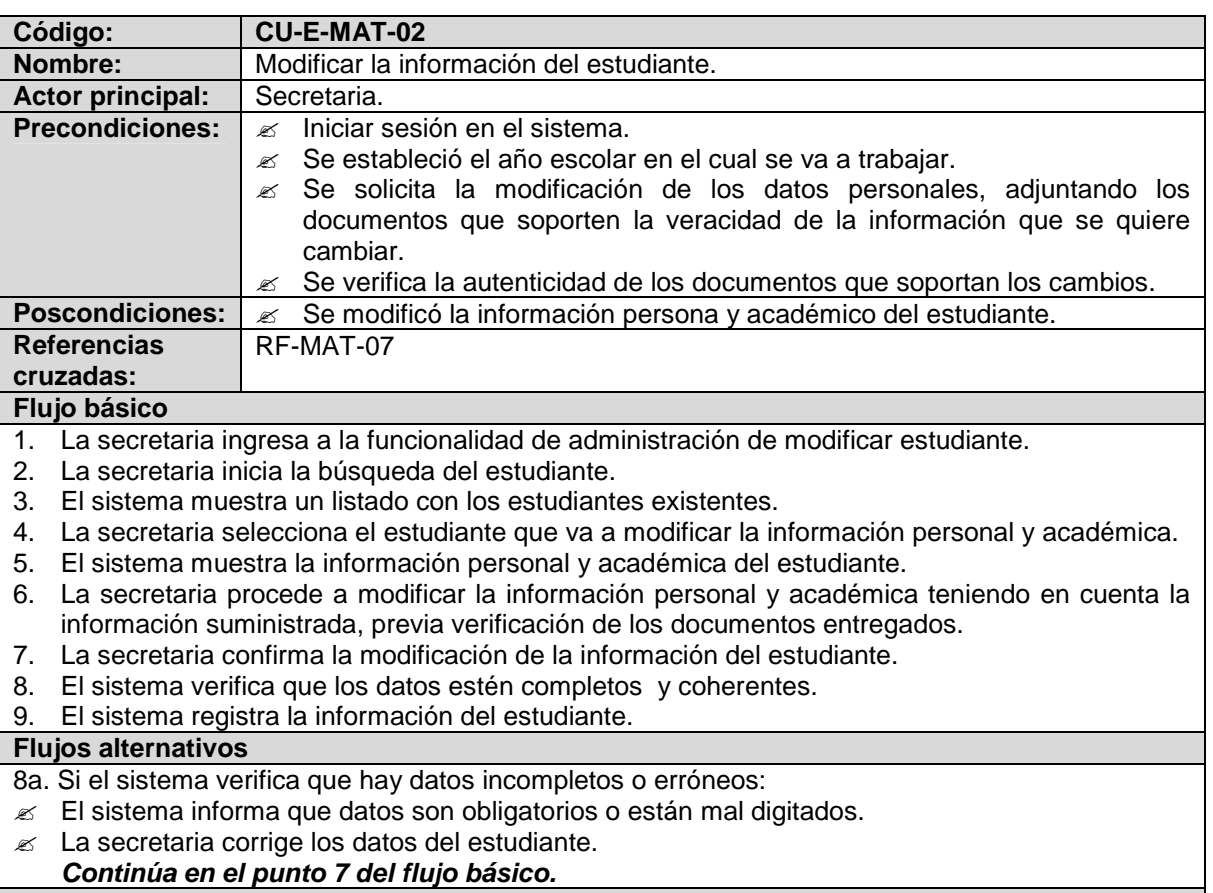

#### **Observaciones**

El código estudiantil no se podrá cambiar.

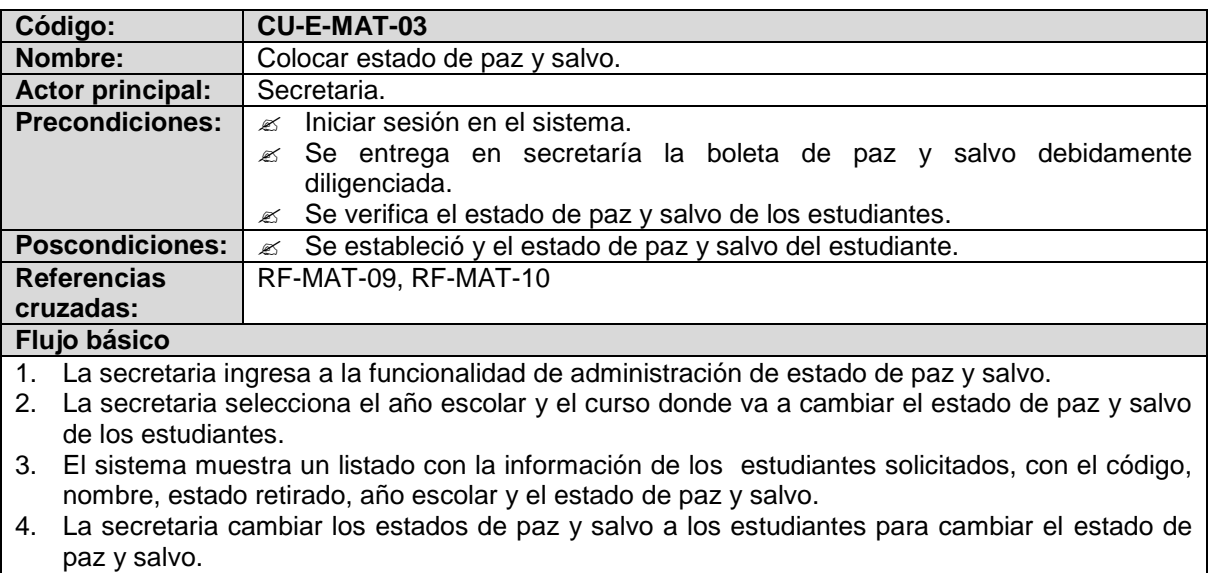

- 5. La secretaria confirma el cambio de estado de paz y salvo.
- 6. El sistema registra los cambios.

**Flujos alternativos**

## **Observaciones**

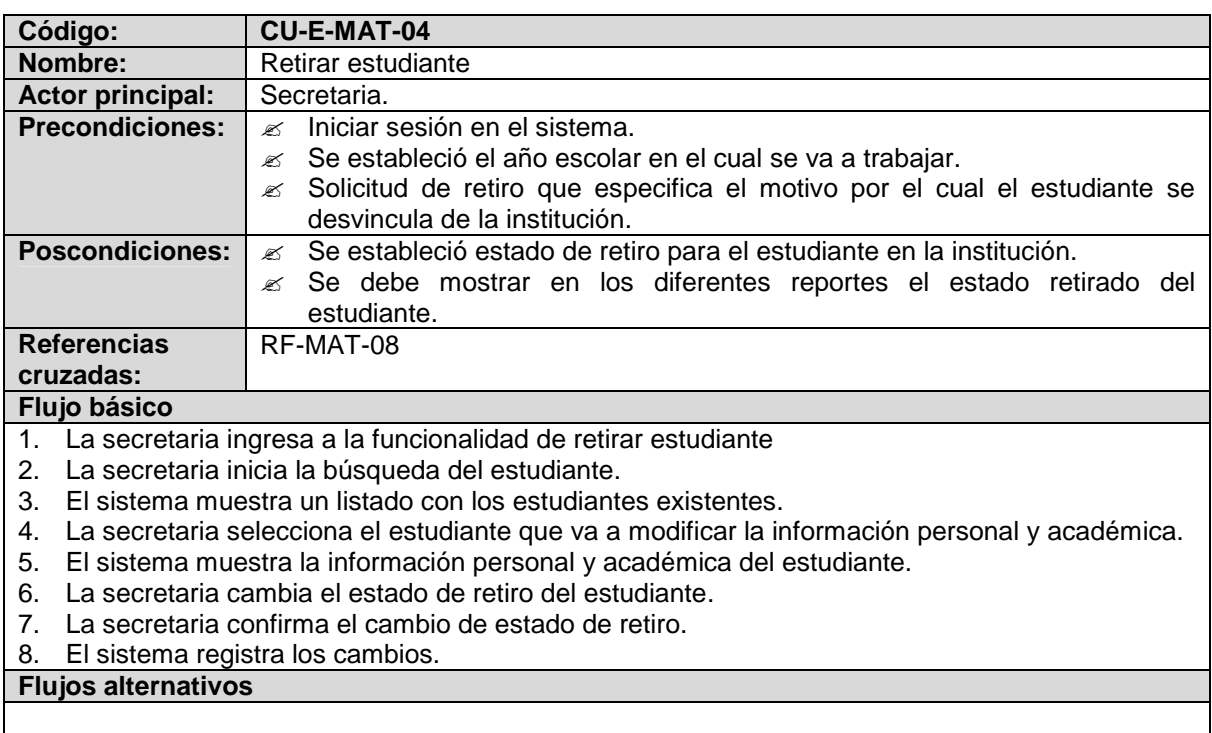

## **Observaciones**

El estudiante retirado figura en los reportes de la institución con la indicación de retirado.

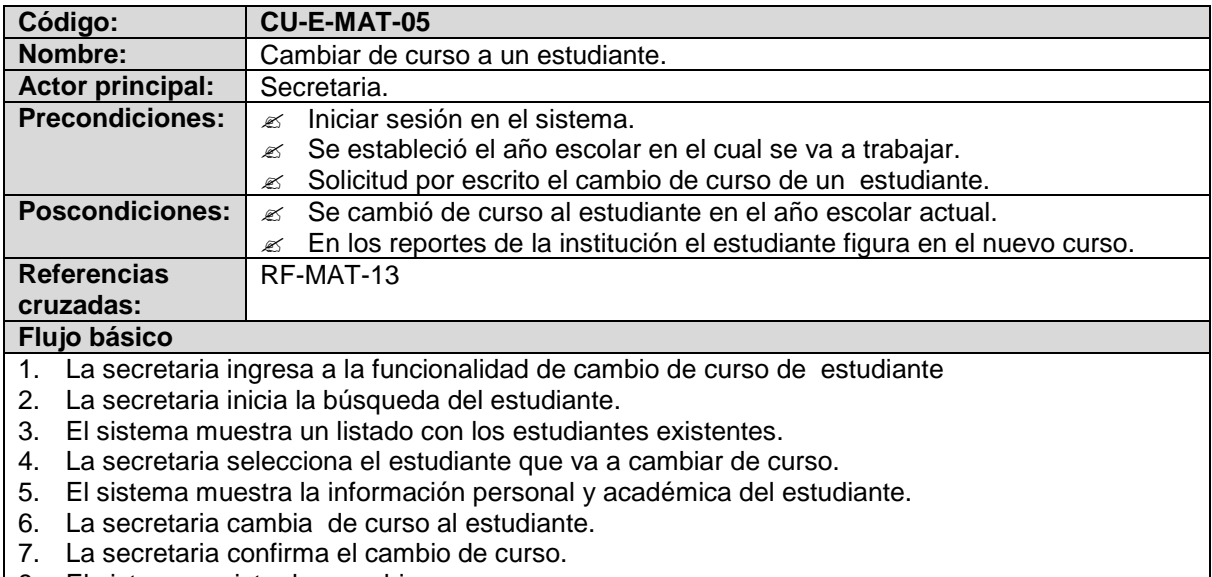

8. El sistema registra los cambios.

### **Flujos alternativos**

#### **Observaciones**

El estudiante no se podrá cambiar de curso al finalizar el periodo escolar.

## **MODULO DE NOTAS**

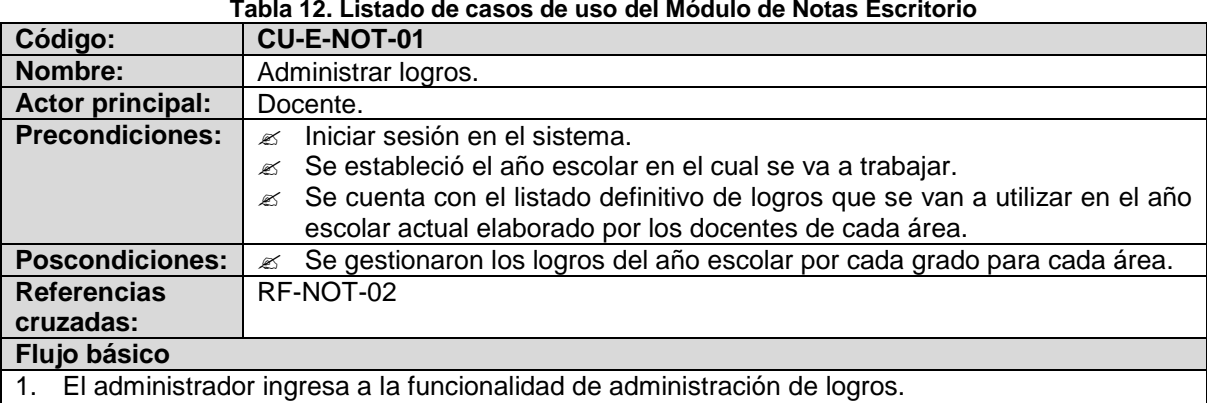

- 2. El docente selecciona el periodo, el grado y el área cuyos logros va a administrar.
- 3. El sistema muestra un listado con la información de los logros existentes para esa área de acuerdo con los criterios establecidos. Además ofrece la posibilidad de buscar logros, modificar logro y crear un nuevo logro.

## **Flujos alternativos**

- 3a. Si el docente quiere adicionar un logro.
	- 1. El docente selecciona el periodo académico y digita el texto del logro.
	- 2. El docente confirma la creación del logro.
	- 3. El sistema registra el logro para ese periodo académico, en el área seleccionada, en el grado escogido para el año escolar. El sistema asigna un código único al nuevo logro.
- 3b. Si el docente necesita cambiar el estado de activación de un logro:
	- 1. El docente selecciona el logro.
	- 2. El docente cambia el estado de activación del logro.

3. El sistema cambia el estado de activación del logro y realiza los demás cambios necesarios.

#### **Observaciones**

Desactivar el logro significa que el logro no se puede utilizar para ningún estudiante desde el momento en que cambio de estado, sin embargo no se elimina porque puede ser que ya esté siendo utilizado.

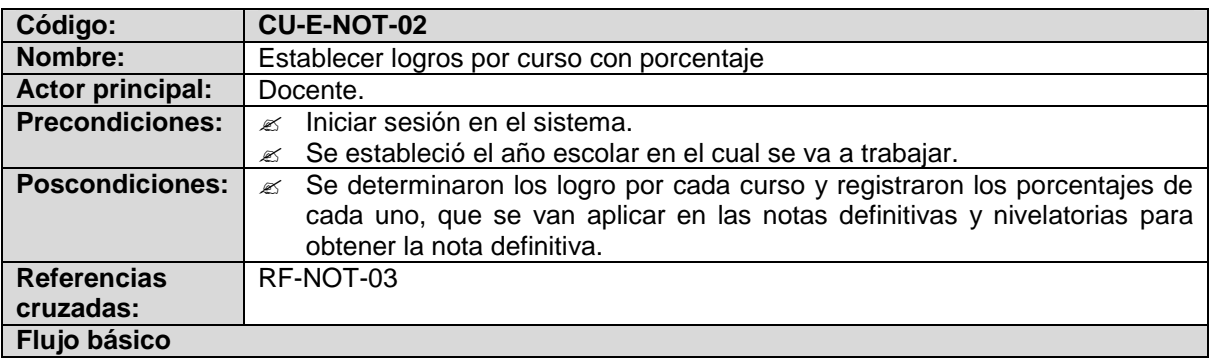

1. El docente ingresa a la funcionalidad registrar logros por curso.

- 2. El docente selecciona el curso, el área y el periodo.
- 3. El sistema muestra un listado de los logros que corresponden a los criterios establecidos por el docente anteriormente. Los logros se obtienen del grado al cual corresponde el curso.
- 4. El docente ingresa el porcentaje para los logros que va a calificar en ese periodo.
- 5. El docente confirma los cambios realizados.
- 6. El sistema verifica que los datos sean coherentes y realiza los cambios.

#### **Flujos alternativos**

- 6a. Si el sistema verifica que la sumatoria que los porcentaje es diferente de 100 1. El sistema informa el error
	-

### *Continúa en el punto 4 del flujo básico.*

#### **Observaciones**

Los logros que se tienen en cuenta para las valoraciones son aquellos que tiene porcentaje.

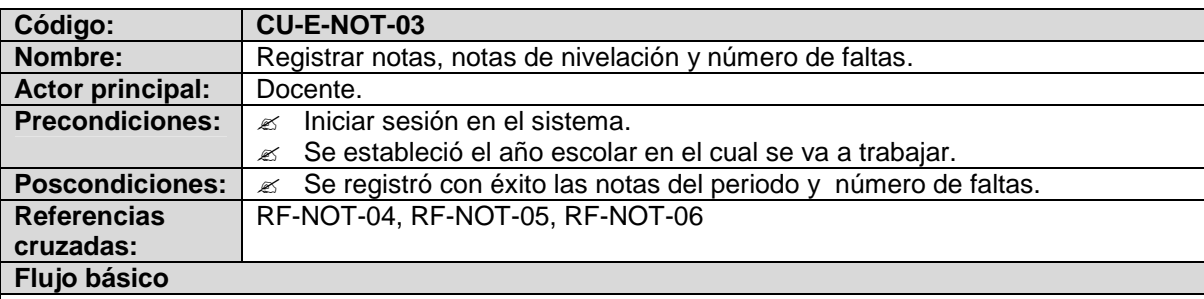

- 1. El docente ingresa a la funcionalidad registrar notas.
- 2. El docente selecciona el curso, el área y el periodo.
- 3. El sistema muestra un listado de los estudiantes que corresponden a los criterios establecidos por el docente anteriormente.
- 4. El docente selecciona un estudiante.
- 5. El sistema muestra un listado con los logros que por defecto tiene el estudiante por pertenecer al curso, en esa área para ese periodo. Este listado incluye las notas definitivas y las notas de nivelación por logro y el número faltas.
- 6. El docente ingresa las notas de los logros correspondientes al periodo, o puede también cambiar una nota ya ingresada. También ingresa el número de faltas.
- 7. El docente confirma los cambios realizados.

8. El sistema realiza los cambios.

### **Flujos alternativos**

#### **Observaciones**

El sistema valida que las notas ingresadas estén en el rango 1 – 5.

El sistema solo almacena las últimas versiones de las notas.

El docente puede modificar las valoraciones hasta un tiempo específico determinado por la fecha de fin del periodo, después de esto no puede realizar ninguna alteración las notas. Si es necesario cambiarla la nota después de finalizado el periodo académico, esto lo hace la secretaria.

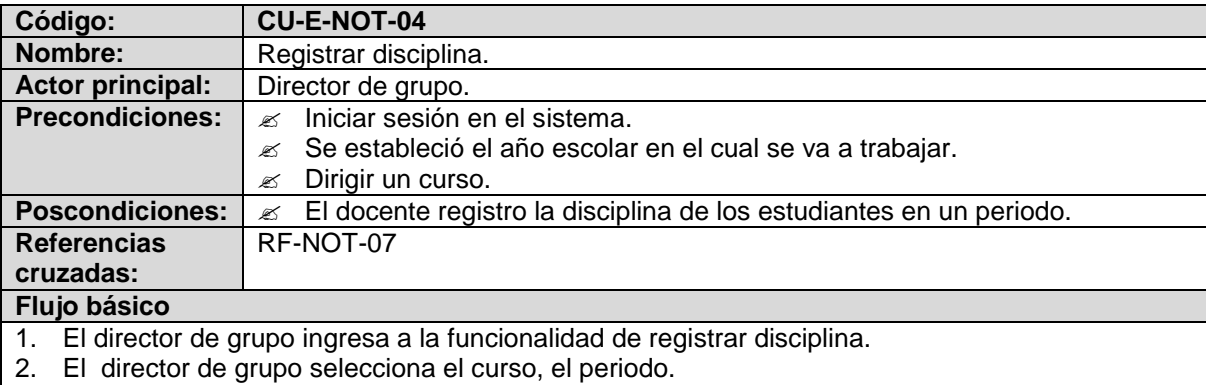

- 3. El sistema muestra un listado con la información de los estudiantes existentes, con el código, nombre y un espacio para registrar la nota de la disciplina y una observación.
- 4. El director de grupo ingresa las notas de disciplina y opcionalmente una observación por estudiante.
- 5. El director de grupo confirma los cambios realizados.

#### El sistema realiza los cambios.

### **Flujos alternativos**

### **Observaciones**

La observación de disciplina es opcional para cada estudiante, sino tiene observación, se entiende que es un estudiante de disciplina normal.

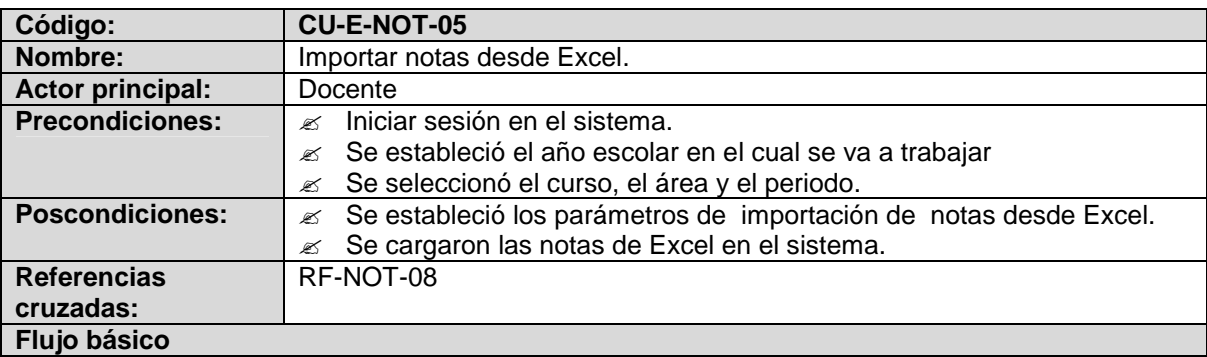

1. El docente ingresa a la funcionalidad de importar notas.

- 2. El sistema solicita los parámetros válidos para la importación, como son: el nombre del archivo, el nombre de la hoja de cálculo, la posición de las celdas en la hoja de cálculo donde están las notas.
- 3. El docente especifica los parámetros de la importación.
- 4. El docente confirma la importación de las notas.
- 5. El sistema carga las notas y realiza los cambios.

#### **Flujos alternativos**

5a. Si el sistema verifica que hay datos incompletos o erróneos

- 1. El sistema informa que datos son obligatorios o que los parámetros están mal establecidos.
- 2. El docente corrige los parámetros o completa los faltantes
- *Continúa en el punto 3 del flujo básico*

#### **Observaciones**

Las notas se importan al sistema, teniendo en cuenta el curso, el área y el periodo seleccionado previamente.

Deben establecerse los parámetros correctos para que se produzca la importación de los datos de la hoja electrónica.

Debe tener en cuenta el curso, el área y el periodo a calificar.

## **MODULO REPORTES Y GRÁFICOS**

**Tabla 13. Listado de casos de uso del Módulo de Reportes Escritorio**

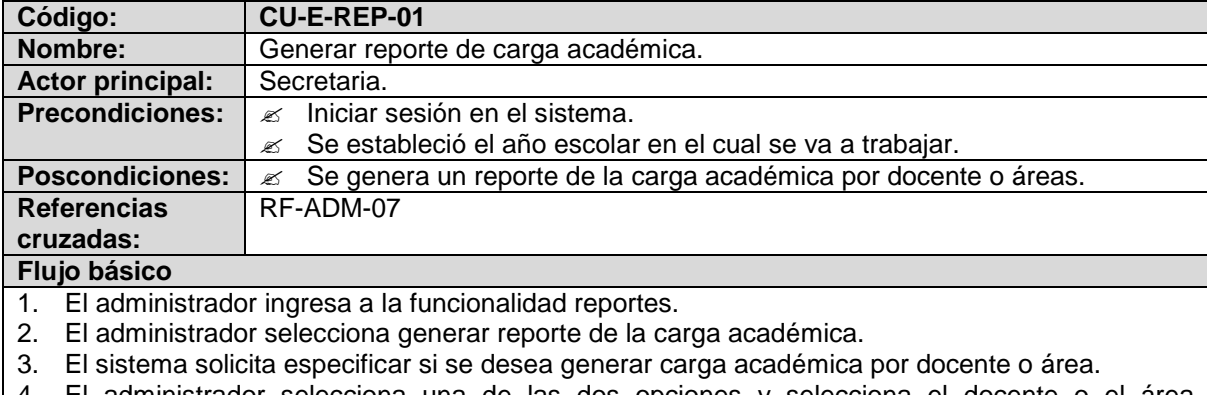

4. El administrador selecciona una de las dos opciones y selecciona el docente o el área respectivamente y confirma la generación del reporte

5. El sistema genera un reporte de la carga académica.

#### **Flujos alternativos**

#### **Observaciones**

El reporte generado, se realiza en formato PDF o Excel.

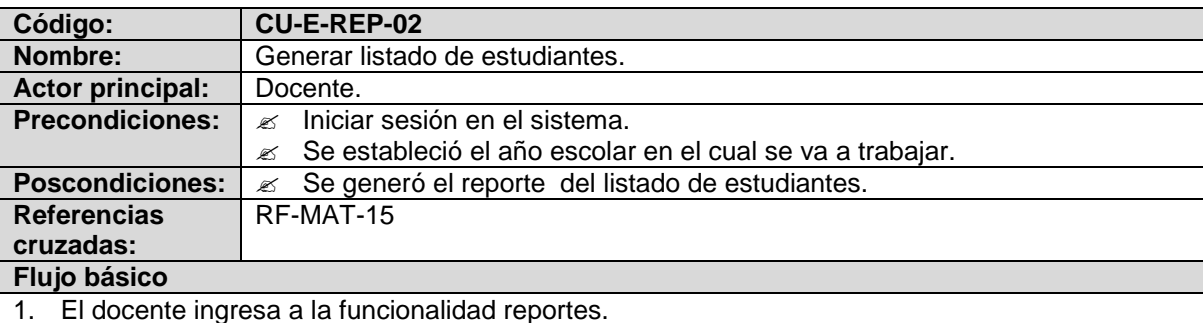

- 2. El docente selecciona generar listado de estudiantes.
- 3. El sistema solicita especificar el curso del cual se debe generar listado de estudiantes.
- 4. El docente elige el curso y confirma la generación del reporte
- 5. El sistema genera el reporte con el listado de estudiantes.

#### **Flujos alternativos**

#### **Observaciones**

El reporte puede generarse en formato PDF o Excel.

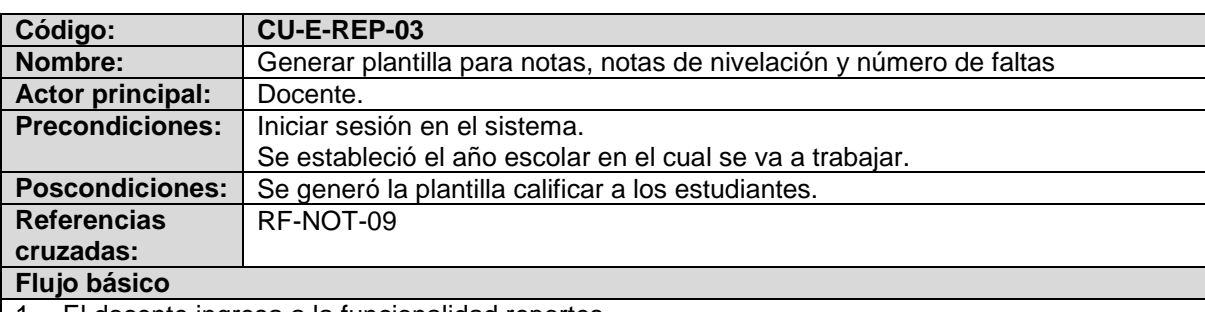

- 1. El docente ingresa a la funcionalidad reportes.
- 2. El docente selecciona generar plantillas para notas.
- 3. El sistema solicita especificar el curso, el área y el periodo.
- 4. El docente selecciona el curso, el área y el periodo y confirma la generación del reporte
- 5. El sistema genera un reporte con la información de los estudiantes existentes, con el código, nombre, y el esquema para calificar cada logro con nota definitiva y nota de nivelación y el número de faltas.

#### **Flujos alternativos**

3c. Si el docente quiere exportar la plantilla en Excel

- 1. El docente selecciona la opción exportar plantilla en Excel.
- 2. El sistema genera un archivo en Excel con los datos ya mencionados.

### **Observaciones**

El sistema solo muestra los cursos y área que el docente dicta.

El reporte generado, se realiza en formato PDF o Excel.

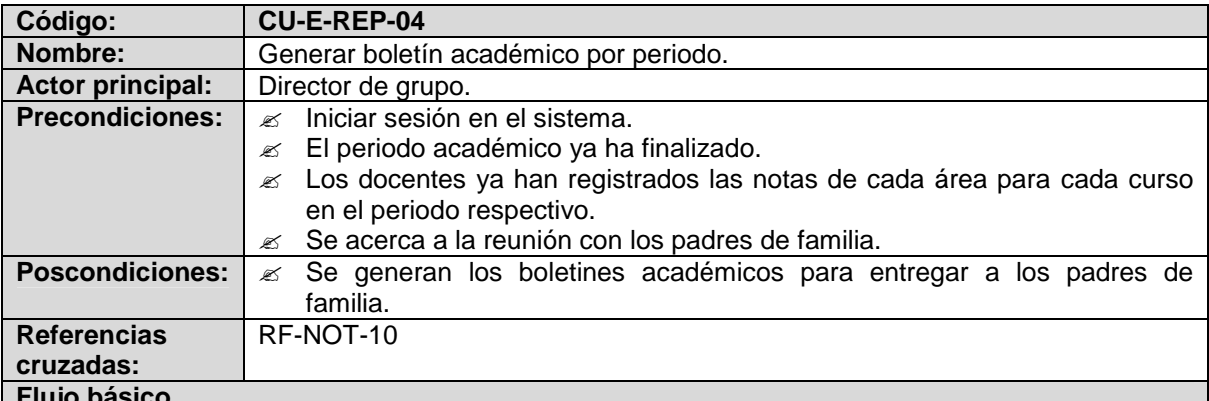

#### **Flujo básico**

1. El usuario boletín ingresa a la funcionalidad reportes.

- 2. El director de grupo ingresa selecciona generar boletines académicos por periodos.
- 3. El sistema solicita especificar el año escolar, el curso y el periodo.
- 4. El director de grupo selecciona el año escolar, el curso y el periodo.
- 5. El sistema muestra un listado con la información de los estudiantes existentes, con el código, nombre y ofrece la posibilidad de generar todo los boletines o seleccionar un estudiante para generar el boletín correspondiente.
- 6. El director de grupo escoge una opción y confirma la generación del reporte.
- 7. El sistema genera los boletines para los estudiantes seleccionados.

### **Flujos alternativos**

### **Observaciones**

Si el actor es director de grupo solo se muestran el año escolar actual y los cursos correspondientes.

Si el actor es la secretaria se muestran todos los años escolares y todos los cursos respectivos Los boletines son generados en formatos PDF y EXCEL.

Los boletines por estudiante incluyen información por cada área de los logros con su respectiva nota y si existe la nota de nivelación, junto con el nombre del docente. También figura información sobre la disciplina.

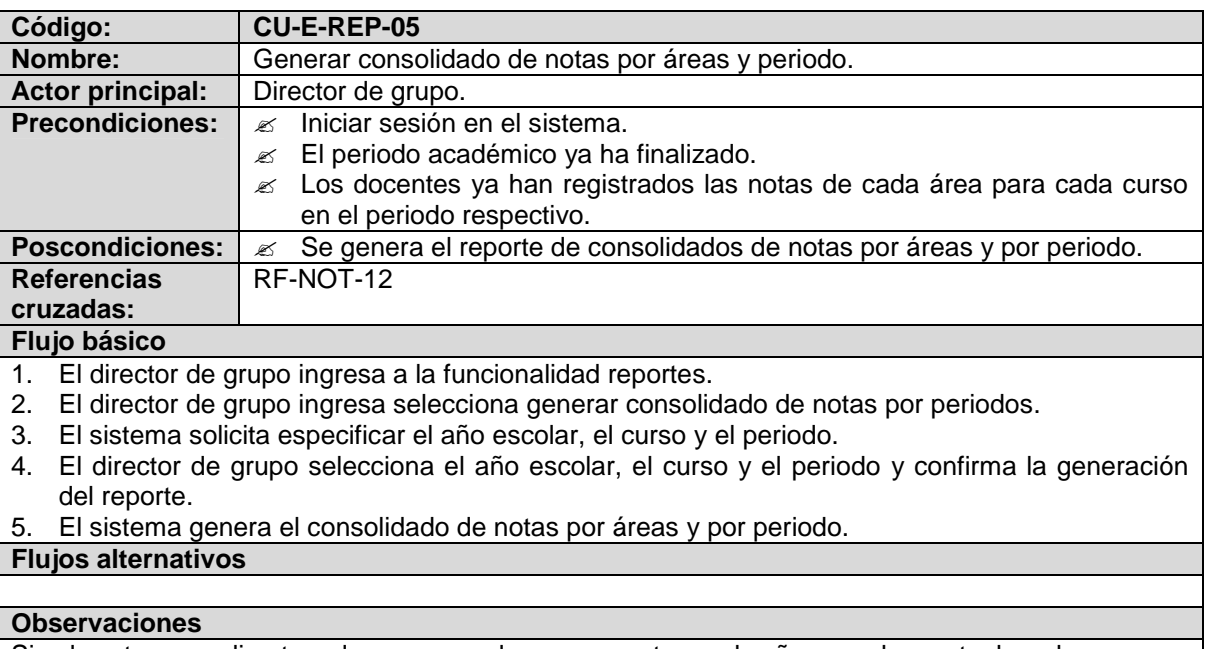

Si el actor es director de grupo solo se muestran el año escolar actual y los cursos correspondientes.

Si el actor es la secretaria se muestran todos los años escolares y todos los cursos respectivos El reporte es generado en los formatos PDF y EXCEL

El reporte contiene la siguiente información, por estudiante la nota definitiva y la nota nivelatoria de cada área que corresponde al curso al que pertenece el estudiante y la definitiva y nivelatoria de ese periodo.

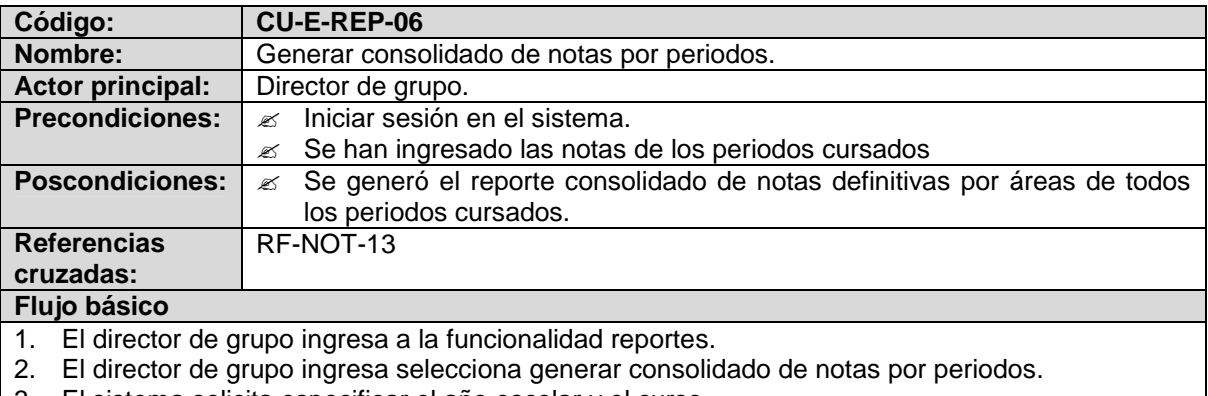

3. El sistema solicita especificar el año escolar y el curso.

4. El director de grupo selecciona el año escolar, el curso y confirma la generación del reporte.

5. El sistema generar el consolidado de notas por periodos.

#### **Flujos alternativos**

#### **Observaciones**

Si el actor es director de grupo solo se muestran el año escolar actual y los cursos correspondientes.

Si el actor es la secretaria se muestran todos los años escolares y todos los cursos respectivos El reporte es generado en los formatos PDF y EXCEL

El consolidado de notas por periodos contiene por cada estudiante, por cada área, la nota definitiva de cada periodo y la nota promedio final.

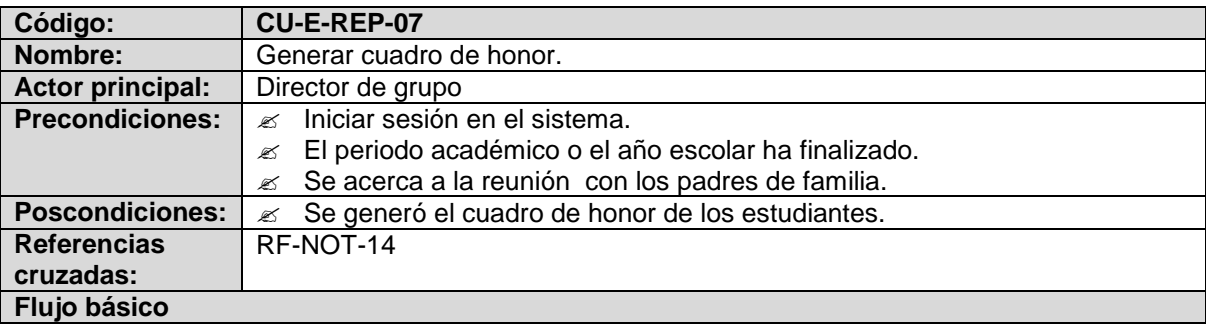

- 1. El director de grupo ingresa a la funcionalidad reportes.
- 2. El director de grupo selecciona generar cuadro de honor.
- 3. El sistema especificar el año escolar, el curso y ofrece la posibilidad de generar el reporte con las notas de un periodo especifico o las notas de todos los periodos.
- 4. El director de grupo selecciona el año escolar, el curso, la opción apropiada y confirma la generación del reporte.
- 5. El sistema genera el cuadro de honor con las especificaciones.

**Flujos alternativos**

#### **Observaciones**

Si el actor es director de grupo solo se muestran el año escolar actual y los cursos correspondientes.

Si el actor es la secretaria se muestran todos los años escolares y todos los cursos respectivos El reporte es generado en los formatos PDF y EXCEL.

El cuadro de honor generado por un periodo, solo considera los promedios de los estudiantes en ese periodo, el cuadro de honor generado al finalizar el año escolar, considera los promedios de los periodos de cada estudiante.

El reporte del cuadro de honor contiene: el listado de estudiantes del curso organizados por promedio de notas del mayor al menor.

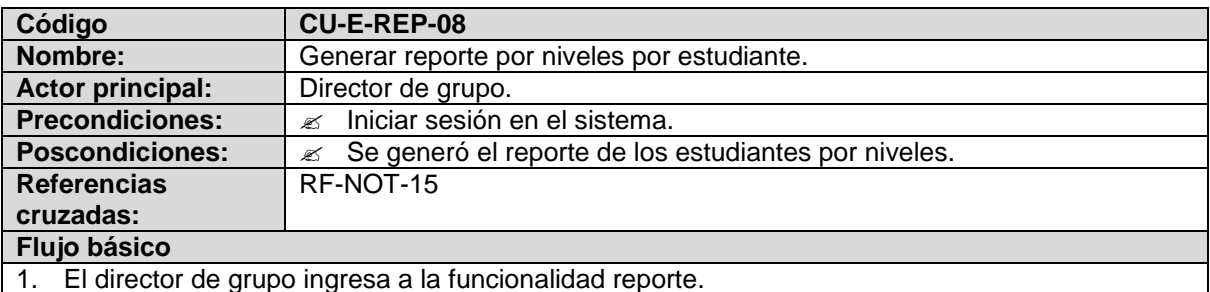

2. El director de grupo selecciona generar reporte por niveles de estudiante.

3. El sistema solicita especificar el año escolar, el curso y ofrece la posibilidad de generar el reporte para un periodo o acumulado para varios periodos.

4. El director de grupo selecciona el año escolar, el curso y confirma la generación del reporte. 5. El sistema generar el reporte por niveles del estudiante.

### **Flujos alternativos**

#### **Observaciones**

Si el actor es director de grupo solo se muestran el año escolar actual y los cursos correspondientes.

Si el actor es la secretaria se muestran todos los años escolares y todos los cursos respectivos El reporte es generado en los formatos PDF y EXCEL

Es un reporte estadístico, que por cada curso, por cada estudiante, distribuye el número de áreas correspondientes, de acuerdo a la nota definitiva del área y teniendo en cuenta los indicadores de logro establecidos por la institución. Superior 4.7 a 5.0, Alto 4.2 a 4.6, Básico 3.5 a 4.1, Bajo inferiores a 3.5. Por ejemplo:

Si un estudiante del curso 6-1 desarrolla 7 áreas, al finalizar el periodo, cuando se han obtenido las notas definitivas de cada área, se distribuyen las mismas de acuerdo a los indicadores de logro.

Cuando han transcurrido uno o más periodos, las áreas se acumulan para realizar la distribución, en el ejemplo, para el segundo periodo son 2 valoraciones por cada área, son 7 áreas, el total son 14 valoraciones para distribuir.

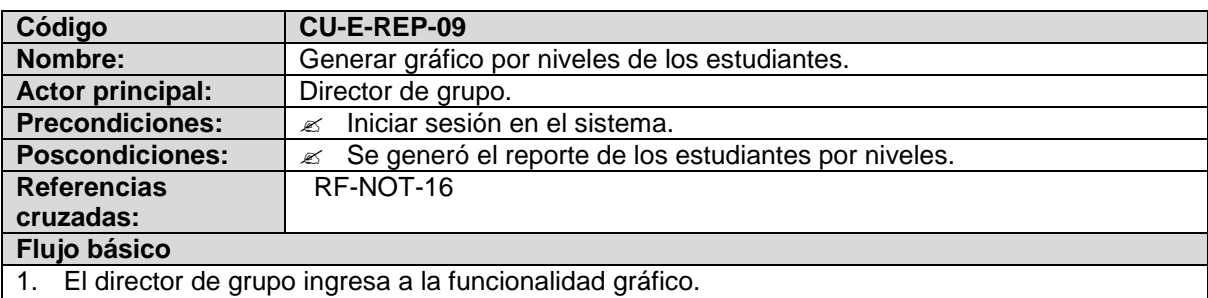

2. El director de grupo selecciona generar gráfico por niveles de los estudiantes.

- 3. El sistema solicita especificar el año escolar y el curso.
- 4. El director de grupo selecciona el año escolar, el curso y confirma la generación del gráfico
- 5. El sistema generar el gráfico por niveles de los estudiantes.

#### **Flujos alternativos**

#### **Observaciones**

Si el actor es director de grupo solo se muestran el año escolar actual y los cursos correspondientes.

Si el actor es la secretaria se muestran todos los años escolares y todos los cursos respectivos El gráfico es generado en los formatos PDF y EXCEL

El gráfico por niveles de los estudiantes es un gráfico de barras, que por cada curso, por cada área, distribuye a los estudiantes de acuerdo a los indicadores de logro establecidos por la institución Superior 4.7 a 5.0, Alto 4.2 a 4.6, Básico 3.5 a 4.1,Bajo inferiores a 3.5 También genera el mismo gráfico con los porcentajes de los estudiantes.

## **APLICACIÓN PARA LA WEB**

## **MÓDULO INSCRIPCIÓN**

#### **Tabla 14. Listado de casos de uso del Módulo de Inscripción Web**

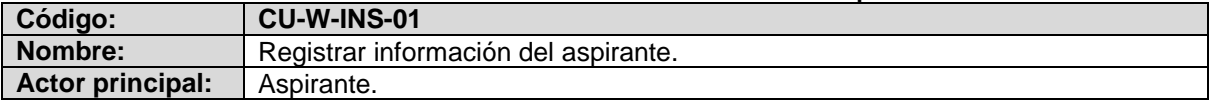

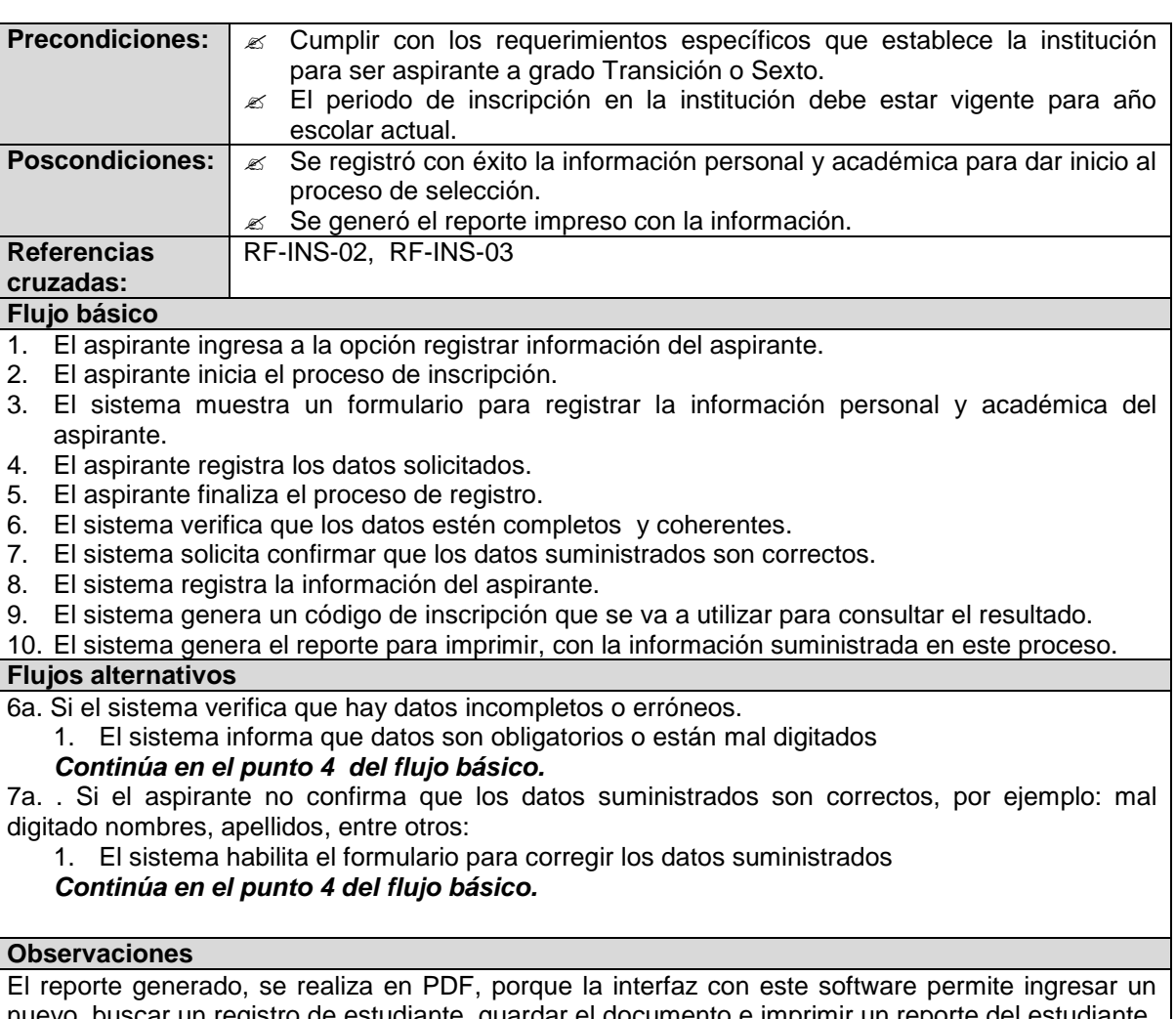

nuevo, buscar un registro de estudiante, guardar el documento e imprimir un reporte del estudiante. El reporte generado debe tener una nota aclaratoria sobre la cancelación del proceso cuando se presenta una información falsa.

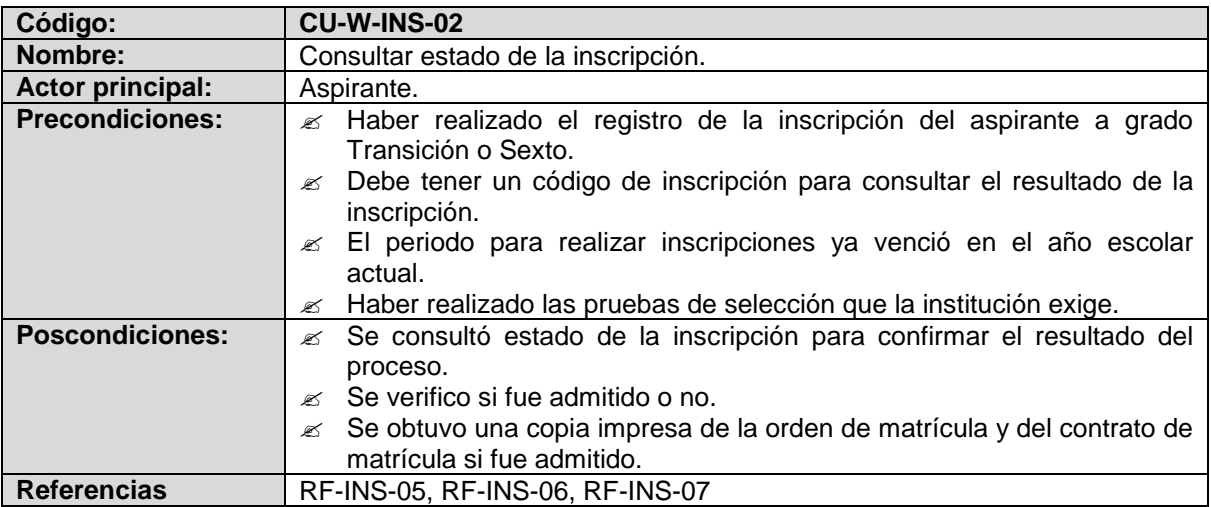

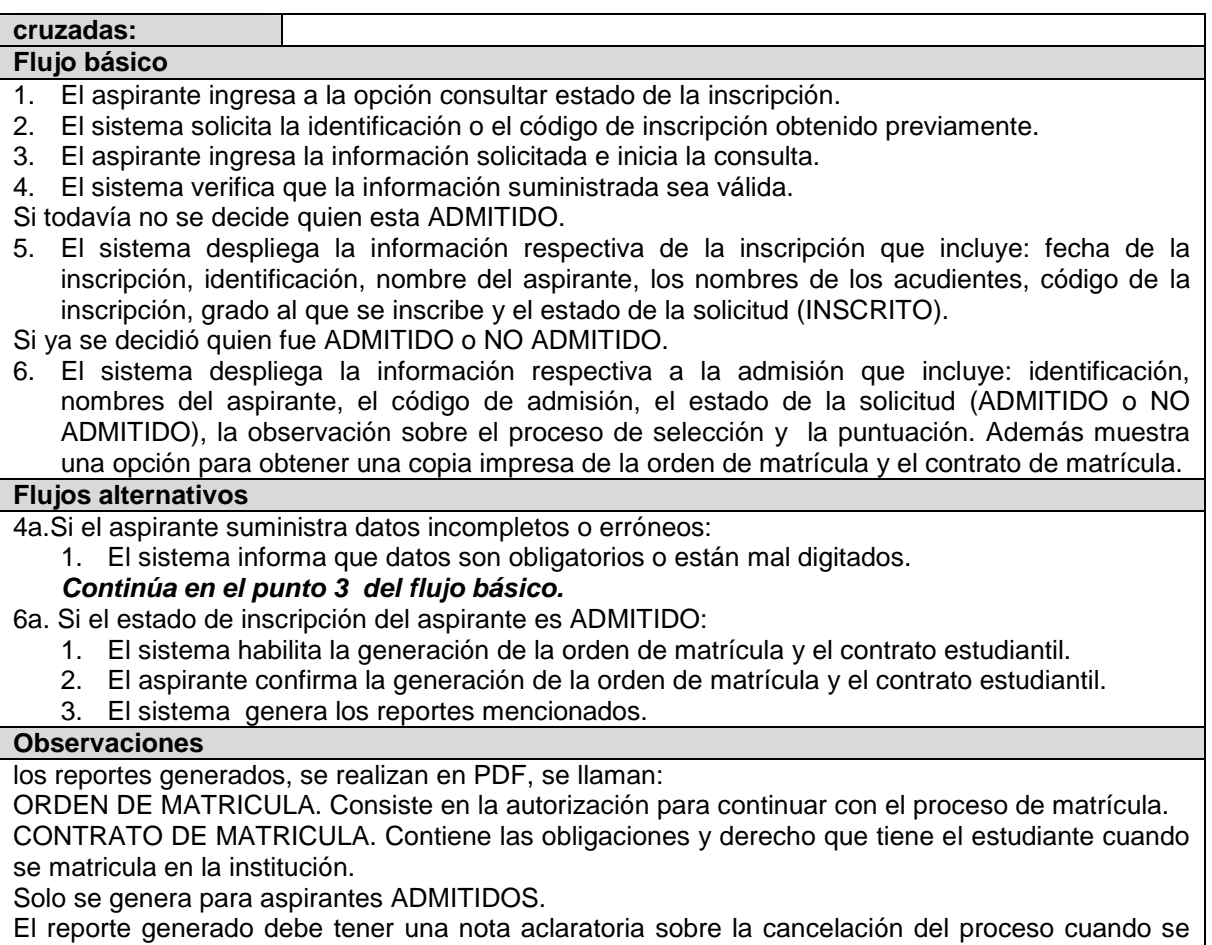

presenta una información falsa.

# **MÓDULO DE MATRÍCULAS**

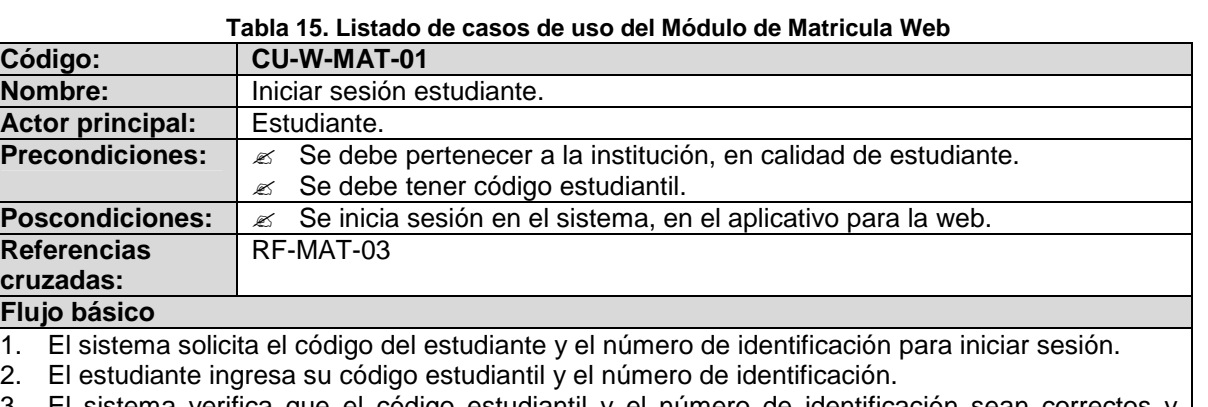

- 3. El sistema verifica que el código estudiantil y el número de identificación sean correctos y válidos.
- 4. El sistema muestra información personal y habilita las funcionalidades que el estudiante tiene derecho a utilizar desde la web.

## **Flujos alternativos**

4a. Si el código estudiantil y/o el número de identificación suministrado no es correcto o no es válido.

1. El sistema informa que los datos no son válidos. *Continúa en el punto 2 del flujo básico.*

#### **Observaciones**

Para comprobar la autenticidad del estudiante, se solicita el número de identificación y el código estudiantil, datos que se confrontan con la información registrada en la institución.

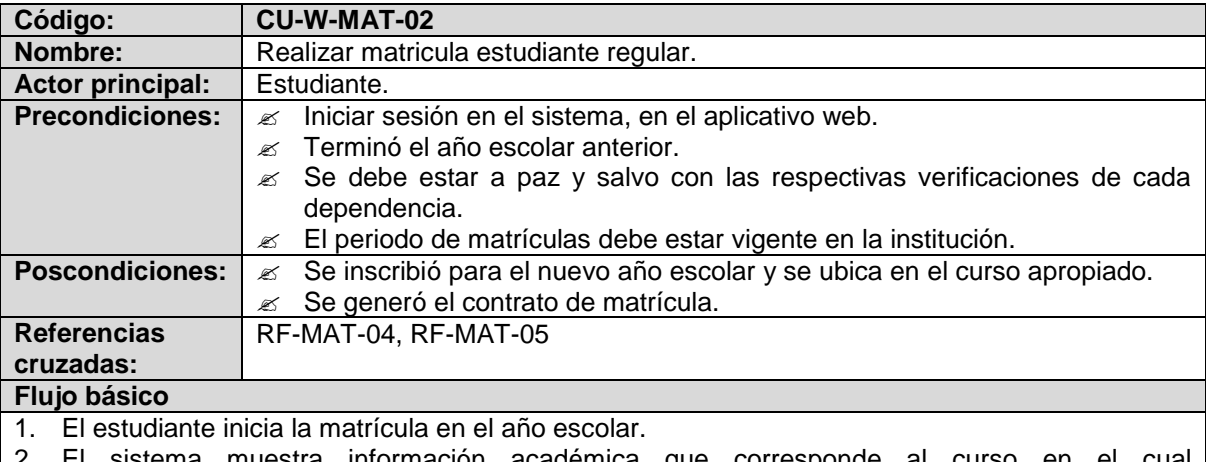

- ma muestra información academica que corres obligatoriamente tiene que matricularse el estudiante.
- 3. El estudiante confirma su matrícula.
- 4. El sistema registra la matricula del estudiante al curso correspondiente.
- 5. El sistema informa que la matricula se realizó correctamente y habilita la opción de generar contrato de matrícula.
- 6. El estudiante genera el contrato de matrícula.

### **Flujos alternativos**

2a. Si el estudiante no se encuentra a paz y salvo con las dependencias de la institución:

1. El sistema informa que el estudiante no está a paz y salvo, que debe legalizar su situación para poder matricularse.

### **Observaciones**

Si un estudiante no está a paz y salvo con la institución no puede matricularse.

El contrato de matrícula debe presentarse debidamente firmado por los responsables una vez inicien las labores académicas en secretaria, para terminar con el proceso de matrícula.

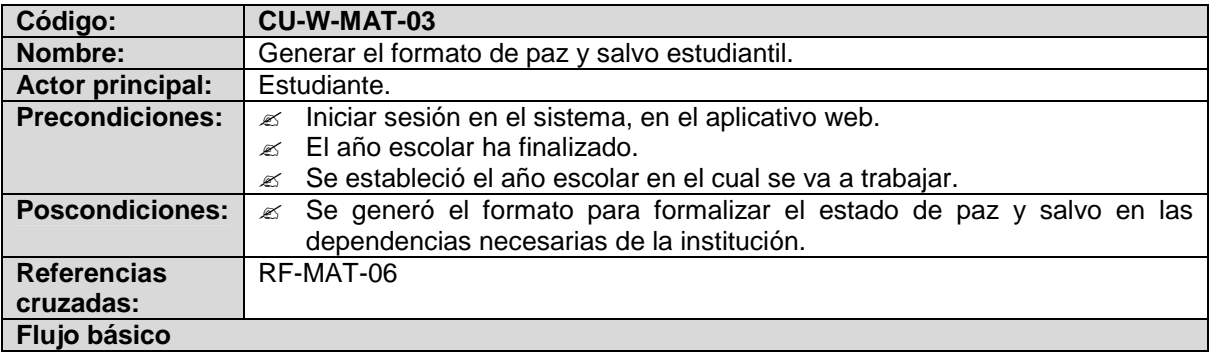

- 1. El estudiante ingresa a la opción para imprimir formato de paz y salvo.
- 2. El sistema genera el formato con la información del estudiante (Código, curso, nombres, año escolar y las secciones para formalizar su situación en cada dependencia).

### **Flujos alternativos**

#### **Observaciones**

El formato se genera en PDF.

Corresponde al estudiante imprimir el formato y hacerlo sellar en cada dependencia.

El texto del paz y salvo debe decir: "Valido siempre y cuando cuente con todos los sellos y firmas de los responsables de cada dependencia".

El formato de paz y salvo se genera para todos los estudiantes, sin importar el estado actual de paz y salvo que posee.

## **MODULO DE NOTAS**

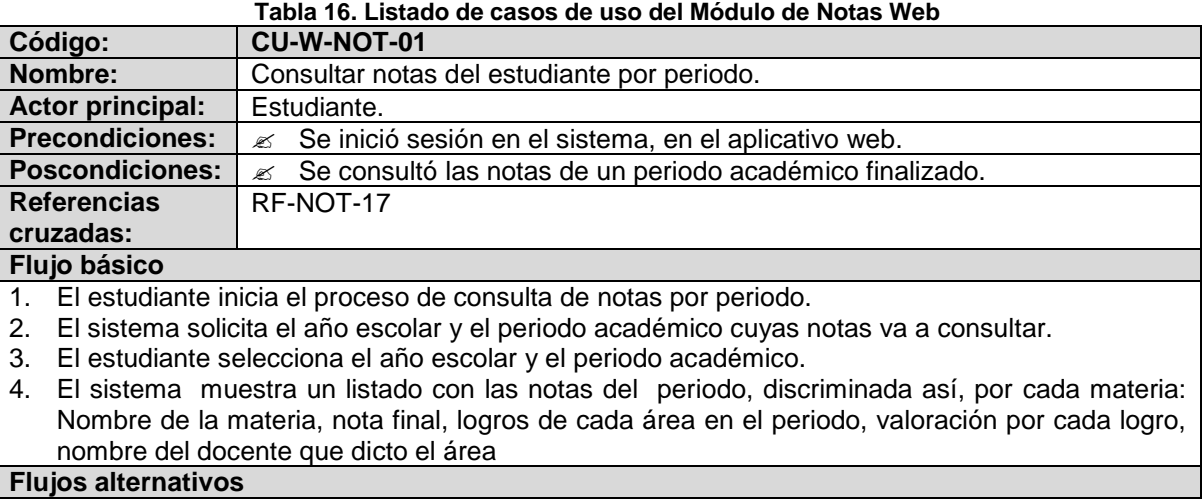

#### **Observaciones**

Se puede consultar información histórica del estudiante, es decir de otros años escolares, de otros periodos.

## **10.2.3 Diagrama de casos de uso**

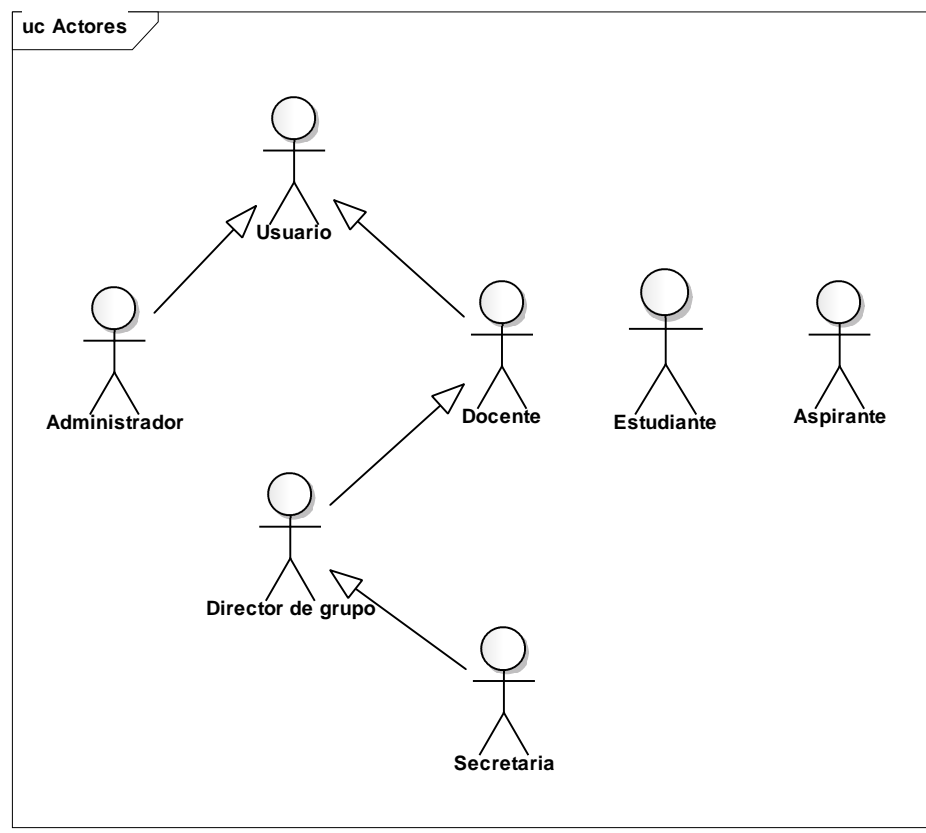

**Diagrama 1. Diagrama de actores del sistema**

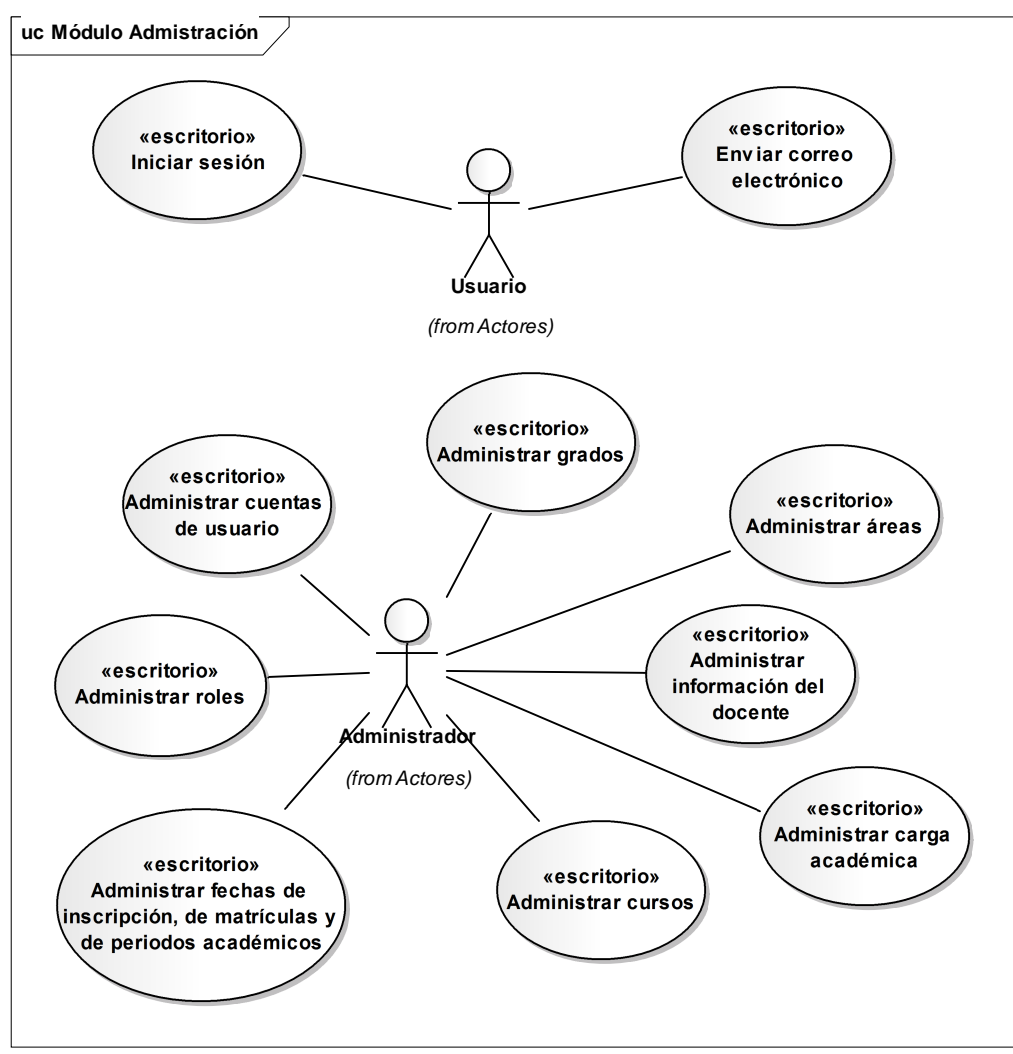

**Diagrama 2. Diagrama de casos de uso. Módulo Administración**

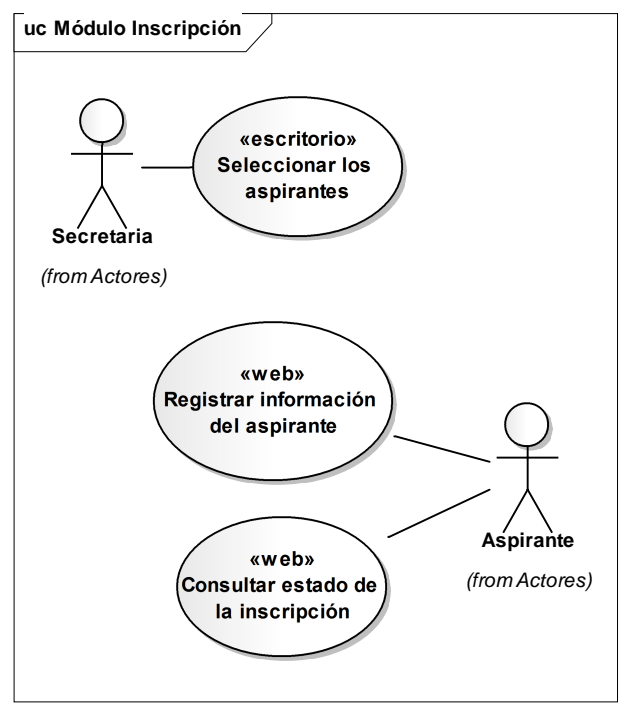

**Diagrama 3. Diagrama de casos de uso. Módulo Inscripción**

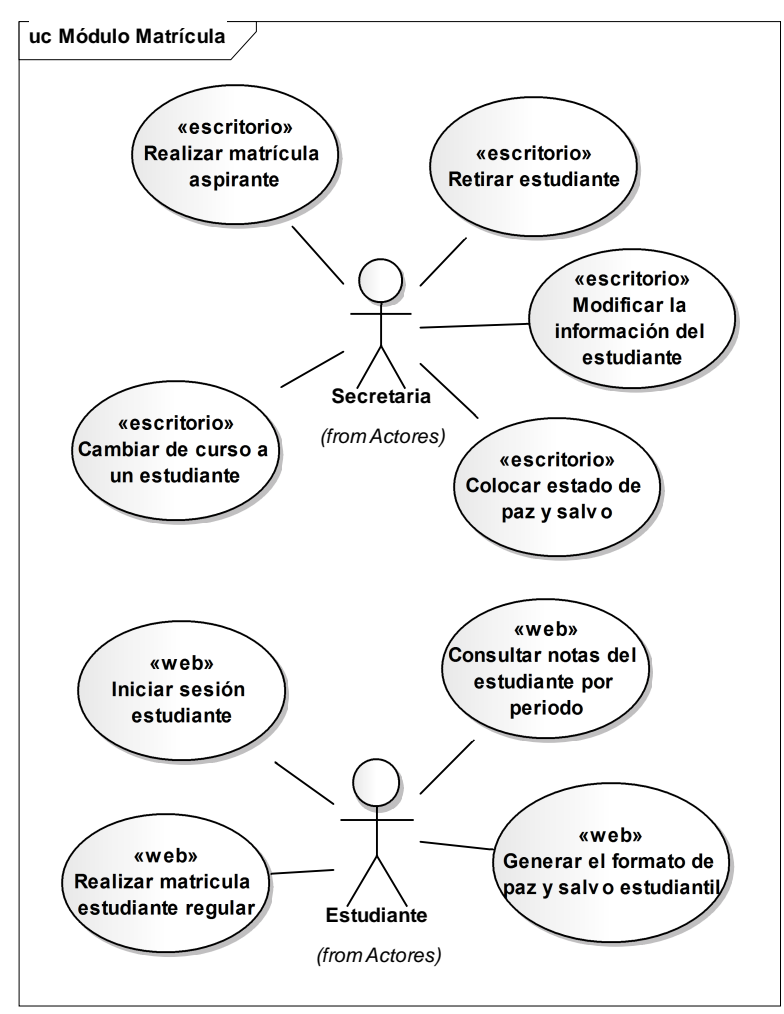

**Diagrama 4. Diagrama de casos de uso. Módulo Matrícula**

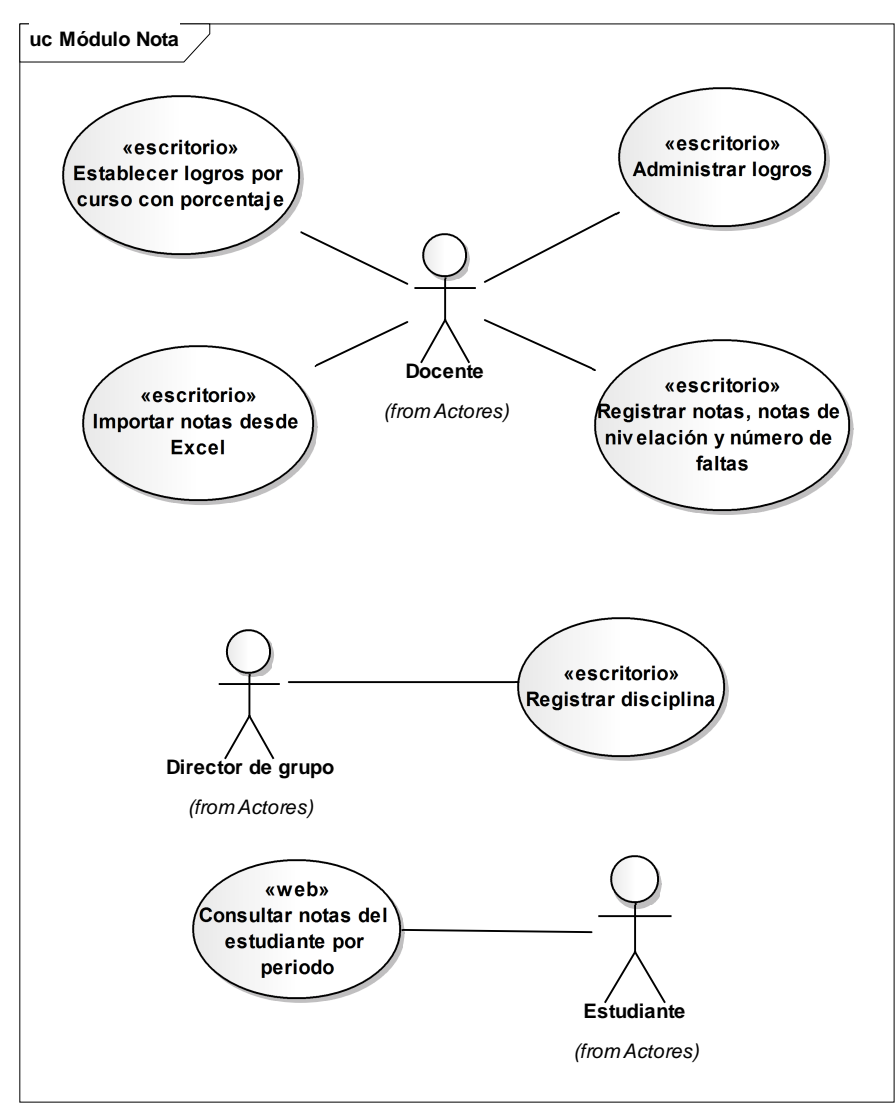

**Diagrama 5. Diagrama de casos de uso. Módulo Nota**

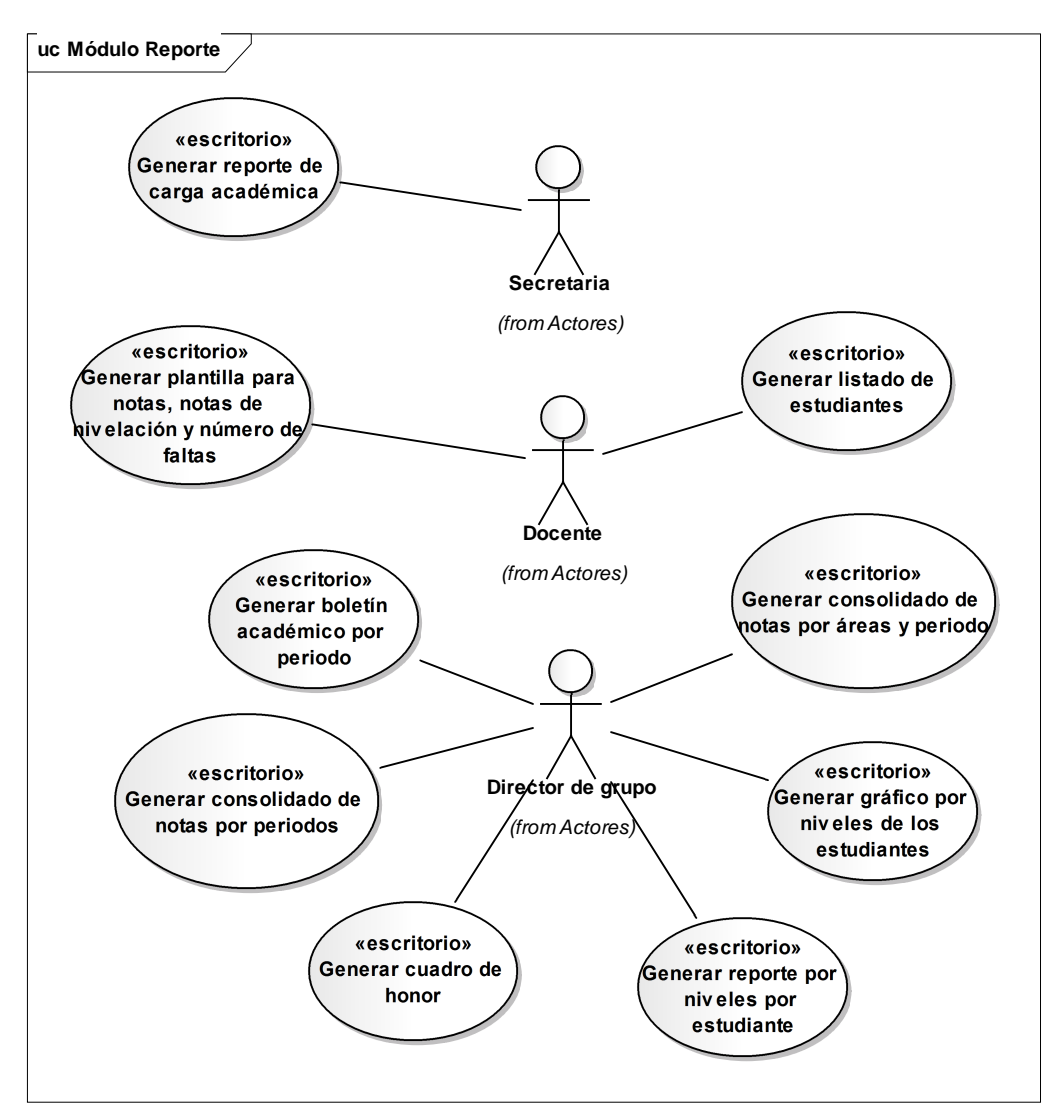

**Diagrama 6. Diagrama de casos de uso. Módulo Reporte**

# **10.3 MODELO DE ANÁLISIS**

10.3.1 **Análisis general para la implementación** El diseño para implementar cada caso de uso, sigue el siguiente esquema:

- 1. La interfaz gráfica (formulario) del caso de uso, corresponde a una clase de programación que funciona ya sea para una aplicación escritorio o para una aplicación web. En esta clase se programan los métodos que responden a los eventos que el usuario genera al presionar un botón, activar una casilla, seleccionar un elemento de una lista, entre otros. Todas estas clases se agrupan en una capa denominada Capa Interfaz.
- 2. Los métodos de las clases de la capa interfaz interactúan con los métodos de las clases denominadas servicio web, mediante un grupo de clases que sirven de enlace llamadas clases proxie. Las clases proxie brindan el soporte que permite la comunicación entre la clase interfaz y la clase servicio web, siempre que se quiera utilizar una clase servicio web se debe hacer referencia a la clase proxie, de esta forma se puede utilizar la clase servicio web desde cualquier tipo de clase interfaz.
- 3. Las clases servicios web contienen los métodos que inician la interacción con la información de la base de datos, a través de las clases Actor y/o ActorNegocio, además procesan el resultado que devuelven dichas clases mediante las clases de Mensajería. Las clases de mensajería, son clases que contienen los datos básicos de cada elemento libres de relaciones con otras clases, por lo tanto disminuyen la cantidad de información que manejan los objetos que de ellas proceden. El objetivo de procesar los resultados obtenidos de las clase Actor y ActorNegocio es optimizar el flujo de información a través del medio de comunicación en un ambiente distribuido.
- 4. Las clases Actor y ActorNegocio contienen los métodos que permiten realizar inserciones, modificaciones, eliminaciones y consultas de registros de la base de datos, estas operaciones se realizan mediante sentencias del lenguaje SQL. Las sentencias son construidas y ejecutadas por las clases DALC.
- 5. Las clases DALC interactúan directamente con la base de datos, contienen métodos y objetos que soportan la conexión con el motor de base de datos y la ejecución de sentencias SQL. Los resultados obtenidos en la ejecución de las sentencias se devuelven como objetos de clase entidad.
- 6. Una clase Entidad permite representar un registro de una tabla de la base de datos como objeto. Existe una clase Entidad para cada tabla de la base de datos, cada objeto de esta clase corresponde a un registro de la tabla.

10.3.2 **Diagrama de clases del análisis** En el siguiente diagrama se ejemplifica las clases que pertenecen a las diferentes capas explicadas anteriormente y como se relacionan entre ellas para desarrollar un proceso:

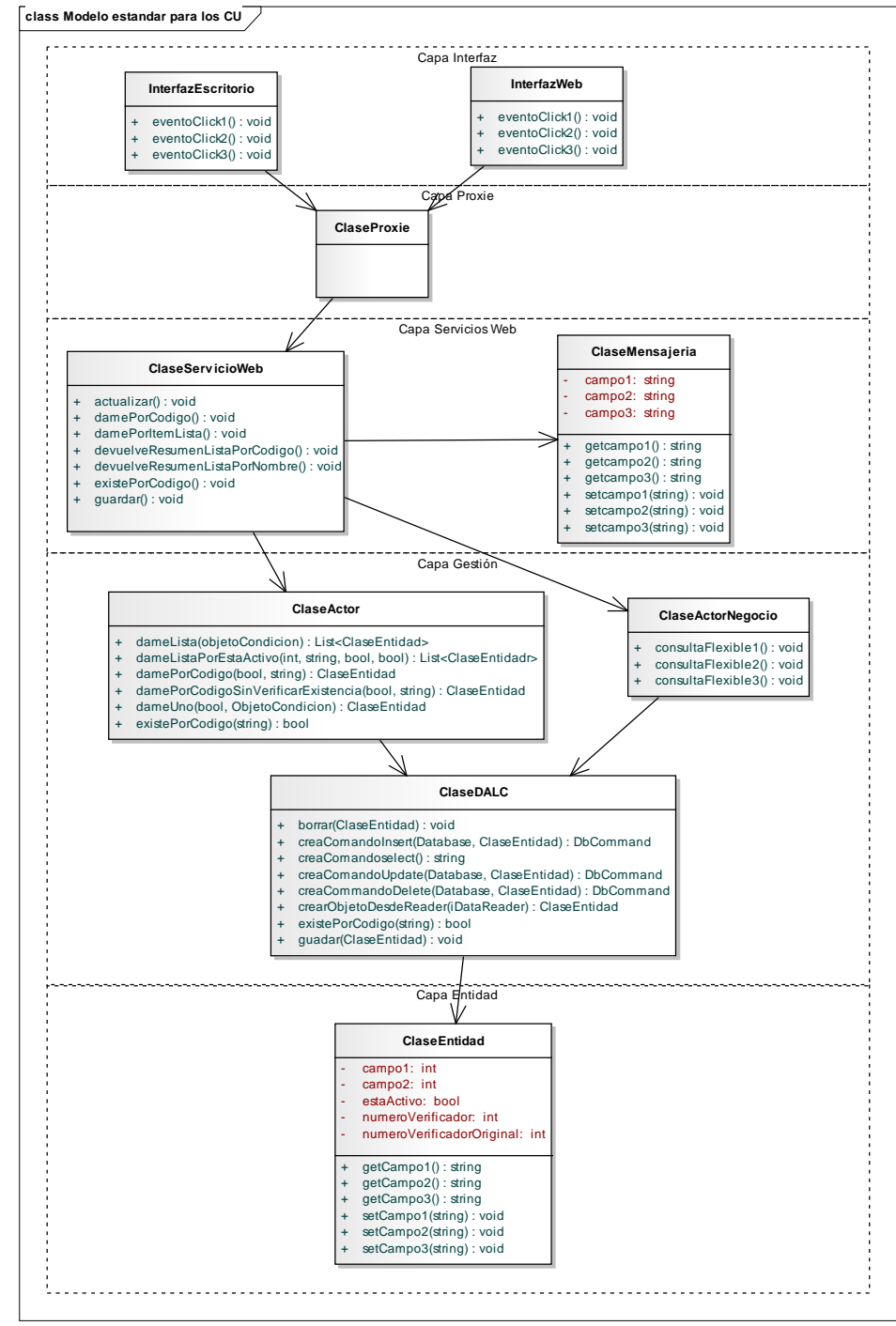

**Diagrama 7. Diagrama de clases del análisis**

# **10.4 MODELO DE DISEÑO**

10.4.1**Esquema de la organización de la codificación por paquetes** Como se puede apreciar existen capas que se implementan en el lado cliente como son: la capa interfaz (clases para la aplicación escritorio) y la capa proxie. Otras capas se implementan en el lado servidor, como: la capa interfaz (clases para la aplicación web), la capa servicio web, la capa gestión y la capa entidad.

Las clases desarrolladas en las diferentes capas se agrupan en proyectos (biblioteca de clases de Visual C#), tanto en el lado servidor como en el lado cliente, es así como en el lado servidor se encuentran los siguientes proyectos:

- La capa servicios web, que se implementa en el proyecto servicios, dentro de este proyecto se encuentran paquetes como: Académico (clases con los servicios web para el manejo de los procesos académicos), Generales clases con los servicios web para procesos comunes), Inscripciones (clases con los servicios web para el proceso de inscripción), Persona (clases con los servicios web para el manejo de información de las personas) y Seguridades (clases con los servicios web para el soporte del acceso a la aplicación).
- La capa gestión y la capa entidad se implementan en diferentes proyectos, Generales, GS\_Seguridades, Inscripciones, Personas, Reportes y Utilidades.
- La capa de interfaz (aplicación web), se encuentra en el proyecto Galusoft este proyecto tiene organizadas las paginas aspx en diferentes paquetes.
- Un proyecto especial es Mensajería, que contiene las clases de mensajería mencionadas anteriormente.

Y en el lado cliente se encuentran los siguientes proyectos:

- La capa de interfaz (aplicación escritorio), que se implementa en el proyecto Galusoft, donde las clases se encuentran agrupadas en diferentes paquetes: Académico, Administración, Ayuda, Generales, GSComun, Inscripciones, Personas, Reportes y Seguridades.
- La capa proxy, se encuentra implementada en el proyecto GSProxies, que contiene los paquetes: Académico, Generales, Inscripciones, Personas y Seguridades.

Se debe resaltar la importancia de la capa servicios web, que contiene las clases que dan soporte a todos los procesos de la aplicación escritorio y web. La mayoría de estas clases cuentan con métodos comunes tanto en el nombre del método como en el objetivo o finalidad del mismo, estos métodos son: actualizar(), damePorCodigo(), damePorItemLista(), devuelveResumenListaPorCodigo(), devuelveResumenListaPorNombre(), existePorcodigo() y guardar(). Es

conveniente aclarar que la codificación de cada método contiene diferencias dependiendo de la clase en la cual se implementan.

Sin embargo, hay clases servicios web que concentran además de los métodos comunes, métodos para procesos especiales.

## **Métodos comunes a todas las clases servicios web.**

**Método actualizar()**. Este método implementa las instrucciones para modificar los registros de una tabla en la base de datos.

**Método damePorcodigo().** Este método devuelve un objeto de tipo clase entidad teniendo en cuenta un código que identifica a un registro de forma única en la tabla de la base de datos.

**Método damePorItemLista().** Este método devuelve un listado de objetos donde el código y la descripción de los objetos de cada uno coinciden con todo o parte de un filtro.

**Método devuelveResumenListaPorCodigo().** Este método devuelve un listado de objetos donde el código de cada uno coincide con todo o parte de un filtro.

**Método devuelveResumenListaPorNombre().**Este método devuelve un listado de objetos donde el nombre de cada uno coincide con todo o parte de un filtro.

**Método existePorcodigo().** Este método devuelve verdadero o falso dependiendo de la existencia de un registro en la tabla cuyo código coincida con el suministrado.

**Método guardar().** Este método permite insertar o editar un registro.

### **10.4.2 Diagramas de secuencia**

Los diagramas de secuencia que se muestran a continuación presentan el desarrollo de los métodos comunes. Para el ejemplo, se muestran los diagramas de secuencia de los métodos comunes de las siguientes clases servicios web: UsuariosWS, MateriasWS y RolesWS.

# **Clase:** UsuariosWS

## **Método:** actualizar()

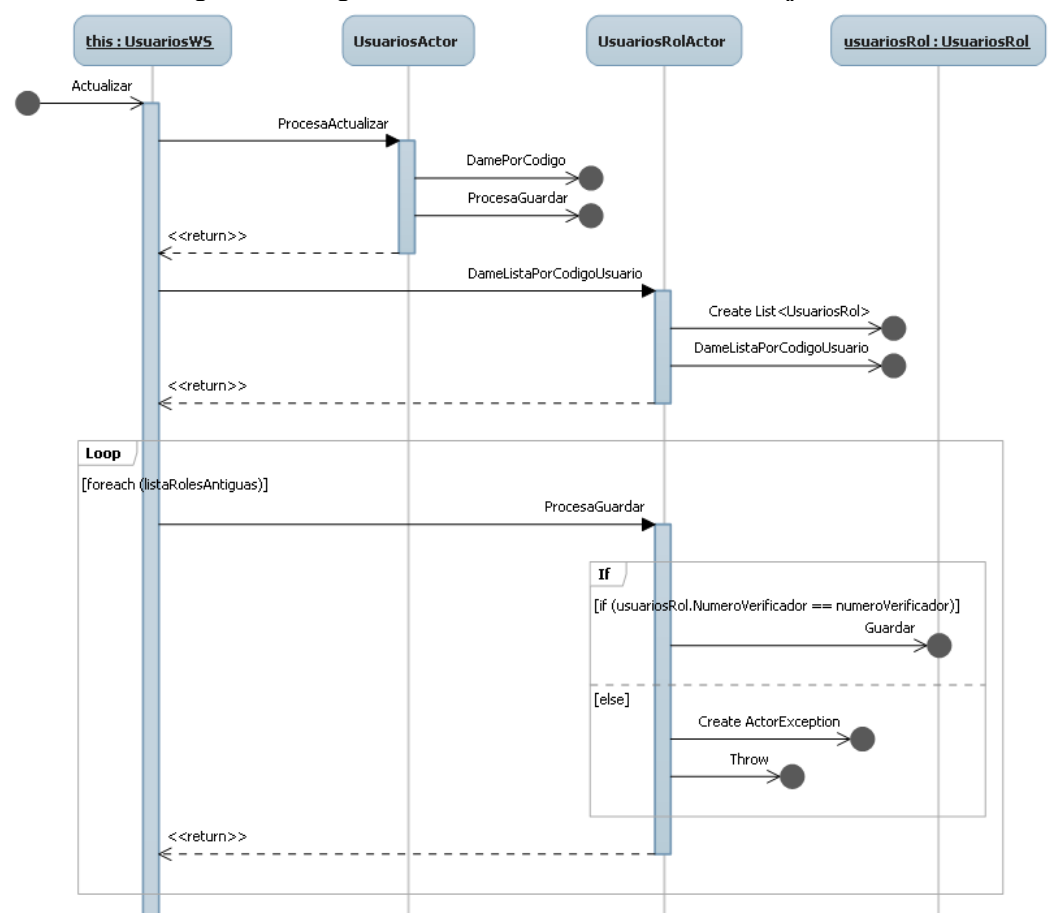

**Diagrama 8. Diagrama de secuencia Método: actualizar() Clase: UsuariosWS**

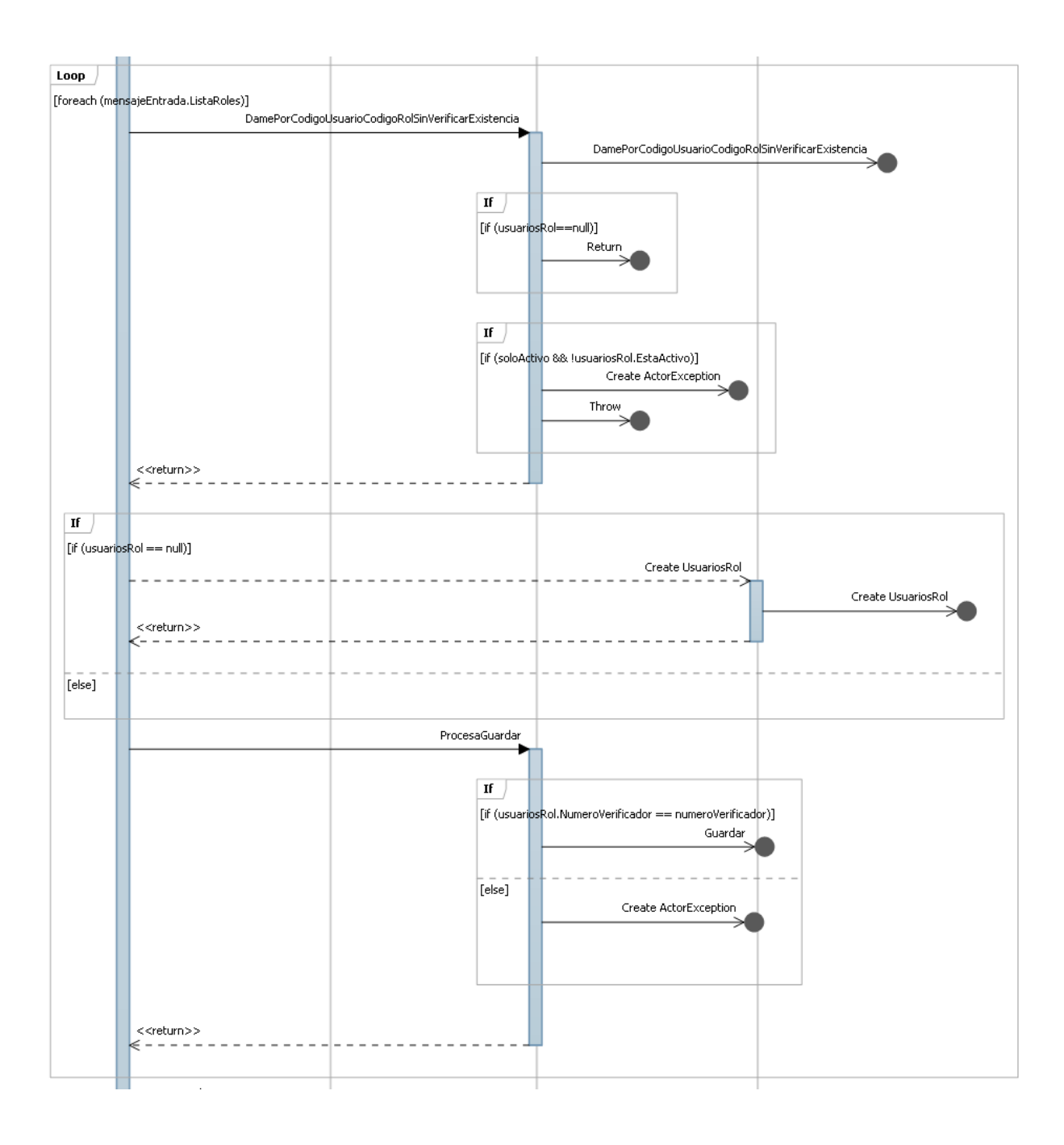

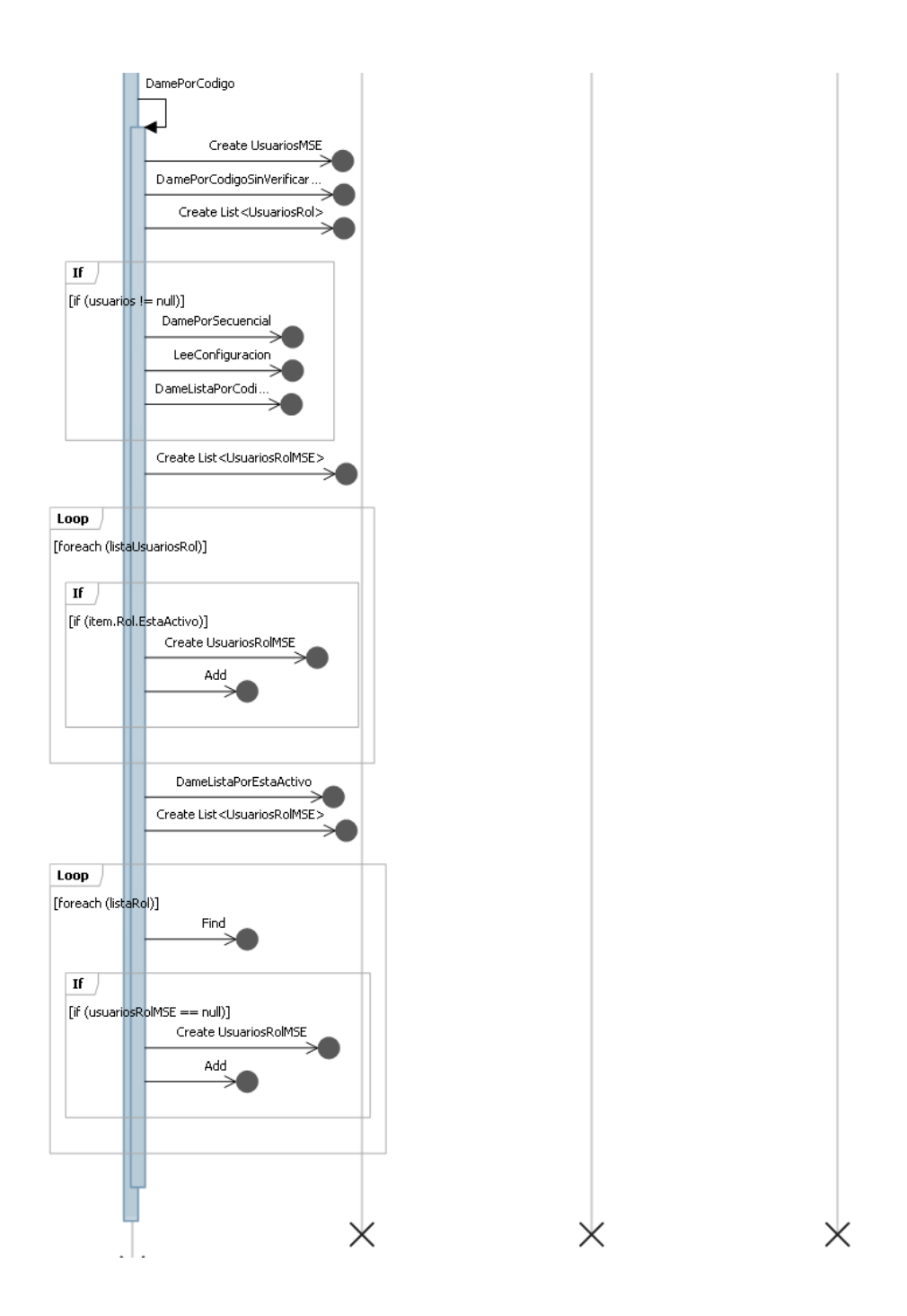

# **Método:** damePorCodigo()

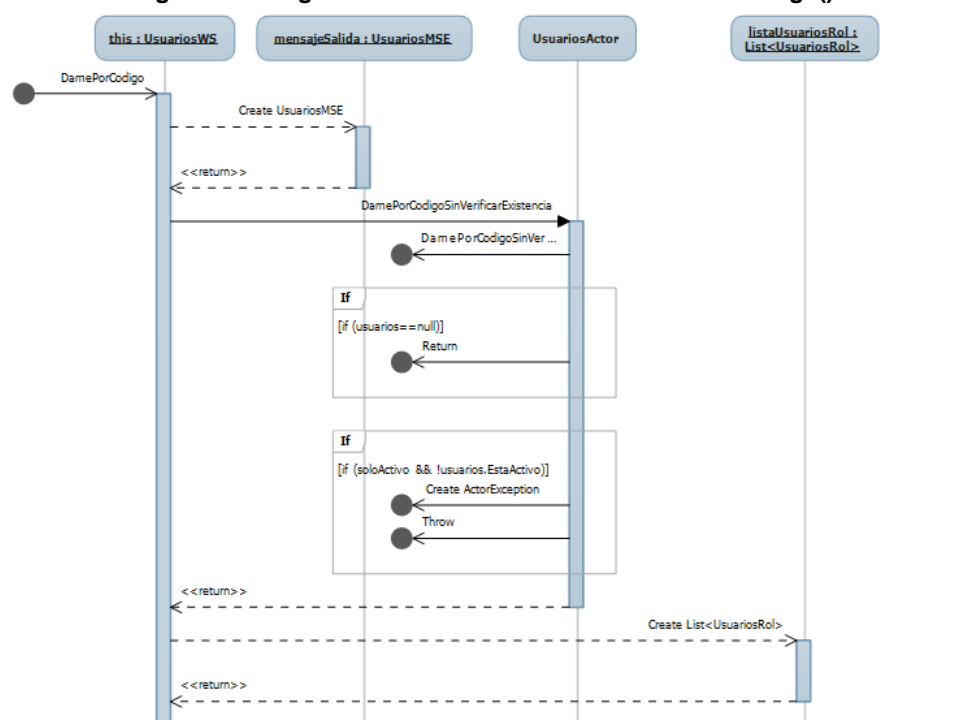

**Diagrama 9. Diagrama de secuencia Método: damePorCodigo() Clase: UsuariosWS**

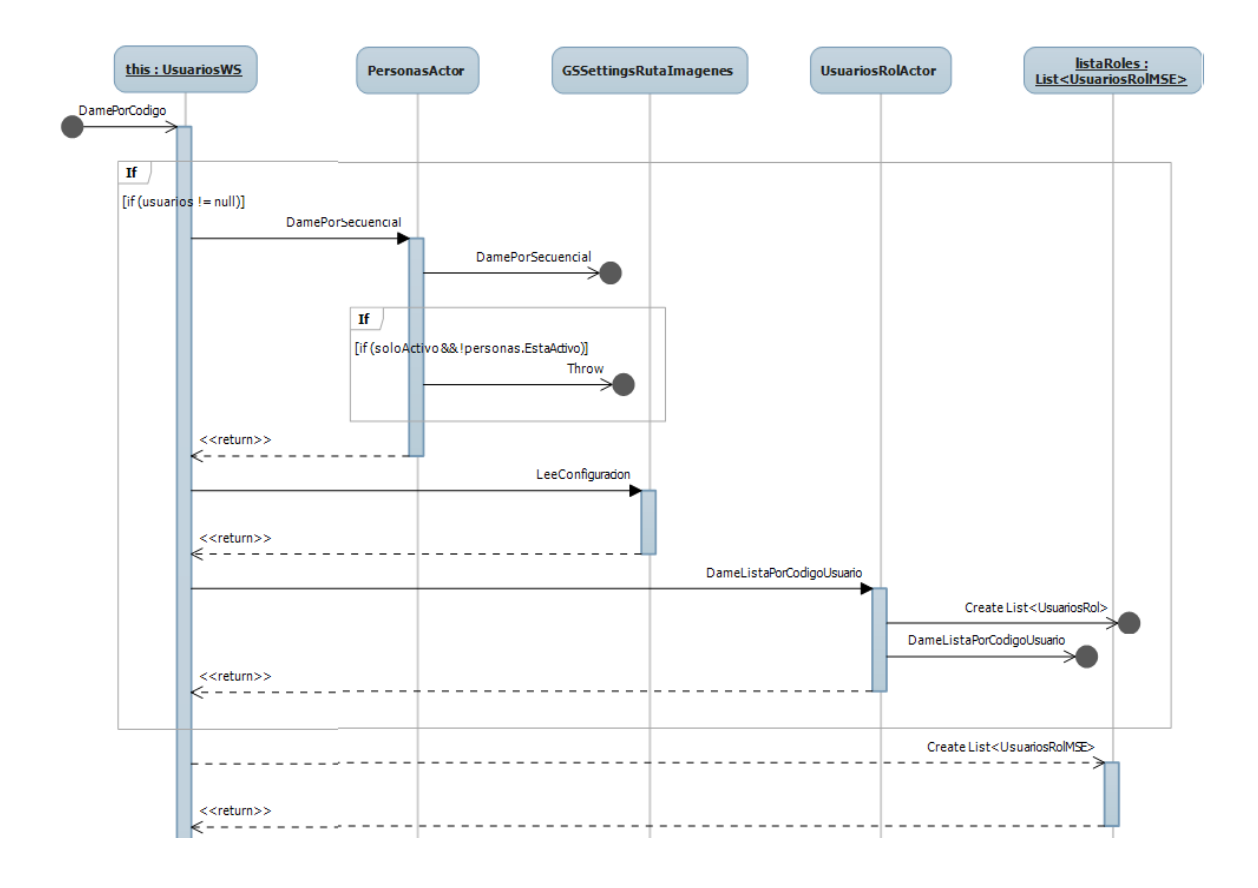

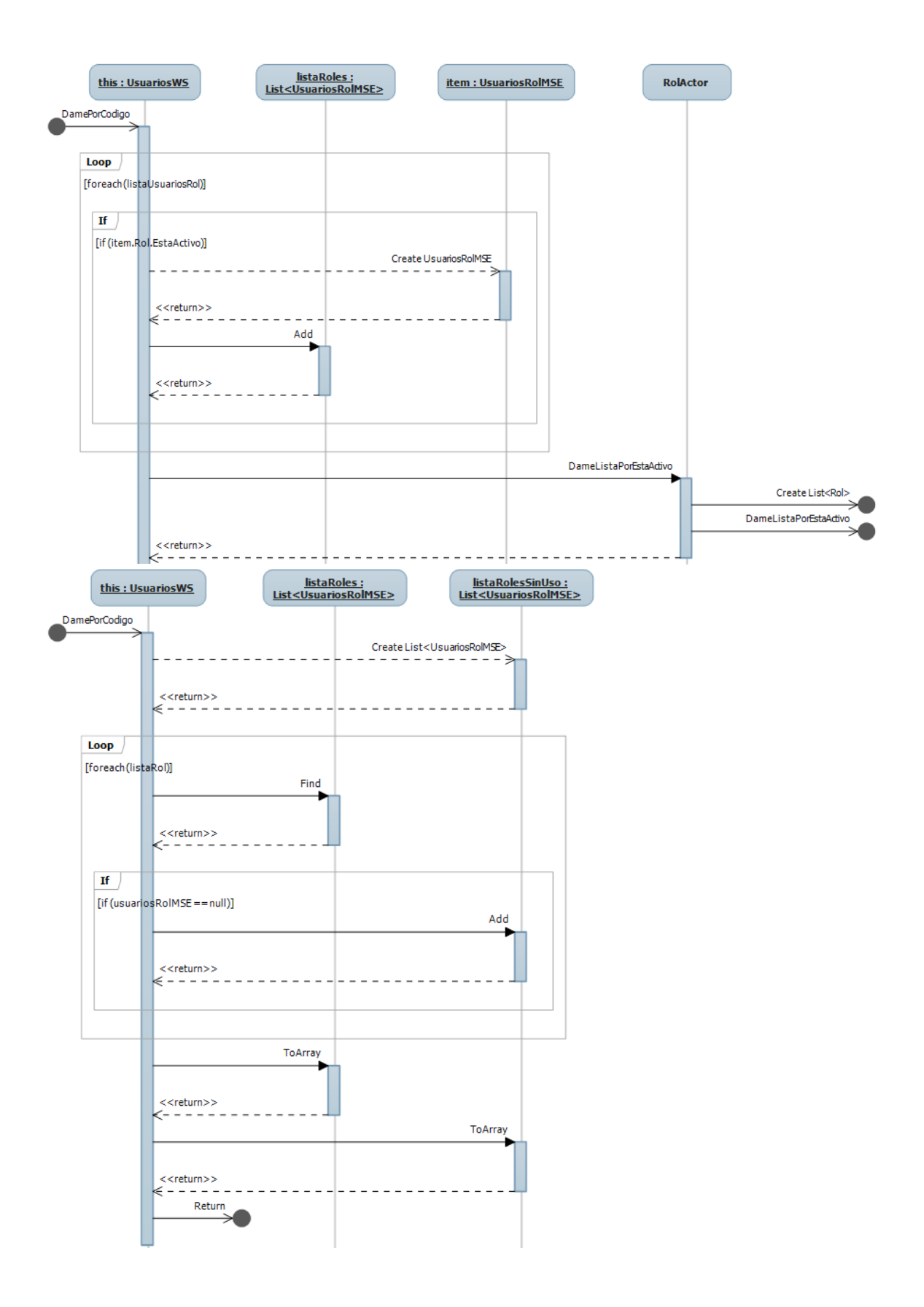

## **Método:** damePorItemLista()

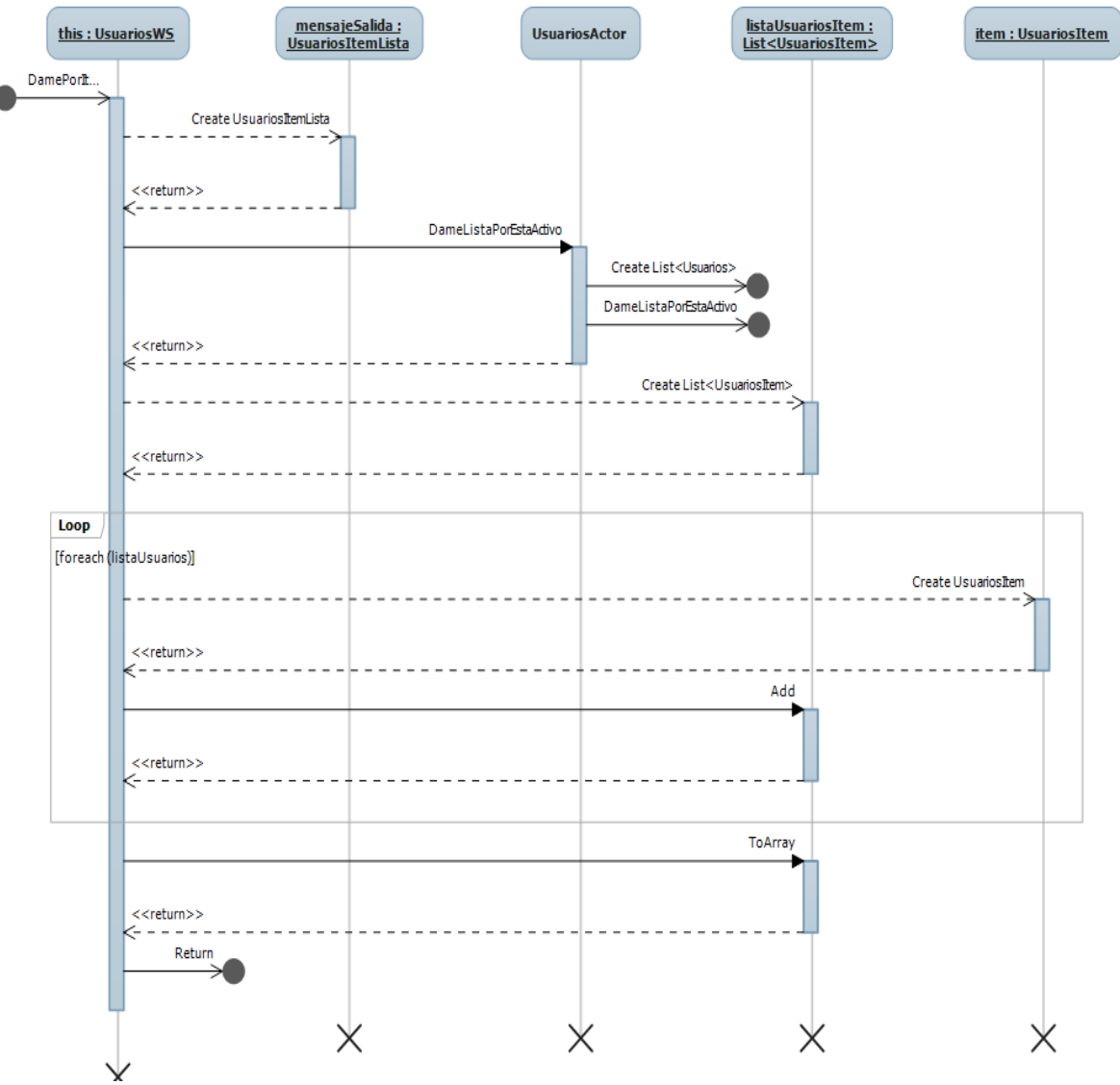

**Diagrama 10. Diagrama de secuencia Método: damePorItemLista() Clase: UsuariosWS**

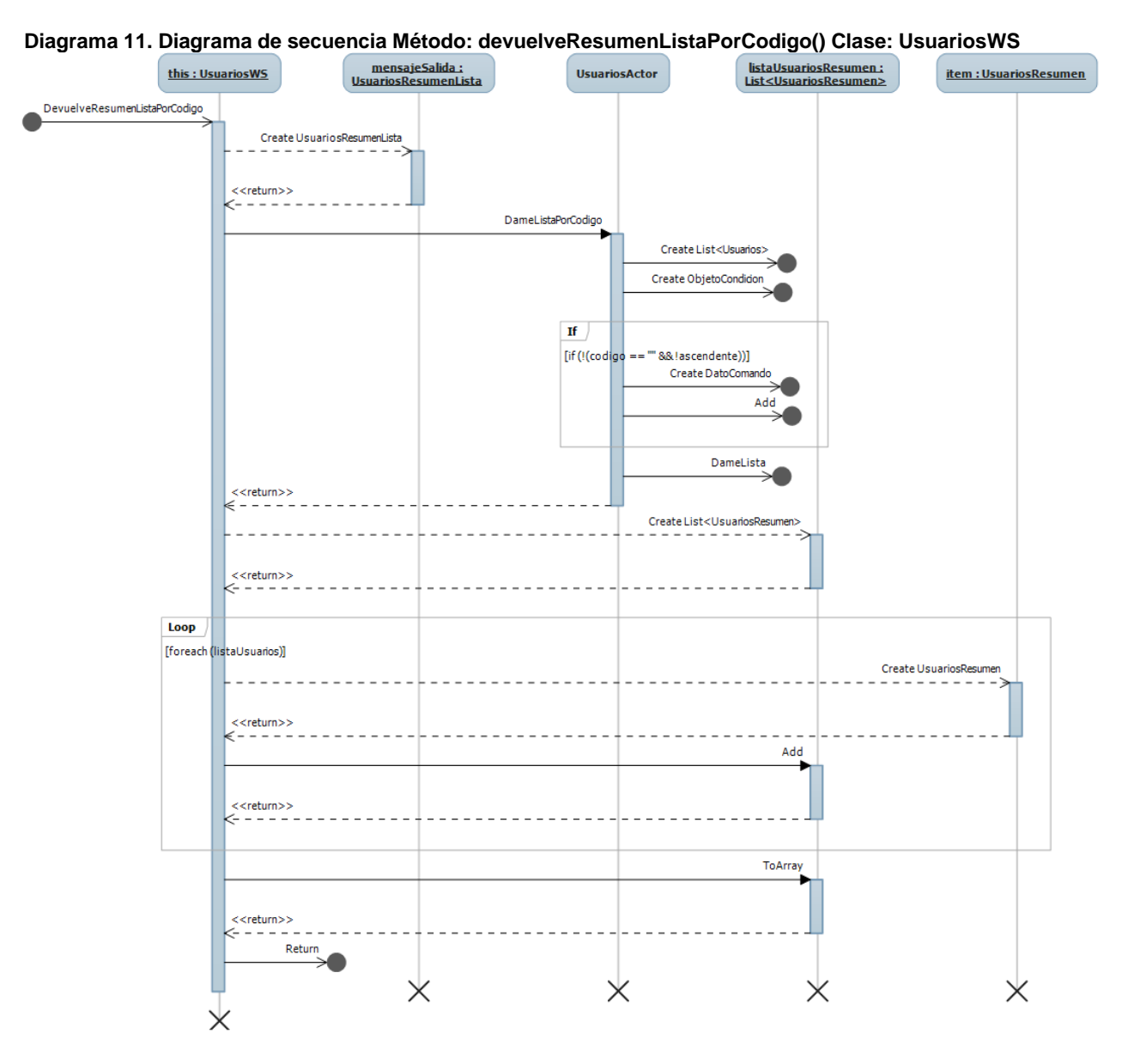

# **Método:** devuelveResumenListaPorCodigo()

# **Método:** devuelveResumenListaPorNombre()

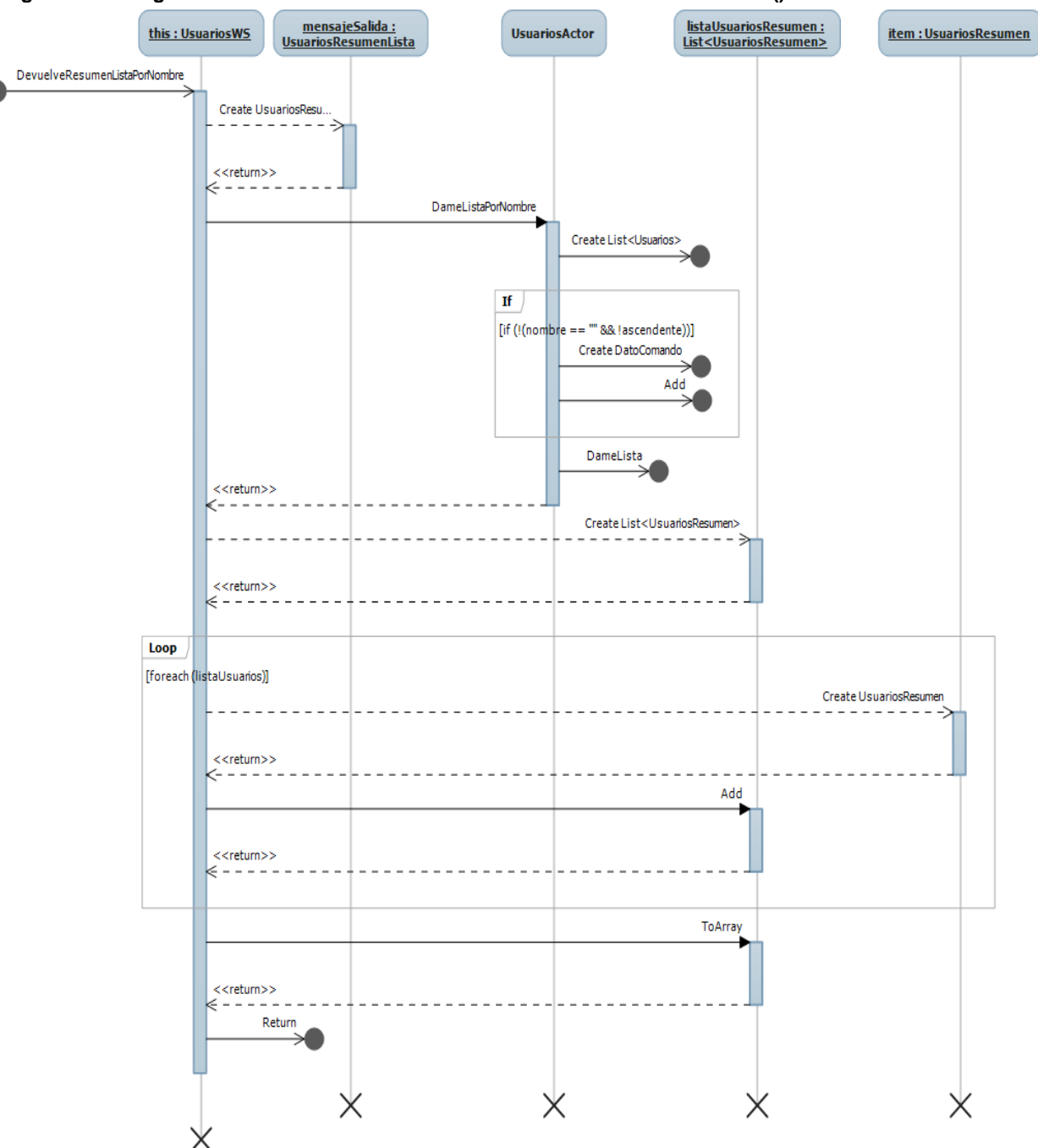

**Diagrama 12. Diagrama de secuencia Método: devuelveResumenListaPorNombre() Clase: UsuariosWS**

## **Método:** existePorcodigo()

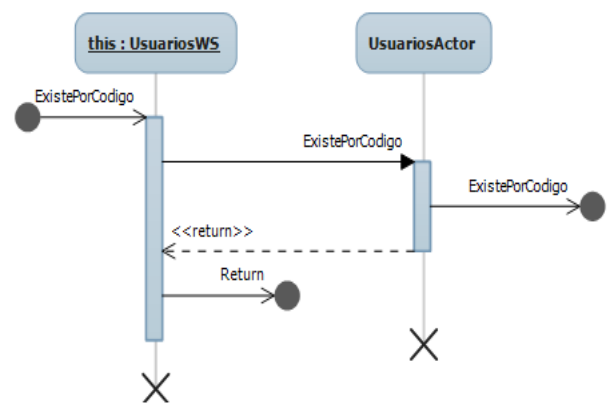

#### **Diagrama 13. Diagrama de secuencia Método: existePorcodigo() Clase: UsuariosWS**

## **Método:** guardar()

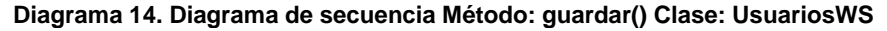

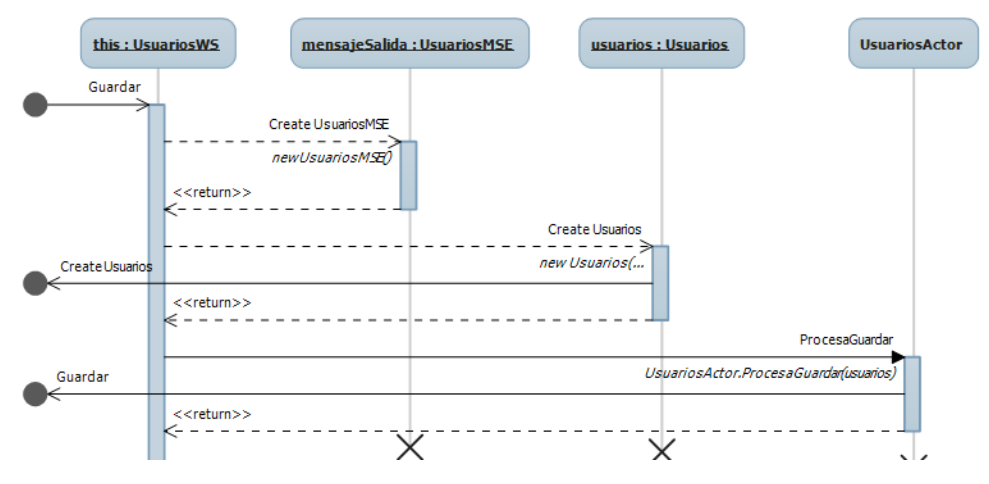

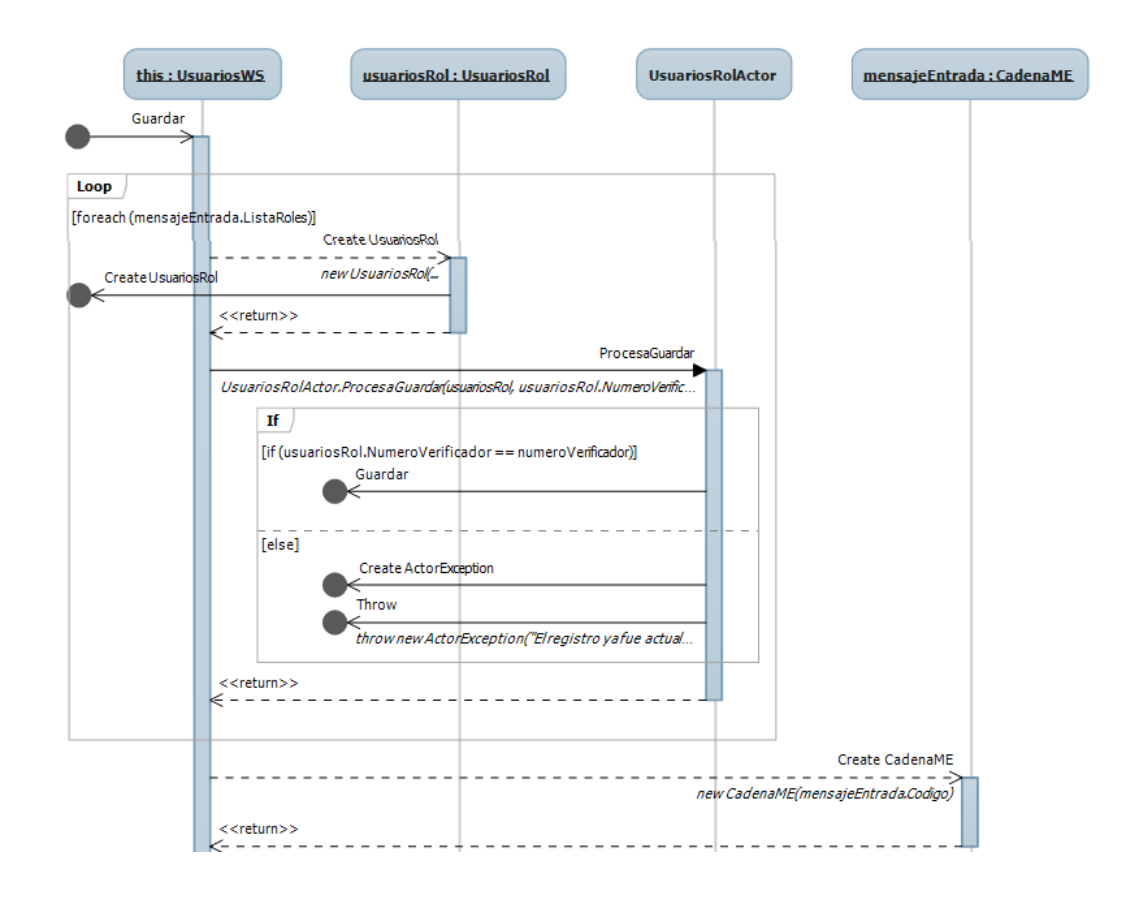
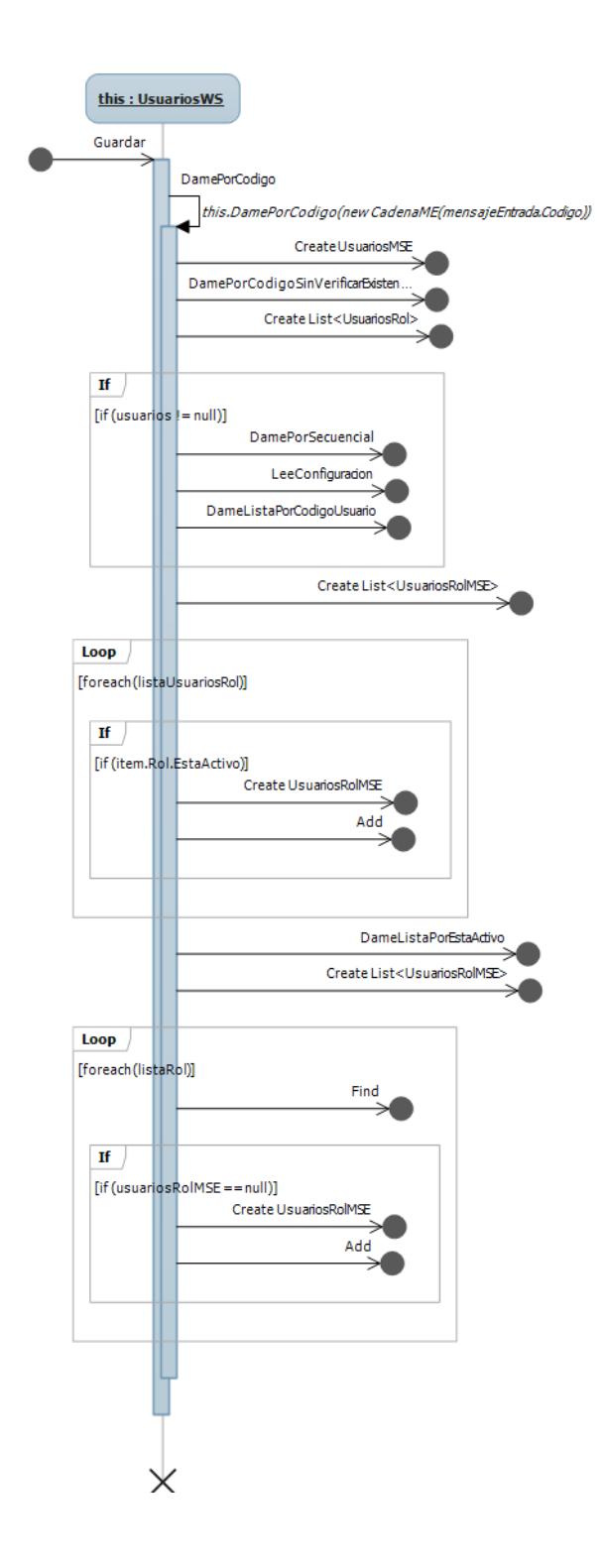

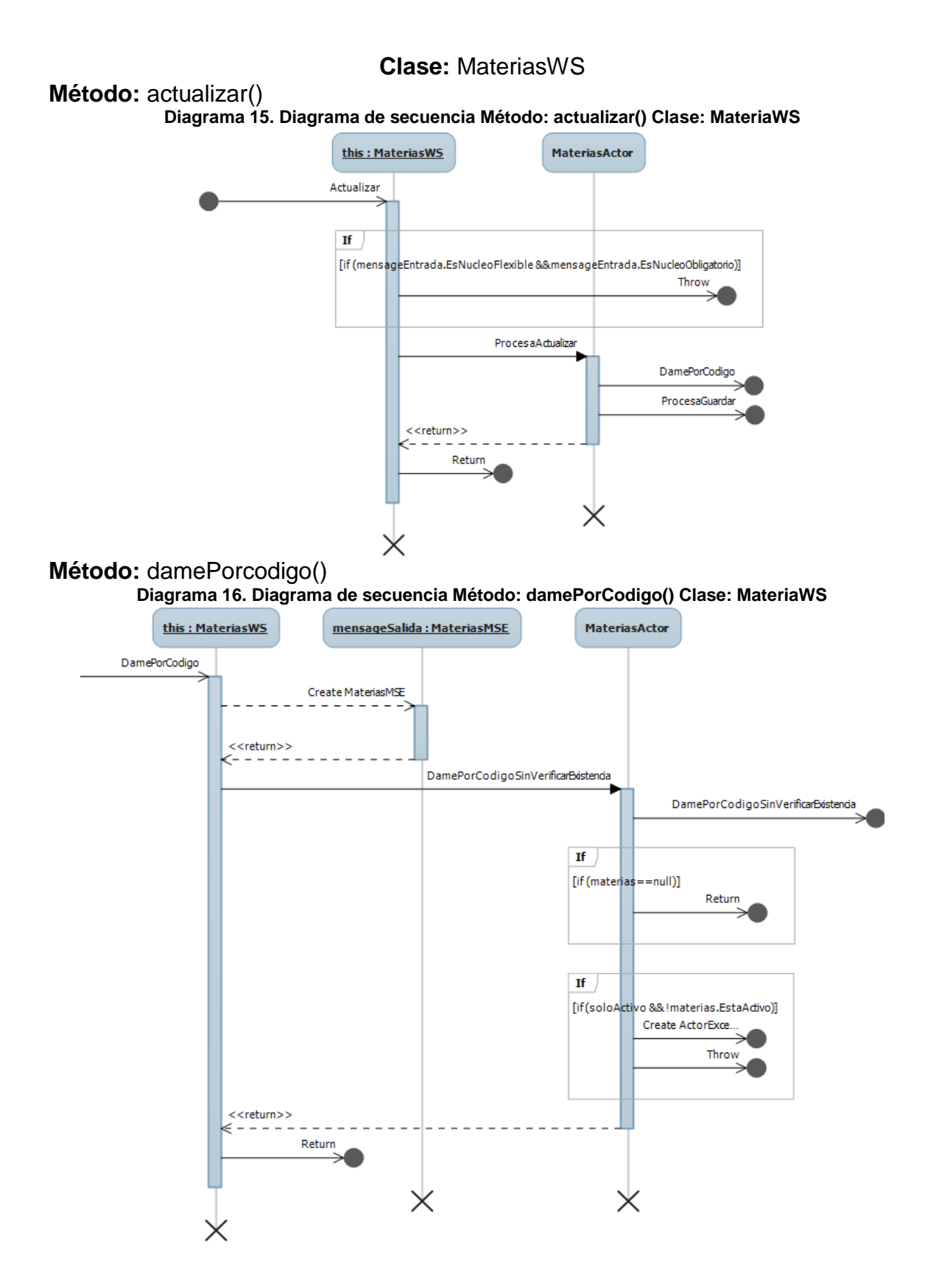

147

## **Método:** damePorItemLista()

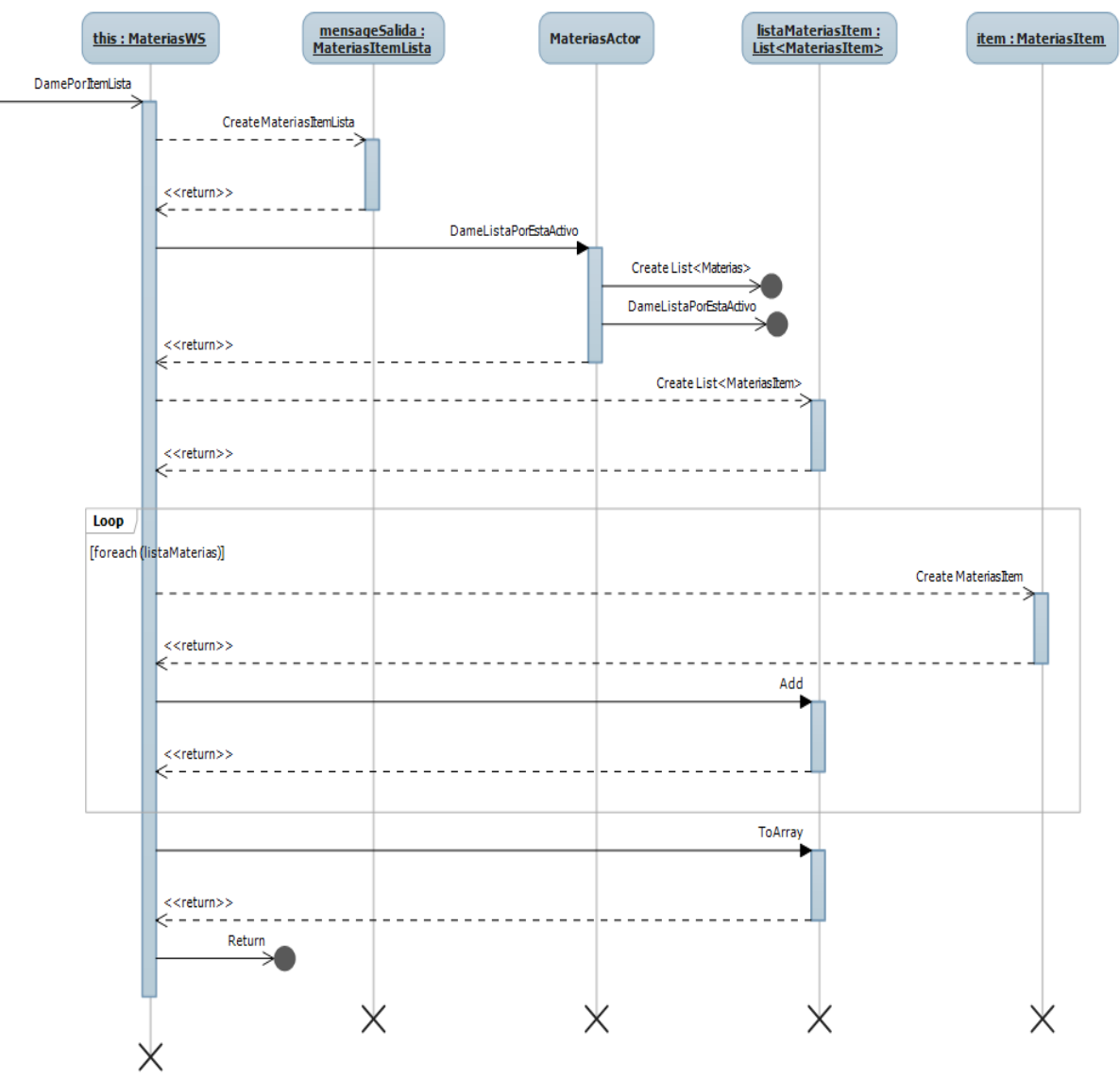

#### **Diagrama 17. Diagrama de secuencia Método: damePorItemLista() Clase: MateriaWS**

# **Método:** devuelveResumenListaPorCodigo()

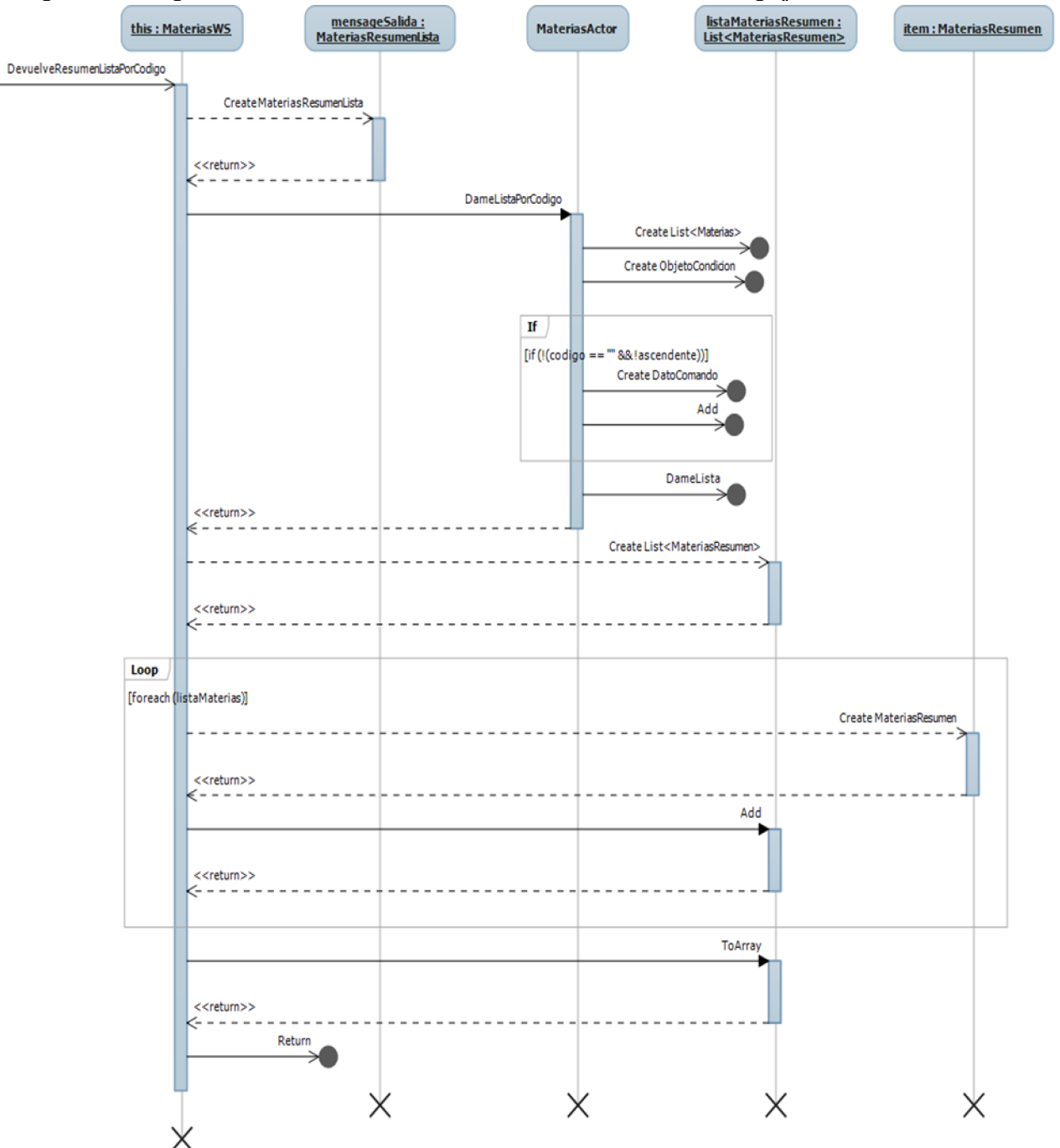

**Diagrama 18. Diagrama de secuencia Método: devuelveResumenListaPorCodigo() Clase: MateriaWS**

## **Método:** devuelveResumenListaPorNombre()

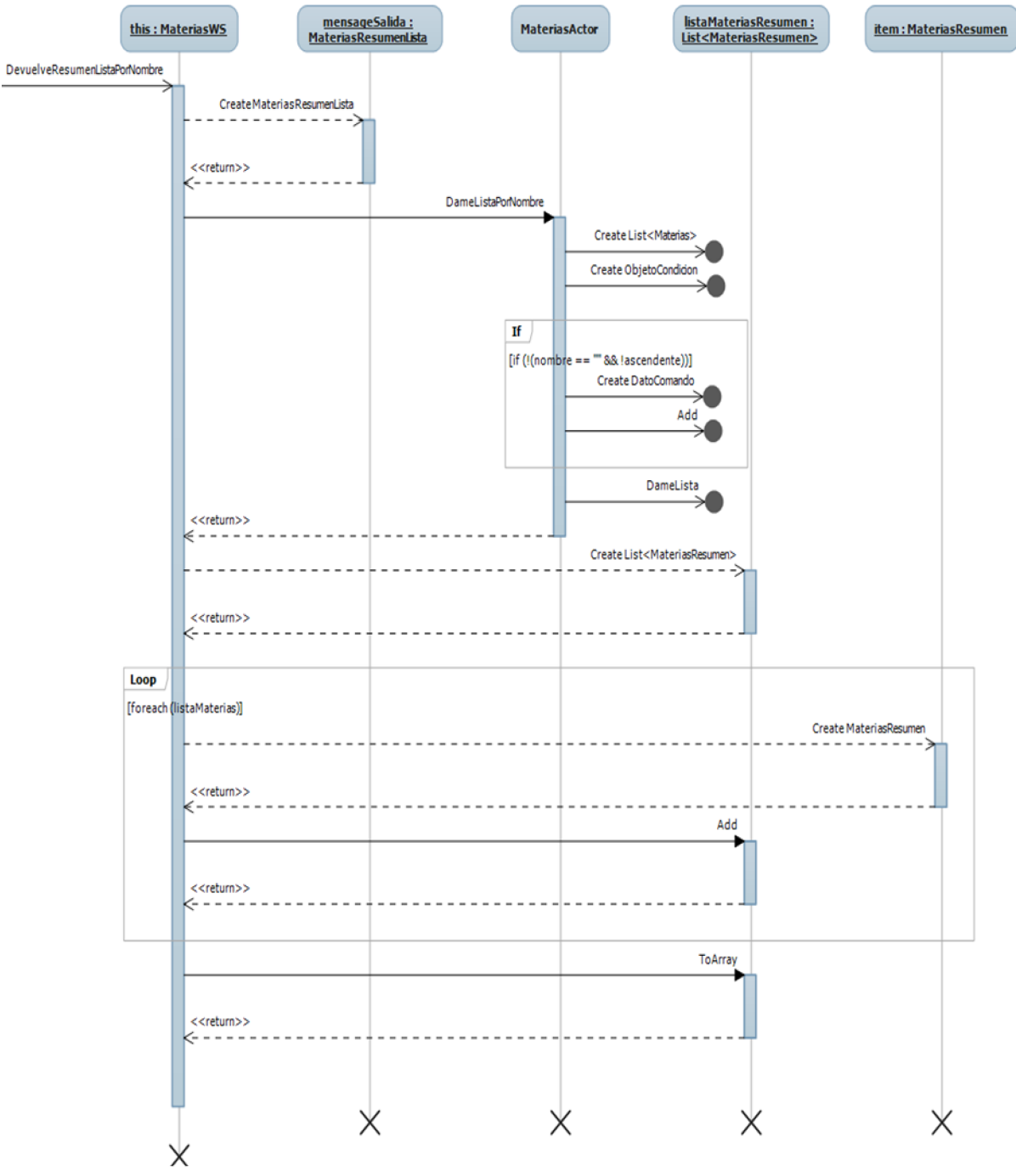

**Diagrama 19. Diagrama de secuencia Método: devuelveResumenListaPorNombre() Clase: MateriaWS**

### **Método:** existePorcodigo()

**Diagrama 20. Diagrama de secuencia Método: existePorCodigo() Clase: MateriaWS**

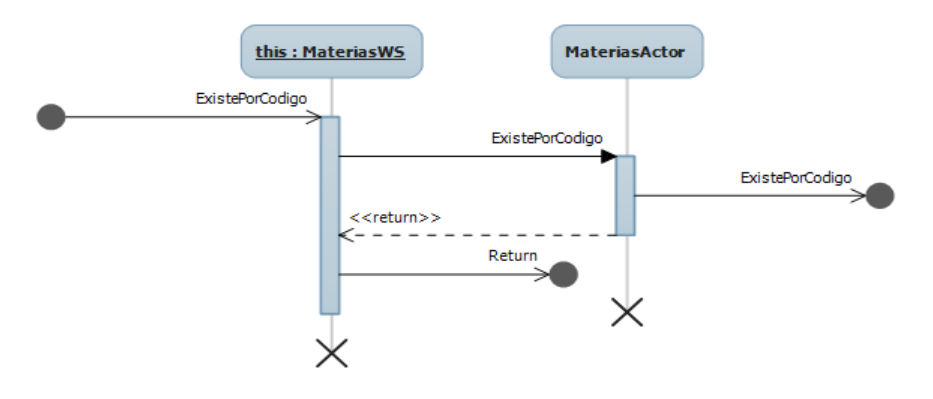

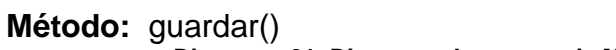

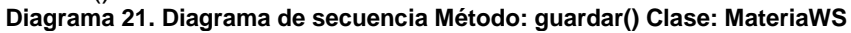

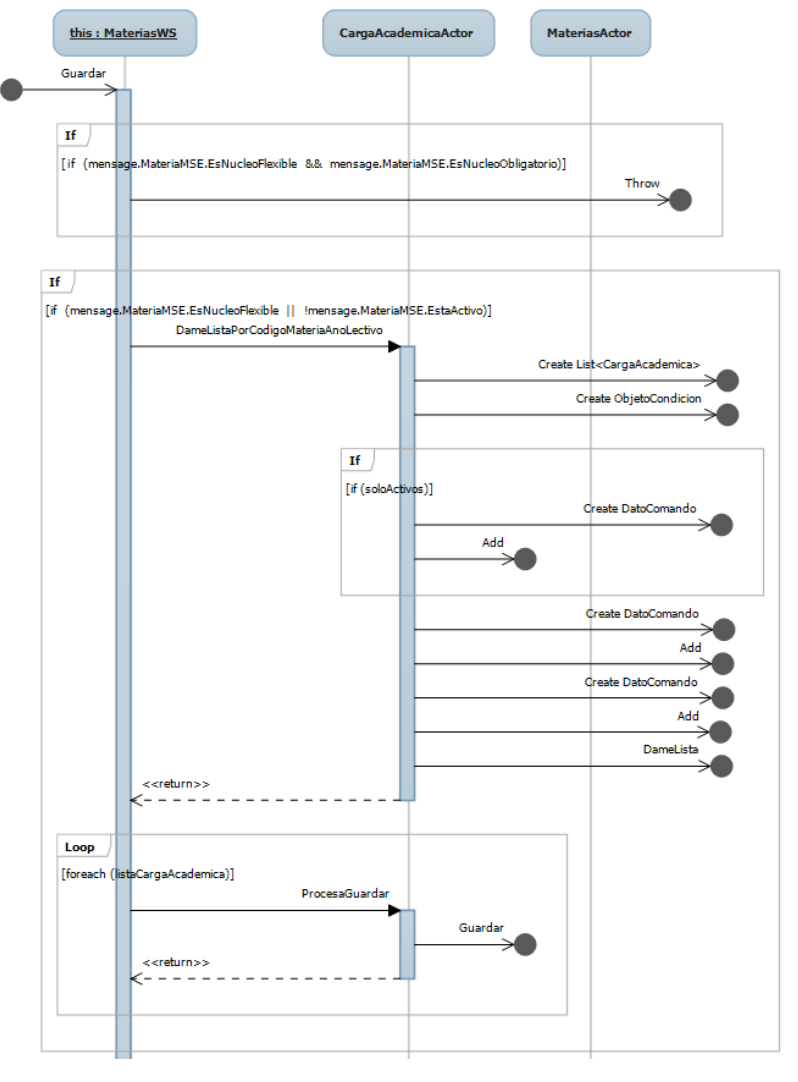

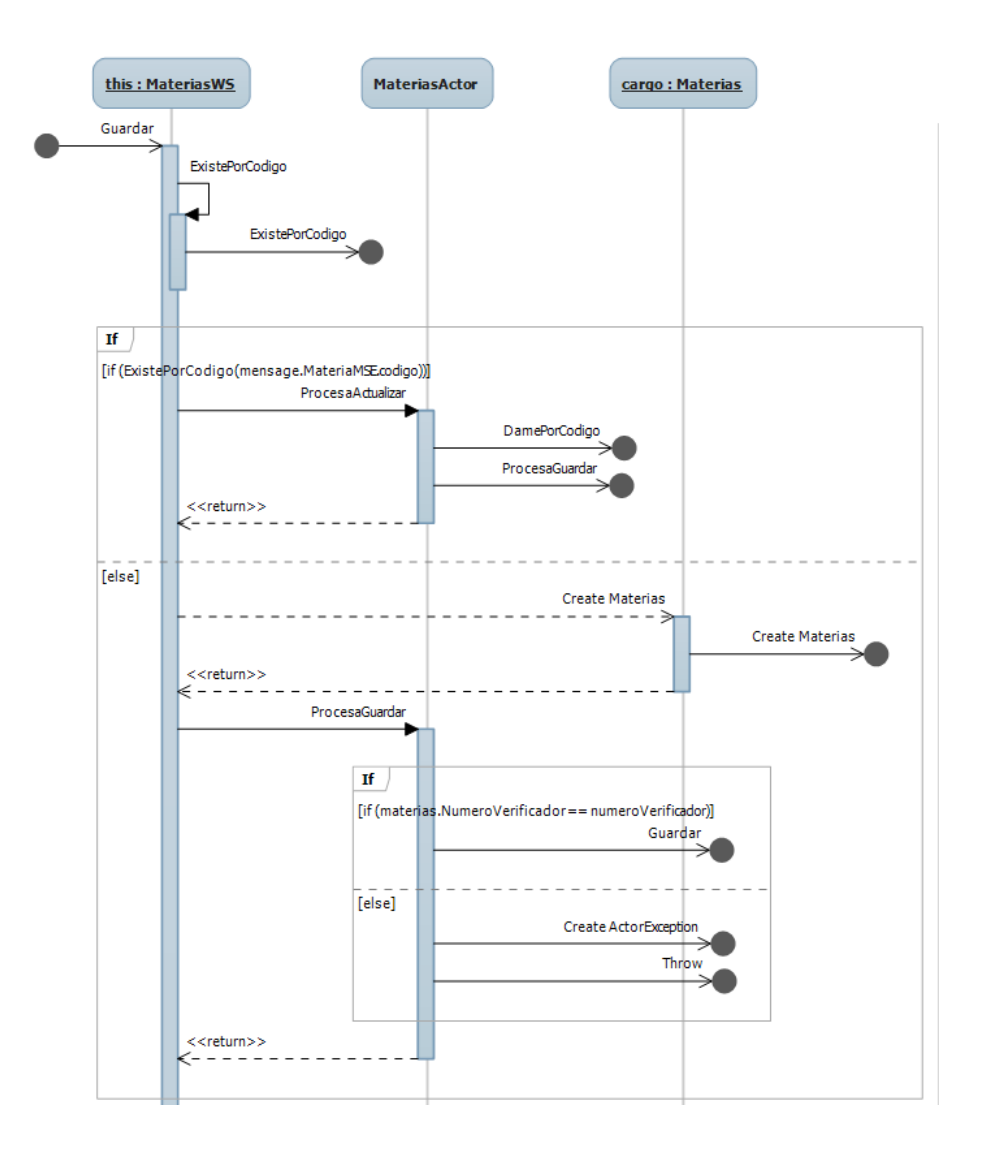

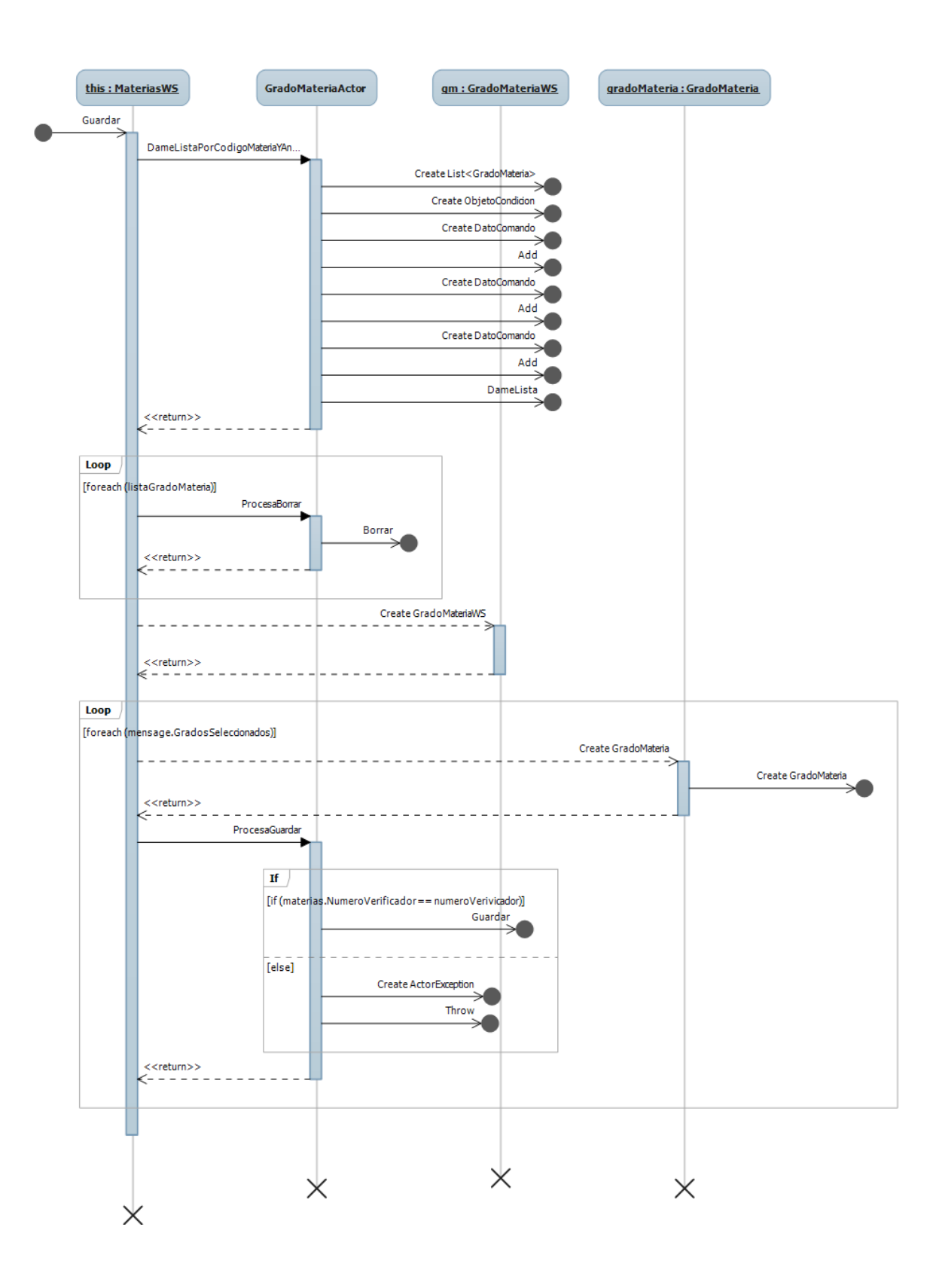

### **Clase:** RolesWS

## **Método:** actualizar()

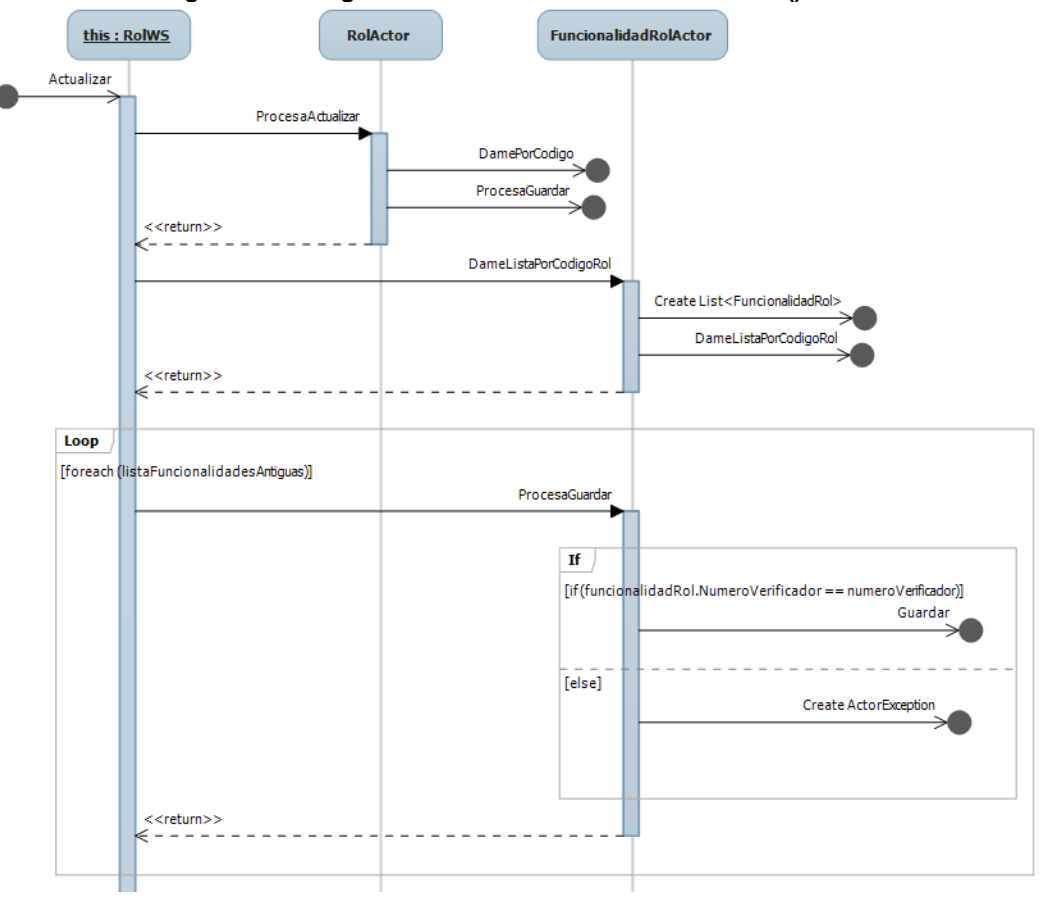

**Diagrama 22. Diagrama de secuencia Método: actualizar() Clase: RolesWS**

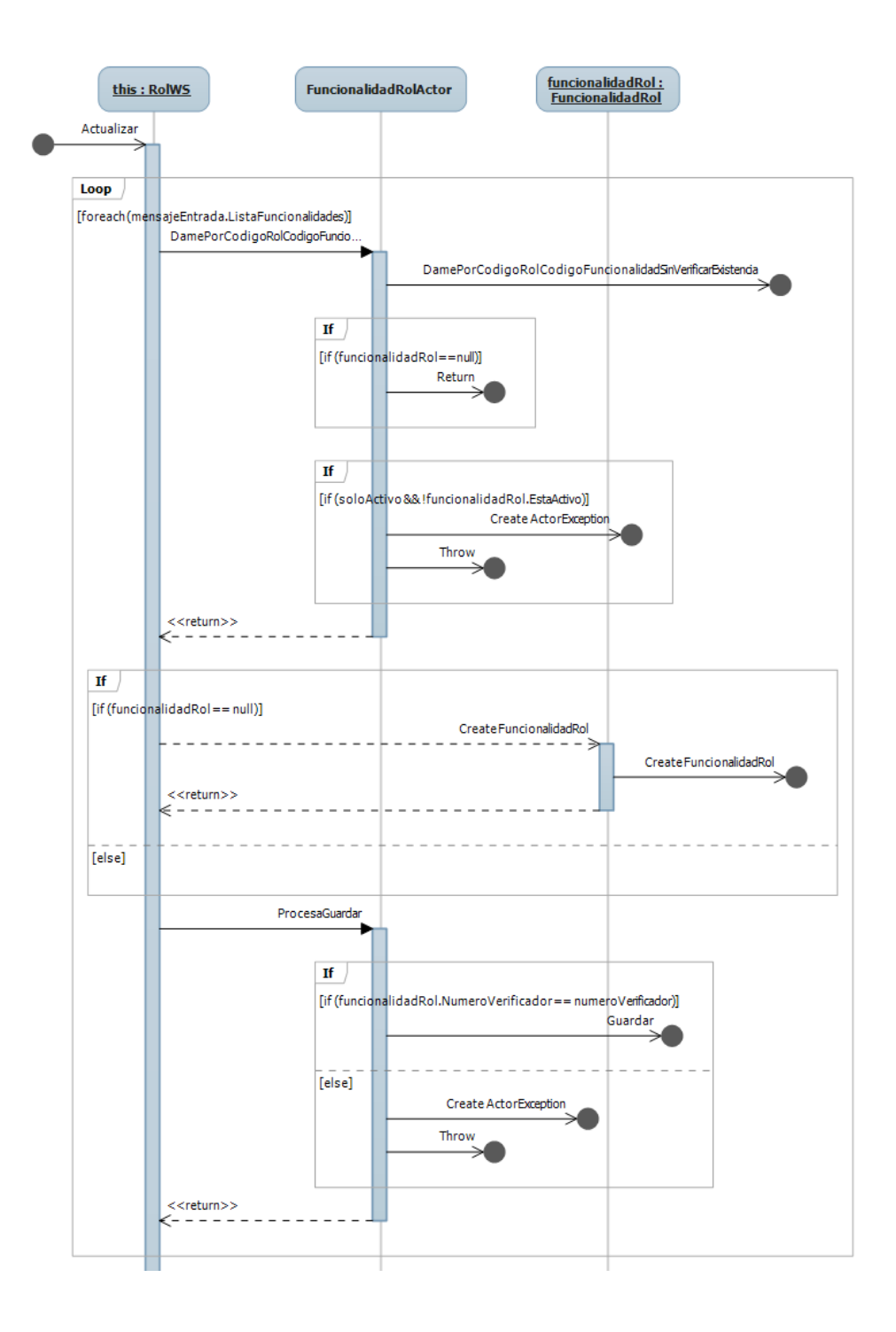

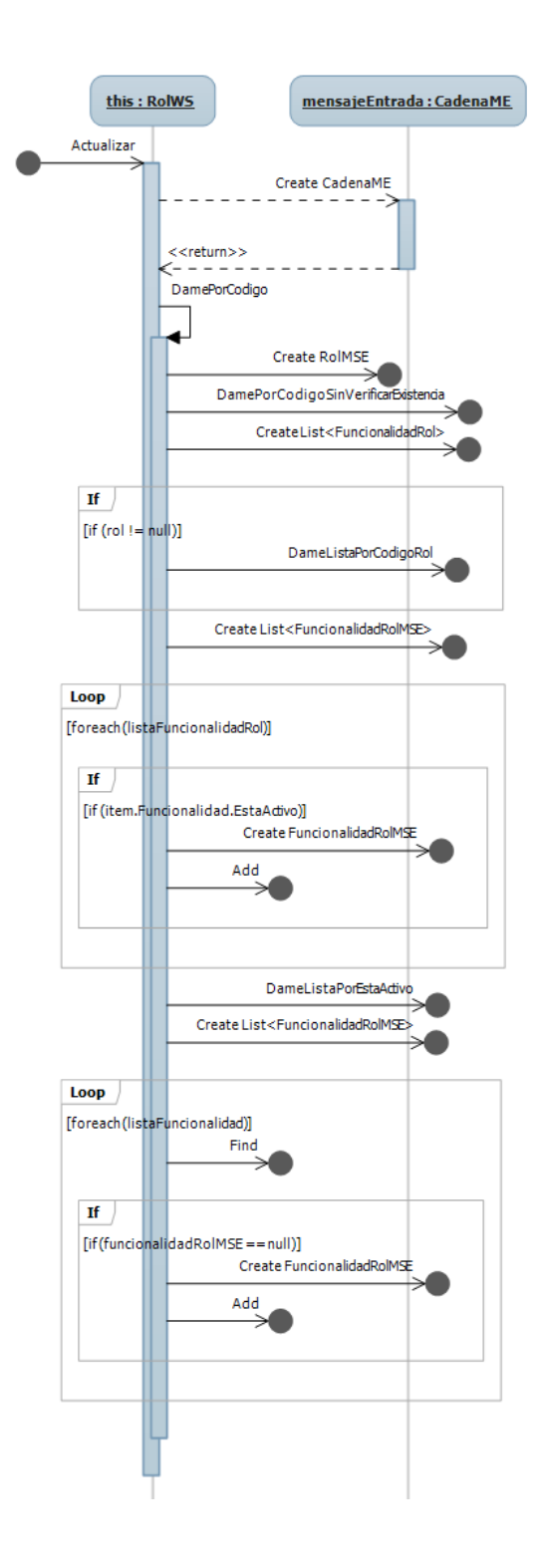

# **Método:** damePorcodigo()

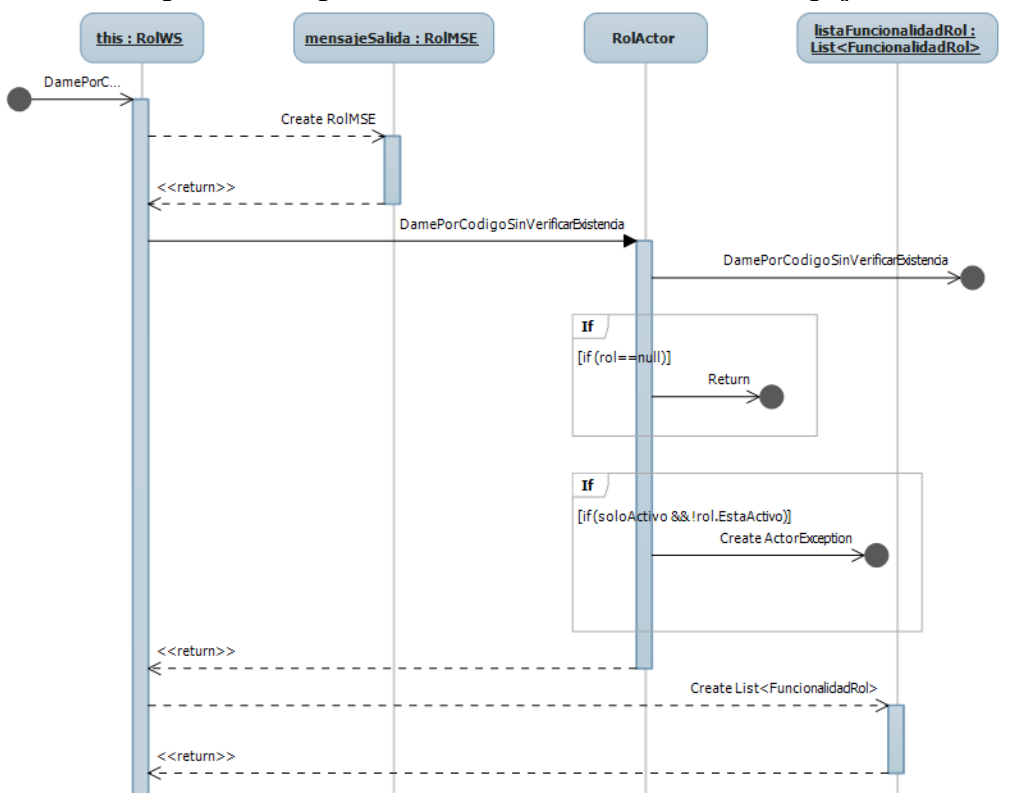

#### **Diagrama 23. Diagrama de secuencia Método: damePorCodigo() Clase: RolesWS**

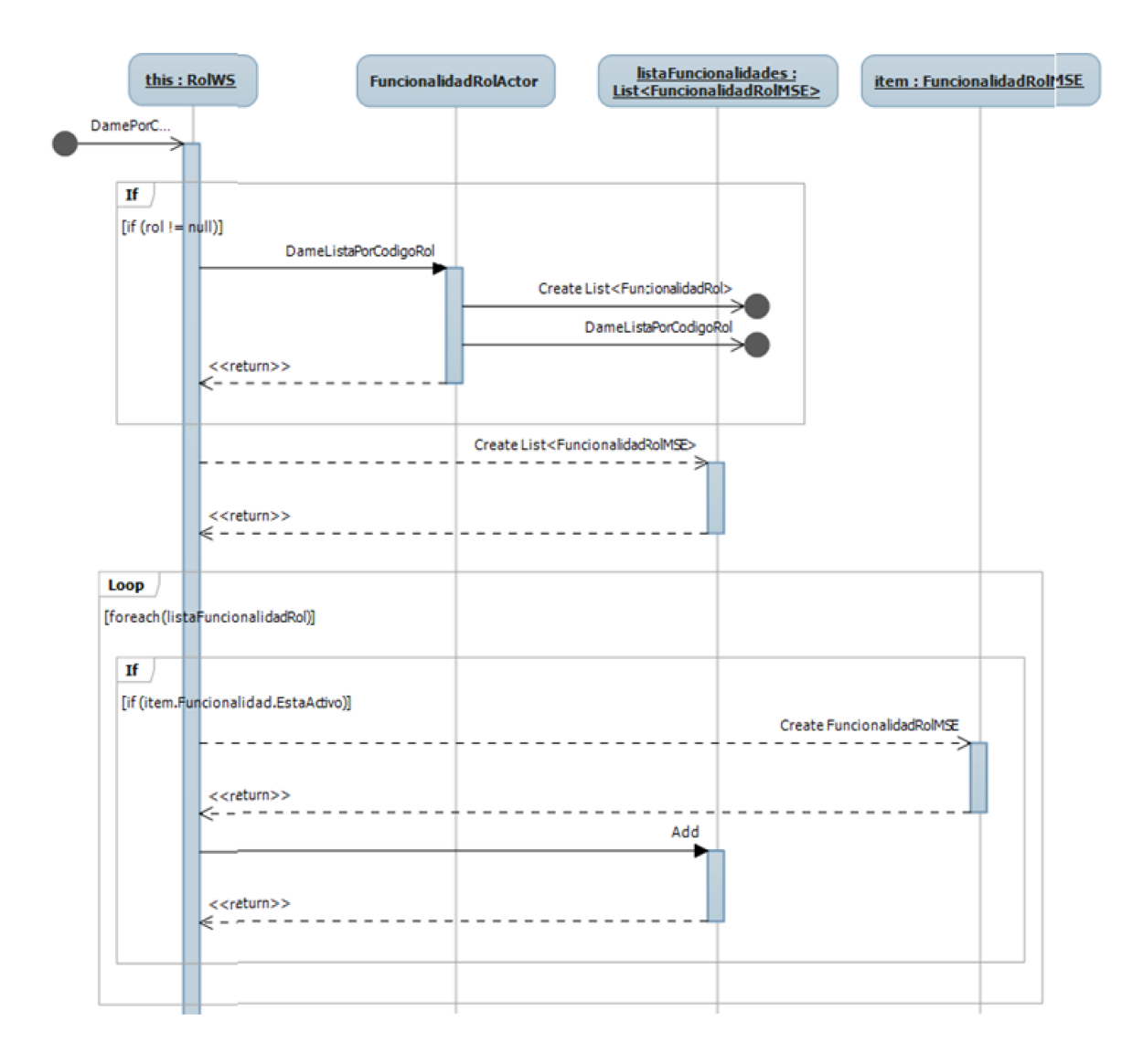

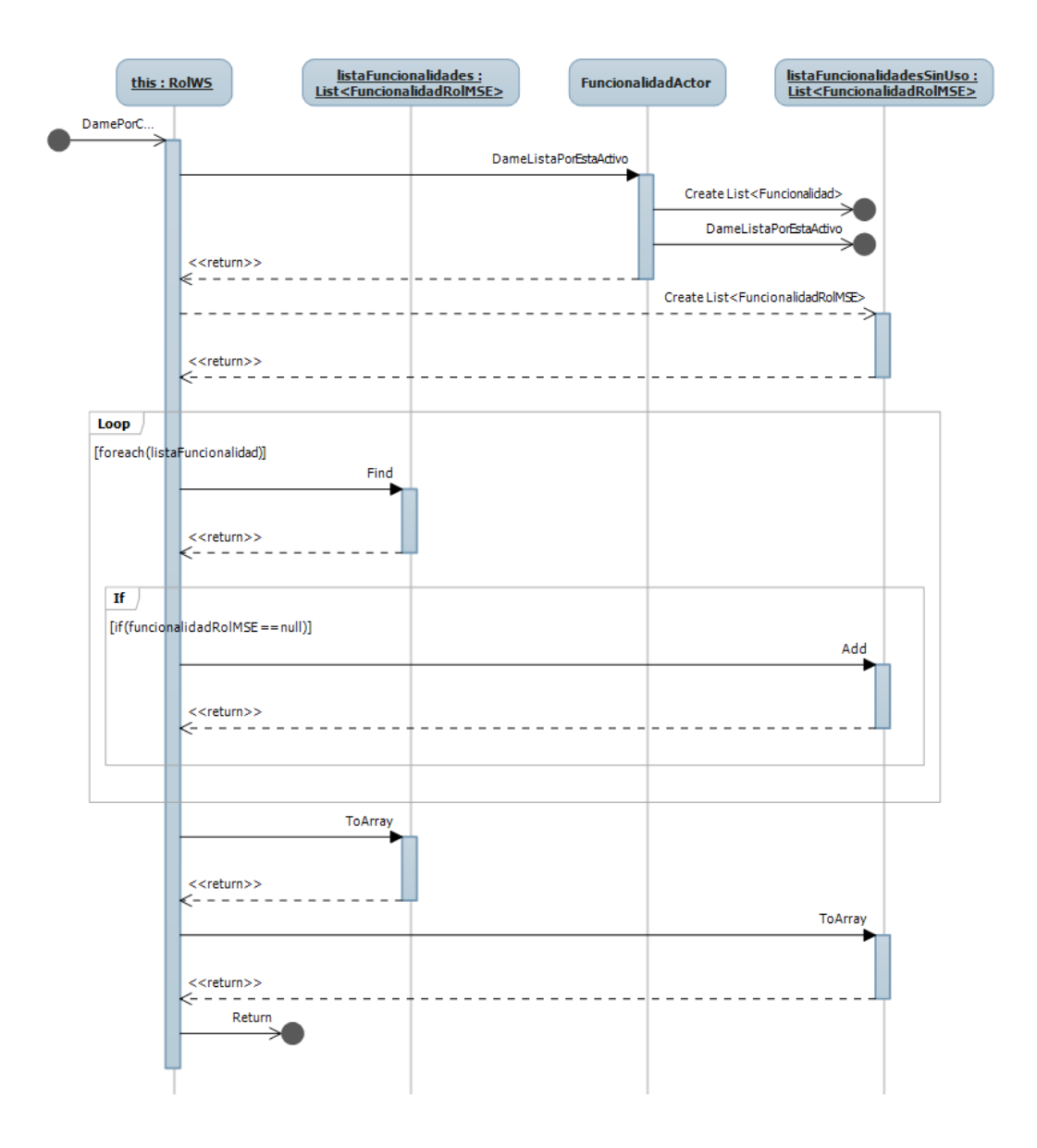

# **Método:** damePorItemLista()

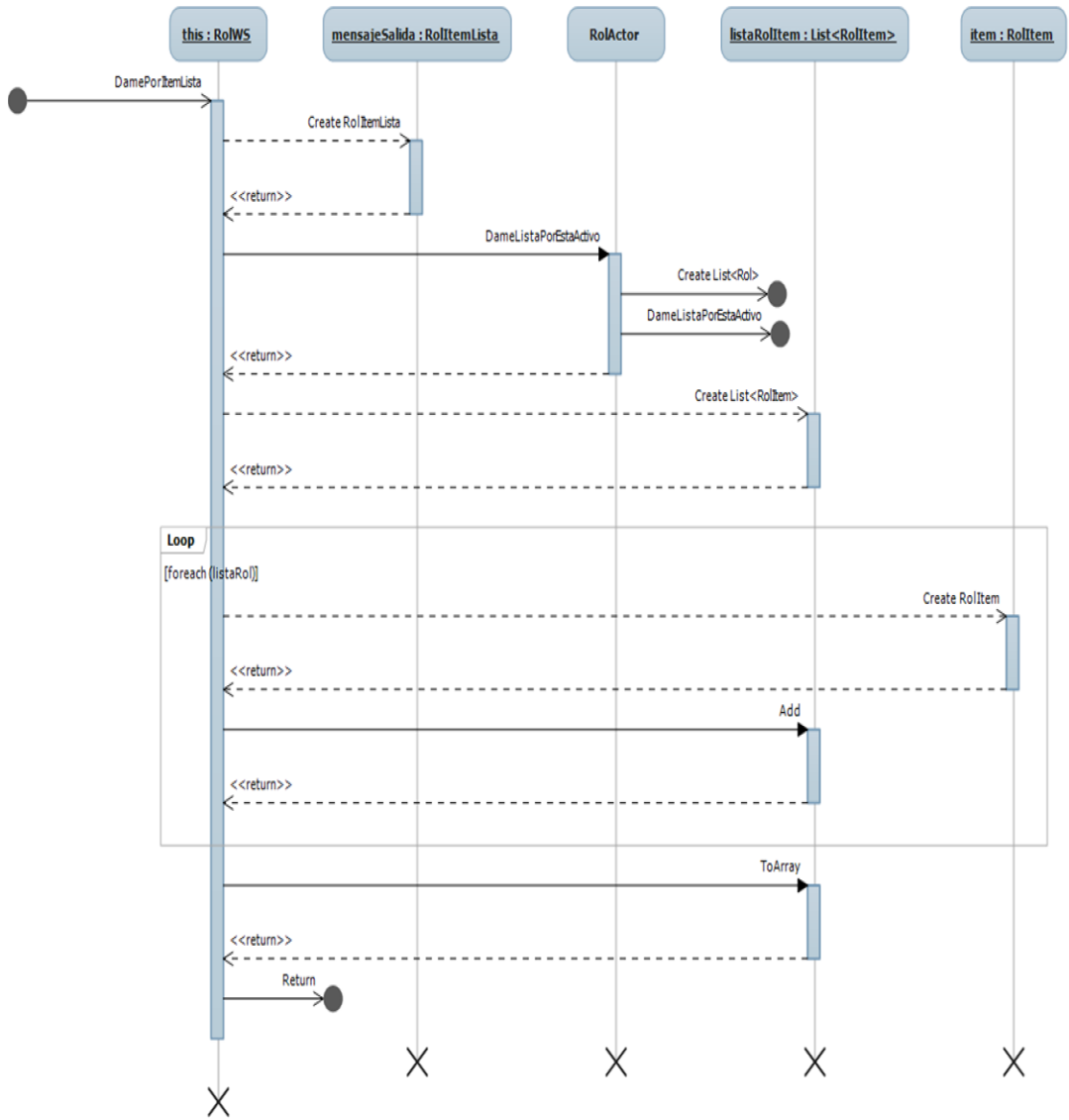

#### **Diagrama 24. Diagrama de secuencia Método: damePorItemLista() Clase: RolesWS**

## **Método:** devuelveResumenListaPorCodigo()

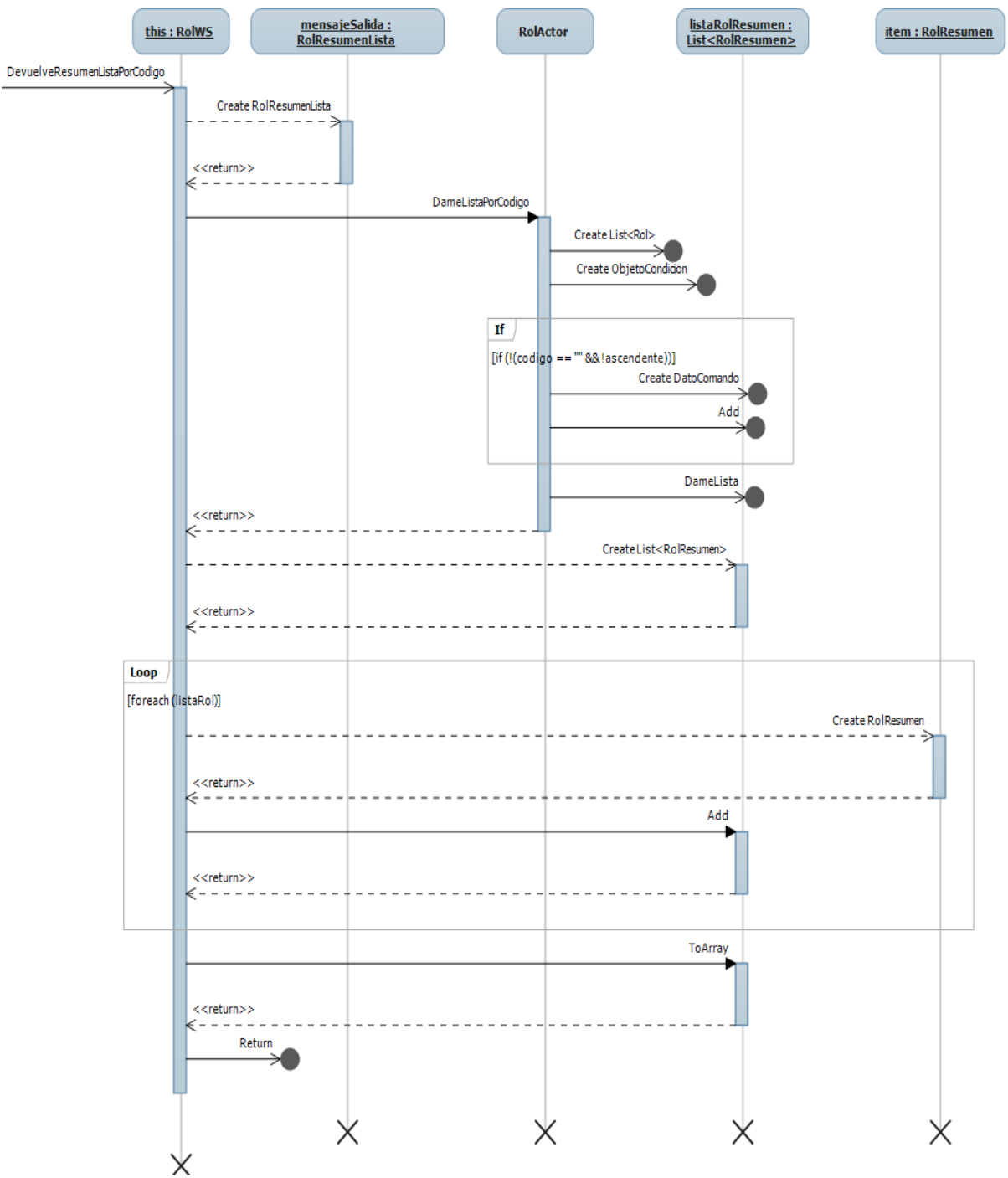

**Diagrama 25. Diagrama de secuencia Método: devuelveResumenListaPorCodigo() Clase: RolesWS**

## **Método:** devuelveResumenListaPorNombre()

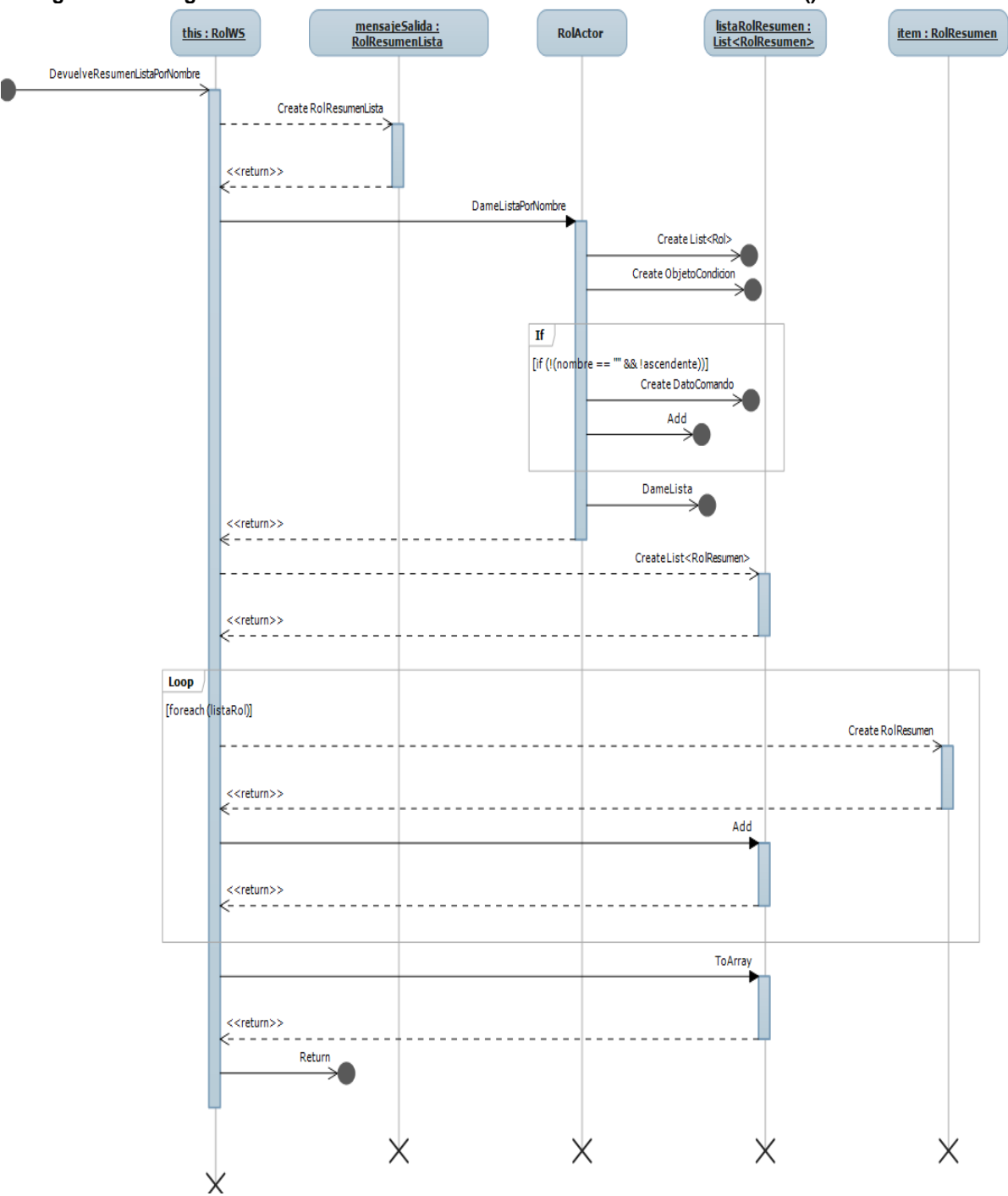

**Diagrama 26. Diagrama de secuencia Método: devuelveResumenListaPorNombre() Clase: RolesWS**

# **Método:** existePorcodigo()

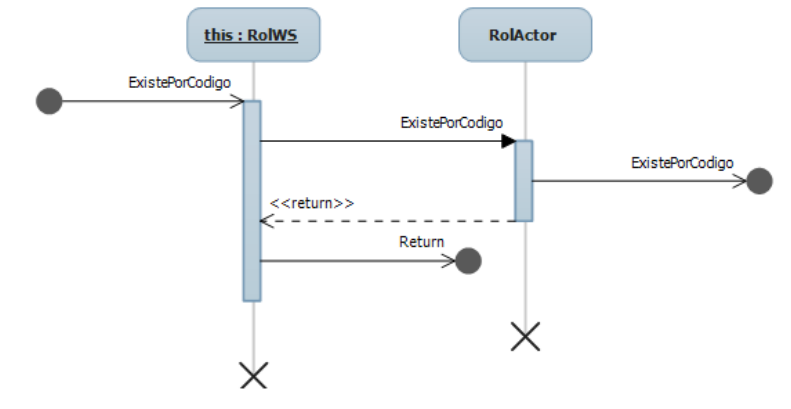

**Diagrama 27. Diagrama de secuencia Método: existePorCodigo() Clase: RolesWS**

# **Método:** guardar()

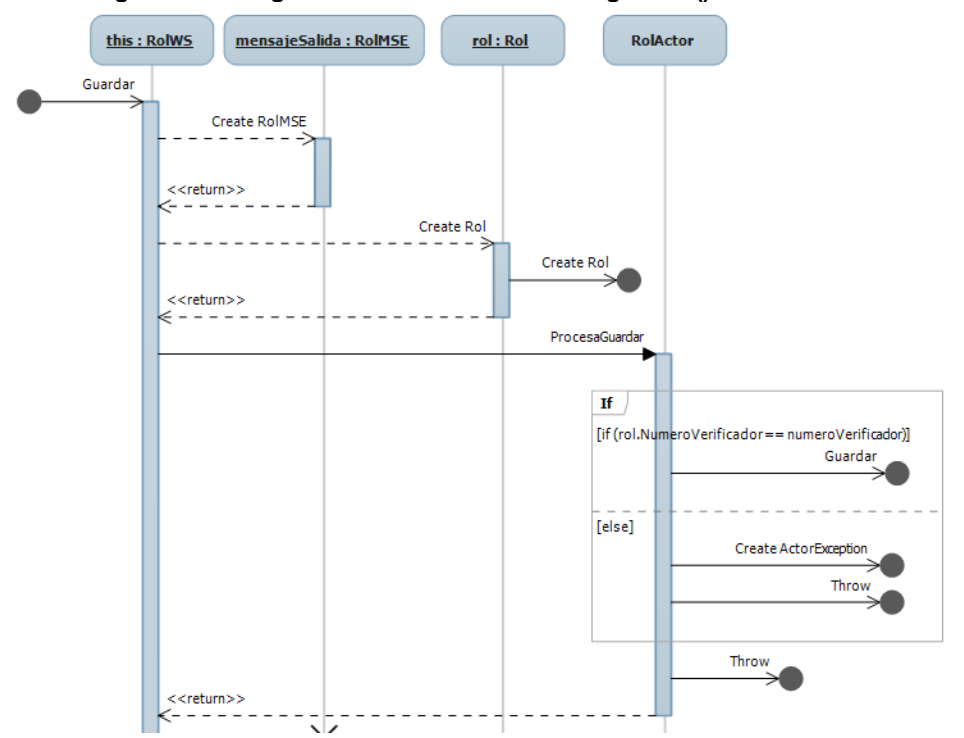

**Diagrama 28. Diagrama de secuencia Método: guardar() Clase: RolesWS**

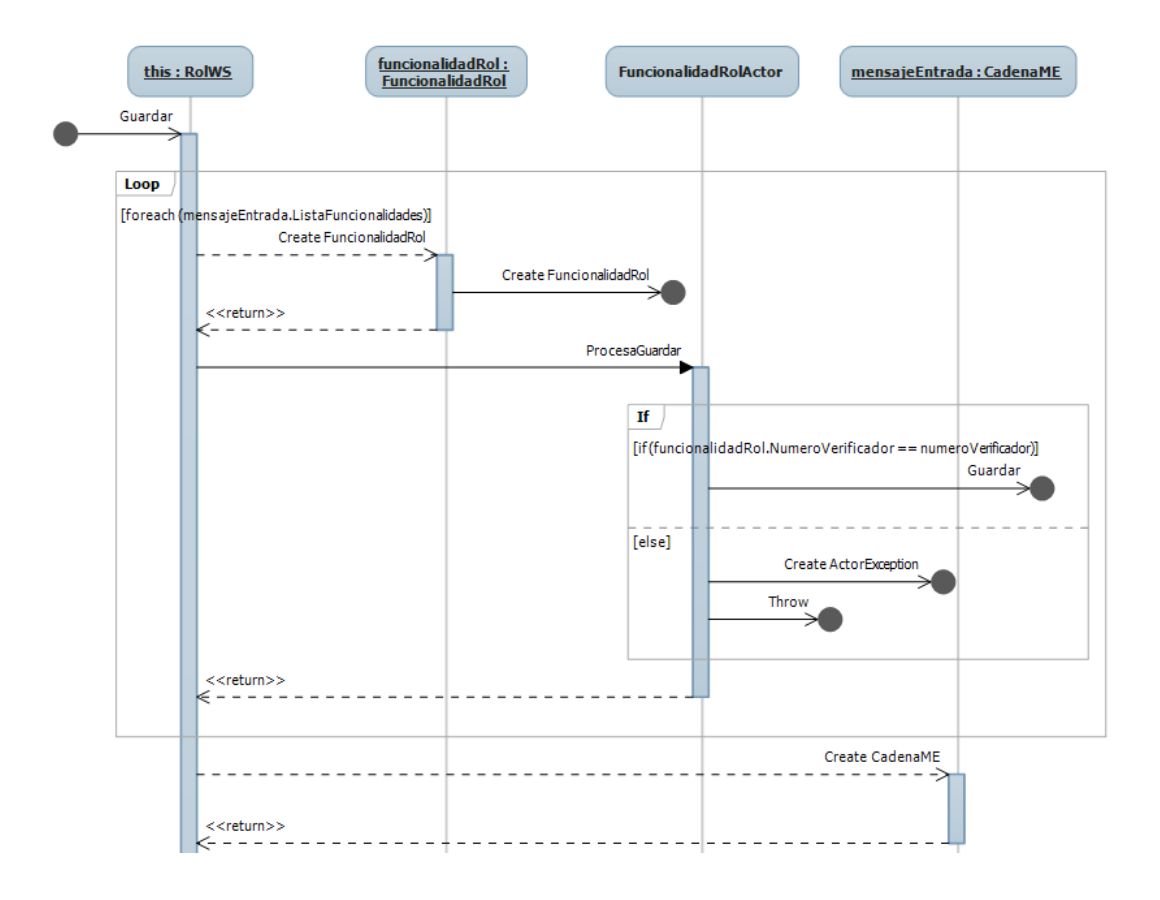

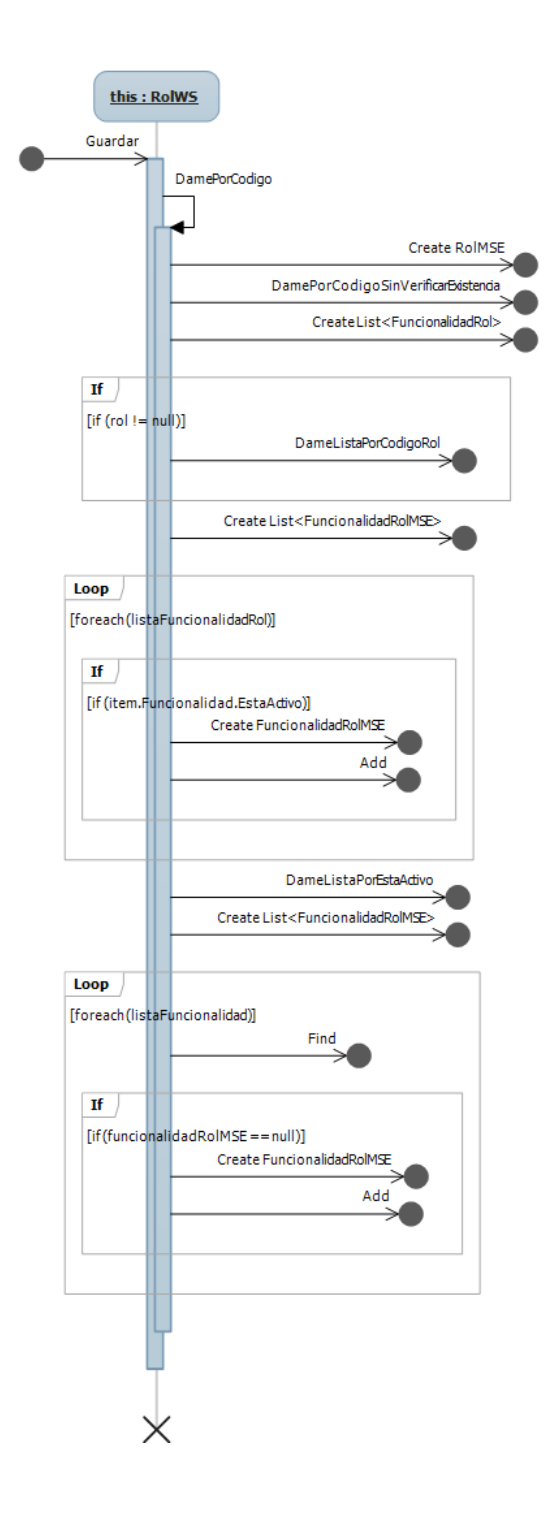

#### **10.4.3 Diagrama de clases del diseño**

# **Capa:** Servicios web

**Paquete:** Academico

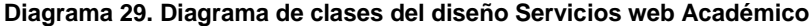

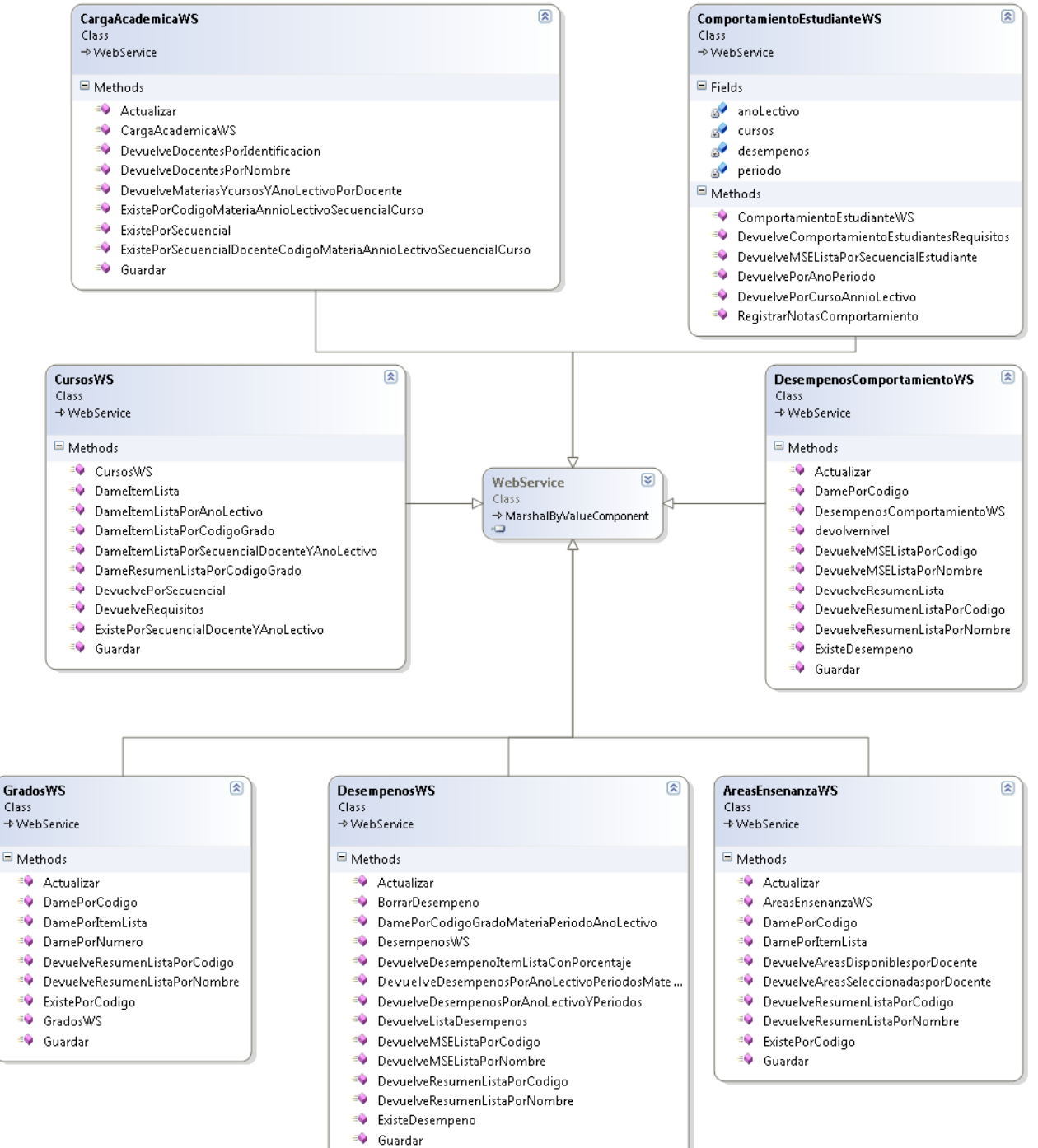

<sup>=©</sup> GuardarPorcentaje

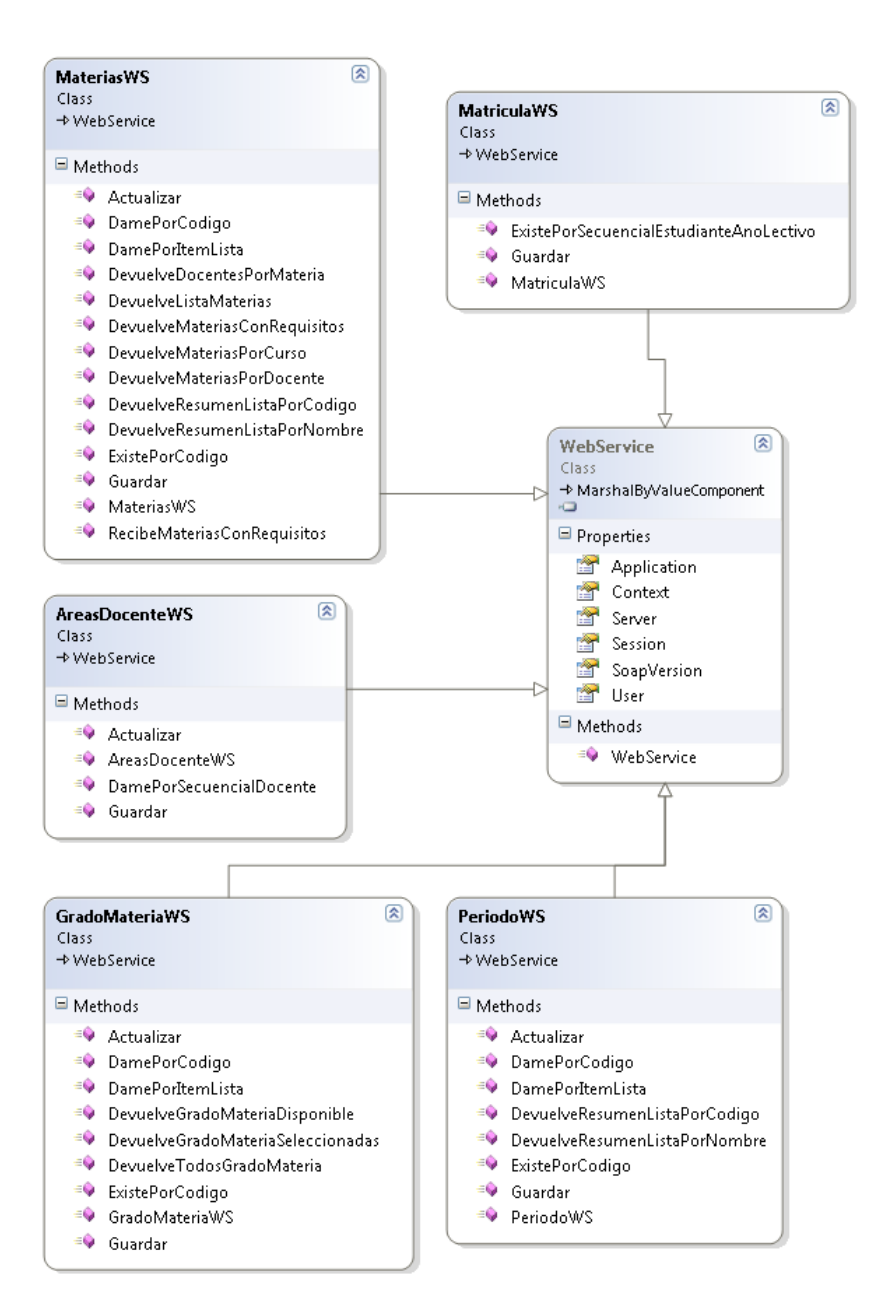

#### **Capa:** Servicios web **Paquete:** Generales **Diagrama 30. Diagrama de clases del diseño Servicios web Generales**

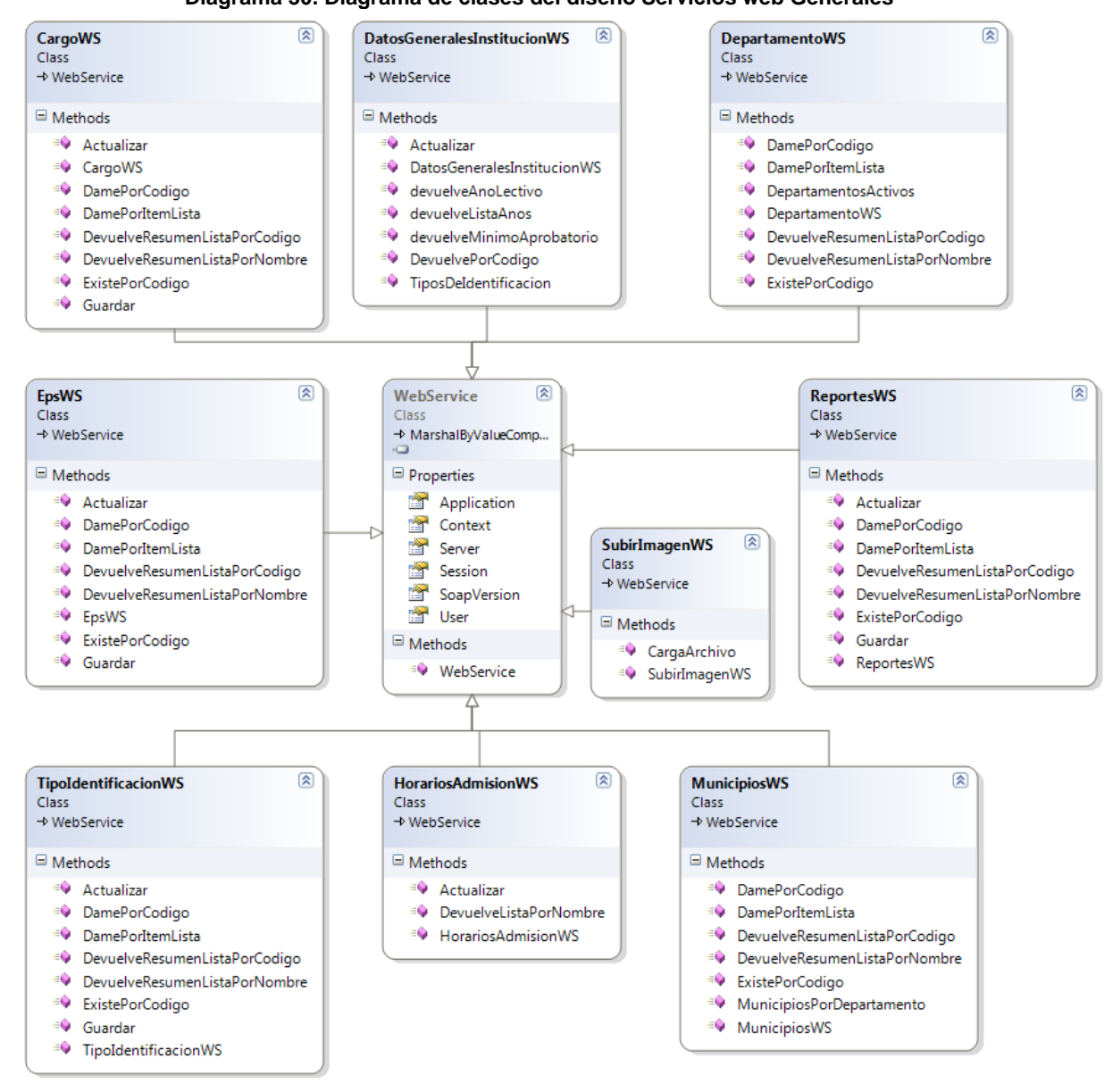

## **Capa:** Servicios web

### **Paquete:** Inscripciones

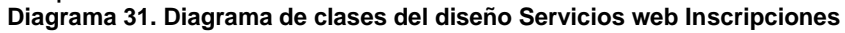

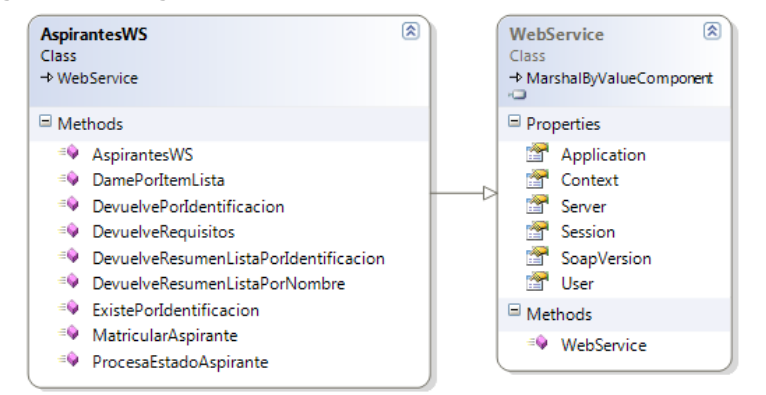

#### **Capa:** Servicios web **Paquete:** Persona **Diagrama 32. Diagrama de clases del diseño Servicios web Persona**

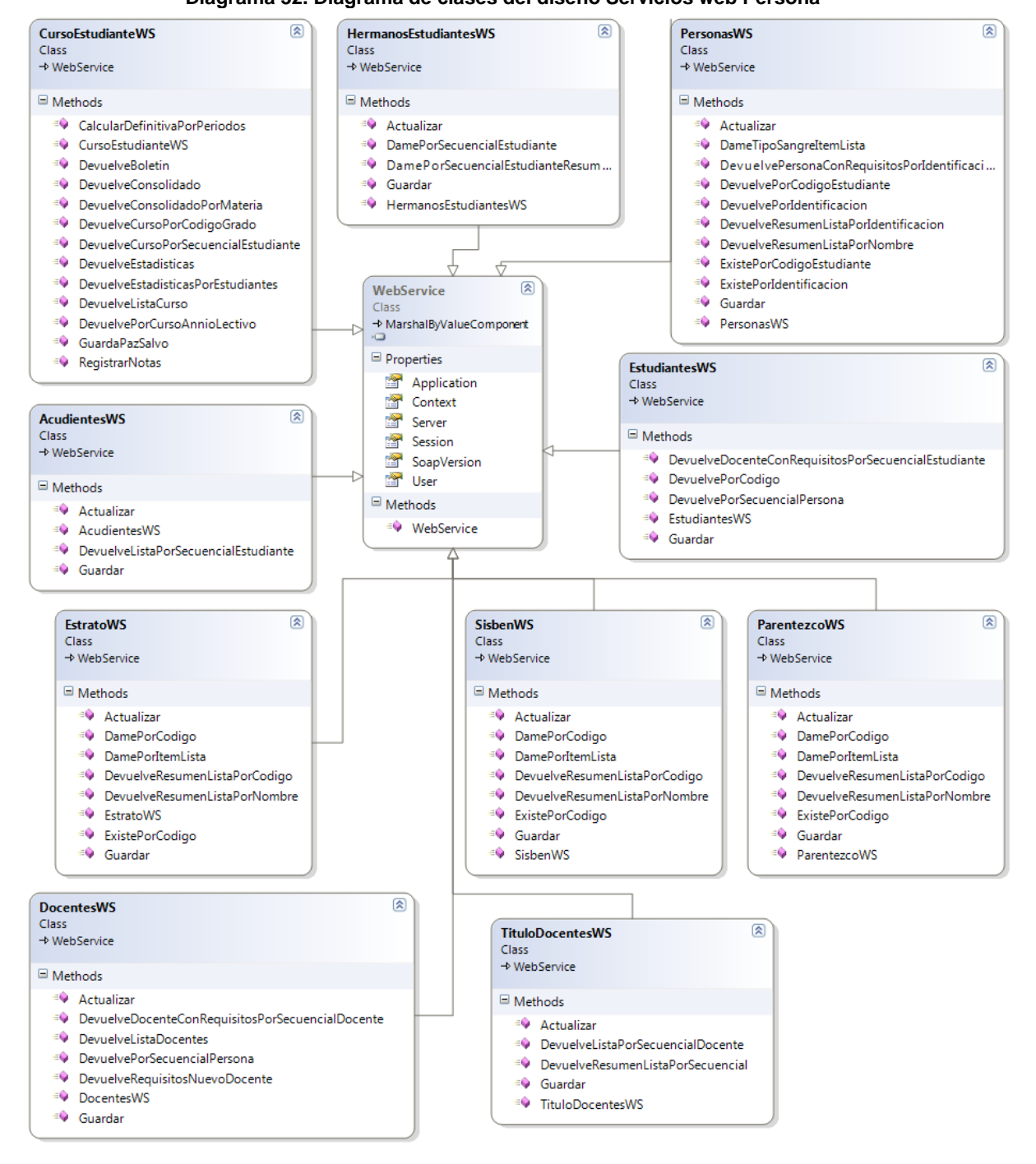

#### **Capa:** Servicios web **Paquete:** Seguridades **Diagrama 33. Diagrama de clases del diseño Servicios web Seguridades**

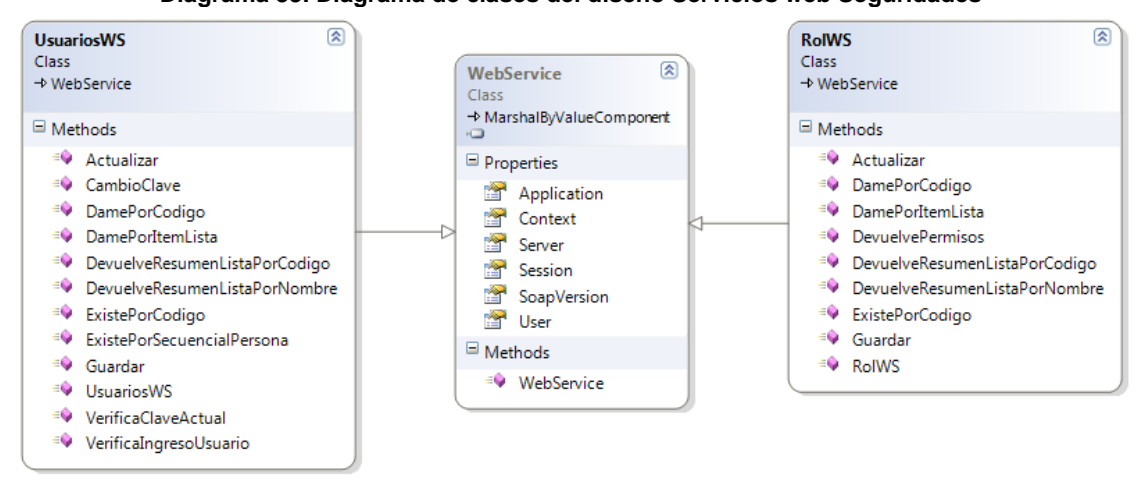

### **10.4.4 Diseño de datos**

**10.4.4.1 Diagramas de base de datos**

**Esquema:** GS\_ACADEMICO **Diagrama 34. Diagramas de base de datos del esquema**: **GS\_ACADEMICO**

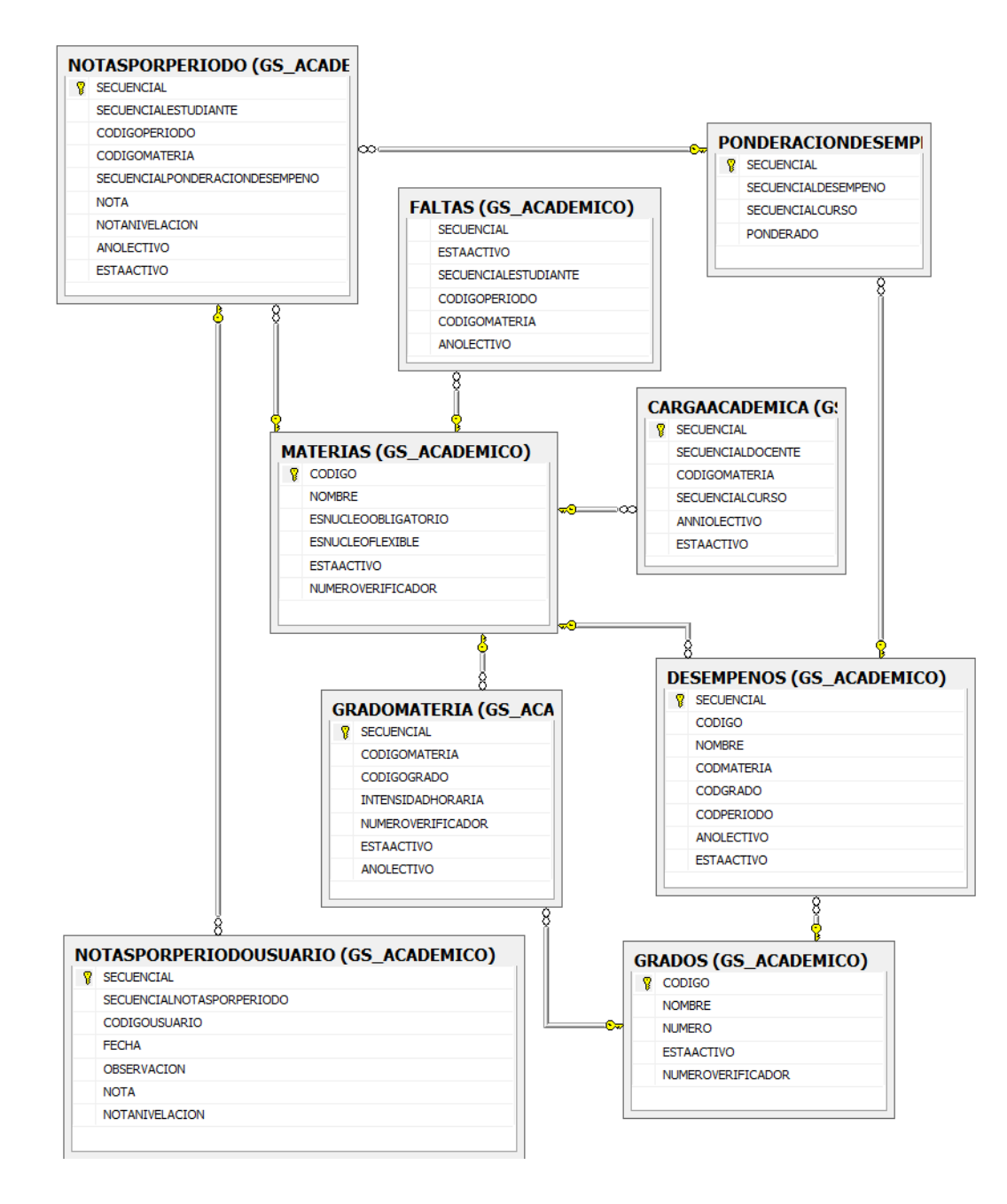

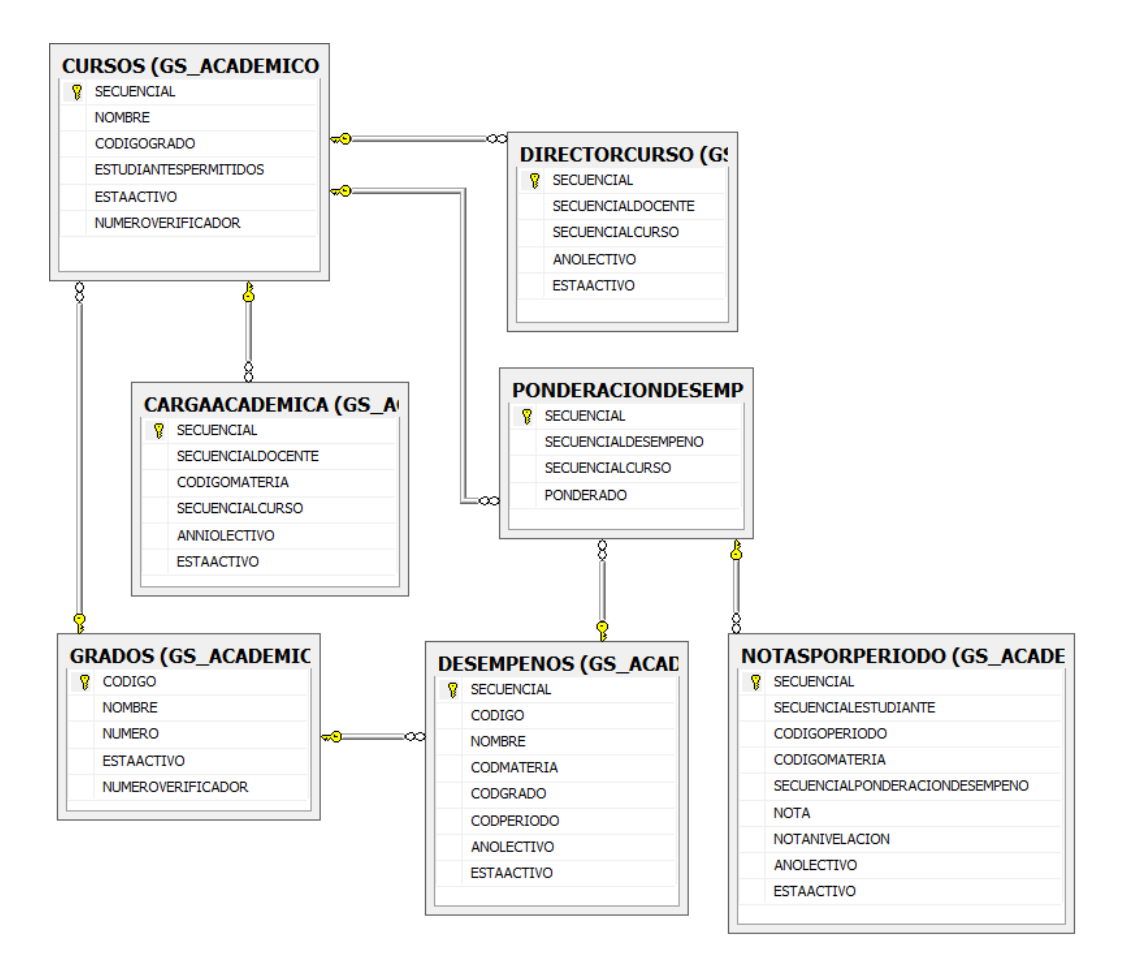

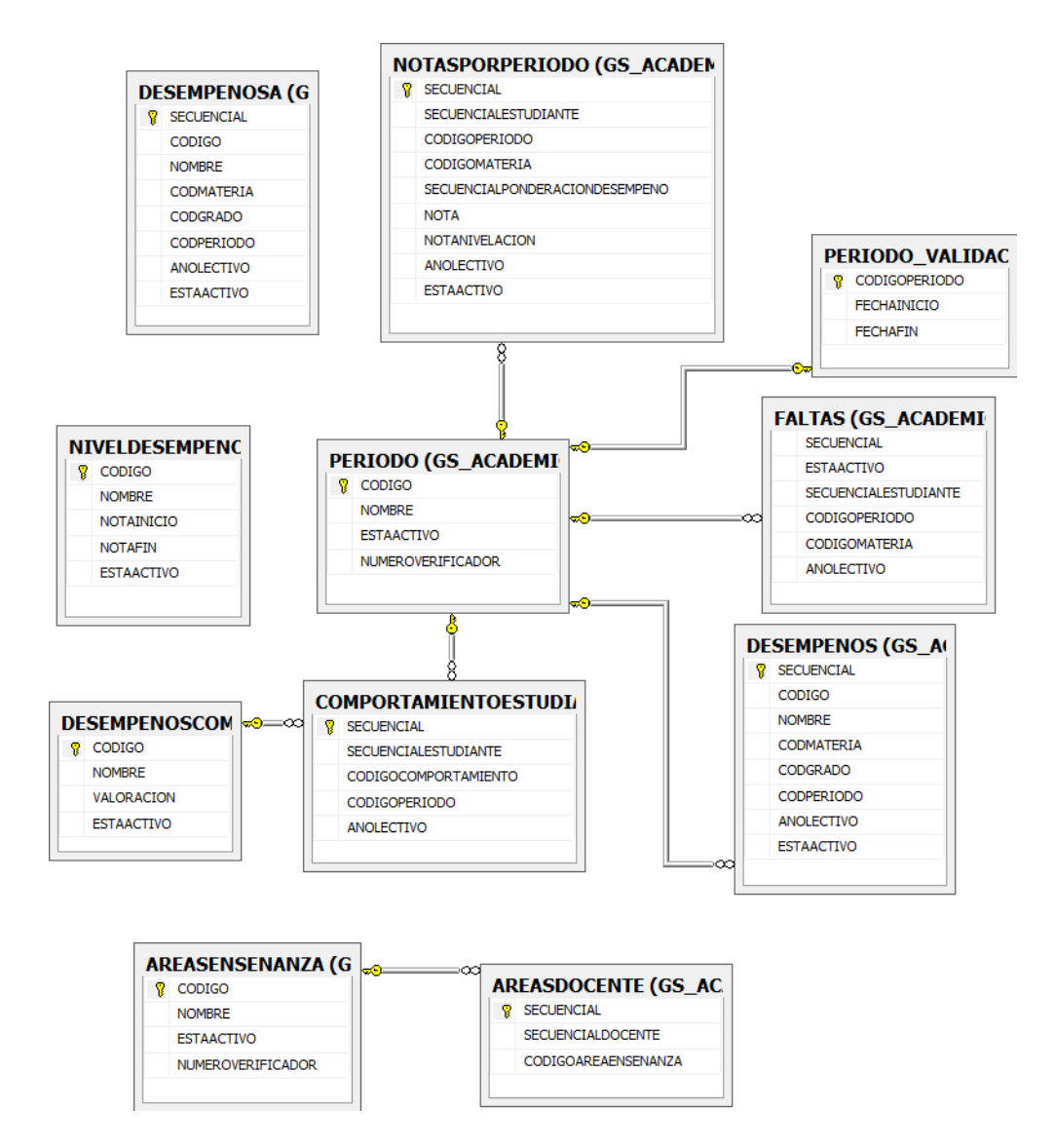

### **Esquema:** GS\_GENERALES

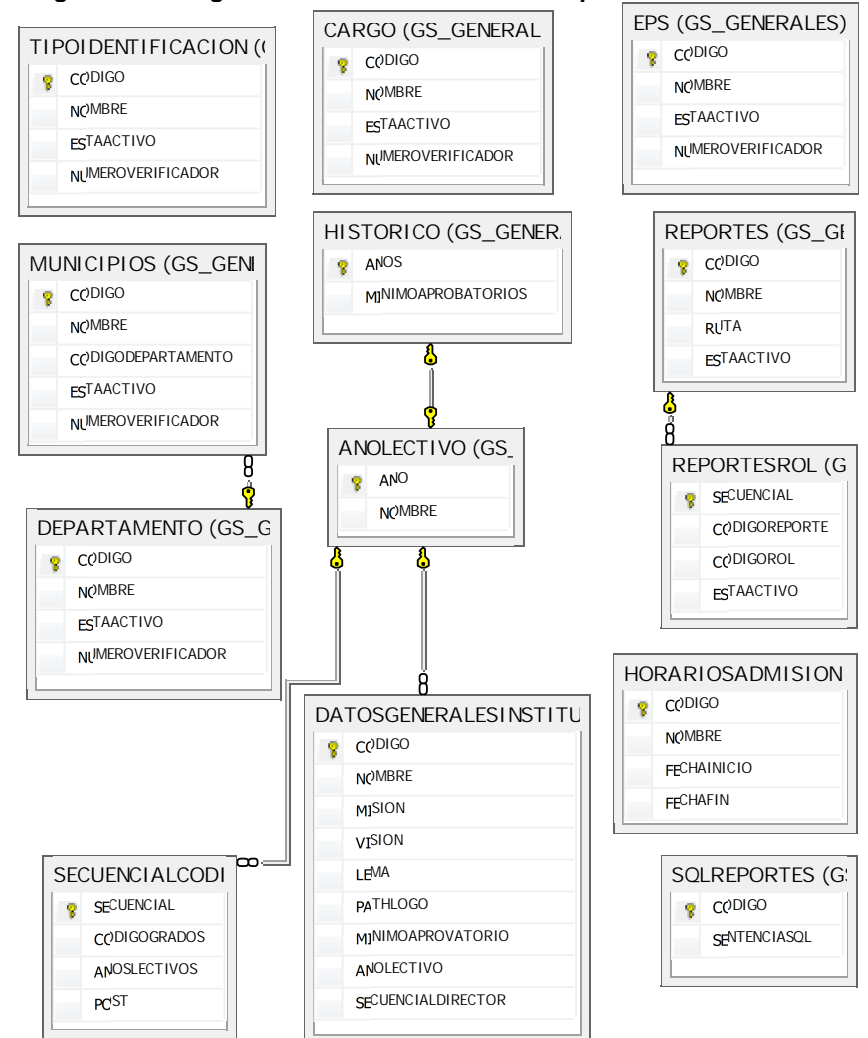

**Diagrama 35. Diagramas de base de datos del esquema: GS\_GENERALES**

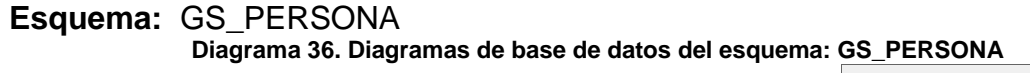

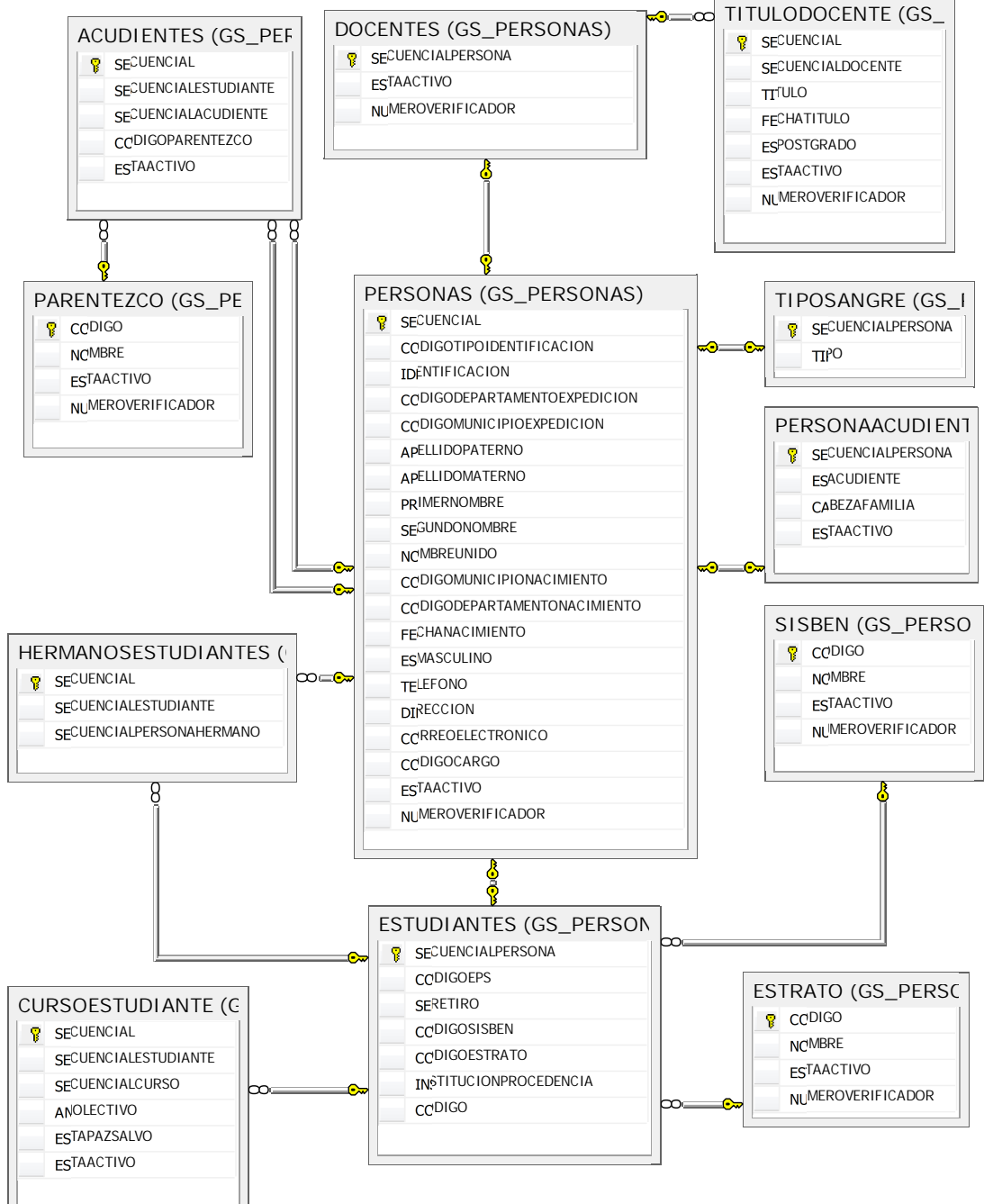

#### **Esquema:** GS\_INSCRIPCIONES

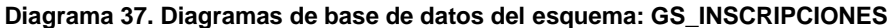

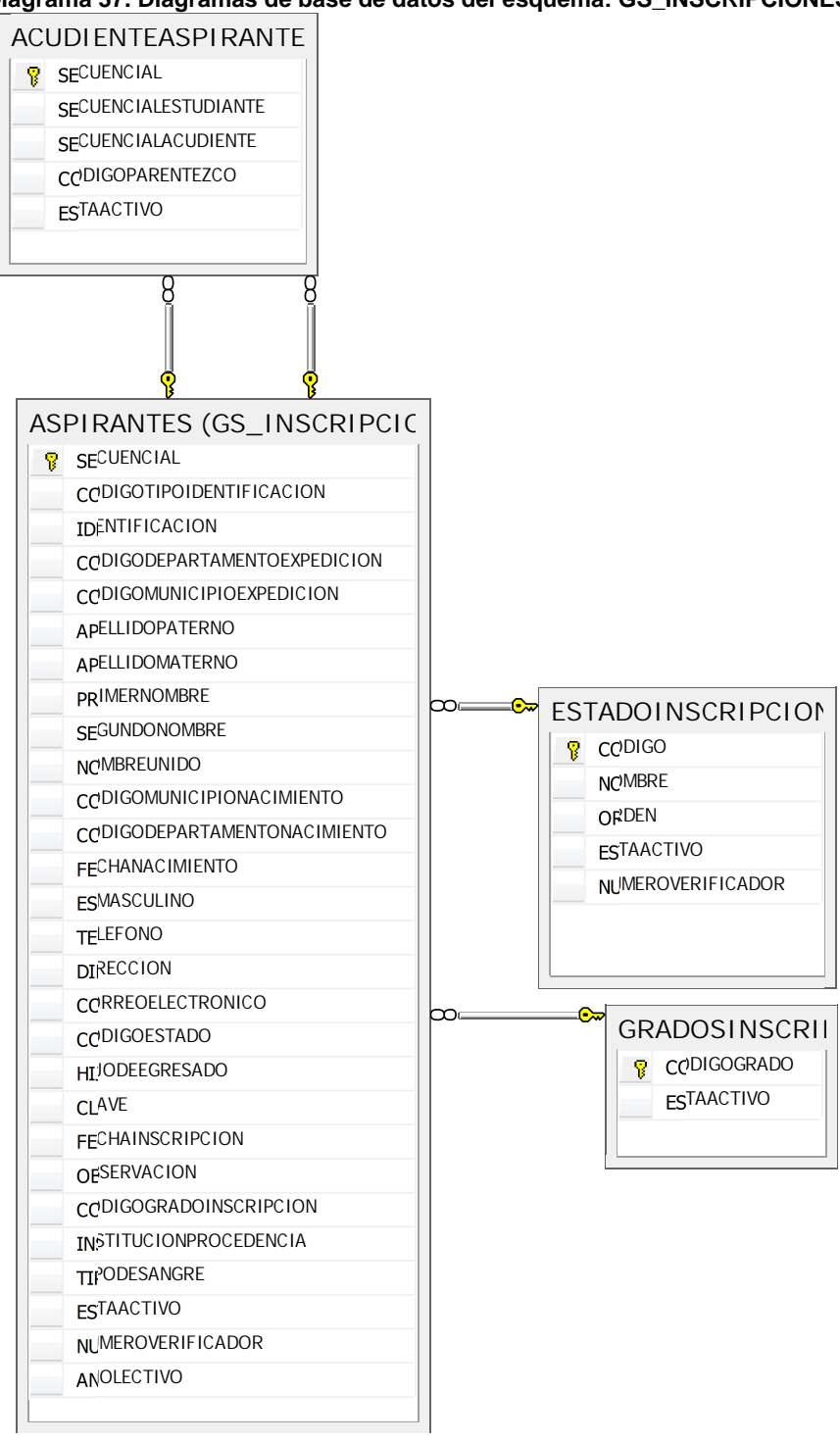

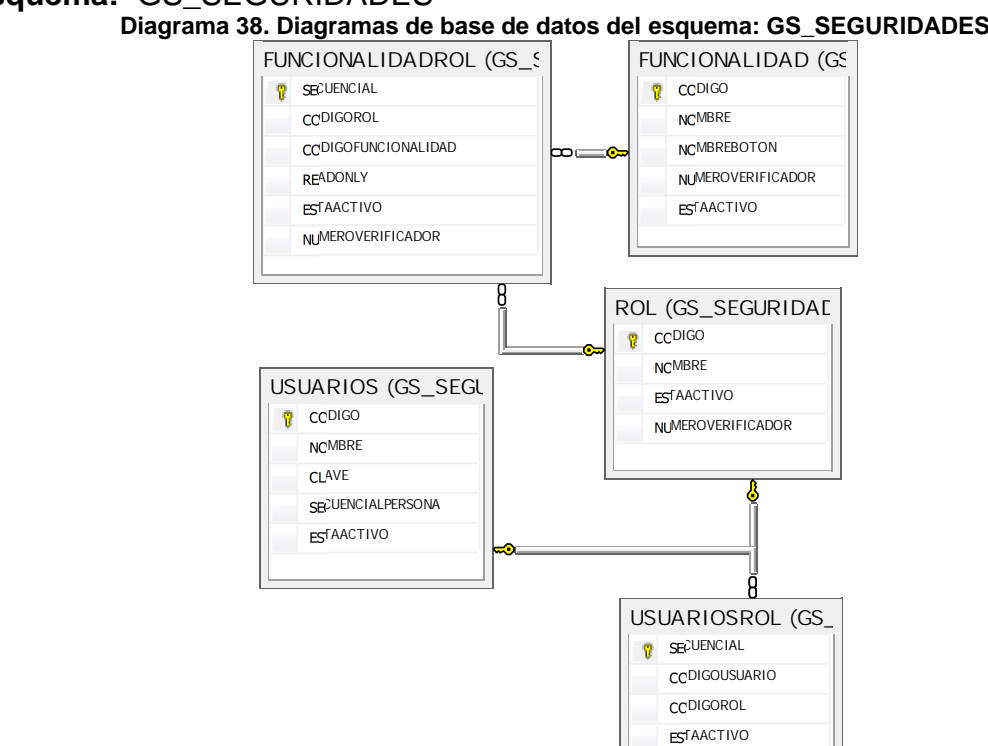

NUMEROVERIFICADOR

#### **Esquema:** GS\_SEGURIDADES **Diagrama 38. Diagramas de base de datos del esquema: GS\_SEGURIDADES**

## **10.4.4.2 Diccionario de base de datos**

# **Esquema:** GS\_ACADEMICO

### **Tabla 17. Diccionario de datos Esquema GS\_ACADEMICO**

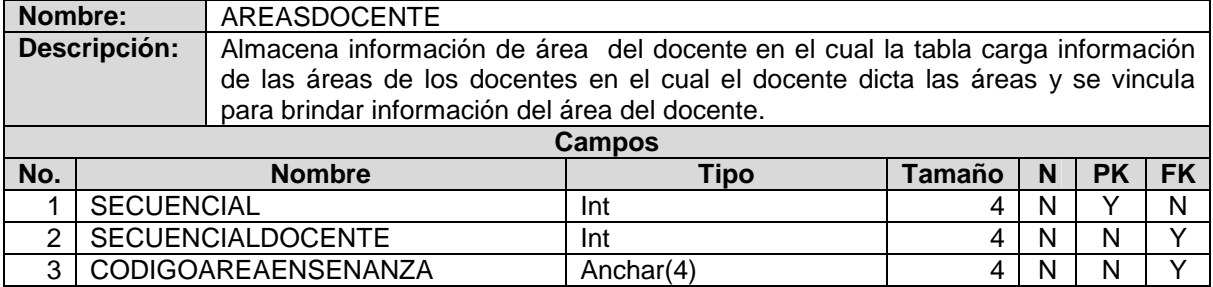

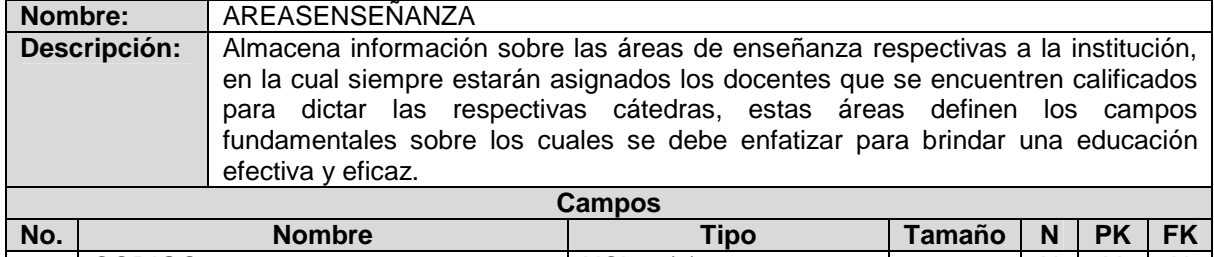

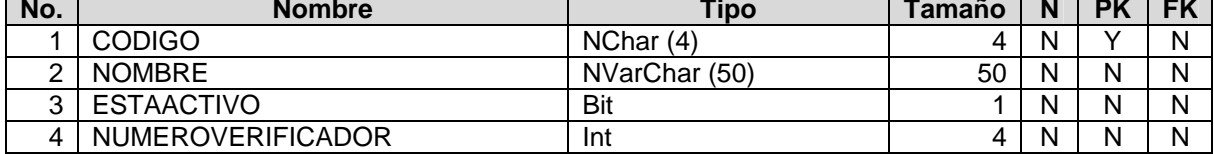

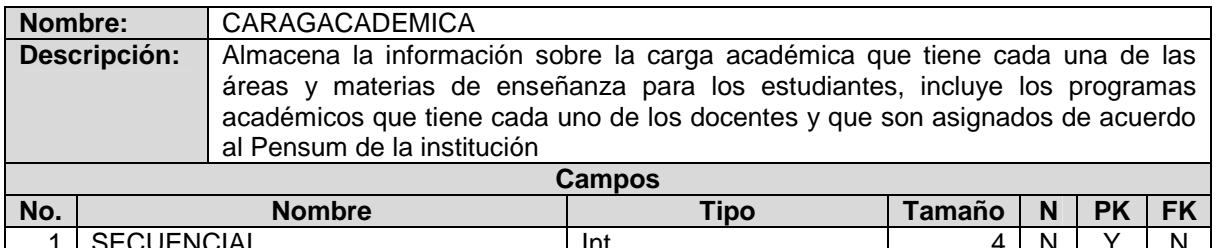

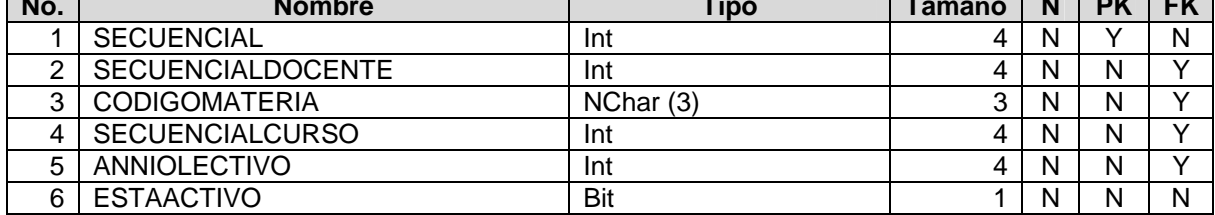

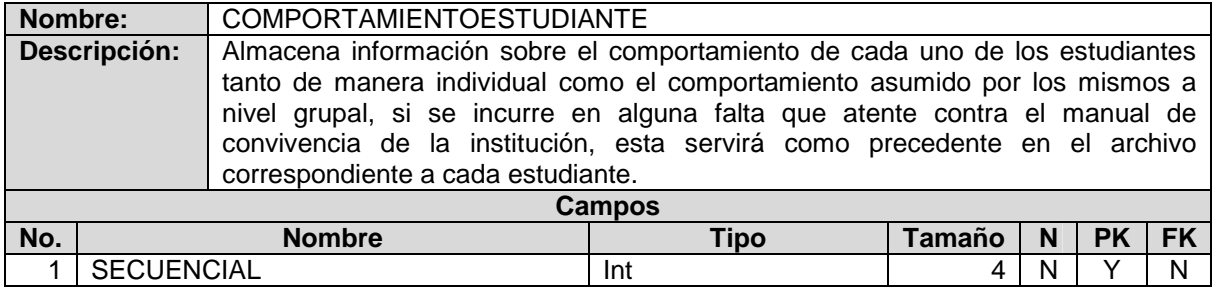
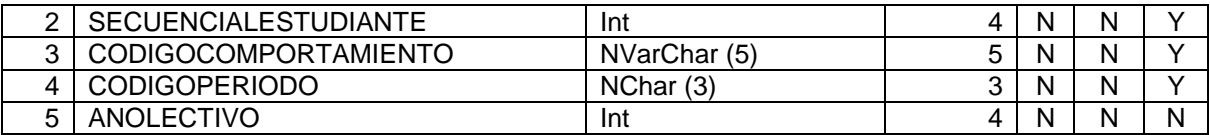

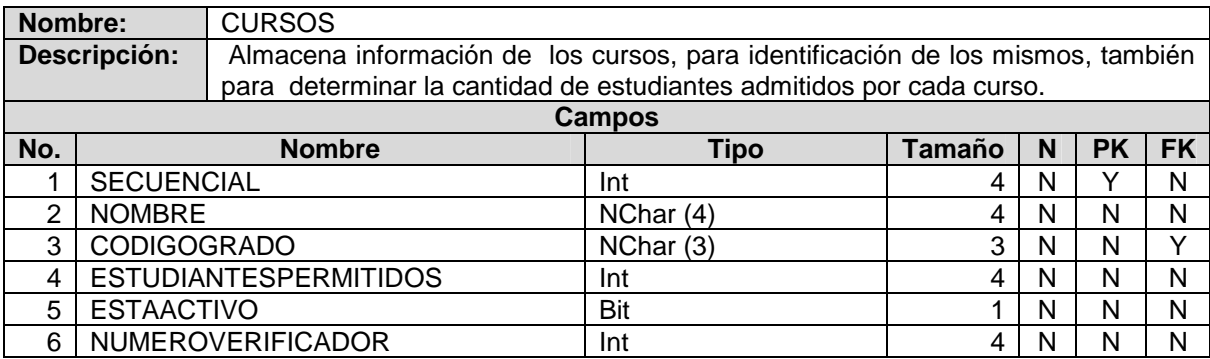

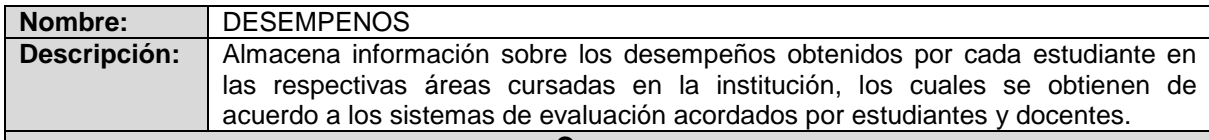

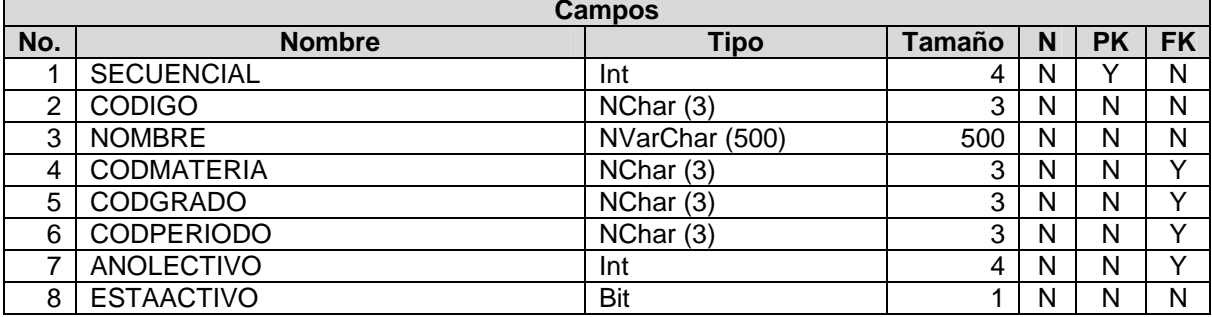

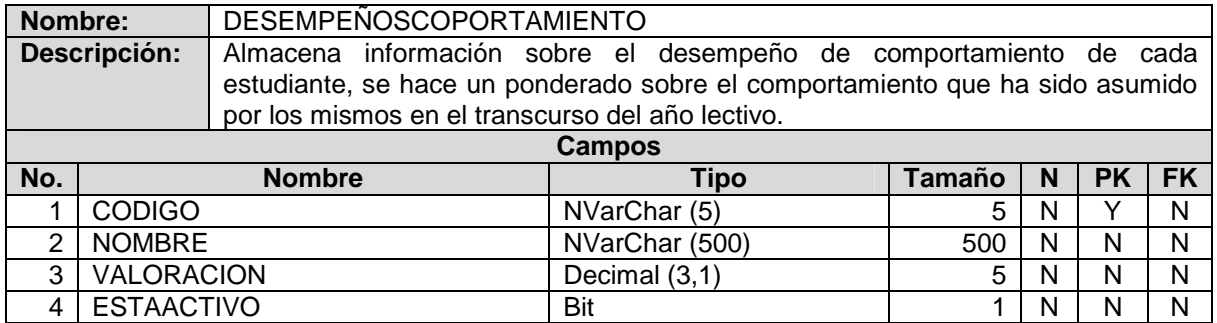

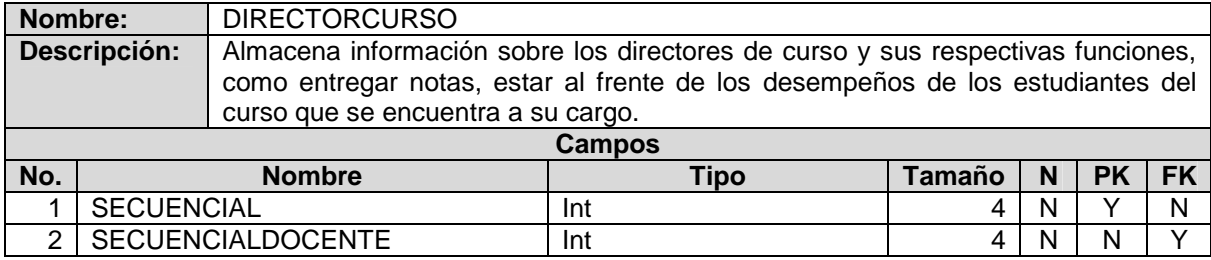

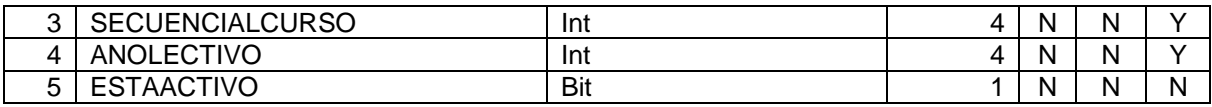

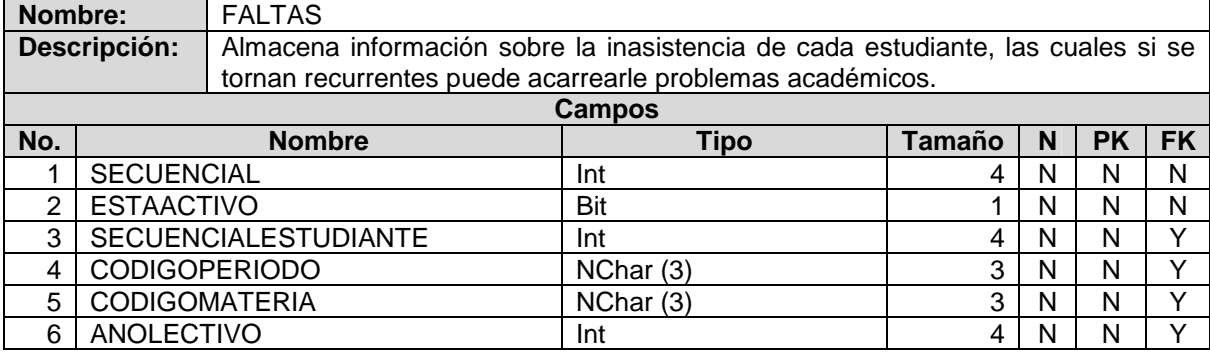

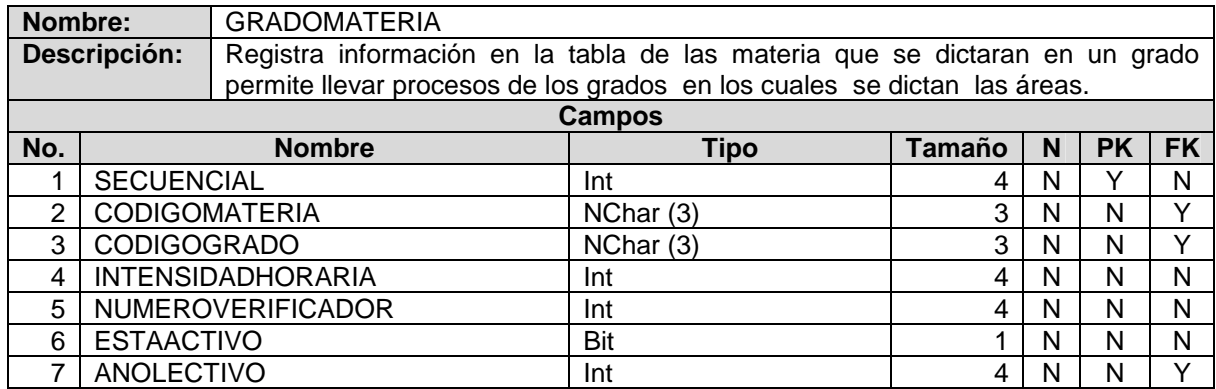

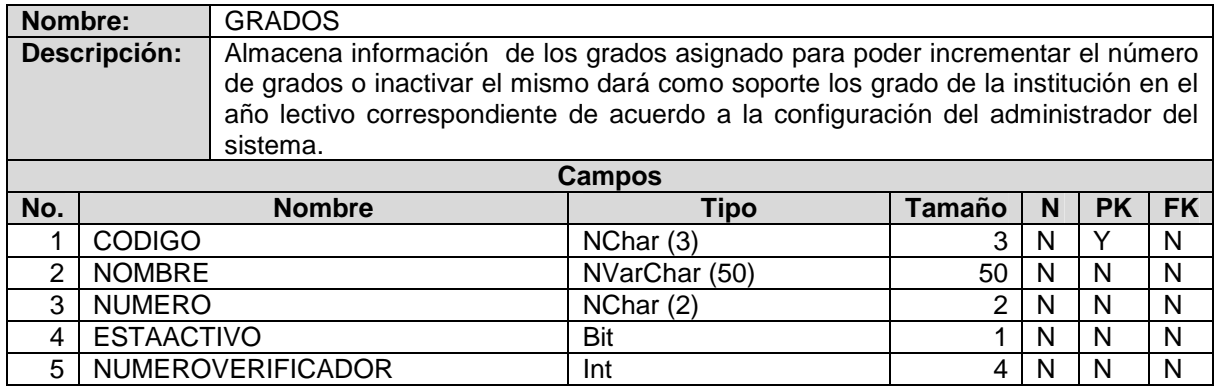

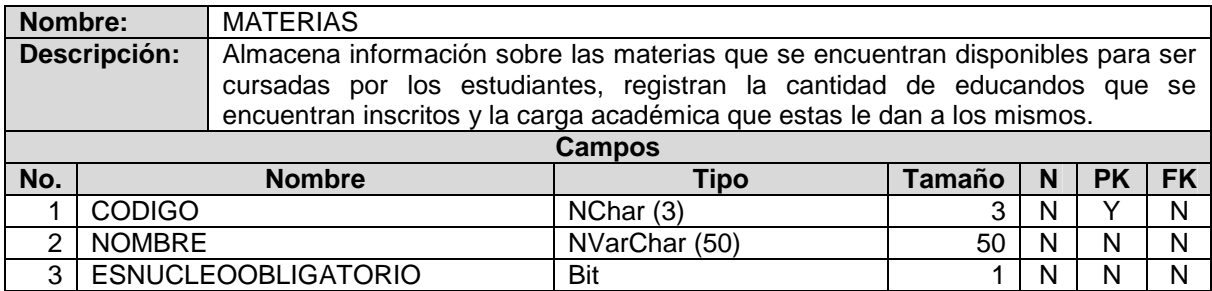

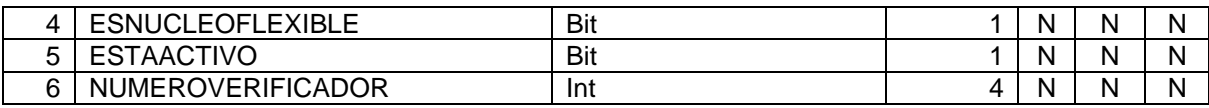

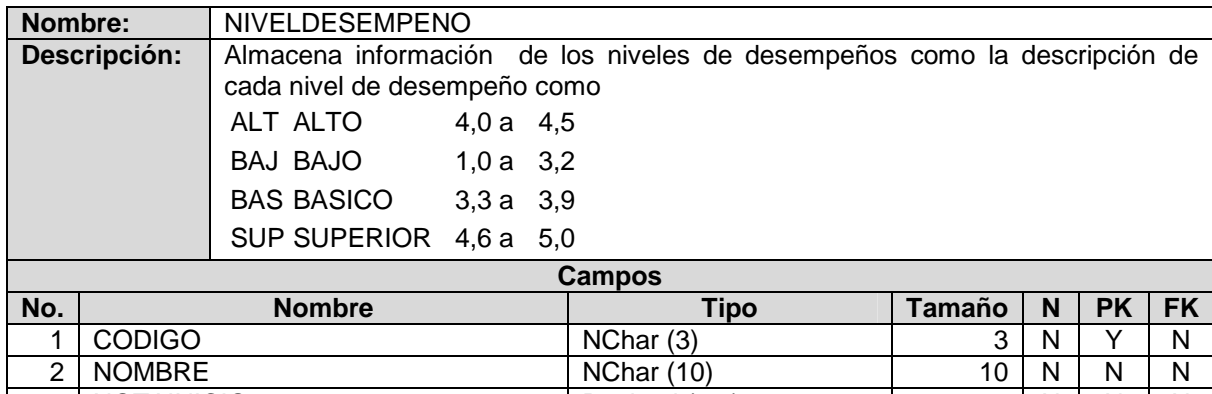

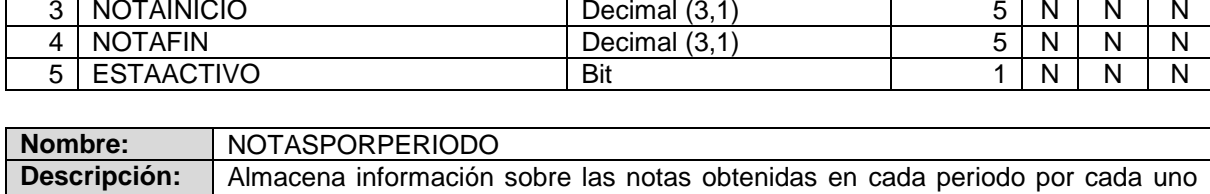

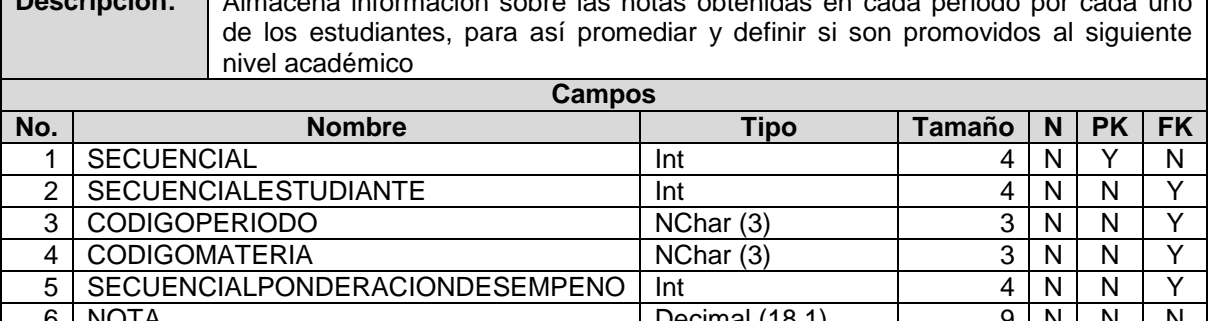

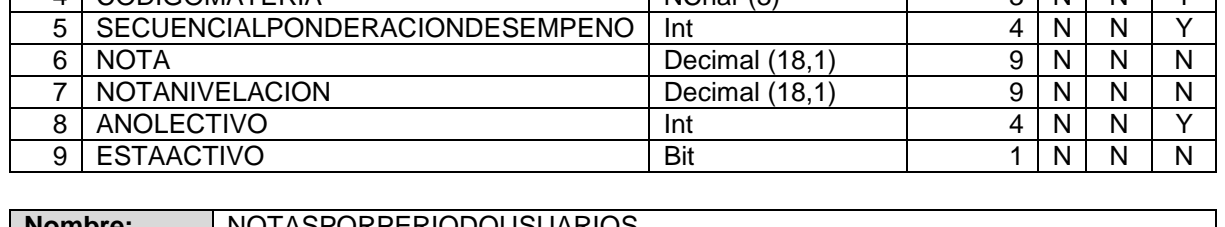

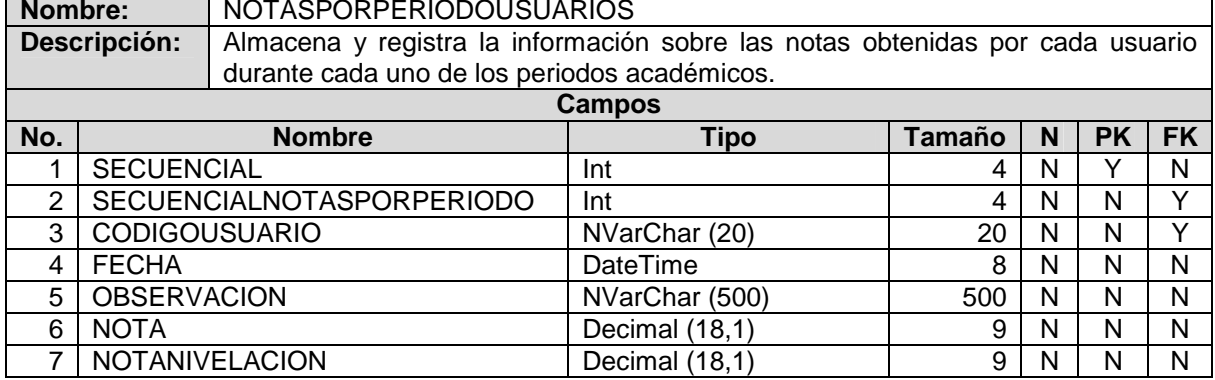

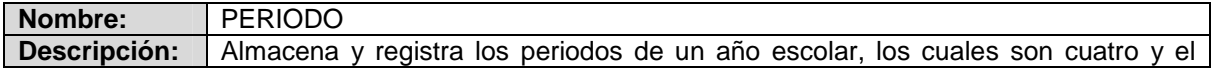

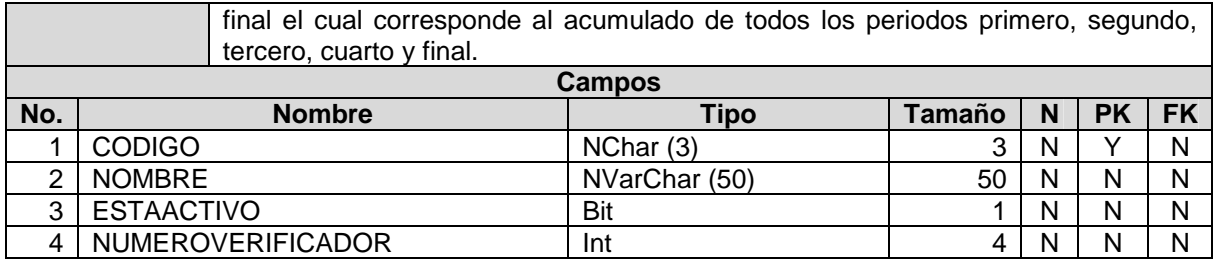

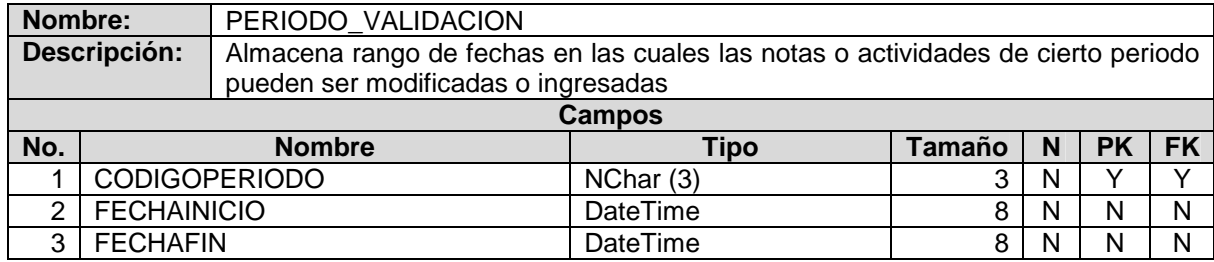

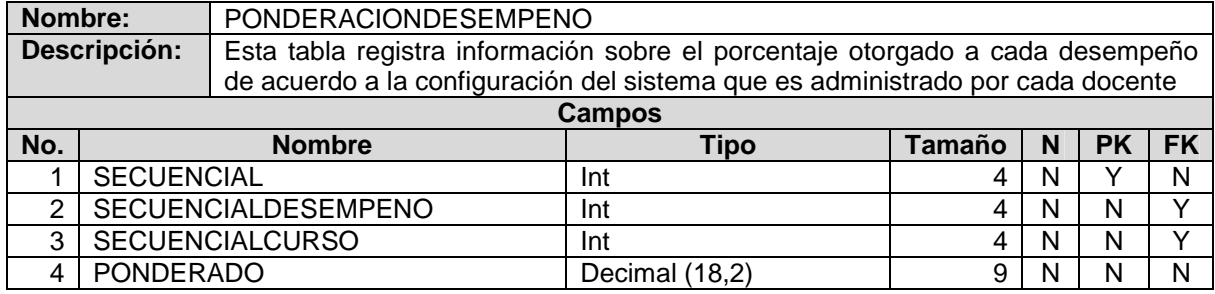

## **Esquema:** GS\_GENERALES

#### **Tabla 18. Diccionario de datos Esquema GS\_GENERALES**

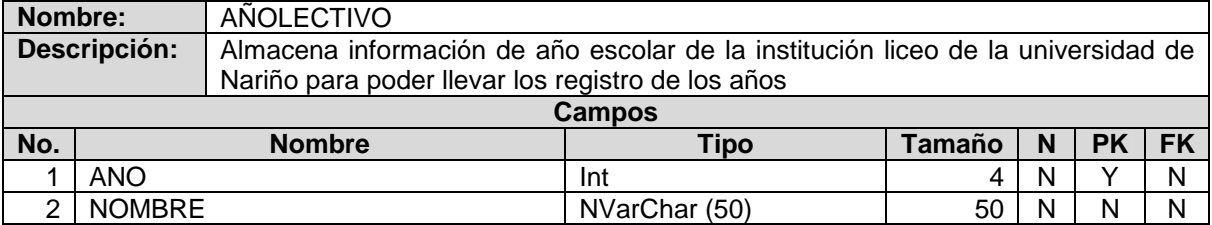

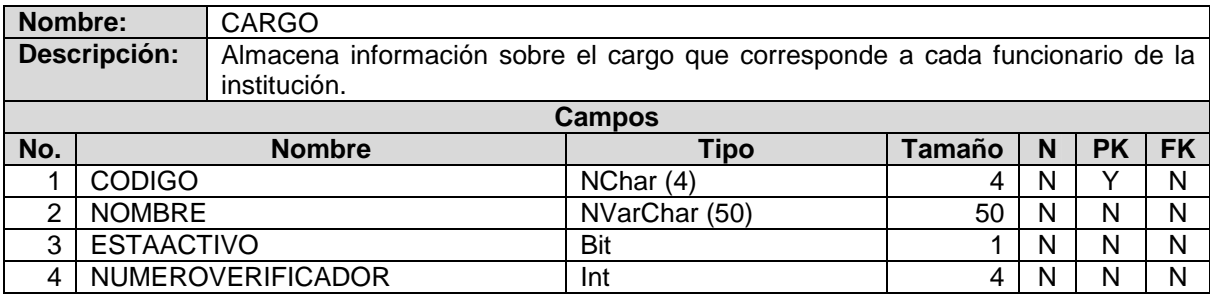

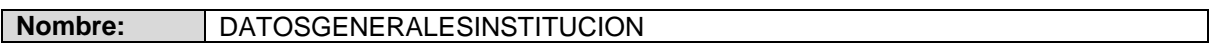

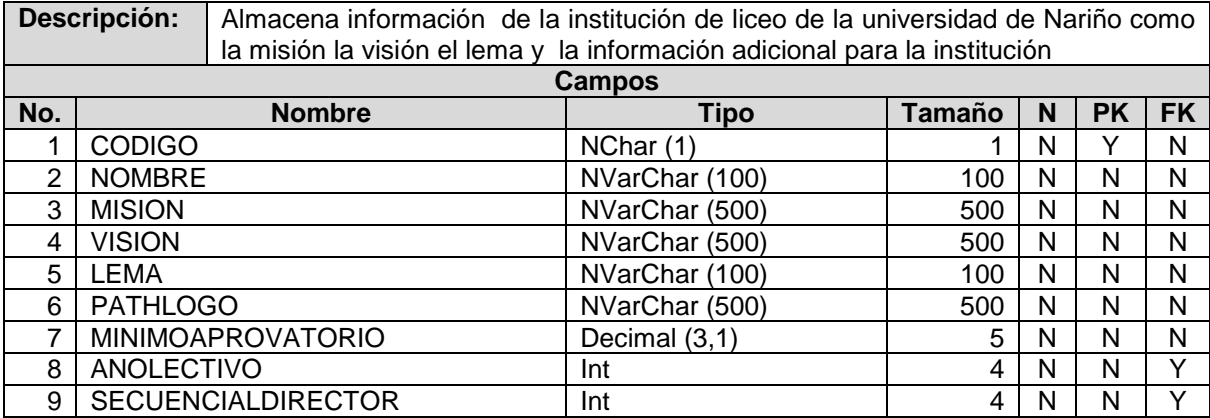

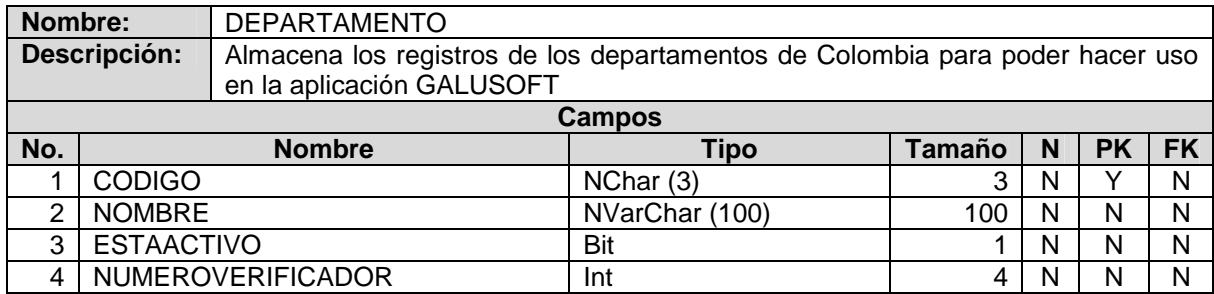

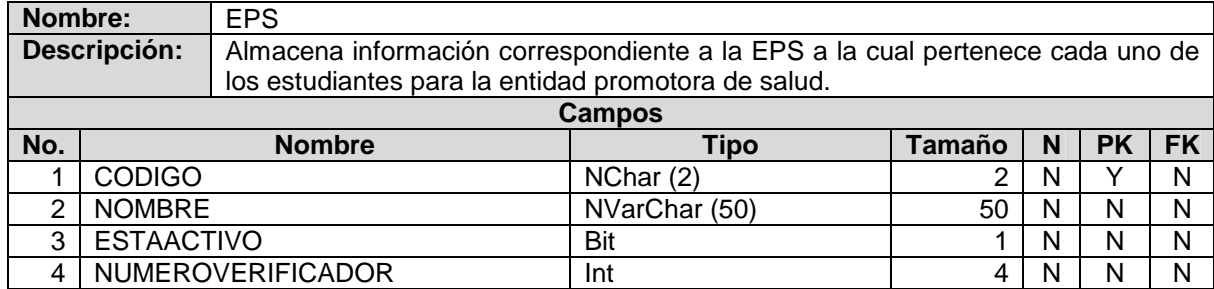

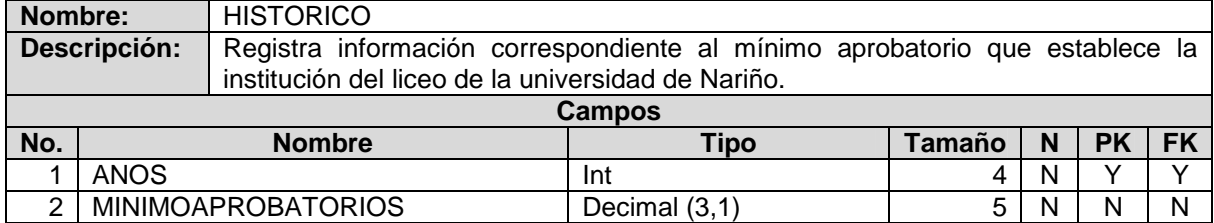

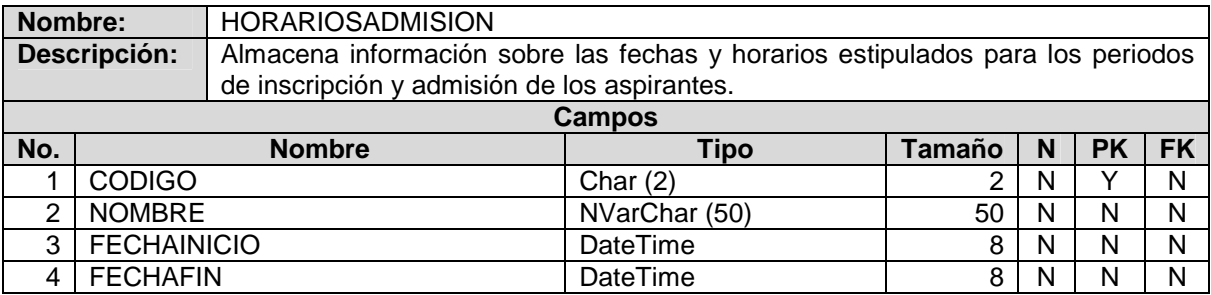

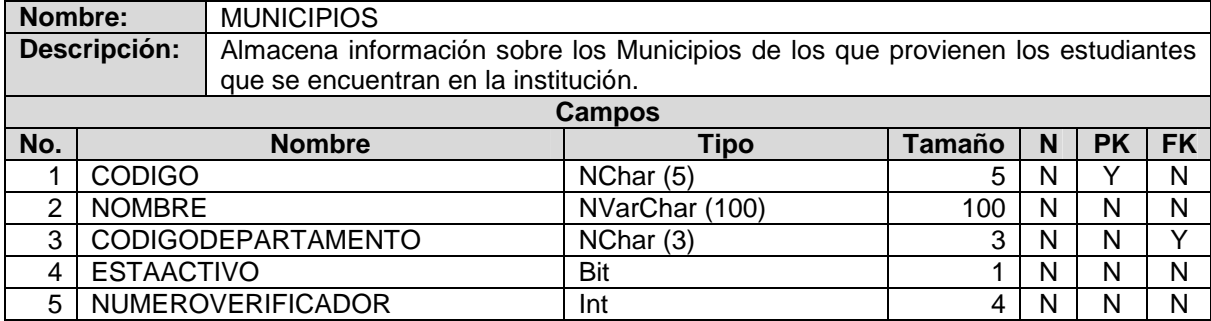

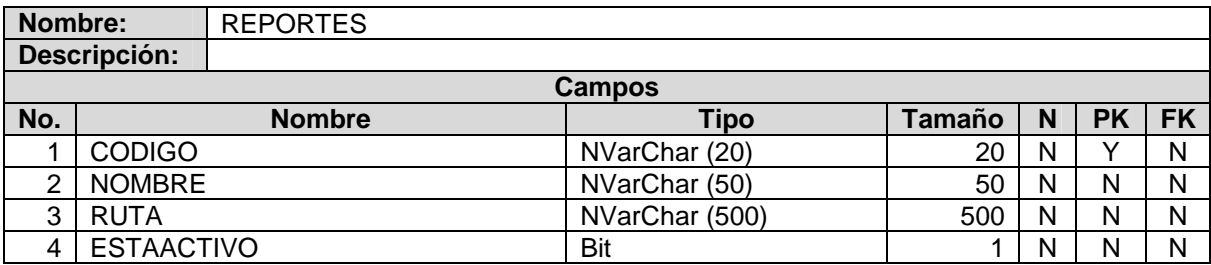

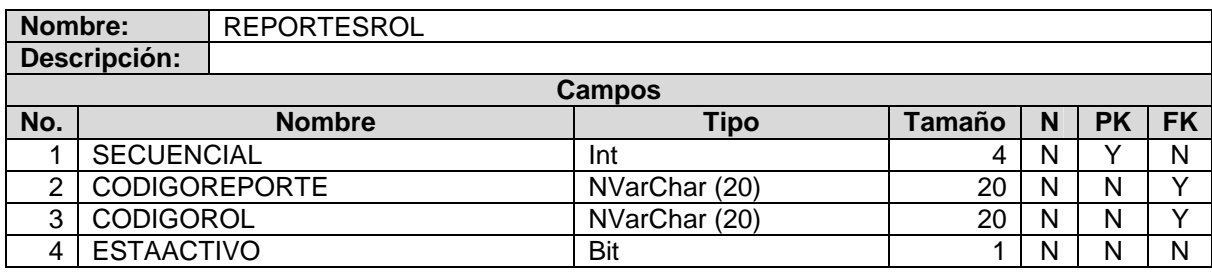

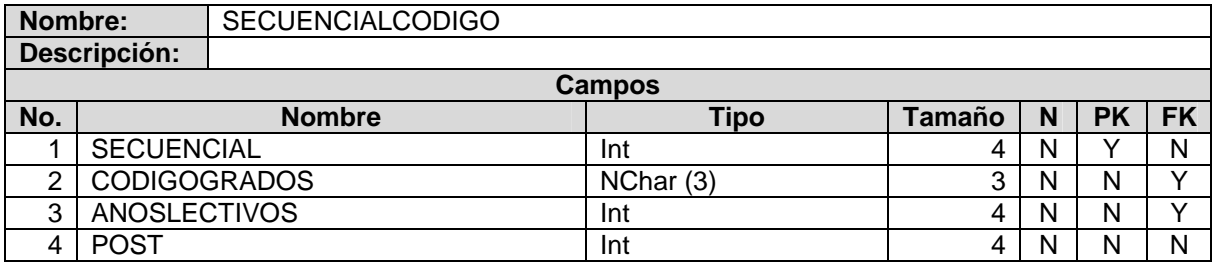

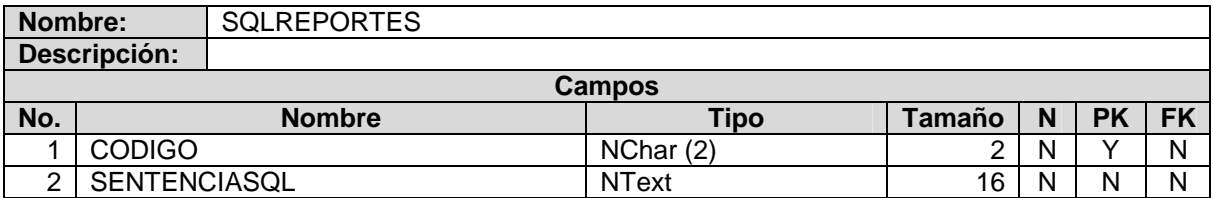

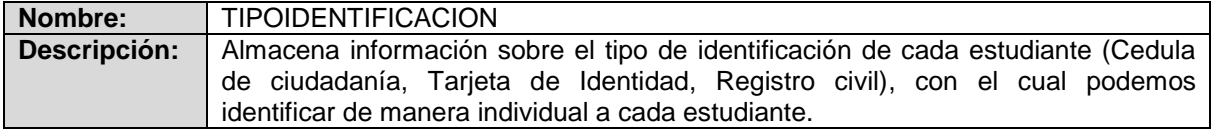

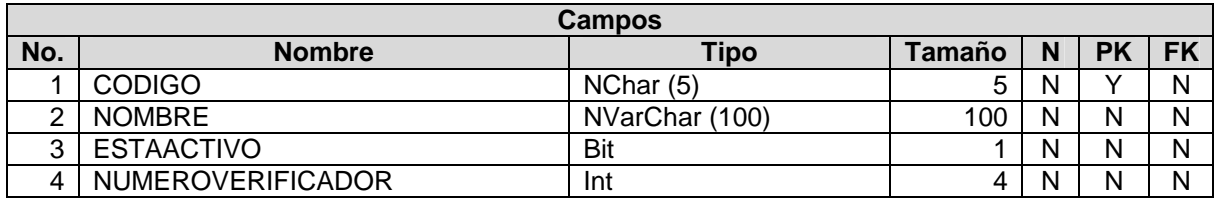

# **Esquema:** GS\_INSCRIPCIONES

### **Tabla 19. Diccionario de datos Esquema GS\_INSCRIPCIONES**

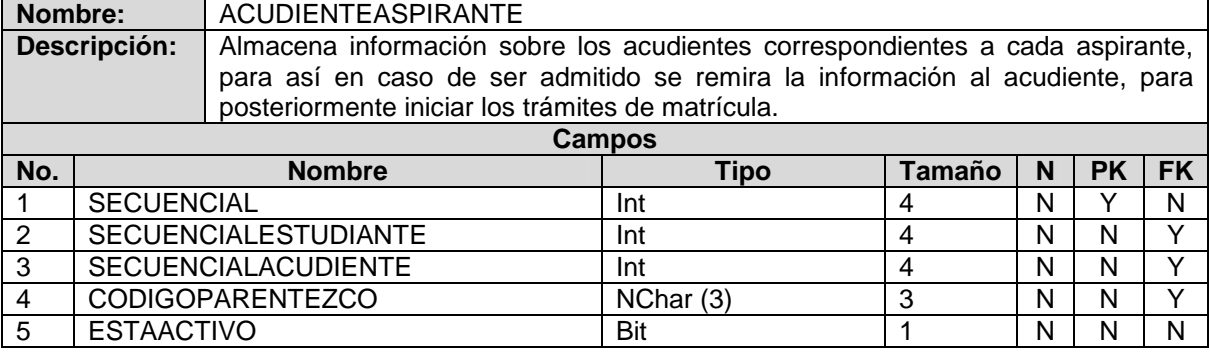

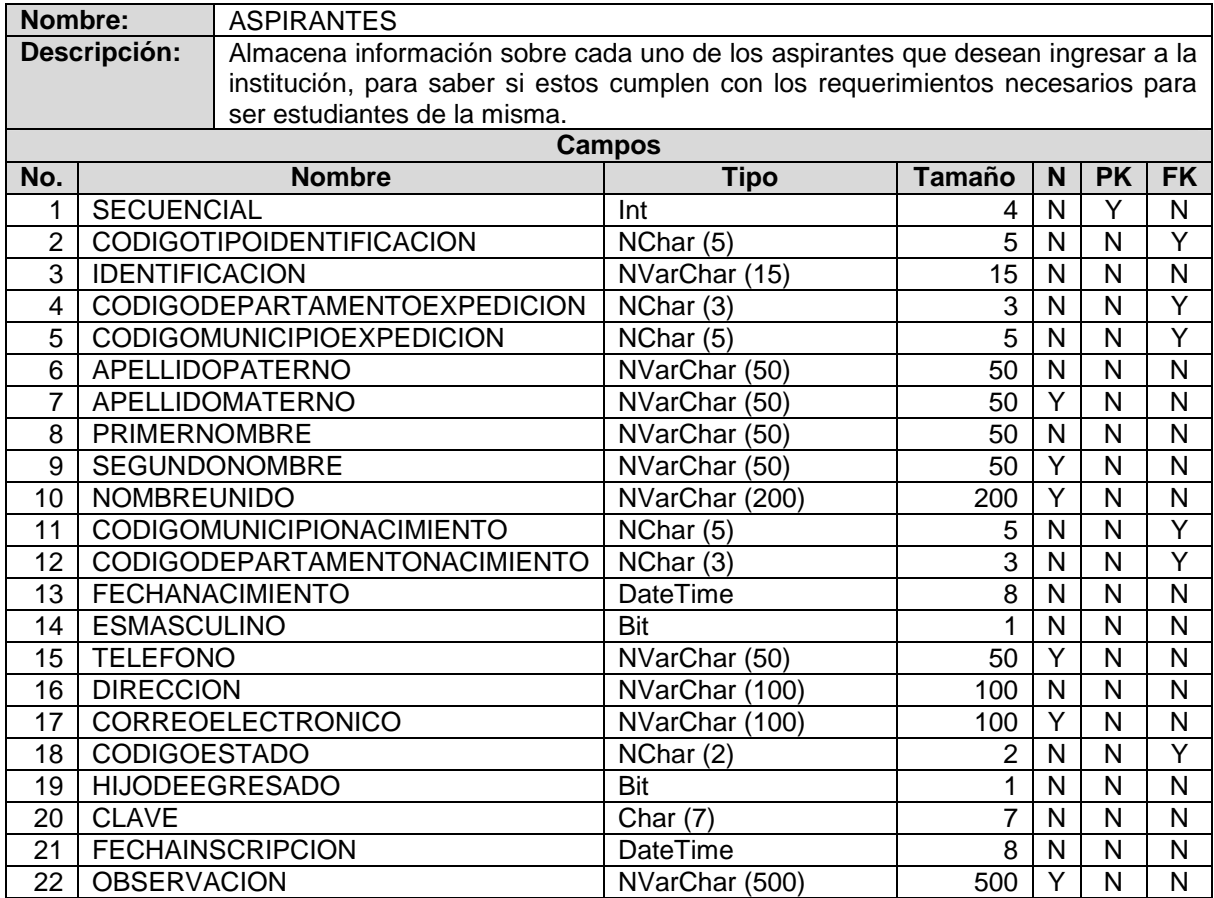

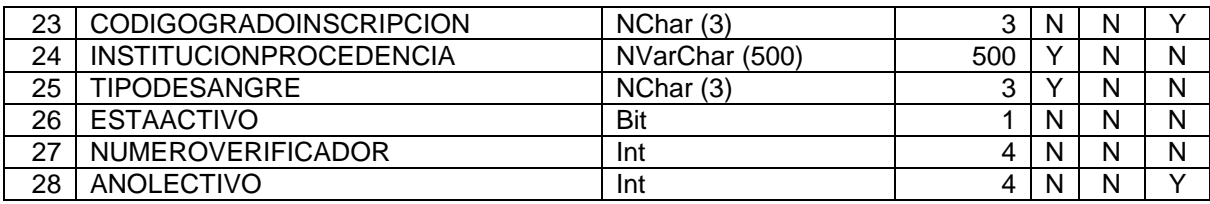

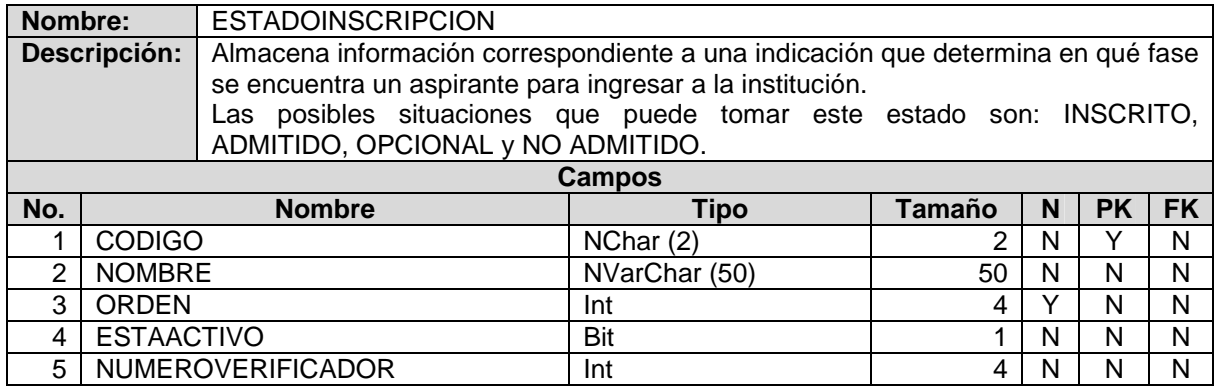

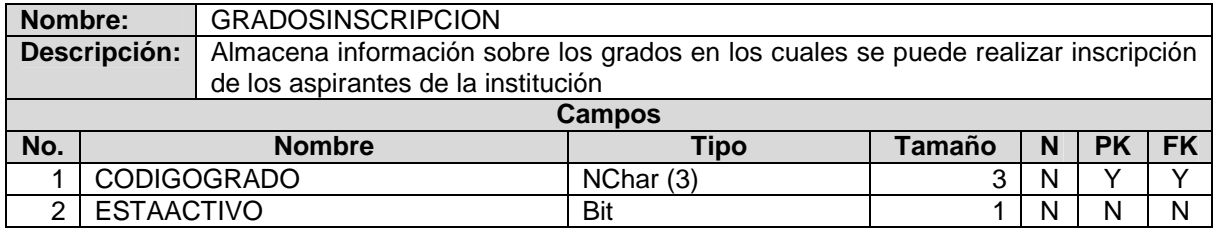

## **Esquema:** GS\_PERSONAS

#### **Tabla 20. Diccionario de datos Esquema GS\_PERSONAS**

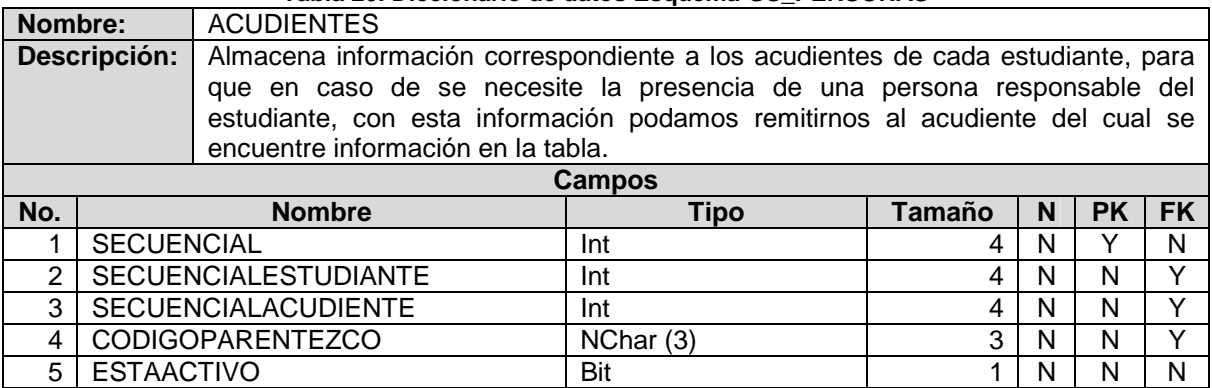

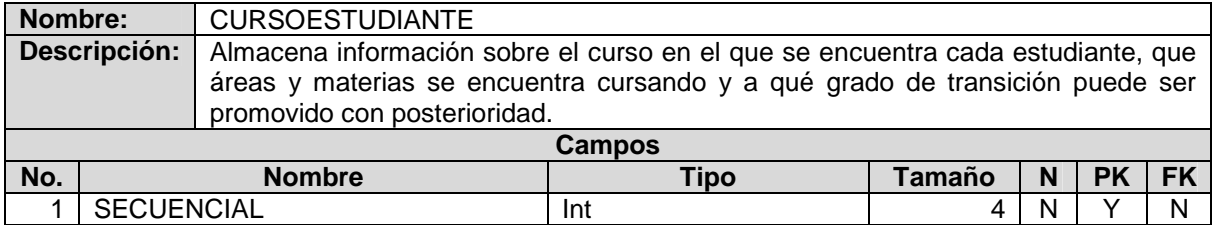

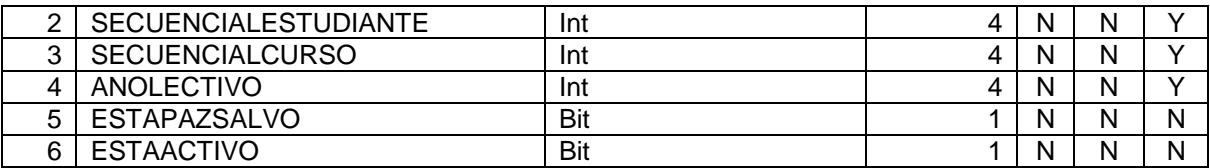

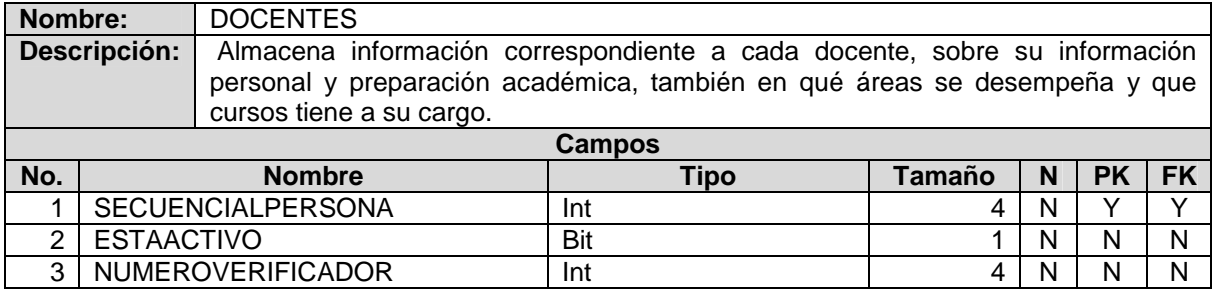

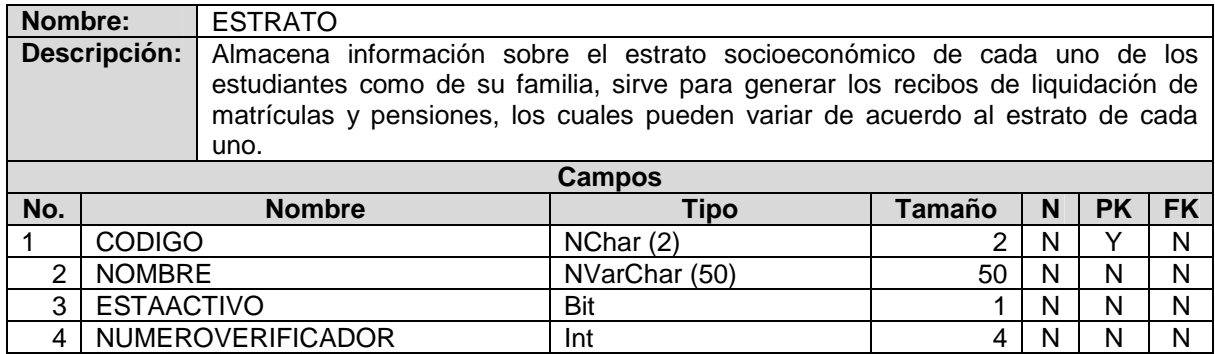

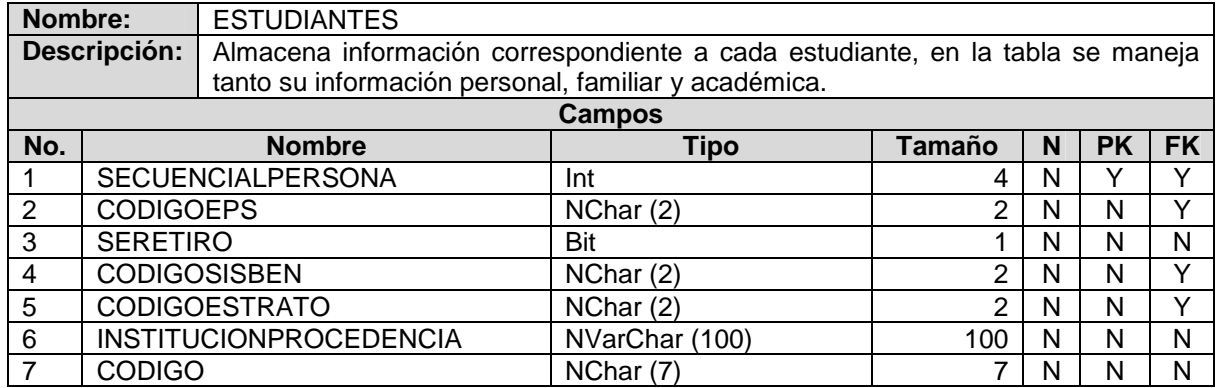

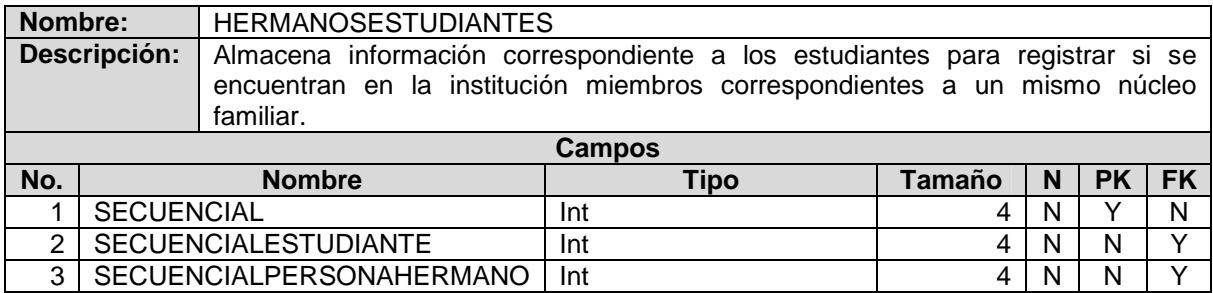

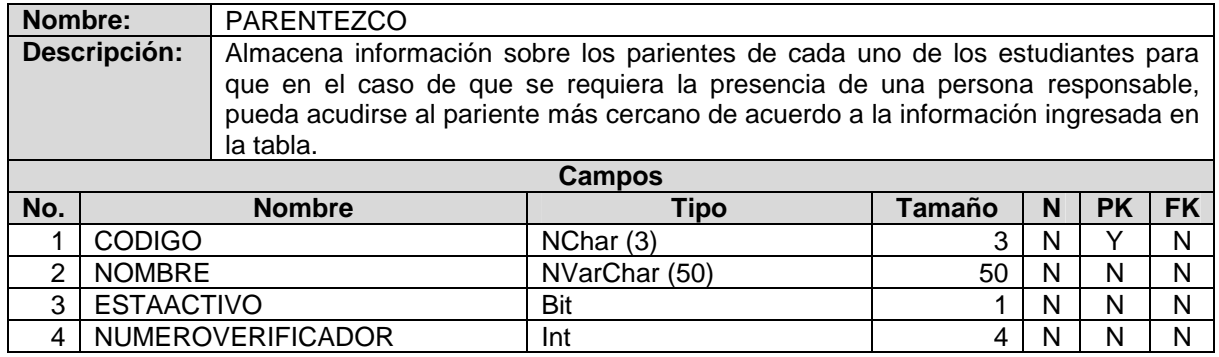

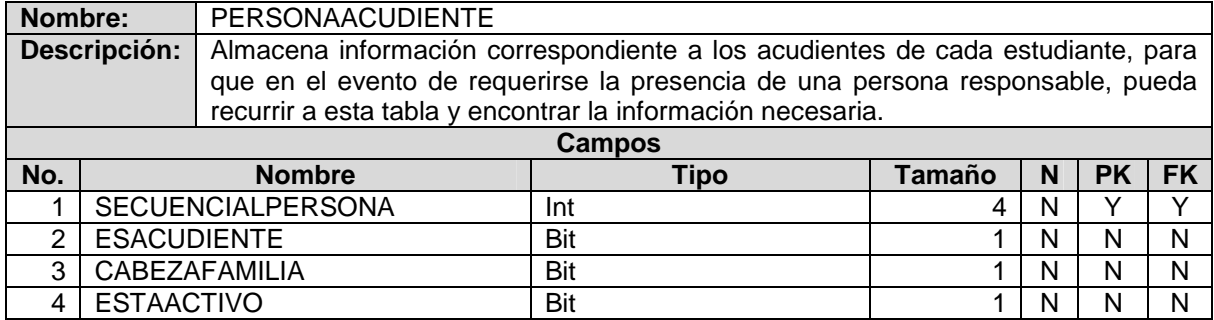

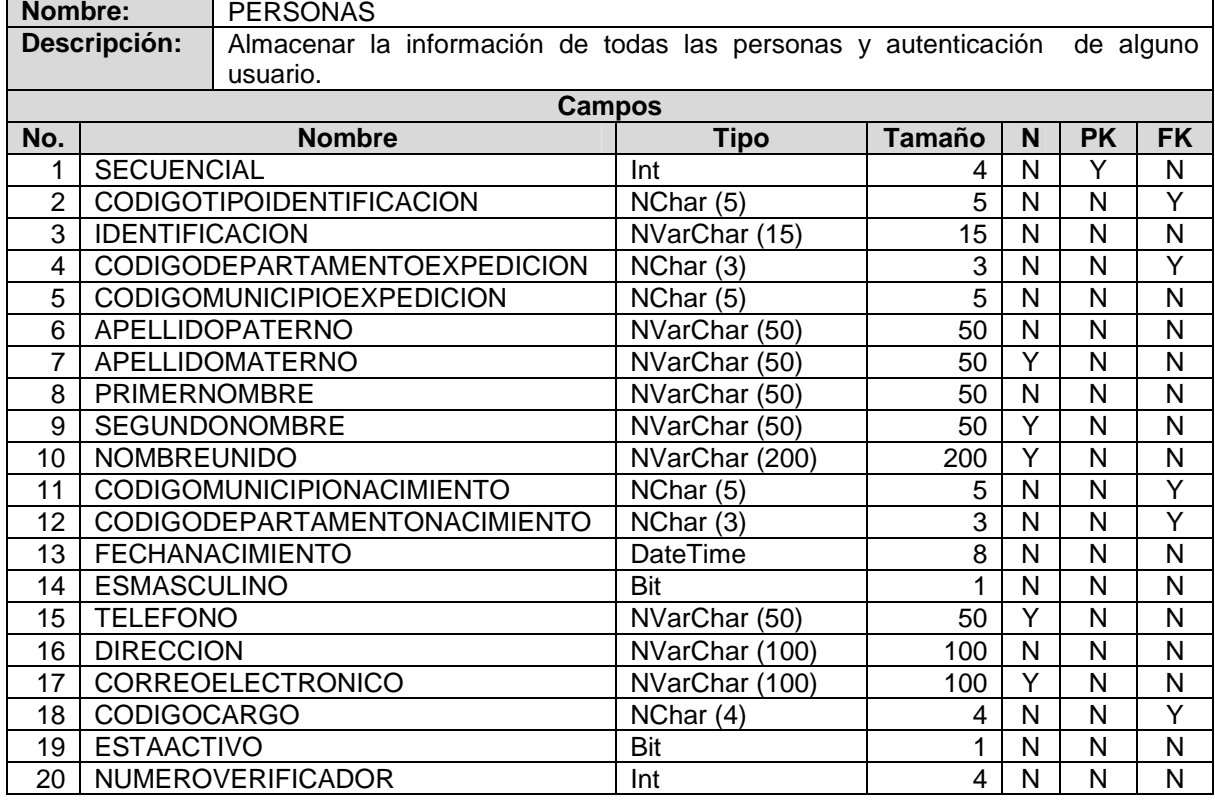

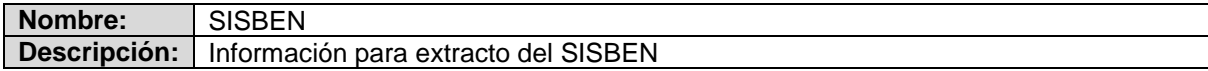

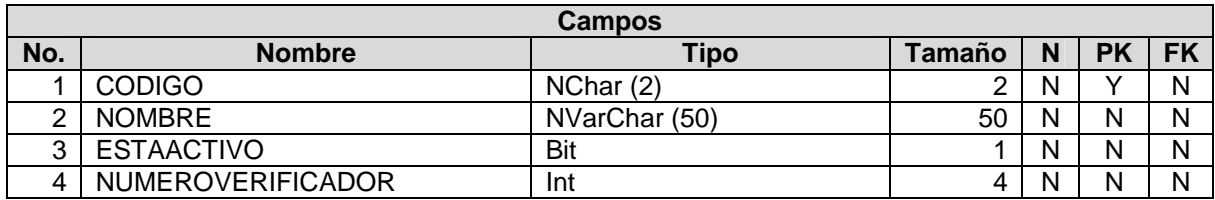

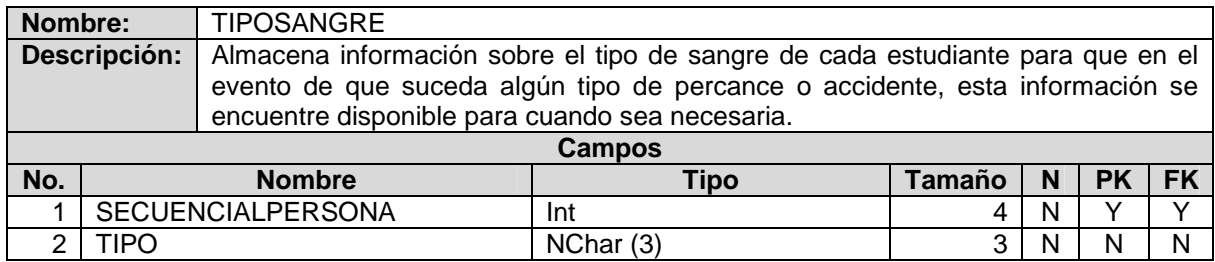

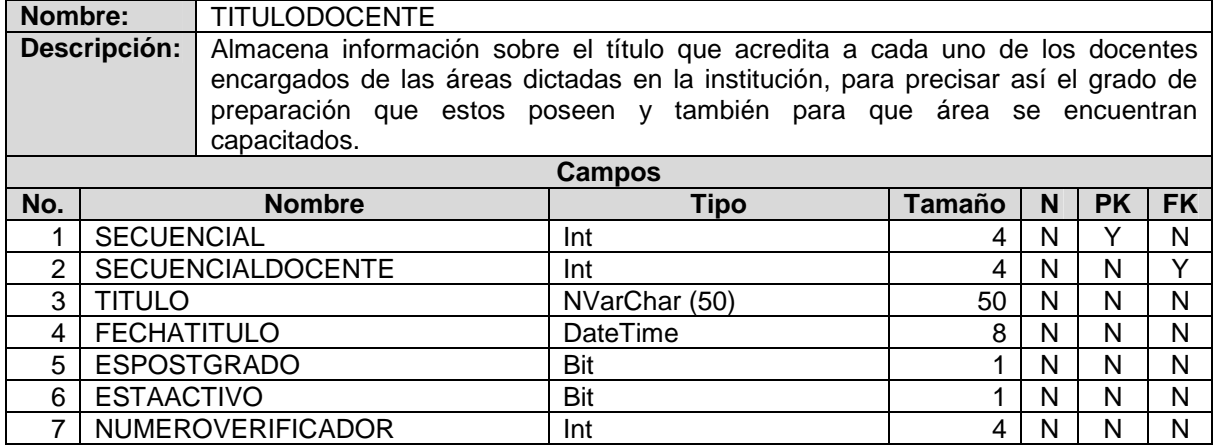

# **Esquema:** GS\_SEGURIDADES

#### **Tabla 21. Diccionario de datos Esquema GS\_SEGURIDADES**

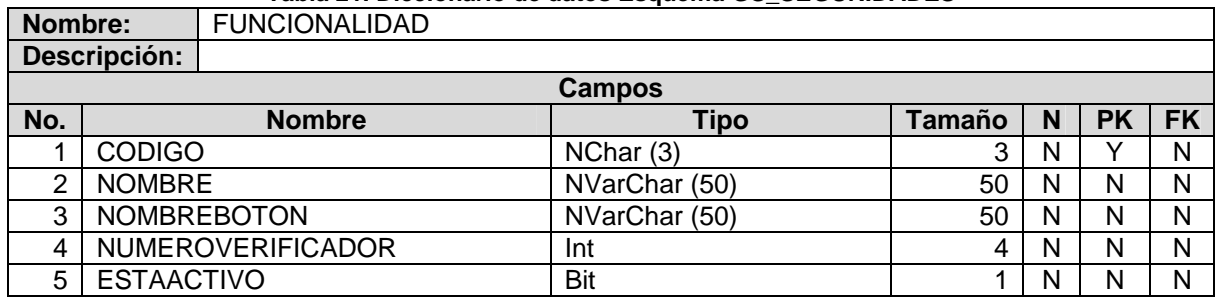

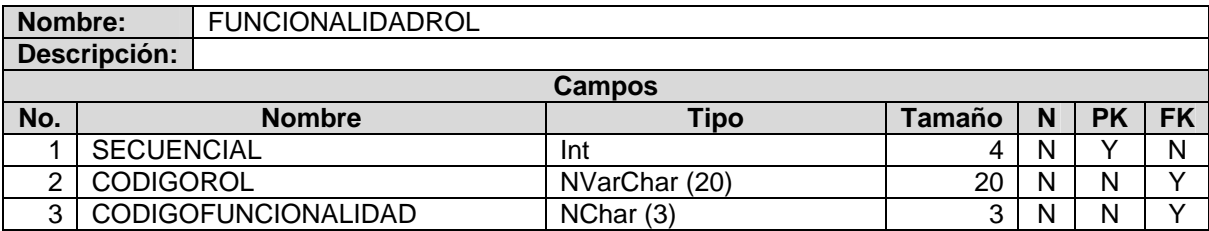

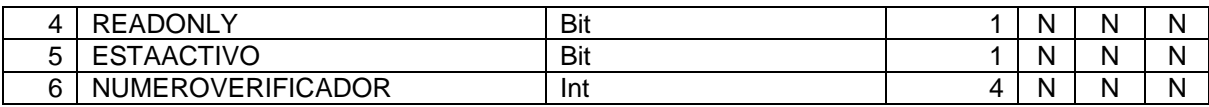

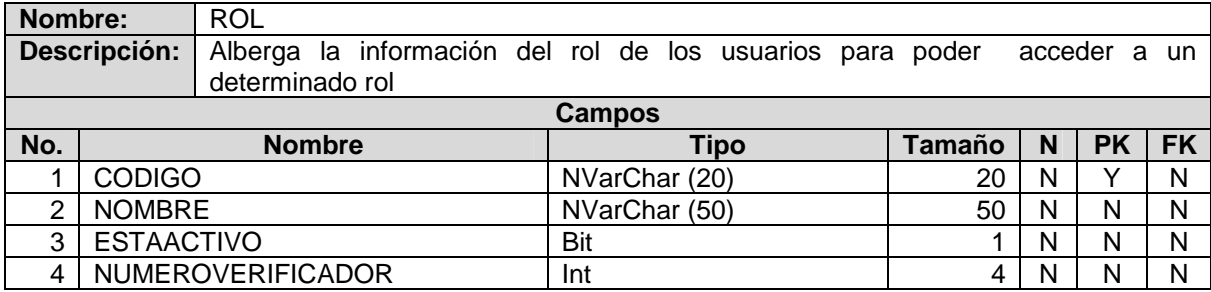

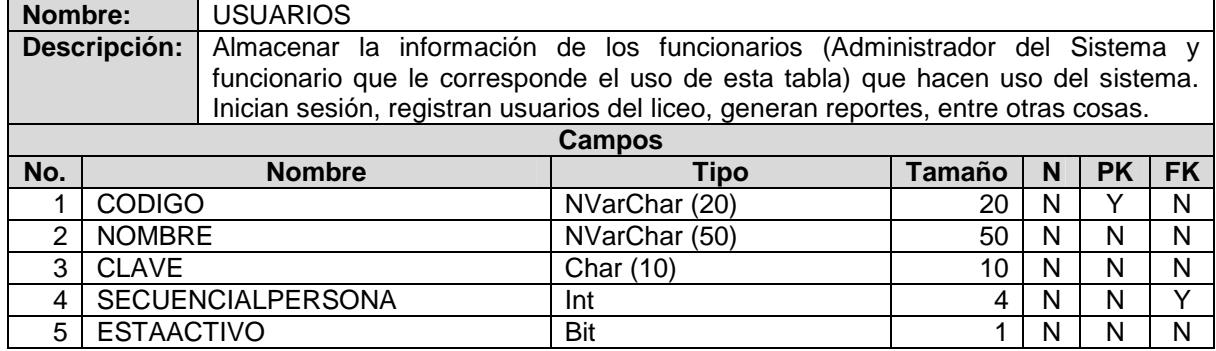

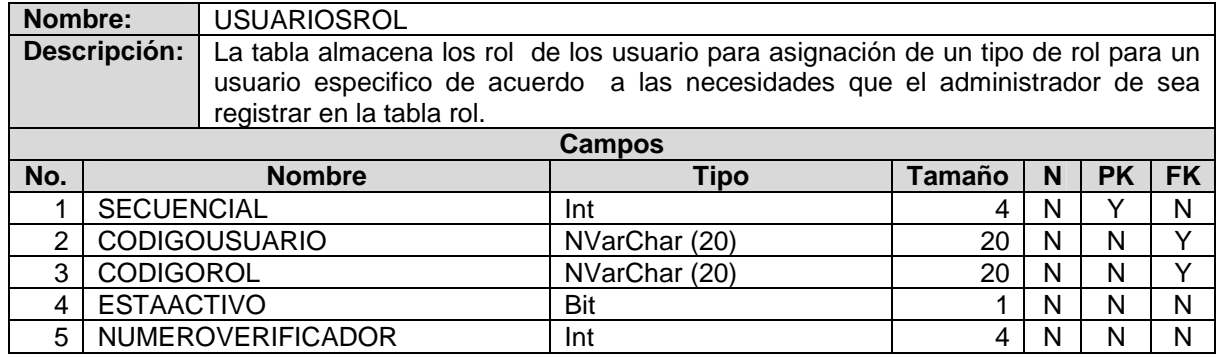

## **11. CONCLUSIONES**

GALUSOFT maneja la información de los procesos de matrícula, inscripciones y académica de la institución Liceo de la Universidad de Nariño de forma organizada, lo cual contribuye al desarrollo y progreso de la administración de este establecimiento, reduciendo el tiempo en el proceso y costos

Esta herramienta maneja una arquitectura orientada a servicios, lo cual permite flexibilidad en el manejo de interfaces graficas de usuario, manejo de diferentes plataformas de sistemas operativos, de múltiples sistemas manejadores de bases de datos y lenguajes de programación.

Este aplicativo cuenta con un módulo de seguridad, que permite configurar las funcionalidades a las cuales tendrá acceso cada uno de los usuarios dependiendo la autenticación correspondiente, además permite manejar una bitácora de registros realizados en una sesión por un usuario.

Los usuarios que manejen esta aplicación cuentan con una interfaz sencilla y fácil de manejar, lo cual permite una interacción agradable con el sistema y las herramientas que este ofrece.

GALUSOFT está parametrizado, esto significa que para ser utilizado en la institución Liceo de la Universidad de Nariño, necesita de algunas configuraciones previas, como establecer el nombre de la institución, el logo que figura en los reportes e interfaces y otras características que permiten un funcionamiento adecuado.

Al finalizar este proyecto, GALUSOFT se encuentra funcionando correctamente en la institución mencionada, después de haber realizado la implementación, las pruebas respectivas y los ajustes correspondientes.

## **12. RECOMENDACIONES**

Capacitar a los usuarios que van a interactuar con el aplicativo, para que estos reciban la asesoría y preparación correspondiente, la cual deberá estar respaldada por el manual de usuario donde se contempla el procedimiento para ejecutar cada funcionalidad.

Realizar al aplicativo los mantenimientos correspondientes para que funcione correctamente, realizando con cierta frecuencia procesos como: establecer los parámetros apropiados para la institución, realizar copias de seguridad permanente, gestionar los perfiles de los usuarios con las funcionalidades correspondientes, inhabilitar las cuentas de los usuarios que se desvinculen de la institución, entre otras

Cambiar las respectivas contraseñas de acceso de los usuarios con cierta regularidad, ya que la información que se manipula en la institución es vital para su buen funcionamiento.

Proyectar a GALUSOFT, al futuro como una herramienta que se puede implementar en diferentes instituciones educativas, siempre y cuando se realicen los ajustes apropiados, las siguientes versiones del software deberán permitir mayor flexibilidad para adaptarse a los requerimientos de otras instituciones.

Permitir a otros estudiantes interesados en desarrollar aplicaciones con arquitectura orientada a servicios, que puedan tomar como referencia para sus trabajos esta herramienta.

Ingresar información correcta por parte de los usuarios.

Realizar copias de seguridad de la base de datos frecuentemente para evitar que por una eventualidad se pierda la información que se ha registrado con el pasar del tiempo.

# **13. BIBLIOGRAFÍA**

BuenasTareas.com, una exclusiva base de datos de ensayos para estudiantes, composiciones de colegio, trabajos documentales, documentos de Investigación y relación de Libros. Ley 115 de 1994. Disponible en la WEB. URL: <http://www.buenastareas.com/ensayos/Ley-115/282661.html>

BuenasTareas.com, una exclusiva base de datos de ensayos para estudiantes, composiciones de colegio, trabajos documentales, documentos de Investigación y relación de Libros. Resumen de la Ley 115 Análisis interpretativo. Disponible en la WEB. URL:<http://www.buenastareas.com/ensayos/Resumen-De-La-Ley->115/719789.html

BuenasTareas.com, una exclusiva base de datos de ensayos para estudiantes, composiciones de colegio, trabajos documentales, documentos de Investigación y relación de Libros. Sentidos Y Alcances Del Decreto 1290. Disponible en la WEB. URL: <http://www.buenastareas.com/ensayos/Sentidos-Y-Alcances-Del-Decreto->1290/29034.html

Wikipedia La enciclopedia libre. Análisis y diseño orientado a objetos. Disponible en la WEB. URL:

[http://es.wikipedia.org/wiki/An%C3%A1lisis\\_y\\_dise%C3%B1o\\_orientado\\_a\\_objeto](http://es.wikipedia.org/wiki/An%C3%A1lisis_y_dise%C3%B1o_orientado_a_objeto) s

Wikipedia La enciclopedia libre. Procedo unificado. Disponible en la WEB. URL: [http://es.wikipedia.org/wiki/Proceso\\_Unificado](http://es.wikipedia.org/wiki/Proceso_Unificado)

Wikipedia La enciclopedia libre, UML lenguaje unificado de modelado. Disponible en la Web. URL. [http://es.wikipedia.org/wiki/UML.](http://es.wikipedia.org/wiki/UML)

Wikipedia La Enciclopedia Libre. Lenguaje Unificado de Modelado: Diagrama de Clase. Disponible en la Web URL: [http://es.wikipedia.org/wiki/Diagrama\\_de\\_clases](http://es.wikipedia.org/wiki/Diagrama_de_clases)

Wikipedia La Enciclopedia Libre. Lenguaje Unificado de Modelado: Diagrama de Componentes. Disponible en la Web, URL: [http://es.wikipedia.org/wiki/Diagrama\\_de\\_componentes](http://es.wikipedia.org/wiki/Diagrama_de_componentes)

Wikipedia La Enciclopedia Libre. Lenguaje Unificado de Modelado: Diagrama de Objetos. Disponible en la Web, URL: [http://es.wikipedia.org/wiki/Diagrama\\_de\\_objetos](http://es.wikipedia.org/wiki/Diagrama_de_objetos)

Wikipedia La Enciclopedia Libre. Lenguaje Unificado de Modelado: Diagrama de Despliegue. Disponible en la Web, URL: http://es.wikipedia.org/wiki/Diagrama\_de\_despliegue

Wikipedia La Enciclopedia Libre. Lenguaje Unificado de Modelado: Diagrama de Paquetes. Disponible en la Web, URL: [http://es.wikipedia.org/wiki/Diagrama\\_de\\_paquetes](http://es.wikipedia.org/wiki/Diagrama_de_paquetes)

Wikipedia La Enciclopedia Libre. Lenguaje Unificado de Modelado: Diagrama de Actividades. Disponible en la Web, URL: [http://es.wikipedia.org/wiki/Diagrama\\_de\\_actividades](http://es.wikipedia.org/wiki/Diagrama_de_actividades)

Wikipedia La Enciclopedia Libre. Lenguaje Unificado de Modelado: Diagrama de Casos de Uso. Disponible en la Web, URL: [http://es.wikipedia.org/wiki/Diagrama\\_de\\_casos\\_de\\_uso](http://es.wikipedia.org/wiki/Diagrama_de_casos_de_uso)

Wikipedia La Enciclopedia Libre. Lenguaje Unificado de Modelado: Diagrama de Estados. Disponible en la Web, URL: [http://es.wikipedia.org/wiki/Diagrama\\_de\\_estados](http://es.wikipedia.org/wiki/Diagrama_de_estados)

Wikipedia La Enciclopedia Libre. Lenguaje Unificado de Modelado: Diagrama de Secuencia. Disponible en la Web, URL: [http://es.wikipedia.org/wiki/Diagrama\\_de\\_secuencia](http://es.wikipedia.org/wiki/Diagrama_de_secuencia)

Wikipedia La Enciclopedia Libre. Lenguaje Unificado de Modelado: Diagrama de Colaboración. Disponible en la, URL: [http://es.wikipedia.org/wiki/Diagrama\\_de\\_colaboraci%C3%B3n](http://es.wikipedia.org/wiki/Diagrama_de_colaboraci%C3%B3n)

Wikipedia La Enciclopedia Libre. Lenguaje Unificado de Modelado: Diagrama de Tiempos. Disponible en la Web, URL: [http://es.wikipedia.org/wiki/Diagrama\\_de\\_tiempos](http://es.wikipedia.org/wiki/Diagrama_de_tiempos)

JACOBSON, Ivar, Booch Grady y Rumbaugh James. El Proceso Unificado de Desarrollo de Software, 1a. Edición. Editorial Addison-Wesley Professional, 1999

Tutorial UML 2.1: Diagrama de Estructura Compuesta. En: Sparx Systems. 2007. Disponible en la Web, URL:

[http://www.sparxsystems.com.ar/resources/tutorial/uml2\\_compositediagram.html](http://www.sparxsystems.com.ar/resources/tutorial/uml2_compositediagram.html)

BESEMBEL CARRERA, Isabel. Base de Datos Unidad 2. En: Universidad de los Andes. Noviembre de 2006. Pág. 15 y 25. Disponible en: <www.ing.ula.ve/~ibc/bd/claseUML1.pdf>

Desarrollo Web.com. XML Web Services. Disponible en la Web, URL: <http://www.desarrolloweb.com/articulos/1545.php>

MSDN, Información general y conceptual sobre .NET Framework. Disponible en la [web. URL:](http://es.wikipedia.org/wiki/Diagrama_de_despliegue) <http://msdn.microsoft.com/es-es/library/zw4w595w>(v=vs.90).aspx

Wikipedia La Enciclopedia Libre. Microsoft Visual Studio .NET. Disponible en la Web, URL: [http://es.wikipedia.org/wiki/Microsoft\\_Visual\\_Studio](http://es.wikipedia.org/wiki/Microsoft_Visual_Studio)

Introducción a los servicios web y Microsoft .Net Disponible en la Web, URL:<http://geneura.ugr.es/~jmerelo/ws/>

Wikipedia La Enciclopedia Libre. C Sharp. Disponible en la Web, URL: [http://es.wikipedia.org/wiki/C\\_Sharp](http://es.wikipedia.org/wiki/C_Sharp)

MSDN. Introduction to the C# Language and the .NET Framework. Disponible en la web, URL:<http://msdn.microsoft.com/es-es/library/z1zx9t92.aspx>

Desarrollo .NET Microsoft .NET arquitectura y herramientas de desarrollo. Disponible en la Web, URL: [http://rmottap.blogspot.com/2009/07/enterprise](http://rmottap.blogspot.com/2009/07/enterprise-)library.html

MSDN. Controles de servidor web ReportViewer y de Windows Forms. Disponible en la web. URL: <http://msdn.microsoft.com/es-es/library/ms251771>(v=VS.90).aspx

MSDN. Introducción a los estudios de SQL Server. Disponible en la Web, URL: [http://msdn.microsoft.com/es-es/library/ms174170\(](http://msdn.microsoft.com/es-es/library/ms174170)v=sql.100).aspx

MSDN, SQL Server Reporting Services. Disponible en la Web. URL: [http://msdn.microsoft.com/es-es/library/ms159106\(](http://msdn.microsoft.com/es-es/library/ms159106)SQL.105).aspx